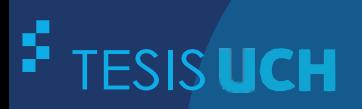

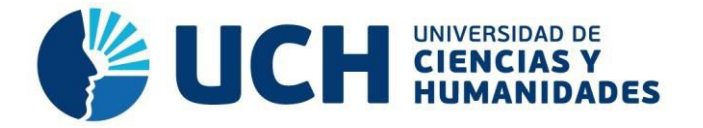

## **FACULTAD DE CIENCIAS E INGENIERÍA ESCUELA PROFESIONAL DE INGENIERÍA DE SISTEMAS E INFORMÁTICA**

#### **TESIS**

Implementación de un software de historial médico de mascotas para mejorar los procesos de registro y búsqueda en la veterinaria Bandy Pet's, distrito de San Martín de Porres

#### **PRESENTADO POR**

Padilla García, Joseph Luis

#### **ASESOR**

Lapa Asto, Ulises Semilis

**Los Olivos, 2020**

#### **Dedicatoria**

A mis padres y hermana, por su apoyo constante e incondicional en todo momento y para que este trabajo sea realidad.

#### **Agradecimiento**

A la Universidad de Ciencias y Humanidades, por darme la oportunidad de estudiar y ser un profesional.

De igual manera a mis compañeros y amigos; por la ayuda, el consejo y el apoyo para la realización de este trabajo; a mi asesor, por su visión crítica en muchos aspectos y por su rectitud como docente.

#### **Resumen**

El presente trabajo de investigación se basó en la implementación de un software de historial médico, que permitió optimizar los procesos de registro, búsqueda de información del cliente y su respectiva mascota en el pre-historial e historial médico de la veterinaria Bandy Pet's. El problema se da porque los procesos de servicio son de forma manual; ya que, el registro de los datos de un cliente y su mascota se realizan en un cuaderno, así mismo alguna información adicional, a este cuaderno se le llama pre-historial. Cuando se le crea un historial médico, esta información en el pre-historial pasa a ser reescrita en una hoja, luego puesto en un folder; y finalmente, archivado en un cajón. El trabajo de investigación es del tipo aplicado, empleando una serie de técnicas de recolección de datos y entrevistas. El posterior análisis del sistema, así como el planteamiento del problema general y cumplimiento de los objetivos serán el pilar de este trabajo; para ello se utilizó la metodología RUP en el desarrollo del *software*. De igual manera, para su desarrollo se utilizaron los lenguajes de programación *JavaScript;* para obtener un *software* más ágil, el lenguaje *Ajax,* para evitar recargar constantemente la página, apoyándonos con el lenguaje de programación PHP para las consultas al servidor, y el gestor de base de datos a utilizar será SQL Server 2014.

**Palabras claves:** Software, Servidor, Software de historial médico, Optimizar, Procesos, JavaScript, Ajax.

#### **Abstract**

The present investigation was based on the implementation of a medical history software, which will improve the registration processes, search for information of the client and their respective pet in the pre-history and medical history of the veterinary Bandy Pet's. The problem occurs because the service processes are manual; Since, the registration of the data of a client and their pet is made in a notebook, as well as some additional information, this notebook is called prehistory. When a medical record is created, this information in the pre-record is rewritten on a sheet, then placed in a folder; and finally, filed in a drawer. The research work is of the applied type, employing a series of data collection and interview techniques. The subsequent analysis of the system, as well as the statement of the general problem and the fulfillment of the objectives will be the pillar of this work; For this, the RUP methodology was used in the development of the software. Similarly, for its development it will be used in JavaScript programming languages; To obtain a more agile software, the Ajax language, to avoid constantly reloading the page, supporting us with the PHP programming language for queries to the server, and the database manager to be used will be SQL Server 2014.

**Keywords:** Software, Server, Medical history software, Optimize, Processes, JavaScript, Ajax.

#### **Contenido**

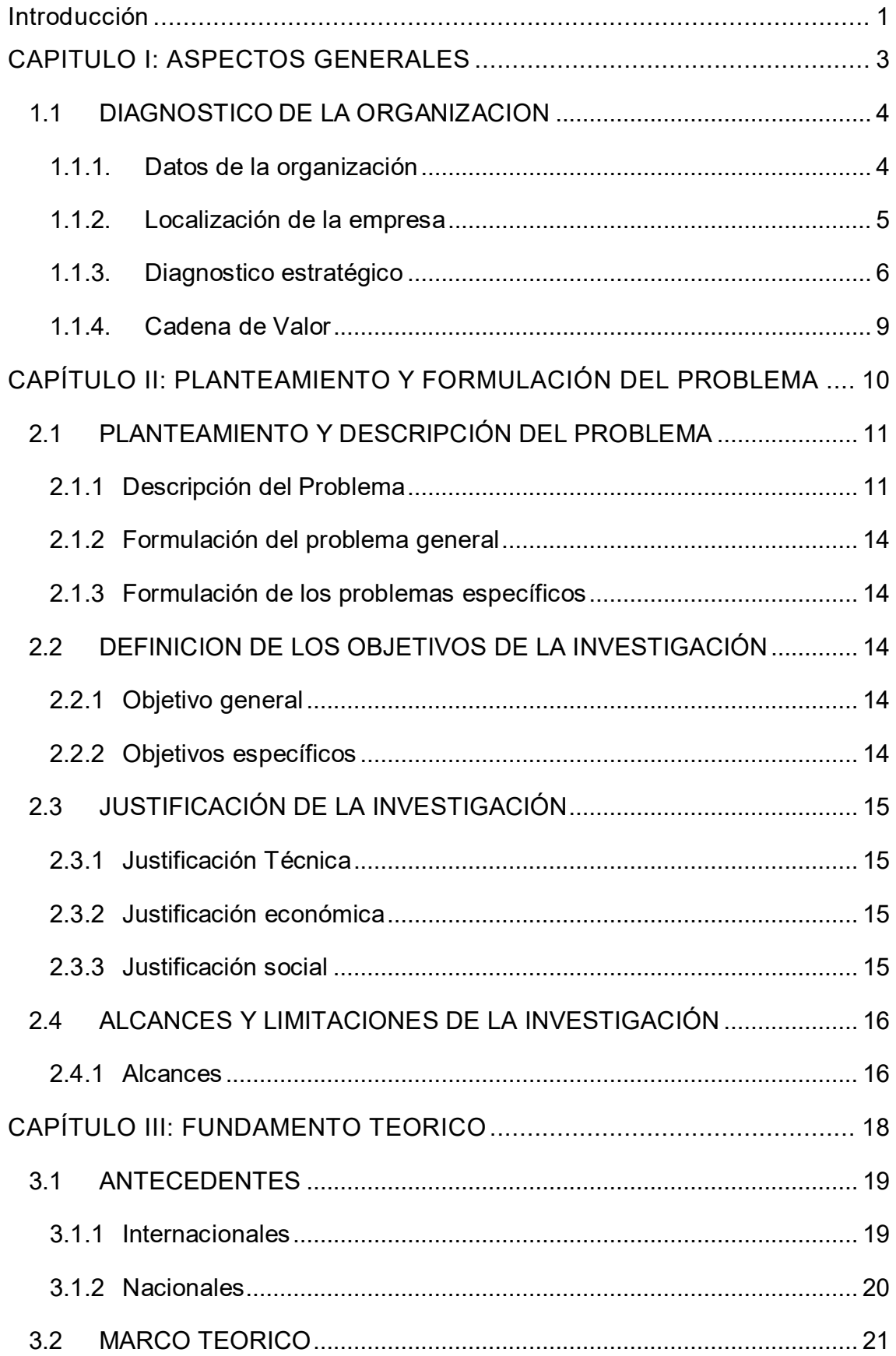

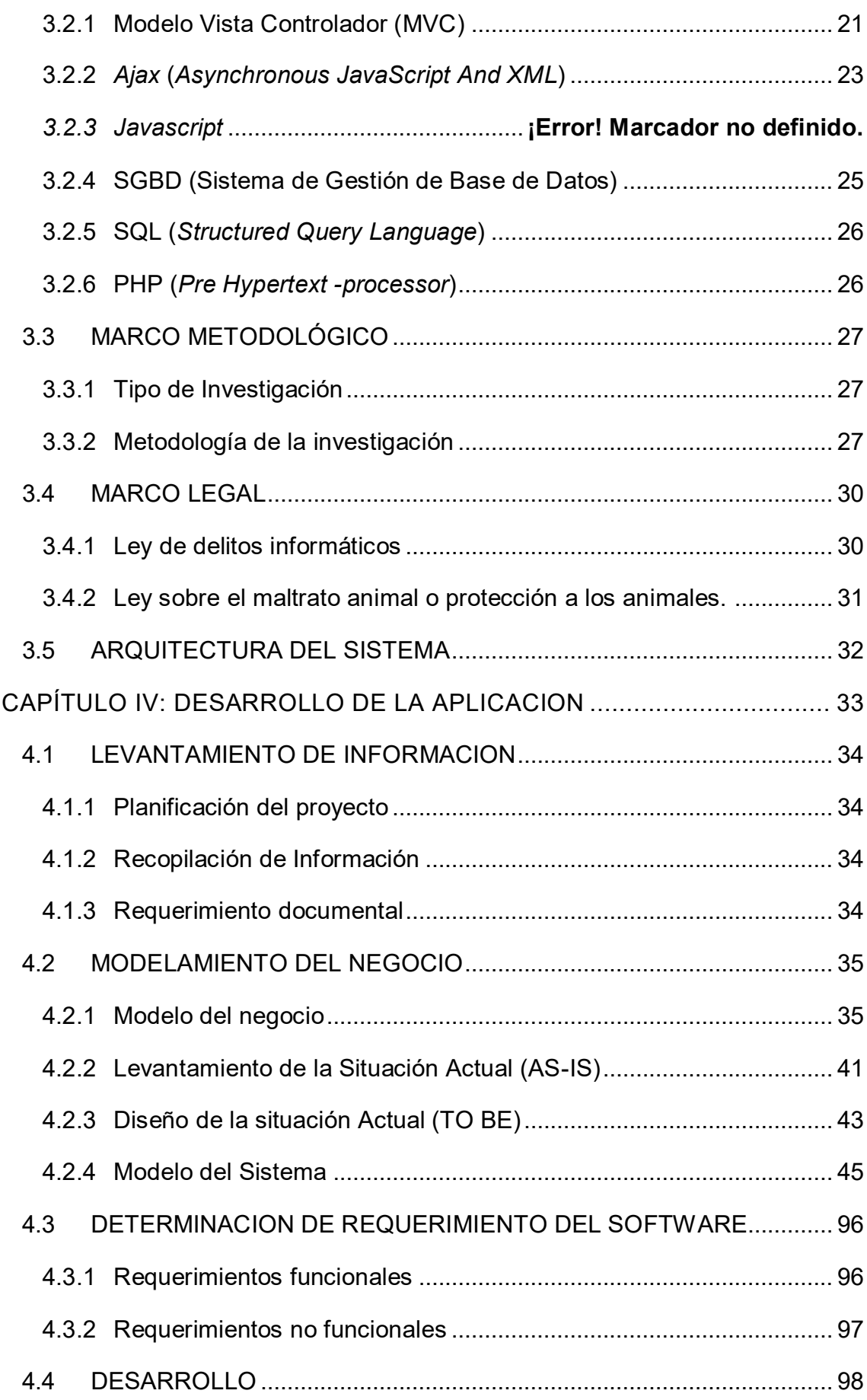

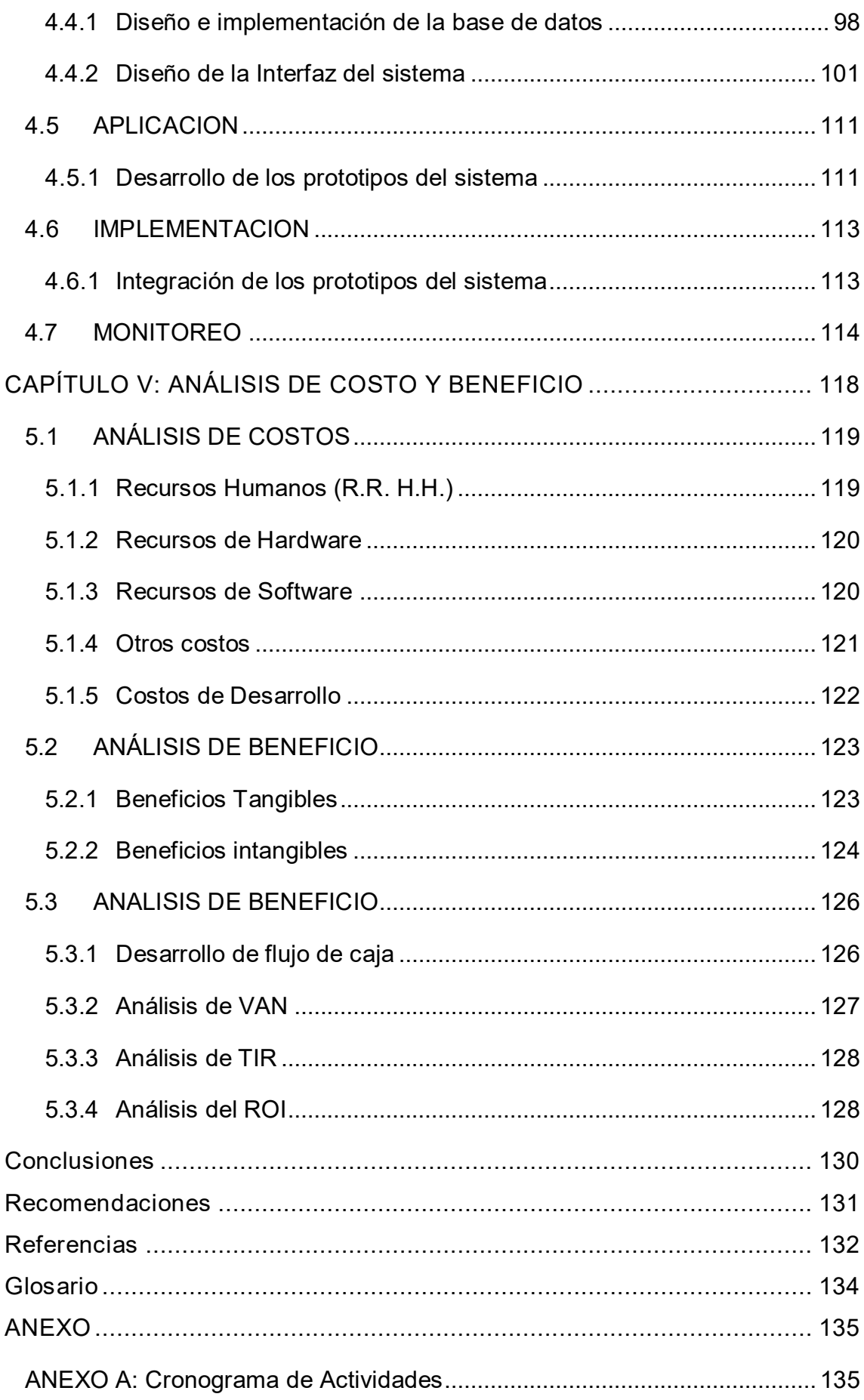

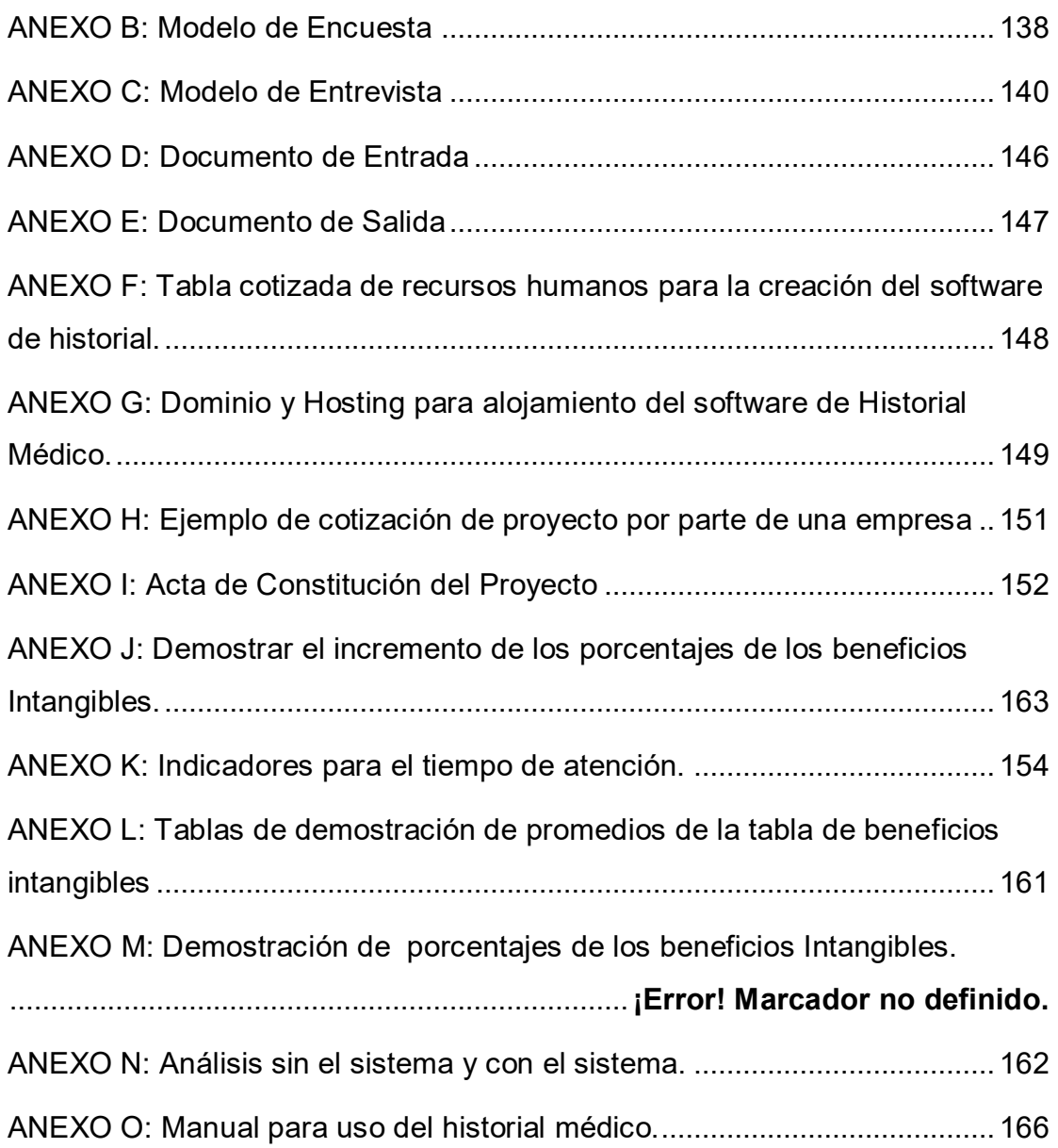

## **Lista de figuras**

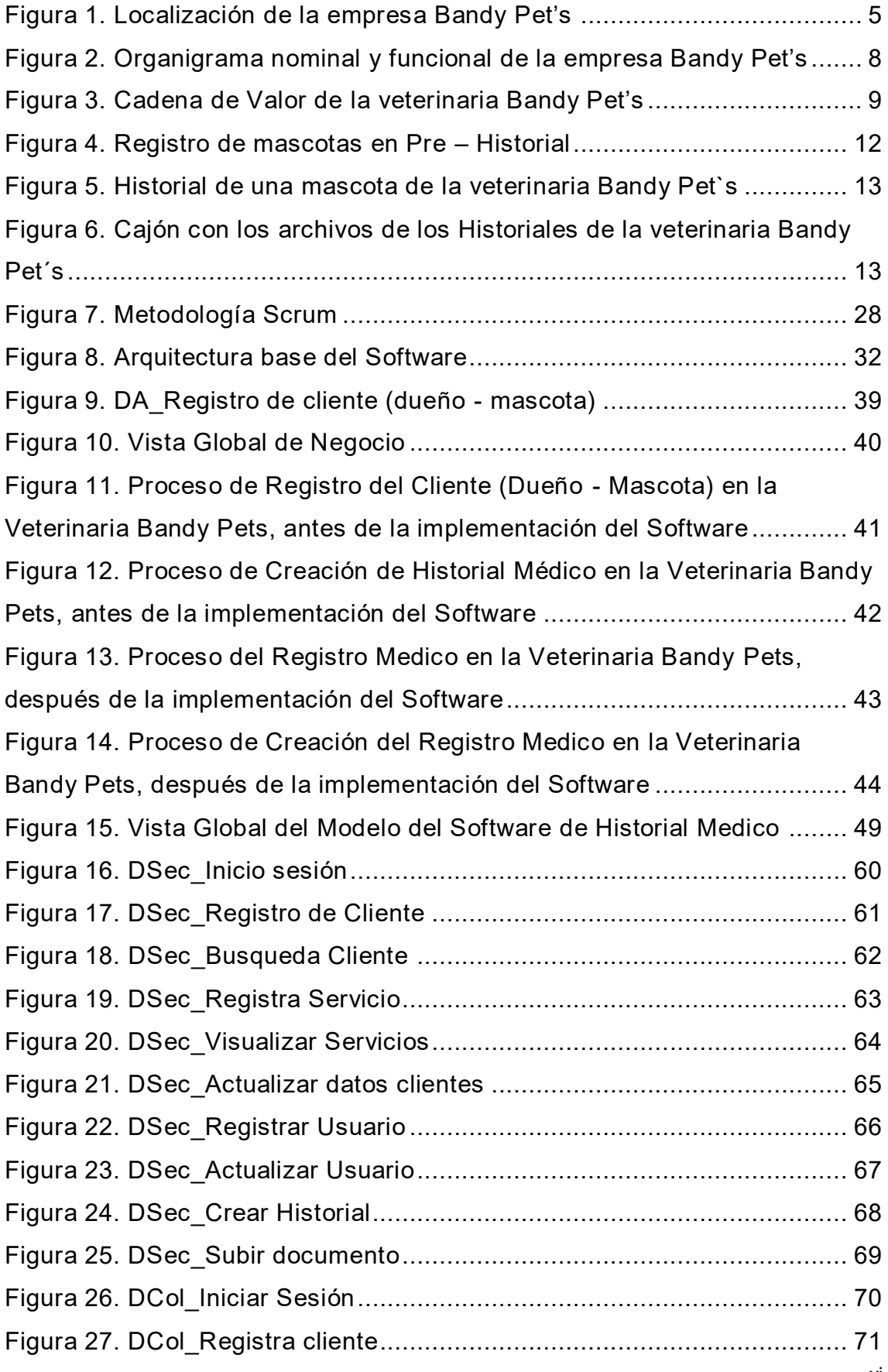

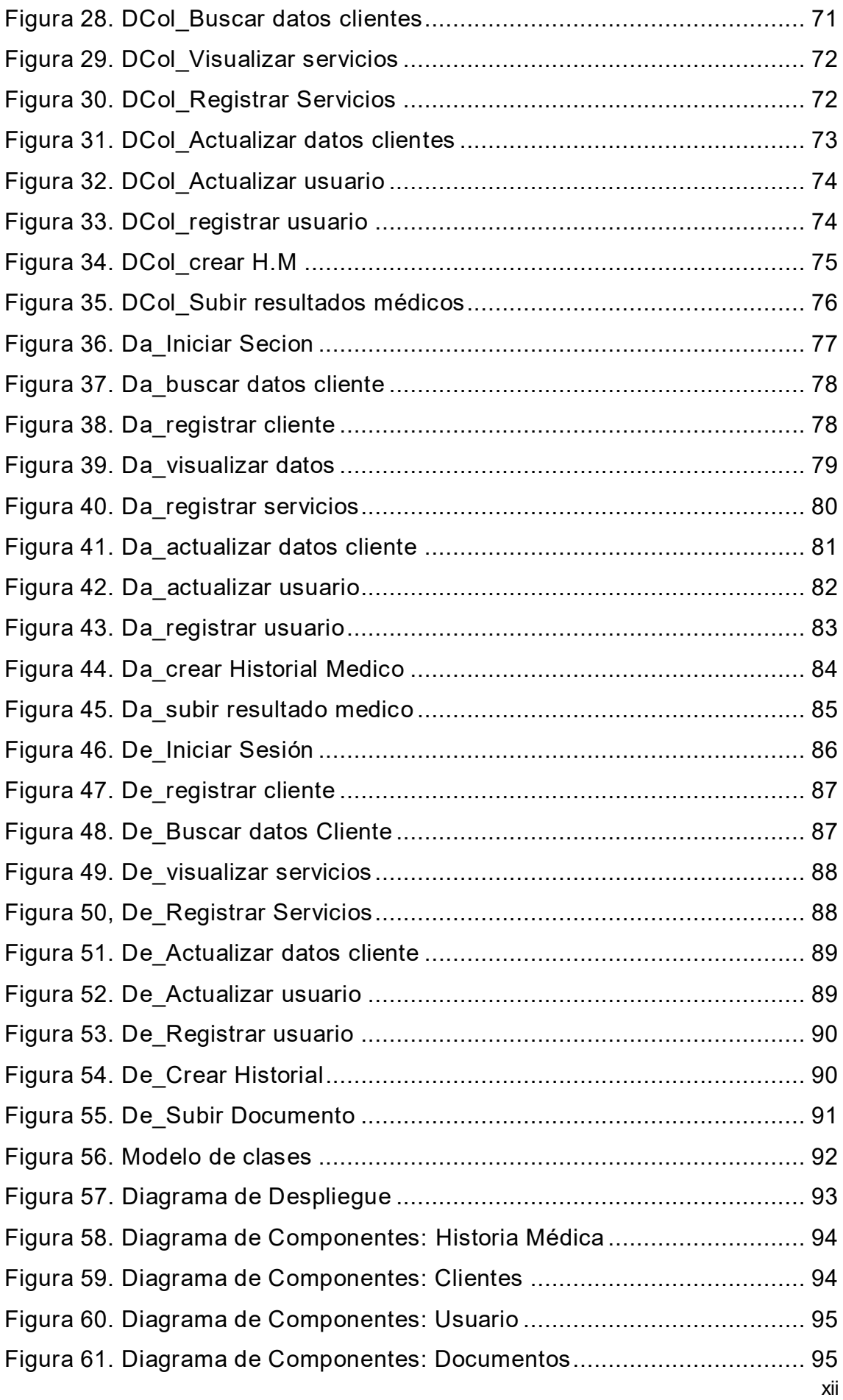

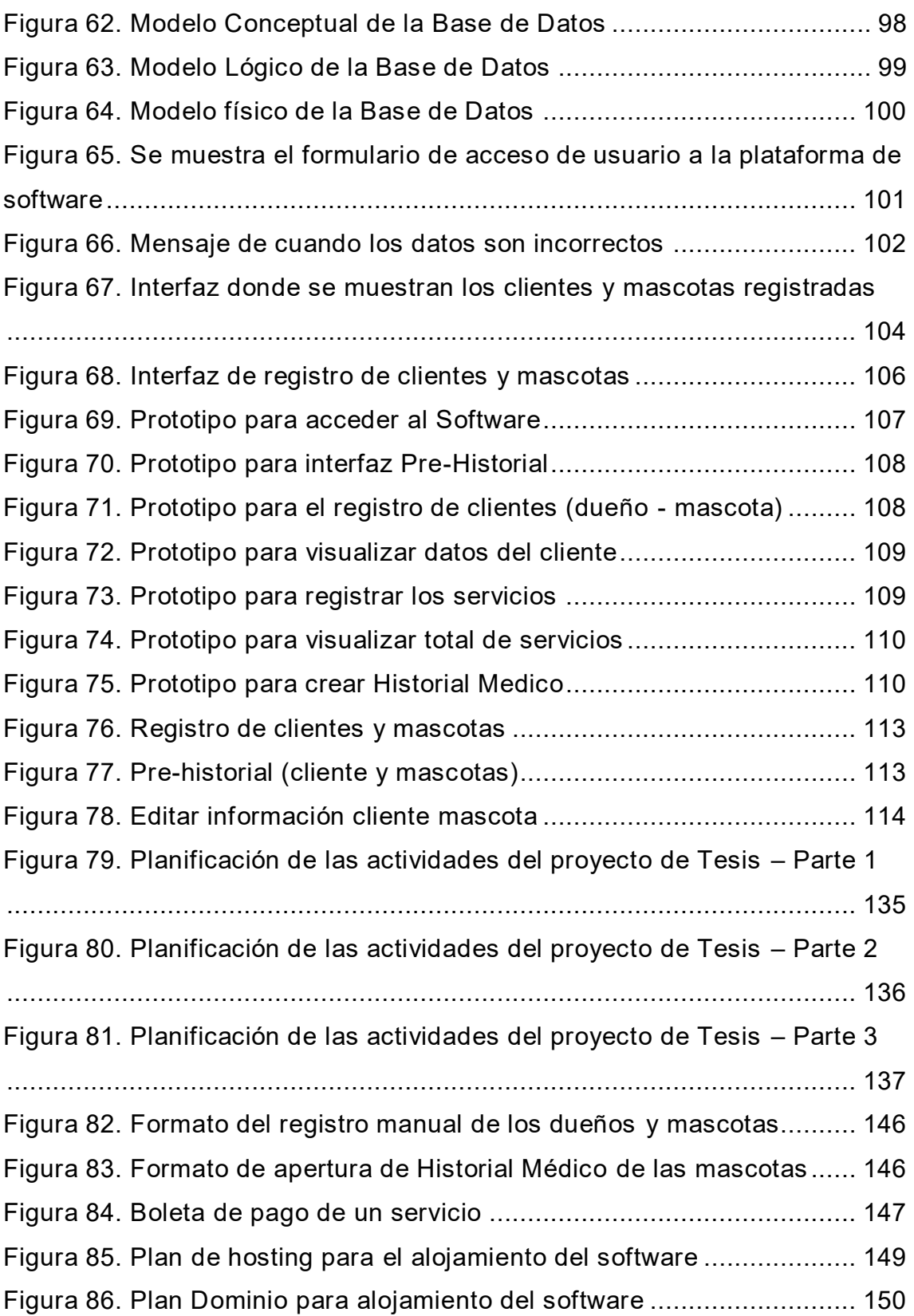

#### **Lista de tablas**

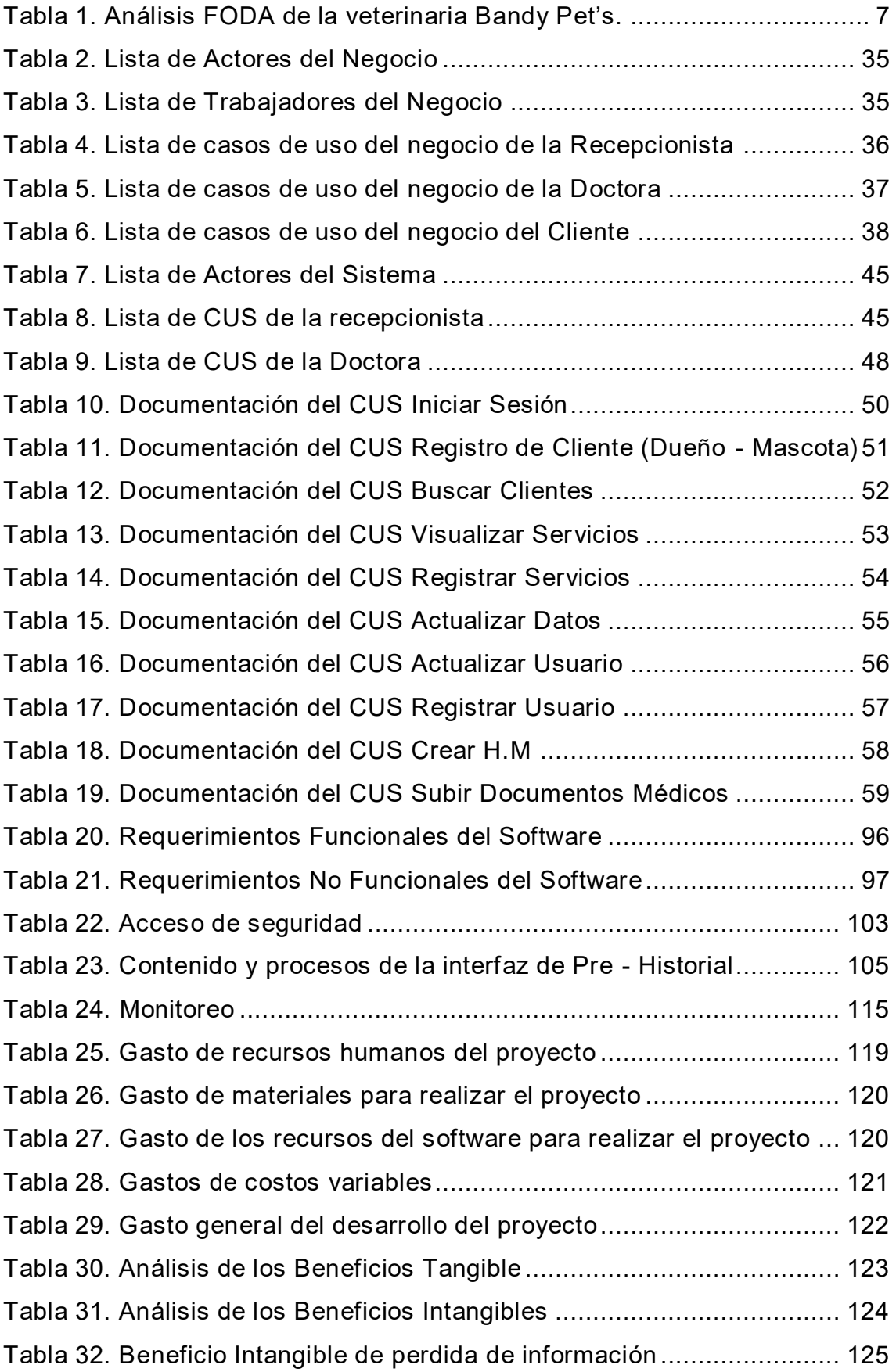

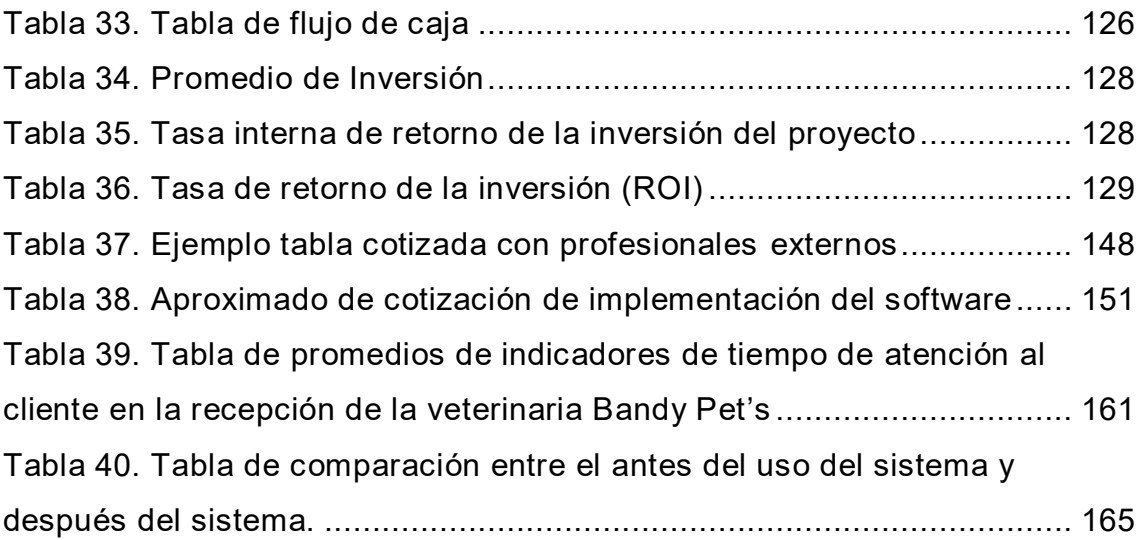

#### **Introducción**

<span id="page-14-0"></span>Existe una gran variedad de tecnologías y gadgets enfocados en las mascotas, principalmente en los perros; esta tecnología facilita la crianza, cuidado y bienestar de las mascotas. Grandes empresas e inversionistas aseguran que hay una gran oportunidad de negocio en el mercado de mascotas, a medida que más gente las adquiere. En Colombia; se estima que se generara 1,4 billones de pesos, moneda colombiana, para el año 2021.

El trabajo de investigación se llevó a cabo en la empresa de servicio médico veterinario Bandy Pet's, ubicado en el distrito de San Martin de Porres, donde brindan los servicios de medicina general, internamiento, cirugías, laboratorio, farmacia veterinaria, ecografía e imagenología, baños estéticos y médicos, peluquería canina, *pet shop* (tienda de mascotas), venta de alimentos. Los procesos de registro, creación de historial, reportes de historial, creación de un pre – historial, son registrados de manera manual. La creación de un Historial Médico; el cual se realiza mediante archivos digitales como físicos y guardados en folders para finalmente ser archivados en un cajón. Esto genera un gasto administrativo de la empresa al comprar hojas personalizadas, folders, cuadernos, lo que puede ocasionar una pérdida de hojas o folders.

En el pre historial; se encuentran las mascotas que no cuentan aún con un historial médico, ya que, el requisito es tener más de tres servicios brindados. Las mascotas que ya cuentan con más de tres servicios, tienen un historial médico en hojas y su número de historial médico es buscado a traves de un registro de Excel, cuentan con un amplio historial médico el cual implica exámenes médicos, vacunas, recetas médicas, consultas, intervenciones, tratamientos, etc.

De esta manera, la investigación del proyecto tiene como objetivo, la Implementación de un software de procesos de historial de mascotas para la veterinaria Bandy Pet´s permitiendo optimizar los procesos de registro, búsqueda y reportes médicos para una mejor organización.

En el primer capítulo; se realizó la recopilación de información general de la empresa, se da a conocer la misión y visión, el organigrama y por último se muestran los procesos que realiza la empresa para realizar los servicios; esto viene a ser la cadena de valor.

En el segundo capítulo; se planteó y describió los problemas a detalle de la empresa veterinaria, se describió el problema general y específico en base a lo planteado anteriormente; luego se dará a conocer nuestro objetivo general y específico, así como la justificación de la investigación; y finalmente, se describirá los alcances y limitaciones.

En el tercer capítulo, se dio a conocer los antecedentes internacionales y nacionales de investigación respecto al tema de estudio, explicamos el marco teórico de la investigación, se recopila información de las diferentes metodologías existentes para luego escoger la metodología más indicado para nuestro proyecto todo esto se realizó en el marco metodológico, se investiga las leyes informáticas para el respaldo legal el cual todo proyecto debe cumplir. La arquitectura del sistema es acuerdo al proyecto a investigar, y por último se describió el aporte del proyecto de investigación.

En el cuarto capítulo, se explicó el levantamiento de la información donde daremos a conocer la planificación del proyecto, se recopilo información mediante cuestionarios y entrevistas y se mostró documentos de salida y entrada de la veterinaria en sección de requerimiento documental. Se mostró el modelo del negocio explicando el funcionamiento de la empresa, se dio a conocer el levantamiento de la situación actual de la empresa con la herramienta (AS - IS), como también el diseño de la situación futura de la empresa utilizando el mapeo con la herramienta (TO - BE), se mostró el modelo del sistema describiendo las funciones del *software*. Se dio la recopilación de la información y los requerimientos del cliente tanto funcional como no funcional. Por último, se dio a conocer los módulos que se utilizó en el *software*.

Finalmente, en el quinto capítulo se dio a conocer el análisis de los costos y beneficios para el desarrollo del software.

# <span id="page-16-0"></span>**CAPÌTULO I: ASPECTOS GENERALES**

#### <span id="page-17-1"></span><span id="page-17-0"></span>**1.1 DIAGNÒSTICO DE LA ORGANIZACIÒN**

#### **1.1.1. Datos de la organización**

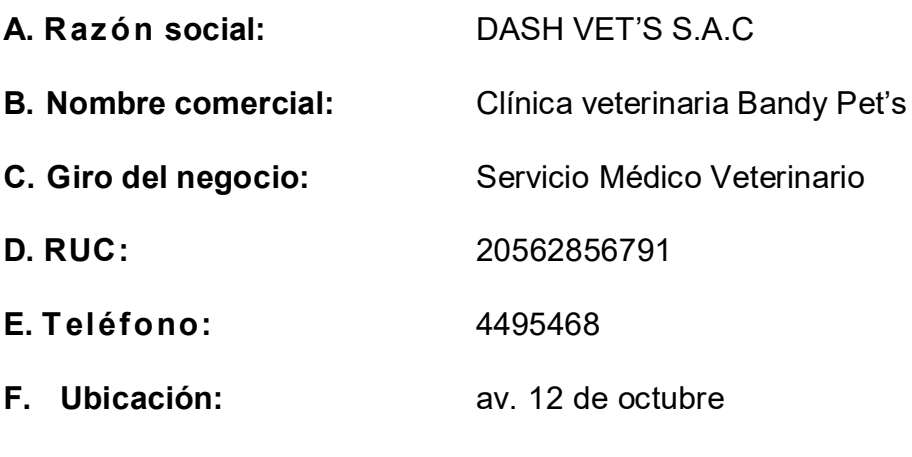

**G. Fecha inicio actividades:** 15/07/2014

#### **H. Reseña histórica:**

Fue fundada en el año 2012 como persona natural por la MVZ. Lucy E. Plasencia Padilla y Técnico clínico Marco A. Quispe Huacho, actualmente es el gerente general e inicia sus actividades como DASH VET'S S.A.C. en el año 2014.

La empresa se dedica a la atención médica y clínica de medicina de animales menores de compañía, análisis de laboratorio, imagenología, venta de alimentos, fármacos, juguetes, vestidos y otros accesorios para mascotas. En el mercado veterinario, tenemos que manejar amplios servicios médicos y otros servicios, debido a la demanda de cliente o casos especiales que atendemos día a día; siendo así más eficaces en el diagnóstico del paciente y realizar un tratamiento adecuado de nuestros pacientes.

### <span id="page-18-0"></span>**1.1.2. Localización de la empresa**

La empresa se encuentra ubicada en la calle av. 12 de octubre en el Distrito de San Martin de Porres en el departamento de Lima como se puede apreciar en la figura 1.

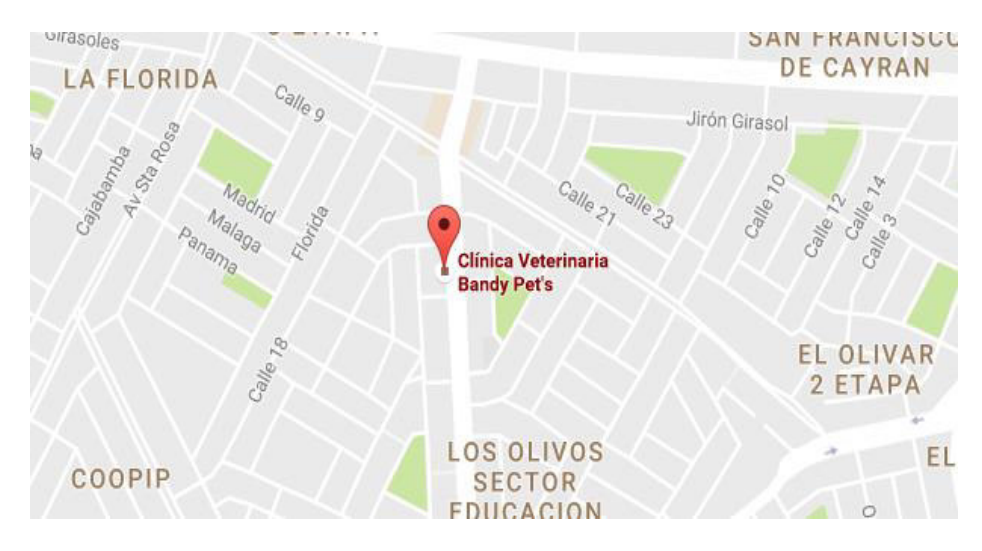

**Fuente: Google maps, 2019 Figura 1. Localización de la empresa Bandy Pet's** 

En la figura, se aprecia la ubicación exacta de la veterinaria Bandy Pet's ubicado en el distrito de San Martin de Porres. Adaptado de Google Maps, Copyright 2019.

#### <span id="page-19-0"></span>**1.1.3. Diagnóstico estratégico**

#### **A. Misión**

Para el 2021 ser considerado una de las mejores, competitiva y confiable veterinaria en el sector del Servicio Médico Veterinario en el distrito de San Martin de Porres, ofreciendo el mejor servicio y buenos productos para los distintos animales.

#### **B. Visión**

Ser conocido como la empresa que ayuda, concientiza y promueve la conciencia social para el bienestar de los animales con nuestra atención y dialogo con los dueños, fortaleciendo los vínculos entre dueño y mascota mediante nuestros servicios médicos veterinarios.

#### **C. Análisis FODA**

Se recopilo la siguiente información sobre el análisis FODA de la empresa.

#### <span id="page-20-0"></span>**Tabla 1. Análisis FODA de la veterinaria Bandy Pet's.**

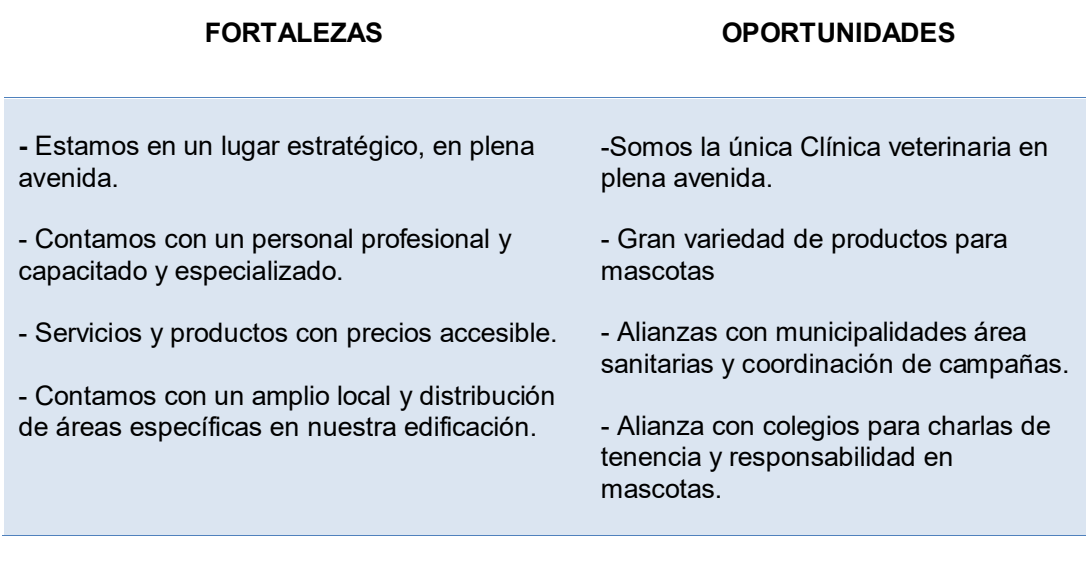

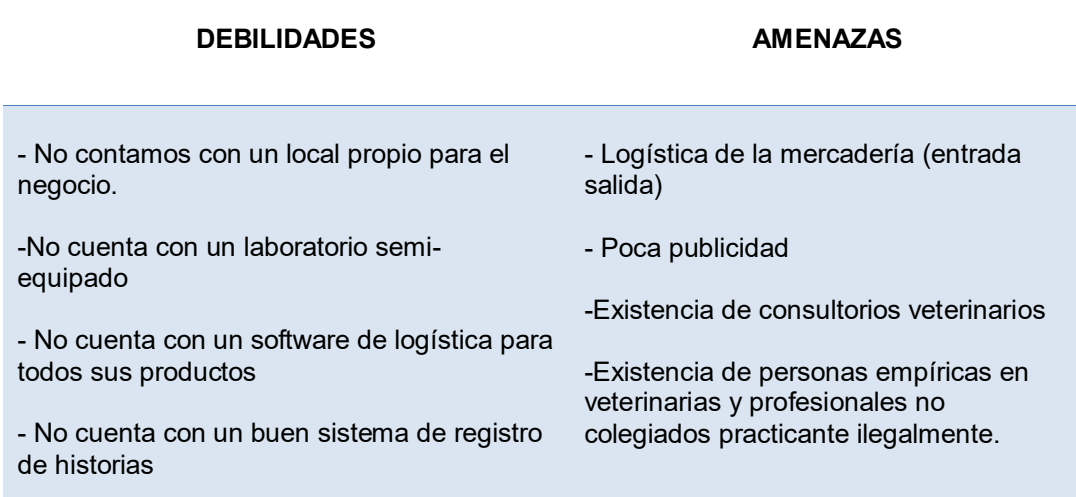

Como se puede apreciar en la Tabla 1, se describe el análisis interno las fortalezas y oportunidades (FO) y el análisis externo lo que no se puede controlar (DA) de la empresa, cuya mayor fortaleza radica en tener un local propio y el personal capacitado.

#### **D. Organigrama nominal y funcional**

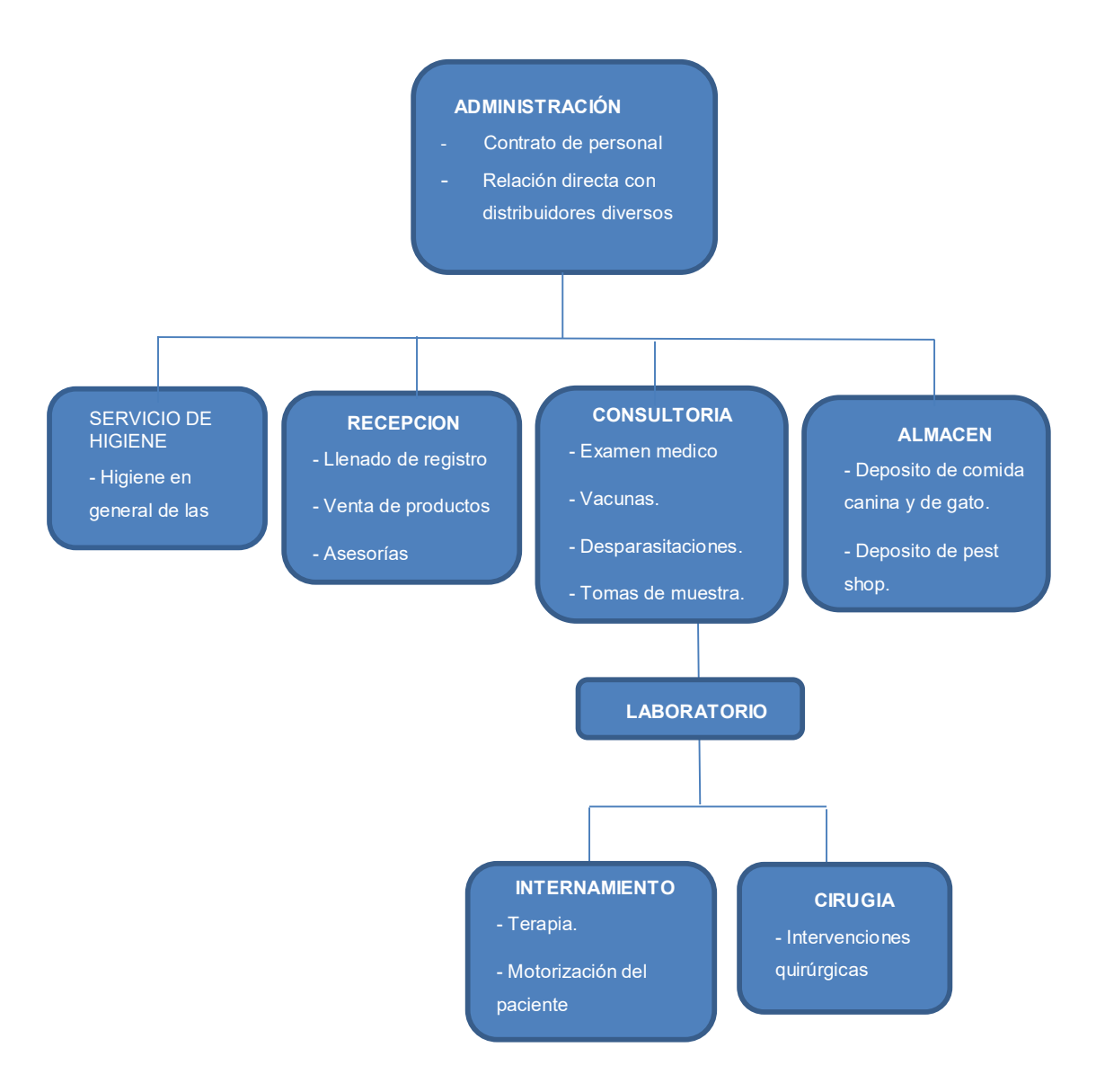

**Figura 2. Organigrama nominal y funcional de la empresa Bandy Pet's**

#### **Fuente: Área de Administración**

<span id="page-21-0"></span>Se muestra el organigrama general de la Veterinaria Bandy Pet's, aquí se puede apreciar que funciones tiene cada área.

#### **1.1.4. Cadena de Valor**

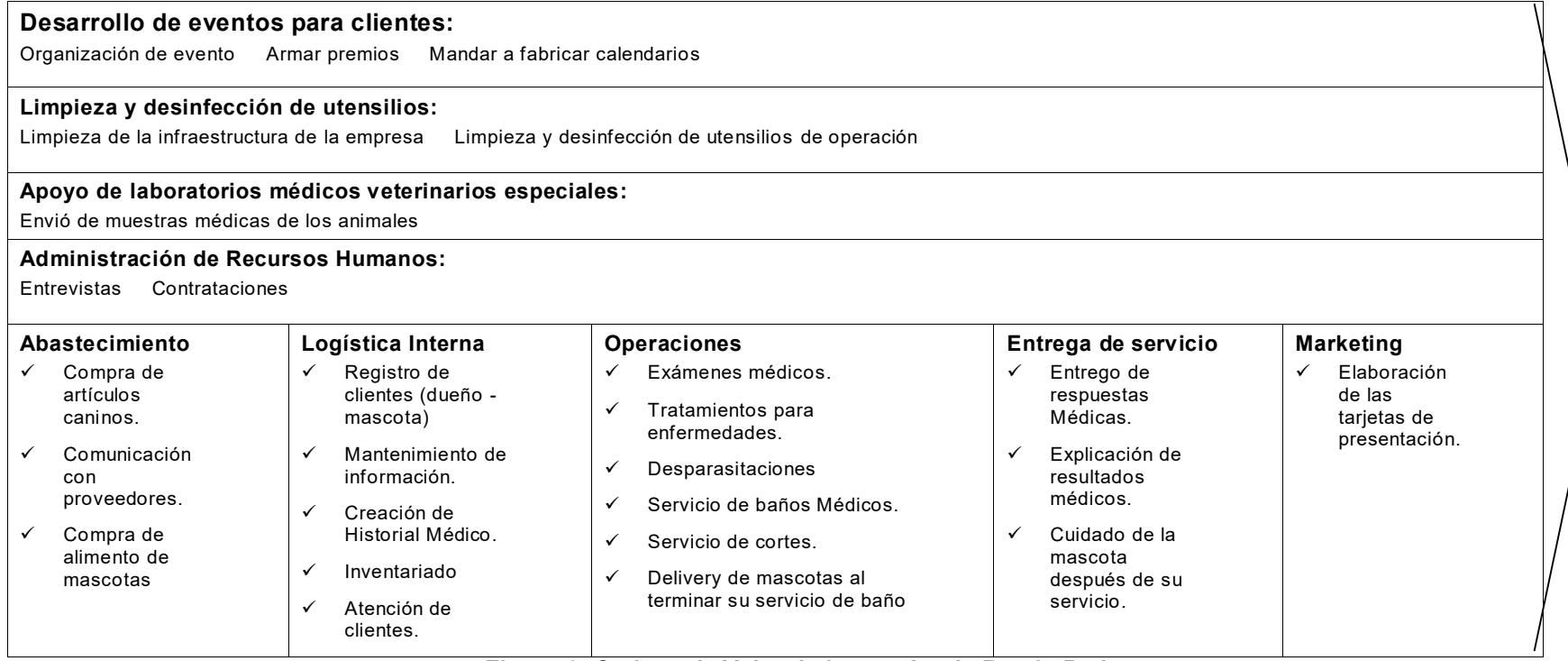

**Figura 3. Cadena de Valor de la veterinaria Bandy Pet's**

#### **Fuente: Área de Administración**

<span id="page-22-1"></span><span id="page-22-0"></span>En esta figura, se muestra detalladamente la cadena de valor de la veterinaria Bandy Pet's. Aquí se da a conocer las áreas de apoyo de la veterinaria, como también los procesos de cada área que dan valor a la empresa.

# <span id="page-23-0"></span>**CAPÍTULO II: PLANTEAMIENTO Y FORMULACIÓN DEL PROBLEMA**

#### <span id="page-24-1"></span><span id="page-24-0"></span>**2.1 PLANTEAMIENTO Y DESCRIPCIÓN DEL PROBLEMA**

#### **2.1.1 Descripción del Problema**

Bandy Pest es una veterinaria joven en el rubro del Servicio Médico Veterinario de aproximadamente 2 años de haber iniciado con sus labores; conformado por un gran equipo de profesionales médicos veterinarios con experiencia en diferentes áreas, a pocos años de su inauguración, ha logrado tener gran atención y acogida por las personas que viven por la zona esto ha ido incrementando con el pasar de los meses. En consecuencia; la cantidad de mascotas también aumentan, cada persona que viene por los servicios trae a 1 o 2 mascotas por día como máximo, provocando el incremento de la demanda del servicio médico veterinario.

La veterinaria tiene un método tradicional de registro que no satisface el manejo de información de una buena empresa; la manera de registrar a una mascota en la veterinaria es muy deficiente para muchos trabajadores; y sobre todo para la recepcionista, los nuevos clientes que vienen por un servicio directo para la mascota (baño, corte, vacunas, exámenes, desparasitaciones, consultas, etc.) son registrados en un cuaderno llamado pre historial donde apuntan la fecha del servicio, el nombre y apellido del cliente, el nombre de la mascota y por último el servicio solicitado.

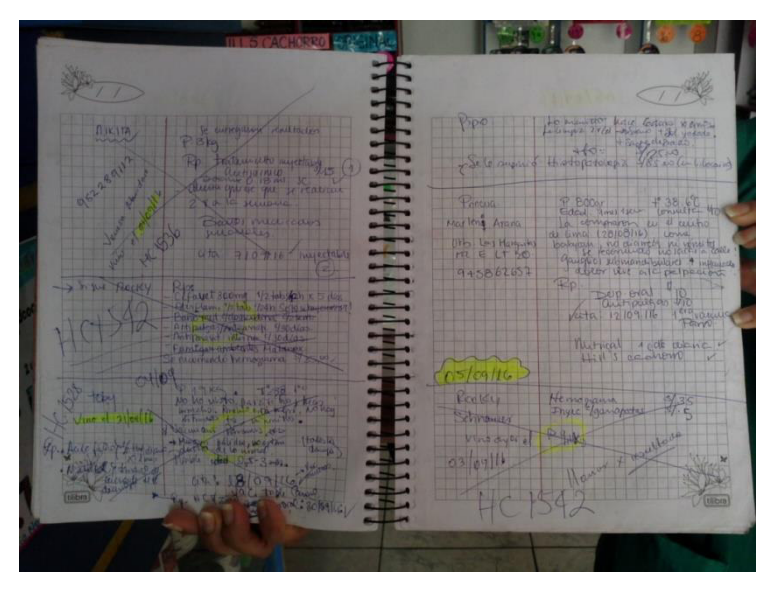

**Fuente: Área de recepción Figura 4. Registro de mascotas en Pre – Historial** 

La empresa, aún registra a sus mascotas en documentos en físico como cuadernos y hojas, lo cual es un gran riesgo de pérdida o adulterar la información para la empresa, como se puede apreciar en la figura.

El uso de este cuaderno de pre historial ocasiona demora de búsqueda del cliente, cuando el cliente viene por segunda vez, la recepcionista está en la obligación de buscar a la persona mediante la fecha y nombre del cliente, brindándole toda la información de su anterior visita. La manera de como el cliente gana un registro e historial para su mascota es cuando tiene de dos a tres visitas como mínimo; automáticamente se le realiza el proceso de registro en una hoja donde la misma veterinaria lo tiene personalizado, luego esa hoja es puesta en un archivo y guardado en un cajón donde se encuentran todos los demás archivos.

Todo este proceso tiene un tiempo promedio de atención de 7 minutos a más por cliente y mascota en el servicio más simple.

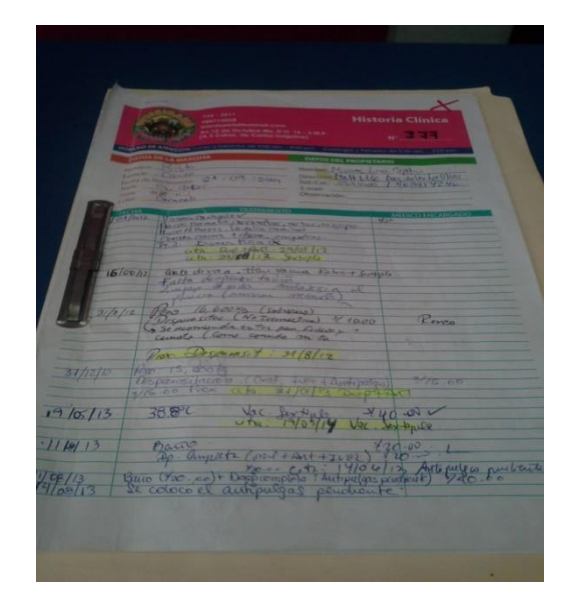

**Fuente: Área de recepción Figura 5. Historial de una mascota de la veterinaria Bandy Pet`s** 

Este es el formato de creación manual de Historial Médico realizado en la veterinaria

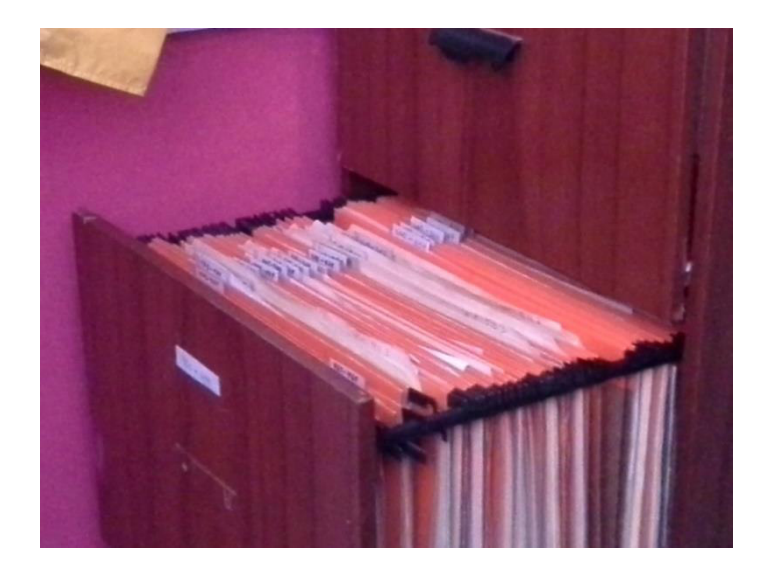

**Fuente: Área de recepción Figura 6. Cajón con los archivos de los Historiales de la veterinaria Bandy Pet´s** 

Se muestra el conjunto de Historiales Médicos guardados en archiveros y donde se observa que está totalmente lleno.

#### <span id="page-27-0"></span>**2.1.2 Formulación del problema general**

¿Cómo se podrá optimizar los procesos de atención de mascotas de la empresa BANDY PEST?

#### <span id="page-27-1"></span>**2.1.3 Formulación de los problemas específicos**

- **P.E.1:** ¿De qué manera se podrá optimizar la creación de historias médicas en la veterinaria?
- **P.E.2:** ¿De qué manera se podrá optimizar la búsqueda de información en los registros e historial de las mascotas?
- **P.E.3:** ¿De qué manera se podrá mejorar el proceso de registro del dueño y mascota en la veterinaria?
- **P.E.4:** ¿Cómo se podrá saber que clientes ya se les puede crear un Historial Médico?

#### <span id="page-27-3"></span><span id="page-27-2"></span>**2.2 DEFINICION DE LOS OBJETIVOS DE LA INVESTIGACIÓN**

#### **2.2.1 Objetivo general**

Implementar un *software* de proceso de historial de mascotas para la veterinaria BANDY PET´S.

#### <span id="page-27-4"></span>**2.2.2 Objetivos específicos**

- **O.E.1:** Implementar un software de Historial Médico para optimizar la creación de historiales médicos para las mascotas.
- **O.E.2:** Optimizar la búsqueda de información en los registros e historial de las mascotas con el diseño de una base de datos.
- **O.E.3:** Implementar un módulo de registro del dueño y las mascotas para mejorar y optimizar el proceso de registro.

**O.E.4:** Implementar un módulo de Información para saber cuántos servicios cuenta la mascota y poder crear un historial médico.

#### <span id="page-28-1"></span><span id="page-28-0"></span>**2.3 JUSTIFICACIÓN DE LA INVESTIGACIÓN**

#### **2.3.1 Justificación Técnica**

- La veterinaria cuenta con 2 computadoras con procesador Intel Core 3, 2Gb de RAM instaladas, una en la recepción y otra en la administración donde fácilmente se puede realizar la implementación del *software*.
- Se tiene la experiencia para el manejo de Host, servidores y en el desarrollo de sitio web.
- El *software* responderá a la necesidad de optimización del proceso de registro mediante las herramientas de fácil entendimiento.

#### <span id="page-28-2"></span>**2.3.2 Justificación económica**

- El *software* tiene como finalidad anular el proceso de compra de hojas personalizadas y de carpetas para el registro e historial de mascotas.
- Existe programas especiales para el proceso de registro e historial de mascotas para veterinarias con un costo elevado, el desarrollo del presente proyecto está pensado para ser desarrollado con herramientas de *open source*, no generando costo alguno en la empresa.
- El costo estimado es de **8.354,5** para el desarrollo del software, se toma en cuenta los recursos humanos, el costo de software, de hardware y los costos variables.

#### <span id="page-28-3"></span>**2.3.3 Justificación social**

 El proyecto está pensado ser un producto no exclusivo para una pequeña veterinaria, sino ser adaptable a cualquier empresa de este sector médico veterinario.

 Las mascotas tienen diferentes vacunas programadas cada cierto tiempo por diferentes tipos de enfermedades como también reciben una receta por algún chequeo hecho en la veterinaria, el cliente será informado mediante un mensaje de correo de todos estos chequeos o revisiones médicas, esto sería un agregado del proyecto para el beneficio del cliente.

#### <span id="page-29-1"></span><span id="page-29-0"></span>**2.4 ALCANCES Y LIMITACIONES DE LA INVESTIGACIÓN**

#### **2.4.1 Alcances**

El *software* por desarrollar se podrá ingresar los datos del usuario y de la mascota, guardarlos en una base de datos y recuperar la información para la toma de decisión de la recepcionista, que es hacerle un historial o mantenerlo en el pre-historial, esto depende del tipo de servicio que se le haya hecho a la mascota, todo esto será de una manera sencilla y de fácil entendimiento.

Para el desarrollo de este proyecto se implementarán los siguientes módulos:

#### **A. Módulo pre-historial:**

Este módulo nos muestra a los clientes con sus respectiva(s) mascota(s) en una tabla, esta tabla nos da la opción de buscar al cliente o mascota y cada cliente tiene cuatro opciones, eliminar, ver (nos muestra toda la información del cliente y de la mascota, los contactos adicionales, las observaciones, recetas médicas y servicios de la mascota), crear historial médico, y crear un PDF con toda la información.

#### **B. Módulo de registro del cliente:**

El módulo se encargará del registro de los clientes y sus mascotas, también de registrar un contacto adicional y una observación para el cliente. Cuando se registra a las mascotas, también tenemos la opción de registrar una observación y una receta médica.

#### **C. Módulo de historial médico:**

Este módulo nos muestra las historias médicas de las mascotas en una tabla creadas desde el pre historial. En esta tabla podemos hacer la búsqueda de la mascota por nombre, número de historial, por nombre del dueño, tenemos tres opciones las cuales son eliminar, ver (nos muestra toda la información del cliente y de la mascota, los contactos adicionales, las observaciones, recetas médicas, servicios hechos a la mascota y los tratamientos que este haya seguido) y crear su PDF con toda la información.

#### **D. Módulo de administración:**

Este módulo está dividido en dos secciones, primero podemos realizar una copia de seguridad de la base de datos y segundo podemos administrar la información de los trabajadores en la veterinaria.

#### **2.4.2 Limitaciones**

- Desconocimiento de la creación de un historial médico veterinario y reportes veterinarios.
- El software no tendrá ningún modulo relacionado con la gestión de ventas ni almacén, si bien contara con el registro de los servicios cual puede incluir una venta de algún producto, esto será con la finalidad de llevar la cantidad de servicios del cliente los cuales nos ayudara en la creación del historial médico de las mascotas.
- El software no incluirá ninguna operación relacionada con la contabilidad de la veterinaria, ni los RRHH.
- Procesos no estandarizados que se mejoraron gracias a los especialistas del rubro.

# <span id="page-31-0"></span>**CAPÍTULO III: FUNDAMENTO TEÒRICO**

#### <span id="page-32-1"></span>**3.1 ANTECEDENTES**

#### <span id="page-32-0"></span>**3.1.1 Internacionales**

- A. En la tesis titulada "*Desarrollo e implementación de un sistema web para la administración de la clínica veterinaria de la fundación protección animal Ecuador*", el autor "*Wilson Wladimir López Siguencia*", realizó este proyecto para que los médicos veterinarios de las clínicas y los rescatistas del departamento del Bienestar Animal puedan obtener información histórica de cada uno de sus pacientes, permitiendo también administrar información para automatizar los procesos de adopción y rescate de mascotas, para que el administrador de la clínica veterinaria pueda generar reportes dinámicos de las actividades que los médicos y rescatistas de la clínica realizan a diario. El proyecto tiene como base la administración de información de pacientes (mascotas), clientes (propietarios de mascotas), citas médicas, vacunas, desparasitaciones y cirugías. (López, 2012).
- B. De la tesis titulada "*Sistemas de Gestión para la Veterinaria de la Universidad Central de Ecuador*", los autores *"Víctor David Espinosa Vallejo y Alfonso Gustavo Gaguancela"*, definen que la investigación tuvo como objetivo general gestionar la información de la Clínica de forma en que esta sea convenientemente clasificada y se tenga la necesaria disponibilidad sobre la misma, mejorando así la atención que se da a los pacientes y facilitando la labor de cada uno de los empleados.

Sin embargo; ha ocurrido que las fichas médicas no se hallan al momento que las solicitan y muchas veces estas se pierden ocasionando que no se disponga del historial médico de las mascotas, las cuales son de utilidad para el tratamiento de estos y la información de los exámenes de los pacientes no son registrados de forma estructurada. (Espinosa, Gaguancela, 2012).

C. En la tesis titulada *"Sistema de Información para el control de expedientes clínicos para médicos veterinarios"*, el autor "*Henry Hernández Pérez"*, propuso este proyecto en la Carrera de Medicina Veterinaria y Zootecnia para la asignatura de Propedéutica y Semiología, el desarrollo práctico de esta asignatura ha tenido problemas en el método de capturas de datos de la historia clínica, ya que requieren de papel, tiempo y espacio, para el almacenamiento y conservación.

Es por eso que se decidió la creación de un sistema que pueda gestionar el control de historias clínicas veterinarias, además este tiene fines educativos e informáticos ya que cuenta con publicaciones referentes a la carrera, como artículos, imágenes, foros, blog, libros, etc., que puede ayudar a los alumnos con su utilización. Por último, el sistema facilitará el trabajo de reportes médicos con las funciones agregados que son guardar y exportar reportes. (Hernández, 2013).

#### <span id="page-33-0"></span>**3.1.2 Nacionales**

A. Según los autores Alex Llanques Flores, Melissa Rubio Valverde y Rodrigo Fuentes García en su proyecto titulado "*Sistema de Gestión de Historias Clínicas – veterinarias MYPETS*", se planteó la implementación y desarrollo de un software de gestión de Historias Clínicas – Veterinarias que permita la mejora en la atención de prestaciones médico – veterinarias para los dueños de las mascotas. El Objetivo de esta mejora es tener alcance a la información de los pacientes para una mejor atención y de paso mostrarle al cliente lo importante que es para nosotros la salud de sus mascotas. Este software fue desarrollado exclusivamente para la clínica veterinaria MISTER CAN, diseñado en módulos iniciales para el control de las historias clínicas de los pacientes y algunos controles agregados. (Llanques, Rubio, Fuentes, 2011).

- B. Los autores Karina Poclin Guevara y Elmer Rengifo Contreras, realizaron un proyecto de inversión titulado "*Servicio crematorio de mascotas ubicada en el distrito de los Olivos, Lima Perú".* Este proyecto consiste en prestar un servicio de cremación para mascotas con la finalidad de buscar la tranquilidad y la facilidad de sus dueños por la pérdida de su mascota. En lima Norte existe solo una empresa que realiza este tipo de servicios, por ello, los autores encontraron esta oportunidad para su proyecto. Esta empresa cuenta con un plan estratégico para dar a conocer sus servicios mediante su propia página web, redes sociales y volantes, tiene alianzas con clínicas veterinarias del sector donde estas también ayudan a dar a conocer sus servicios. (Poclin, Rengifo, 2016).
- C. Hoy en día los sensores son capaces de absolutamente de todo y se puede apreciar en la cantidad de aplicaciones que pueden tener. Las empresas están apuntando a dar diversas soluciones orientadas hacia un segmento de gran crecimiento las cuales son las mascotas. El periódico El Comercio publicó una noticia sobre el uso de los GPS en las mascotas, se trata de gadgets que permiten saber la ubicación de nuestra mascota (básicamente perros), no solo se pueden ubicar a la mascota en un mapa, sino también, permite al usuario saber si su mascota salió de la casa, conocer el lugar en donde se encuentra. Hay otro gadget que como función crea una red social entre los usuarios, tiene recompensas virtuales que gana una mascota si cumple con una rutina de ejercicios y también cuenta con alertas para los servicios básicos de una mascota. (El Comercio, 2015).

#### <span id="page-34-1"></span><span id="page-34-0"></span>**3.2 MARCO TEORICO**

#### **3.2.1 Modelo Vista Controlador (MVC)**

Es un patrón que es visto en una Arquitectura de *Software*, que separa en diferentes secciones los datos y la lógica de la aplicación de la interfaz de usuario y encargado de administrar los eventos y las comunicaciones. MVC está conformado por tres componentes que son fundamentales para su desarrollo los cuales son el Modelo, la Vista y el Controlador.

El Modelo la manipulación de información y las peticiones de acceso llegan al modelo gracias al Controlador, siempre está en comunicación solo con el Controler, es el encargado de gestionar los accesos a la información, tanto como consultas, actualizaciones,

El modelo es el conjunto de clases que representa la información del mundo real que el Sistema debe proporcionar (Ernesto Bascón, 2004).

La Vista se encarga de dar la respuesta a la solicitud que el usuario realiza a la aplicación o programa. Es la parte de la arquitectura que está a la vista del usuario y donde este puede interactuar con la aplicación.

Las vistas son el conjunto de clases que se encargan de mostrar al usuario la información contenida en el modelo (Bascón, 2004).

El controlador es el encargado de responder a los eventos que son normalmente de los usuarios y llama al modelo cuando se quiere manipular la información, por ejemplo, editar un documento o un registro en una base de datos.

El controlador es un objeto que se encarga de dirigir el flujo del control de la aplicación debido a mensajes externos, como datos introducidos por el usuario u opciones del menú seleccionadas por él (Bascón, 2004).
#### **3.2.2** *Ajax* **(***Asynchronous JavaScript and XML***)**

AJAX permite mejorar completamente la interacción del usuario con la aplicación, evitando las recargas constantes de la página, ya que el intercambio de información con el servidor se produce en un segundo plano. Las aplicaciones construidas con AJAX eliminan la recarga constante de páginas mediante la creación de un elemento intermedio entre el usuario y el servidor. La nueva capa intermedia de AJAX mejora la respuesta de la aplicación, ya que el usuario nunca se encuentra con una ventana del navegador vacía esperando la respuesta del servidor (Eguiluz, 2008, Introducción a Ajax, pág. 6).

Ajax evita recargar toda la página completa al realizar una consulta y solo recarga una sección de la página al cual se le hace la consulta o se muestra información, permitiendo una mejor interacción del usuario.

Ajax es la combinación de *JavaScript* y XML asíncrono, la definición más acorde a Ajax es una técnica para el desarrollo de páginas web que permite la interacción de un servidor y un navegador de forma asíncrono para el intercambio de información.

Normalmente, una página web que tiene un formulario envía información a un servidor, luego la página recibe nueva información acorde a la información que se han enviado, pero siempre hay conexión entre el cliente y el servidor.

Utilizando Ajax es posible realizar una conexión al servidor desde a dentro de la página web usando el lenguaje de programación *JavaScript*, este servidor enviará una respuesta, esta respuesta será almacenada en una variable de *JavaScript* y al tener almacenada esta respuesta, podremos utilizarla en lo que deseemos.

Por ejemplo, podemos pedirle al servidor que nos indique qué hora tiene y mostrar dicha hora en el cliente, en una capa dedicada sólo

para visualizar este dato. De esta forma, el usuario podría ver la hora correcta que hay en el servidor (posiblemente sincronizada por NTP) y esta sería la misma para todos los usuarios conectados a dicho servidor, sin tener en cuenta la hora que tengan en su ordenador (posiblemente errónea o susceptible de ser modificada por el usuario). Si actualizamos la hora cada minuto, sin usar AJAX, tendremos que recargar toda la página cada 60 segundos. Sin embargo, con AJAX, simplemente actualizaremos la capa que hemos dedicado a imprimir la hora sin necesidad de alterar el resto de la página. (Digital learning, 2012)

Este ejemplo básico es muy claro y da a conocer la forma de funcionamiento y uso correcto de Ajax en una página web y las ventajas que tiene ello.

## *3.2.3 JavaScript*

Este lenguaje de programación orientado a objetos es utilizado principalmente para la programación del lado del cliente (*clientside*) permitiendo mejorar la interfaz del usuario, puede ser ejecutado en diferentes navegadores (*Mozilla, Internet Explorer, Google Chrome*) esto quiere decir que es un lenguaje de programación interpretado. JavaScript es utilizado principalmente para crear páginas web dinámicas.

"Una página web dinámica es aquella que incorpora efectos como texto que aparece y desaparece, animaciones, acciones que se activan al pulsar botones y ventanas con mensajes de aviso al usuario." (Eguiluz, 2008, Introducción a Ajax, p. 5)

Las paginas dinámicas son más valorados por los usuarios y mejor utilizados por las empresas para la venta de sus servicios.

Los navegadores más modernos y actualizados actualmente cuentan con el soporte de JavaScript como los son (*Mozilla, Google* 

*Chrome, Safari, Opera*), a diferencia de *Internet Explorer* que utiliza *JScript.*

## **3.2.4 SGBD (Sistema de Gestión de Base de Datos)**

Por su propio nombre lo dice, es el conjunto de programas que permite o sirven para el almacenamiento, modificación y extracción de la información en una Base de Datos, además incluye una gran cantidad de herramientas para añadir, borrar, modificar y analizar los datos. Los usuarios acceden a la información mediante consultas específicas o mediante unas aplicaciones al efecto.

Estos sistemas proporcionando métodos para la integridad de los datos, para administración los accesos del usuario a los datos y para recuperar la información cuando el Sistema cae.

Las características que tiene un Sistema de Gestión de Base de Datos son:

- **Independencia:** Es la capacidad de modificar el esquema de una base de datos sin tener la necesidad de realizar cambios en la aplicación o programa que depende de ella.
- **Mínima Redundancia:** Logra evitar o en la mayoría eliminar la aparición de información repetida o redundante.
- **Consistente:** Hace que todos los datos repetidos sean actualizados de forma simultánea o al mismo tiempo.
- **Seguridad:** Protege la información frente de los usuarios sin autorización de acceso a los datos.
- **Integridad:** Opta por tomar las medidas necesarias para garantizar la validez de los datos.
- **Respaldo y Recuperación:** Proporciona un método eficiente para realizar las copias de seguridad (*backup*) de la información almacenada.
- **Control de la Concurrencia:** Es lógico saber que muchas o miles de personas accedan a la base de datos al mismo tiempo,

es por eso que debe controlar la concurrencia a la información, ya que si no lo realiza podría colapsar el Sistema.

Un gestor de base de datos (*DataBase Managenent System*) es un sistema que permite la creación, gestión y administración de bases de datos, así como la elección y manejo de las estructuras necesarios para el almacenamiento y búsqueda de la información del modo más eficiente posible (Iruela, 2016).

## **3.2.5 SQL (***Structured Query Language***)**

Un concepto básico para el entendimiento de una base de datos es que son como almacenes donde se pueda guardar una gran cantidad de información (datos, imágenes, videos, documentos, etc.). Una característica importante de una base de datos es la organización que permite usarse y utilizarse de una manera fácil y sencilla.

El lenguaje de programación SQL es una herramienta poderosa que está presente en muchas empresas en la actualidad. Este lenguaje nos permite efectuar consultas a la base de datos creada permitiendo insertar, borrar, actualizar y mostrar información extraída de dicha base.

Lo típico unidad de ejecución de SQL es la 'consulta', que es una colección de declaraciones que normalmente devuelven un solo 'conjunto de resultados'. Las sentencias SQL pueden modificar la estructura de las bases de datos. (Anley, 2002)

## **3.2.6 PHP (***Pre Hypertext -processor***)**

PHP es un lenguaje de programación utilizado para el desarrollo web de contenido dinámico, su código está orientado para el lado del servidor, es una herramienta que puede ser usado en la mayoría de los servidores web y gran parte de los sistemas operativos y plataformas.

Por supuesto, es un lenguaje multiplataforma; los programas funcionan igual sobre diferentes plataformas, trabajando sobre la mayoría de los servidores web y estando preparado para interactuar con más de 20 tipos de bases de datos. (Cobo, Gomez, Pérez, Rocha, 2005)

# **3.3 MARCO METODOLÓGICO**

## **3.3.1 Tipo de Investigación**

Para el presente proyecto se desarrollará bajo el enfoque de Investigación aplicada Tecnológica, con este enfoque se quiere conseguir resolver la mayor cantidad de problemas conocidos y darles solución a preguntas específicas. En pocas palabras, el objetivo principal de la Investigación aplicada Tecnológica es dar una solución práctica, rápida y fácil a los problemas.

Cada uno tiene consigo diferentes prioridades, requerimientos y tecnologías, pero en todos los proyectos se busca reducir los riesgos, asegurar la predictibilidad de los resultados y entregar un software de calidad actualizada.

# **3.3.2 Metodología de la investigación**

Existen diferentes Metodologías de Investigación para el desarrollo de este proyecto, las cuales describiremos a continuación:

# **A. Metodología** *Scrum*

El objetivo principal de esta metodología es incrementar el retorno de lo invertido por la empresa (ROI). Esta metodología se basa primero en construir la mejor funcionalidad para el cliente y en los inicios de la inspección, adaptación, autogestión e innovación por eso es conocido como una metodología ágil y flexible para gestionar el desarrollo de software.

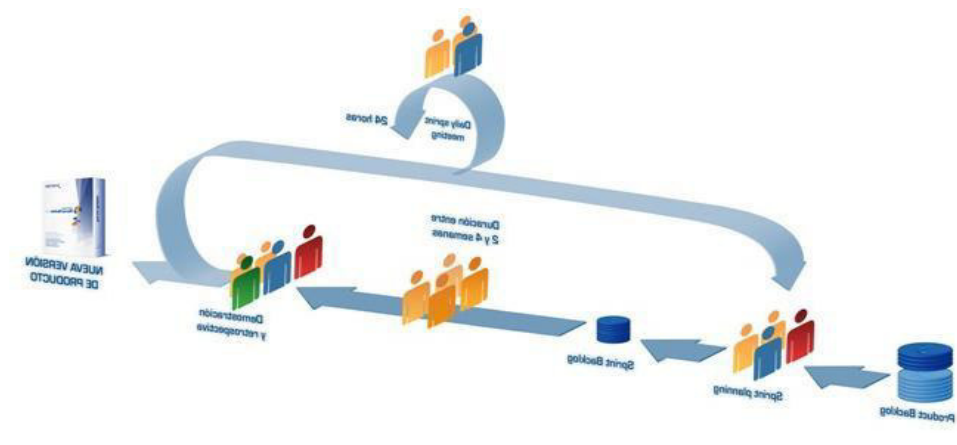

**Figura 7. Metodología Scrum** 

#### **Fuente: Softeng**

Modelo de desarrollo de la Metodología *Scrum* utilizada para la gestión de proyectos.

# **B. Metodología XP**

Esta metodología ágil se centra en potenciar las relaciones entre profesionales, provocando el trabajo en equipo, promoviendo el aprendizaje en los desarrolladores todo esto es clave para el éxito del software. Su base de XP es la comunicación continua entre el cliente y el equipo de desarrollo. La metodología XP es adecuado para proyectos co-requisitos imprecisos y cambiantes.

El presente proyecto de investigación empleara la metodología de Proceso Racional Unificado (RUP), esta metodología es robusta para proyectos de largo desarrollo y adaptable a los requerimientos de cada organización.

# **C. Metodológica a utilizar**

La metodología RUP es el resultado de la combinación de varias metodológicas y fue influenciado por otros métodos como el espiral. Esta metodología está basado por un conjunto de procesos de trabajo que pueden ser adaptados por organizaciones que hagan el desarrollo y por desarrolladores,

analizando y seleccionando elementos apropiados para los procesos.

RUP es el resultado de varios años de desarrollo y uso práctico en el que se han unificado técnicas de desarrollo, a través del UML y trabajo de muchas metodologías utilizadas por los clientes. La versión que se ha estandarizado dio la luz en 1998 y se conoció en sus inicios como Proceso Unificado de Rational 5.0; de ahí las siglas con las que se identifica a este proceso de desarrollo. (Jacobson, Booc, Rumbaugh, 1998).

La metodología RUP está basado en tres módulos que contestan a las siguientes preguntas: quién hace el proceso, qué productos de trabajo se van a realizar, qué documentos y modelos se van a producir y cómo se van a realizar las tareas. El ciclo de desarrollo de RUP se divide en cuatro:

- **a. Inicio:** Se establecen los objetivos del sistema y se recogen los requisitos del usuario.
- **b. Elaboración:** Se busca reducir riesgos y cumplir con la planificación y coste indicado. Se produce una estructura firme y robusta que se puede ejecutar y que será el inicio para después desarrollar la disciplina de diseñar, implementar y probar.
- **c. Construcción:** Utilizando la arquitectura elaborada en la fase anterior es con que se va a iniciar casi toda la implementación, creando versiones totalmente funcionales para satisfacer las necesidades del usuario.
- **d. Transición:** En esta fase se comprueba que el software cumpla con las necesidades y se realizan *feedback* con los clientes para ajustar el software.

# **3.4 MARCO LEGAL**

# **3.4.1 Ley de delitos informáticos**

# **Resolución Ministerial Nº 241- 2014-PCM**

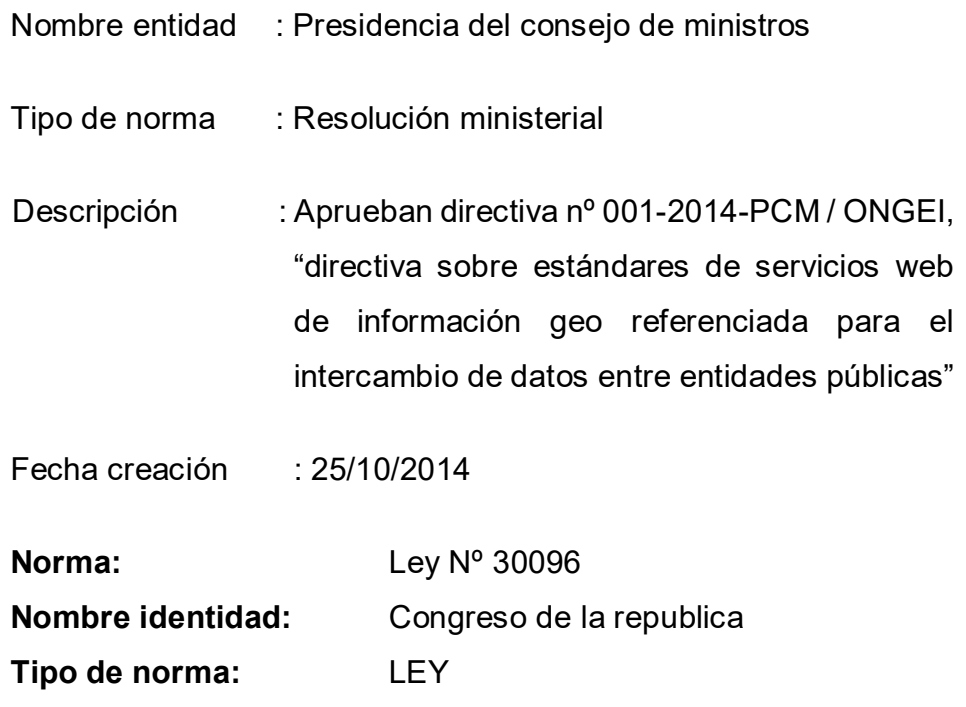

# **Capitulo II Delito contra datos y sistemas informáticos**

# **Artículo 2. Acceso ilícito**

El que accede sin autorización a todo o parte de un sistema informático, siempre que se realice con vulneración de medidas de seguridad establecidas para impedirlo, será reprimido con pena privativa de libertad no menor de uno ni mayor de cuatro años y con treinta a noventa días multa.

Será reprimido con la misma pena el que accede a un sistema informático excediendo lo autorizado.

# **Delitos informáticos contra la intimidad y el secreto de las comunicaciones**

**Artículo 6. Tráfico ilegal de datos** 

El que crea, ingresa o utiliza indebidamente una base de datos sobre una persona natural o jurídica, identificada o identificable, para comercializar, traficar, vender, promover, favorecer o facilitar información relativa a cualquier ámbito de la esfera personal, familiar, patrimonial, laboral, financiera u otro de naturaleza análoga, creando o no perjuicio, será reprimido con pena privativa de libertad no menor de tres ni mayor de cinco años.

#### **3.4.2 Ley sobre el maltrato animal o protección a los animales.**

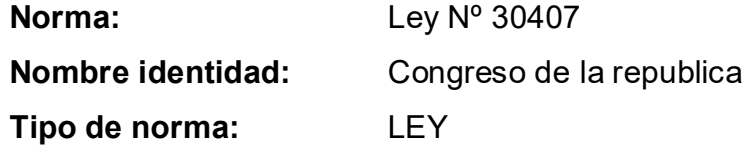

**Capítulo I** 

#### **Disposiciones Generales**

## **Artículo 3. Objeto de ley**

La presente ley tiene por objeto proteger la vida y la salud de los animales vertebrados, domésticos o silvestres mantenidos en cautiverio, impedir el maltrato, la crueldad, causados directa o indirectamente por el ser humano, que les ocasiona sufrimiento innecesario, lesión o muerte; así como fomentar el respeto a la vida y el bienestar de los animales a través de la educación. Además, de velar por su bienestar para prevenir accidentes a sus poblaciones y aquellas enfermedades transmisibles al ser humano. Así como promover la participación de las entidades públicas y privadas y de todos los actores sociales involucrados, con sujeción al ordenamiento constitucional y legal.

# **3.5 ARQUITECTURA DEL SISTEMA**

En la siguiente figura se podrá apreciar el planteamiento de la Arquitectura del Sistema el cual cuenta con los componentes del *hardware* y *software*, el objetivo del *software* es registrar todos los datos de la mascota, clientes y servicios en la veterinaria Bandy Pest con la finalidad de optimizar el proceso de búsqueda y creación del historial médico e información general de las mascotas.

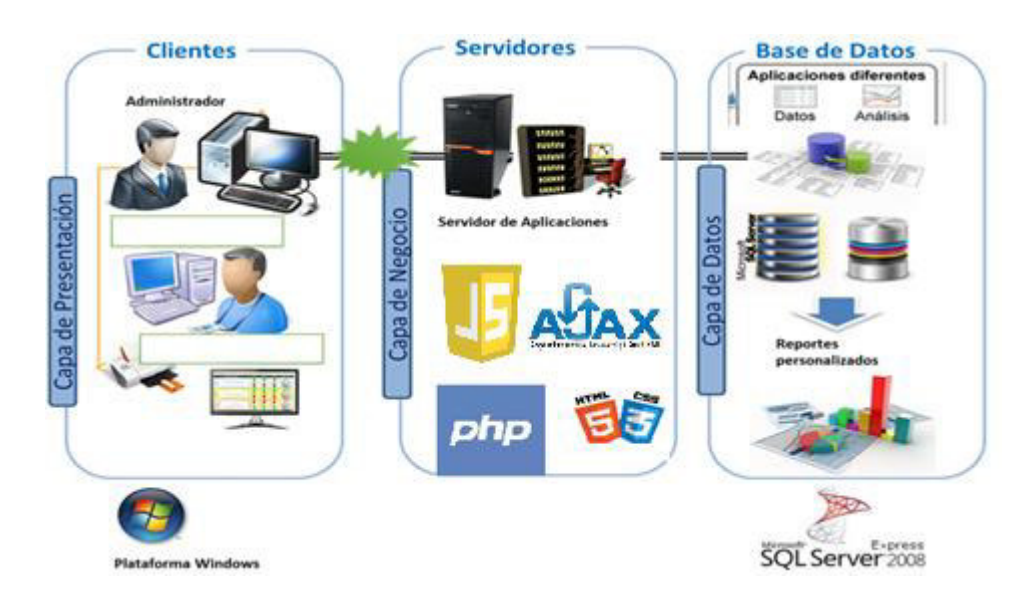

**Figura 8. Arquitectura base del Software** 

En esta Arquitectura base vemos la comunicación de los usuarios con el software, será visible en dispositivo móvil (Tablet, Laptop, computadoras), en navegadores (Mozilla, Chrome). Realizado en el lenguaje de maquetación HTML y CSS, los procesos se harán en el lenguaje de programación *javascript* y conectado a una base de datos mediante PHP y la base será SQL Server 2014, por último, para no recargar la página se utilizó el *framework AJAX*.

# **CAPÍTULO IV: DESARROLLO DE LA APLICACIÒN**

# **4.1 LEVANTAMIENTO DE INFORMACION**

# **4.1.1 Planificación del proyecto**

El siguiente cronograma de actividades corresponde a la tesis con sus respectivas fechas de ejecución de cada actividad como también el modo de uso y distribución de los recursos tanto físicos como humanos, el cual se encuentra categorizados por fases que a su vez incluye un inicio y un final programado. (Ver anexo A)

## **4.1.2 Recopilación de Información**

A. Modelo de cuestionarios

Persona: Lucy Placencia (Ver anexo B) Cargo: Doctora Veterinaria

Persona: Flor García (Ver anexo C) Cargo: Recepcionista

B. Modelo de entrevista

Persona: Lucy Placencia (Ver anexo D) Cargo: Doctora Veterinaria

Persona: Flor Placencia (Ver anexo E) Cargo: Recepcionista

## **4.1.3 Requerimiento documental**

## **A. Documentación de entrada**

Se presenta el formato de registro de Cliente y mascota de la Veterinaria Bandy Pets el cual nos serviría para el desarrollo del software cuando se realice el ingreso de la información y luego ser procesado. (Ver anexo F)

# **B. Documentación de salida**

Se presenta una boleta de pago de servicios (Ver anexo G)

# **4.2 MODELAMIENTO DEL NEGOCIO**

## **4.2.1 Modelo del negocio**

## **A. Actores y trabajadores del negoció**

#### **Tabla 2. Lista de Actores del Negocio**

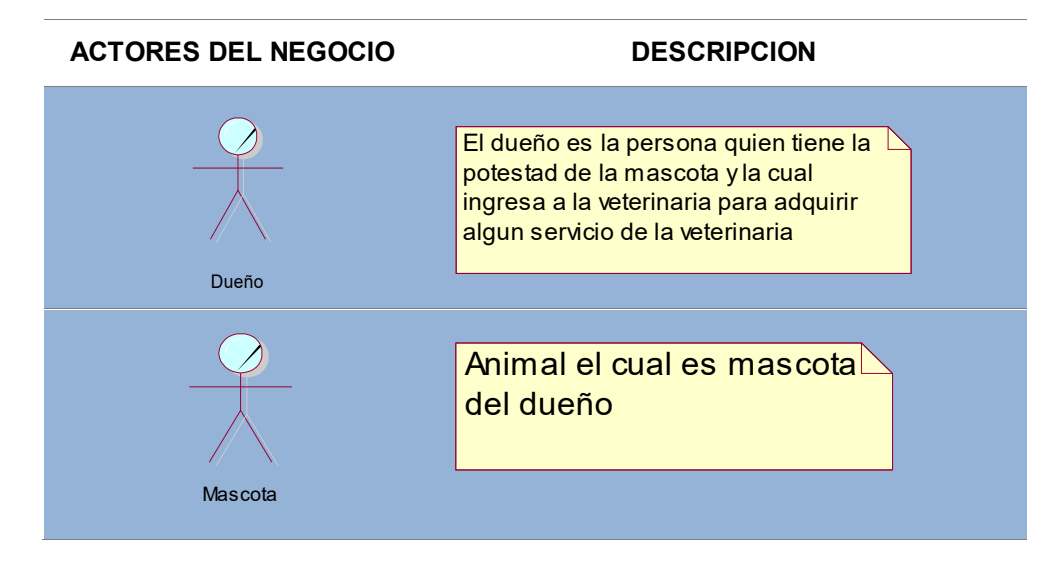

#### **Tabla 3. Lista de Trabajadores del Negocio**

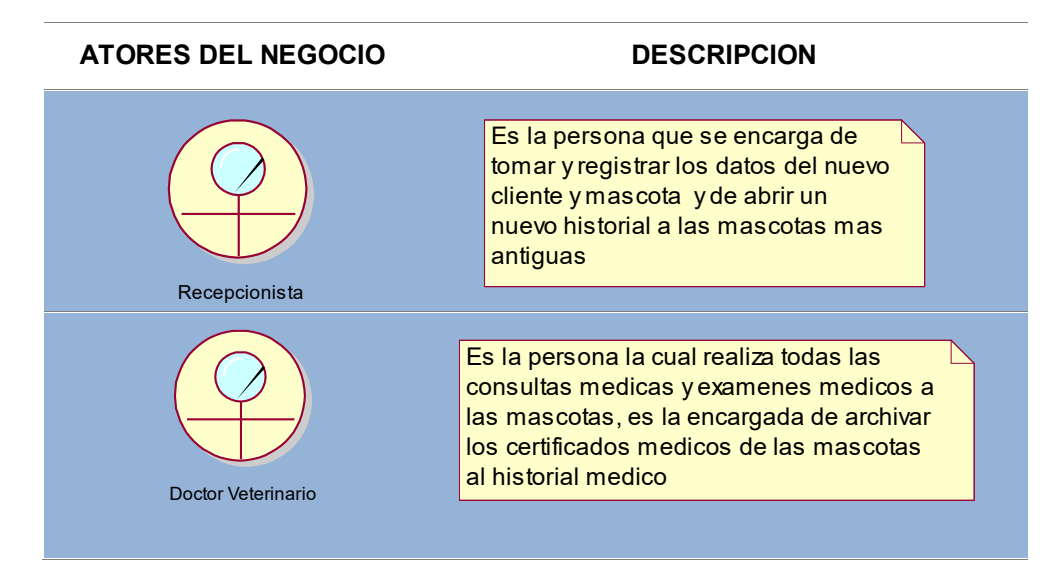

En el siguiente diagrama se muestra detalladamente los principales actores y trabajadores del negocio.

# **C. Especificaciones del Caso de Uso del Negocio**

#### **Tabla 4. Lista de casos de uso del negocio de la Recepcionista**

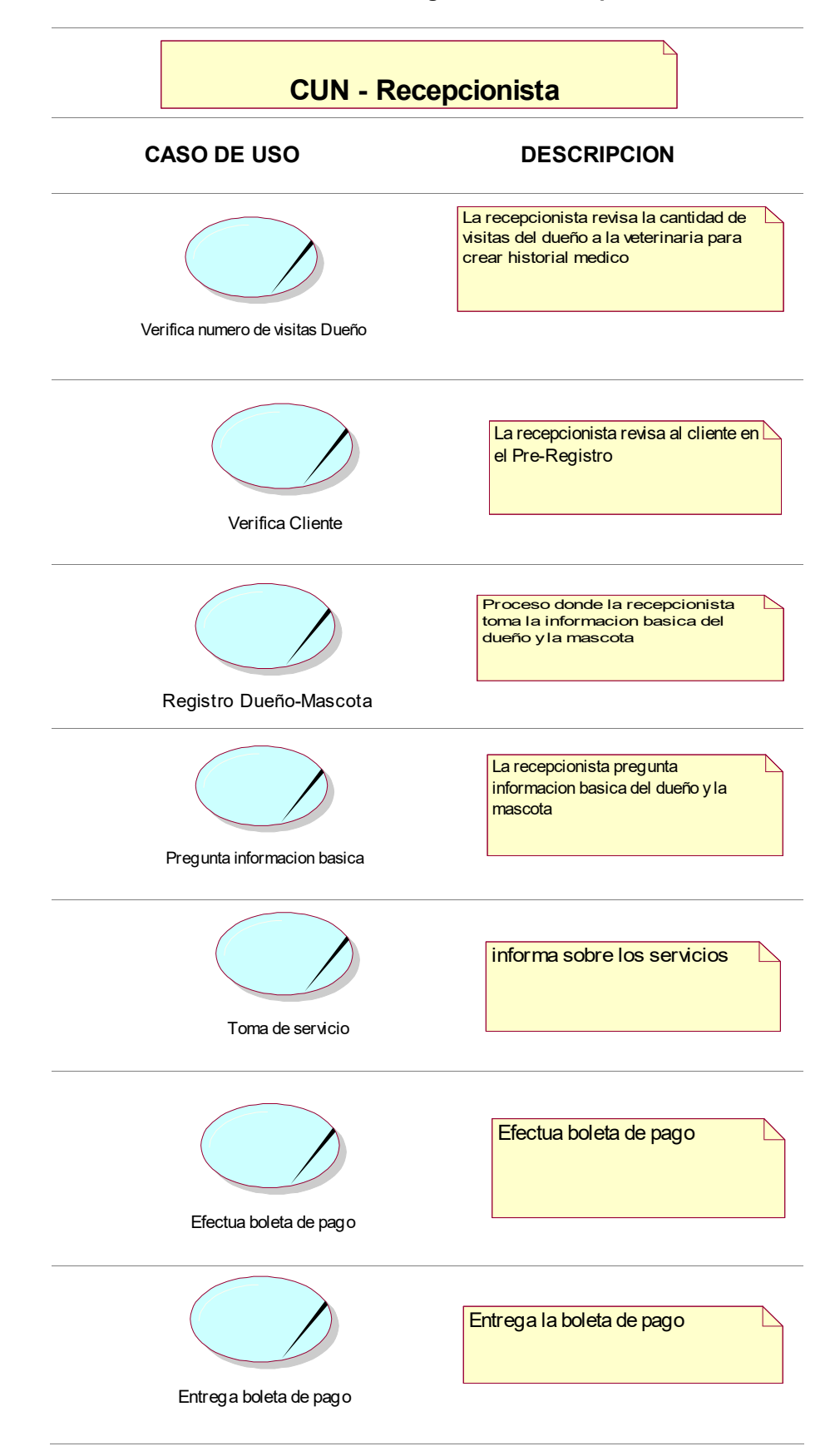

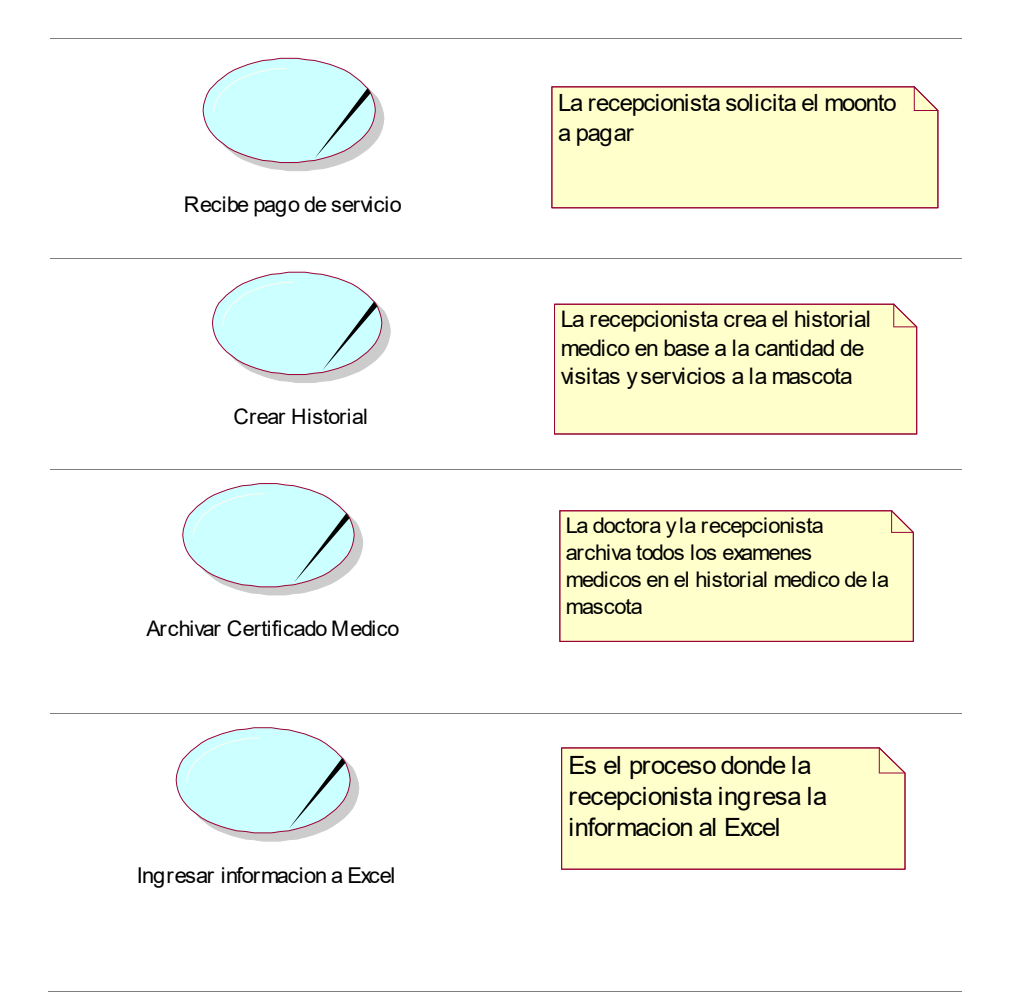

 **Tabla 5. Lista de casos de uso del negocio de la Doctora** 

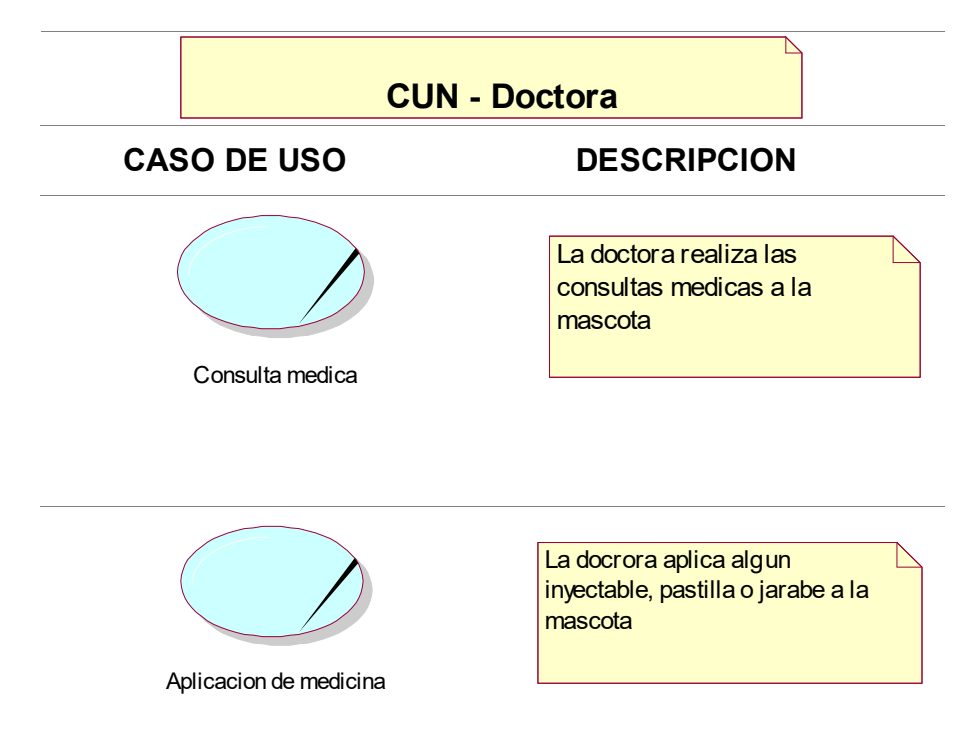

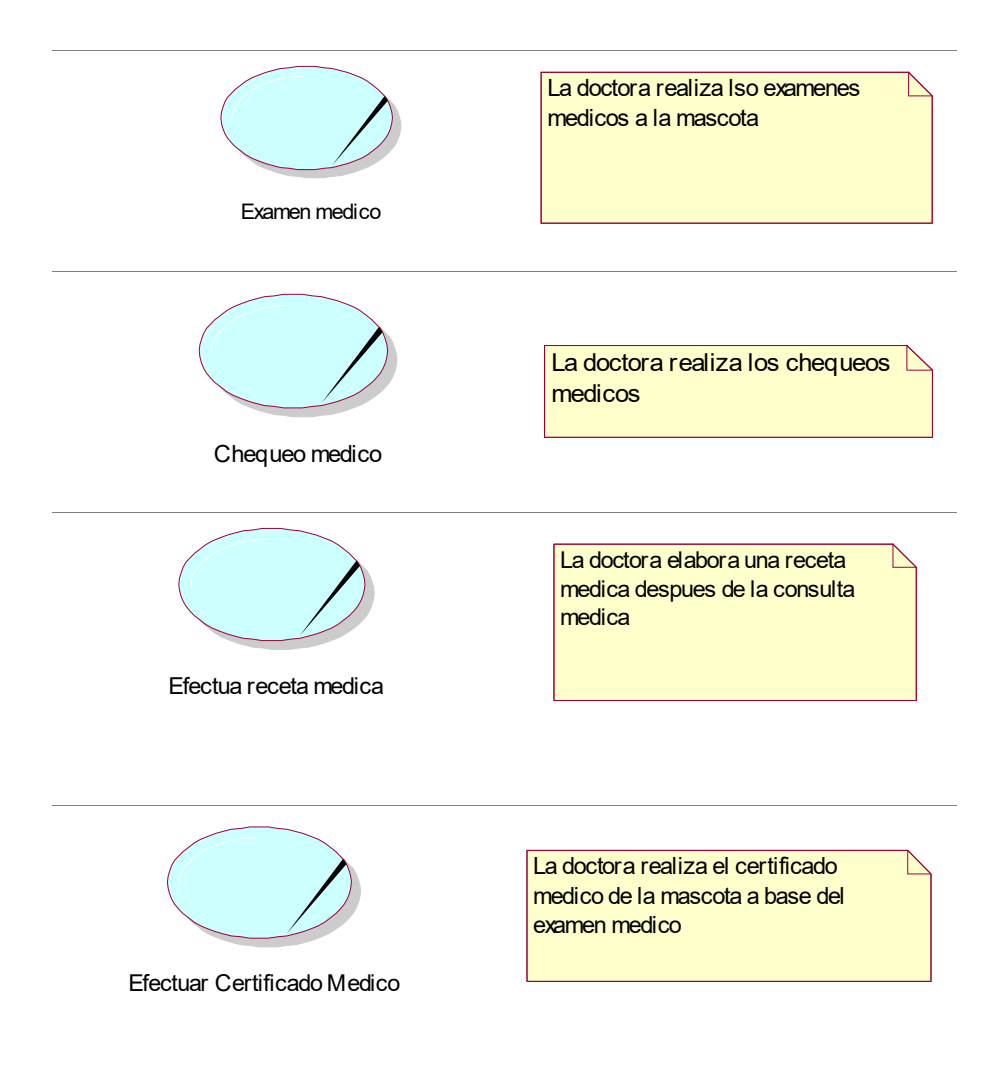

#### **Tabla 6. Lista de casos de uso del negocio del Cliente**

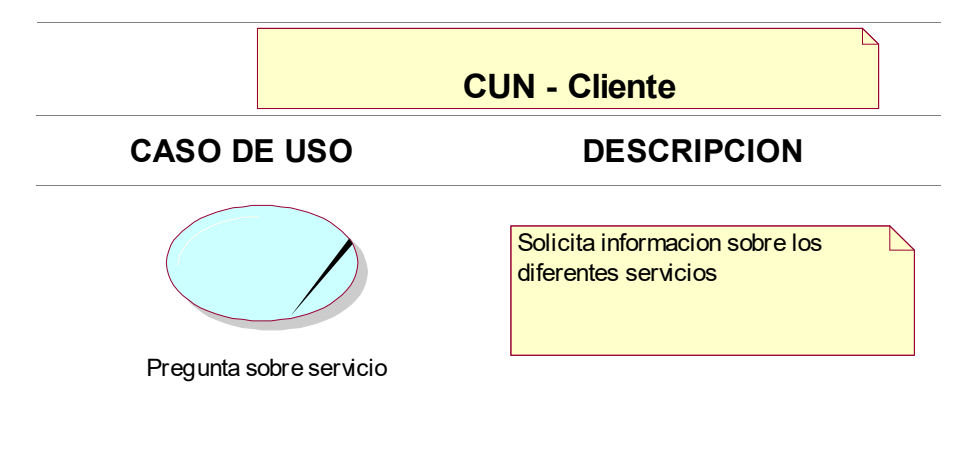

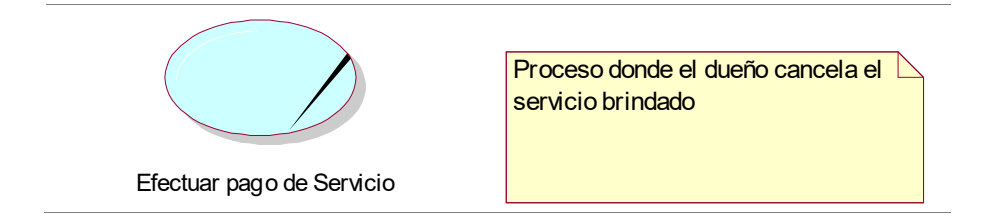

# **D. Diagrama de Actividad del CUN**

En esta parte se le mostrara los diagramas de actividad del negocio para su mayor comprensión del trabajo que realiza cada actor del negocio.

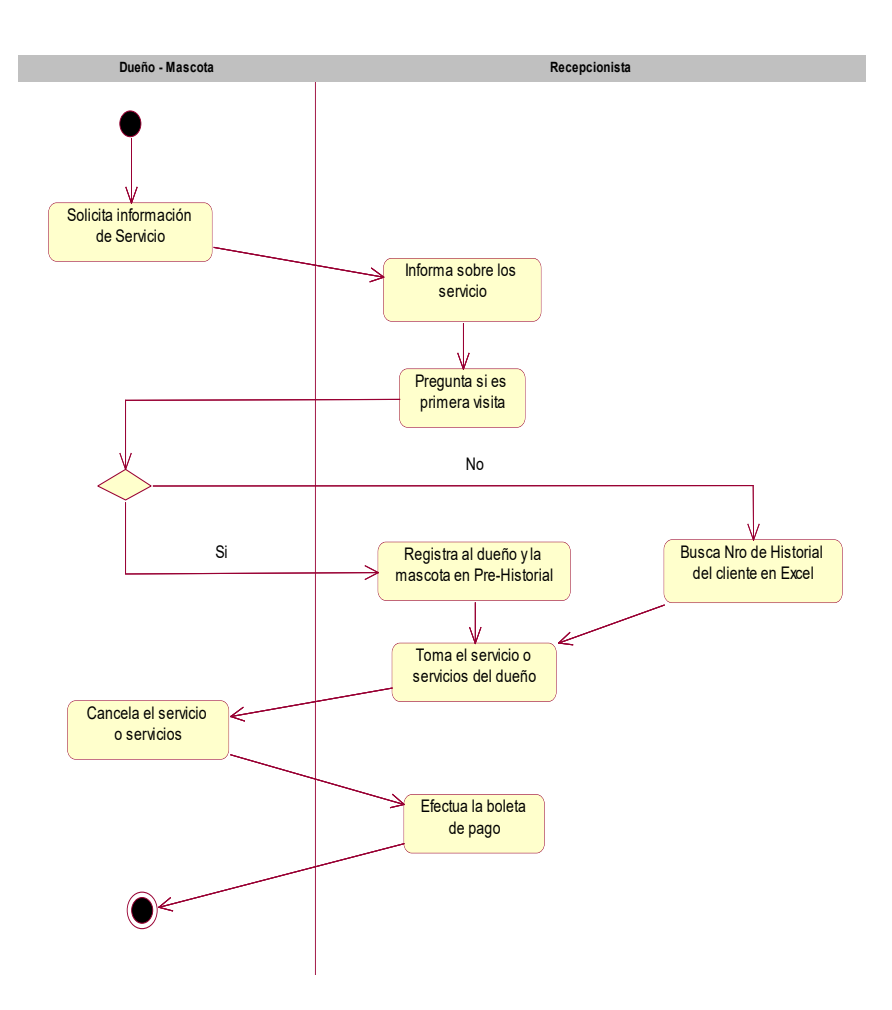

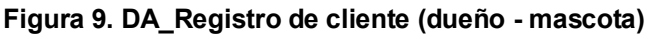

En el siguiente diagrama se muestra detalladamente las actividades de los procesos de registro de un cliente tal como se realiza actualmente en la veterinaria, con el fin de su mejor comprensión y de esta forma mejorar mediante un software web.

# **E. Modelo de Caso de Uso del Negocio**

En este diagrama se presenta detalladamente todas las actividades que realiza el dueño al momento de pagar un servicio para su mascota, lo que realiza la recepcionista y como también el doctor(a) veterinario en la veterina Pet's.

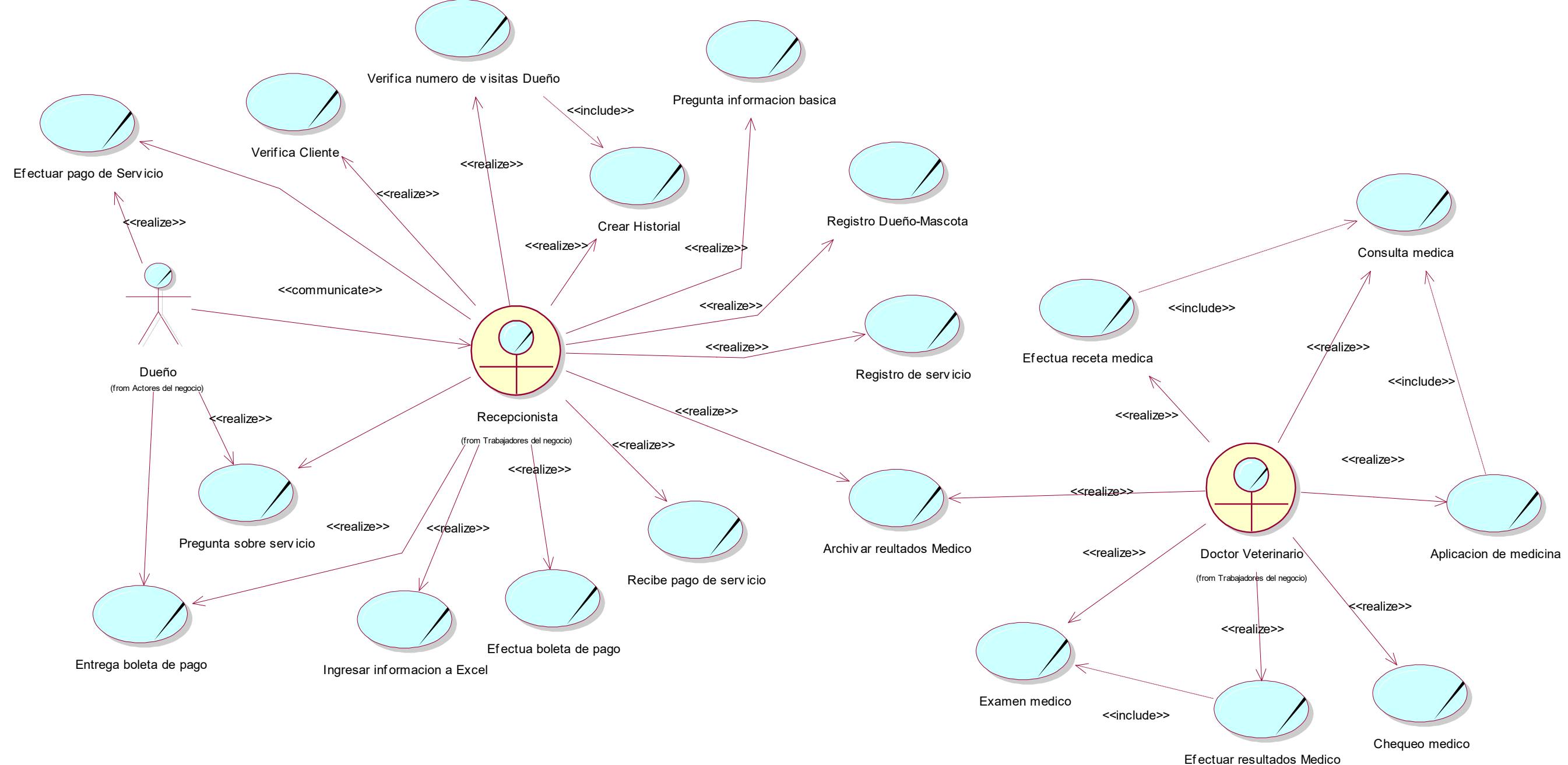

#### **Figura 10. Vista Global de Negocio**

# **4.2.2 Levantamiento de la Situación Actual (AS-IS)**

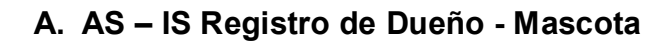

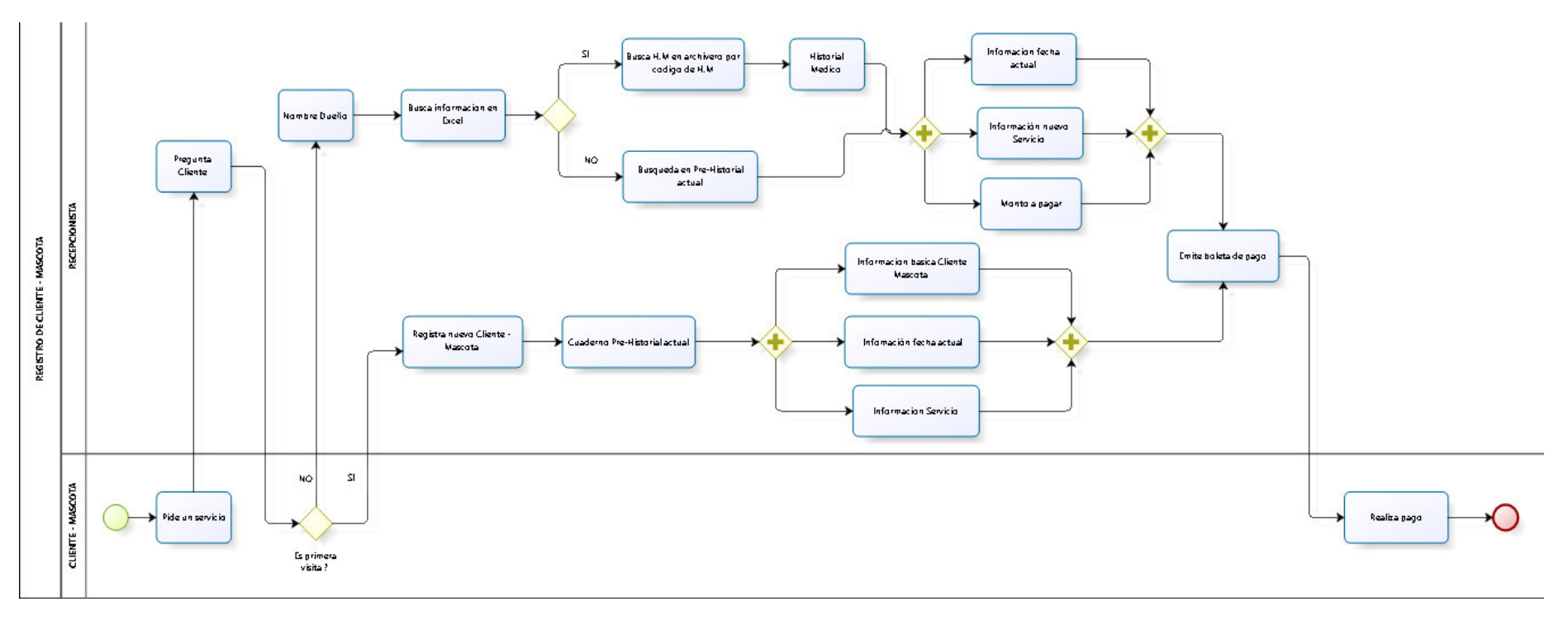

## **Figura 11. Proceso de Registro del Cliente (Dueño - Mascota) en la Veterinaria Bandy Pets, antes de la implementación del Software**

En esta figura se muestra todos los procesos al momento de registrar a un cliente (dueño - mascota) en la veterinaria, antes de la implementación del Software.

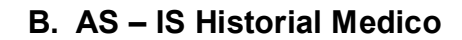

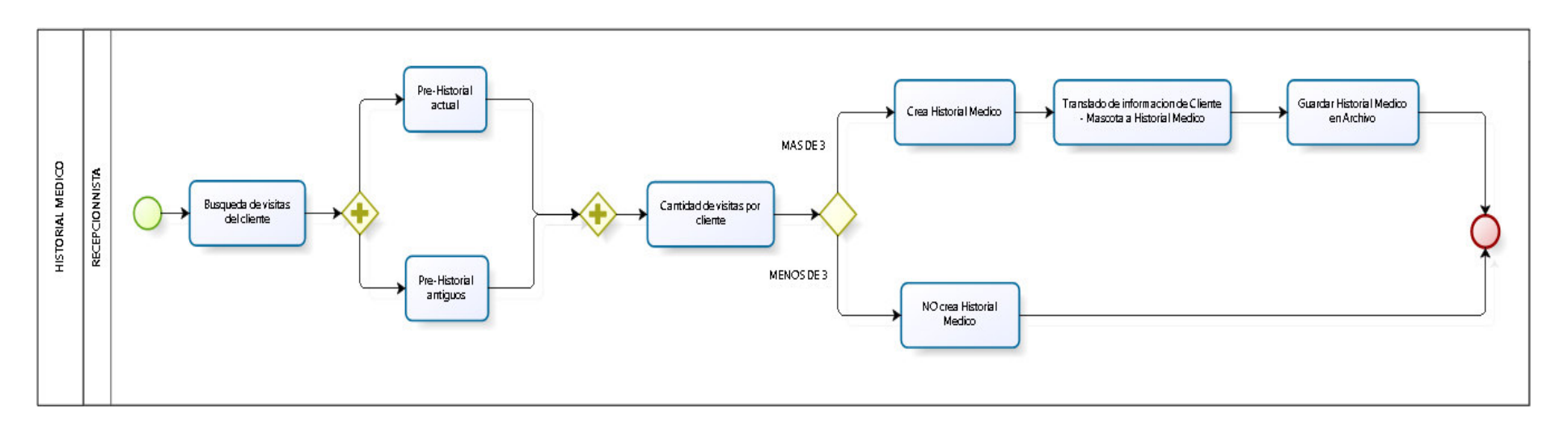

**Figura 12. Proceso de Creación de Historial Médico en la Veterinaria Bandy Pets, antes de la implementación del Software** 

Aquí se muestra los procesos al momento de la creación de un Historial Médico a una mascota en la veterinaria realizado por la recepcionista, antes de implementar el Software.

# **4.2.3 Diseño de la situación Actual (TO BE)**

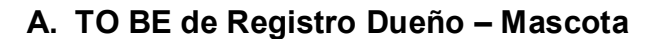

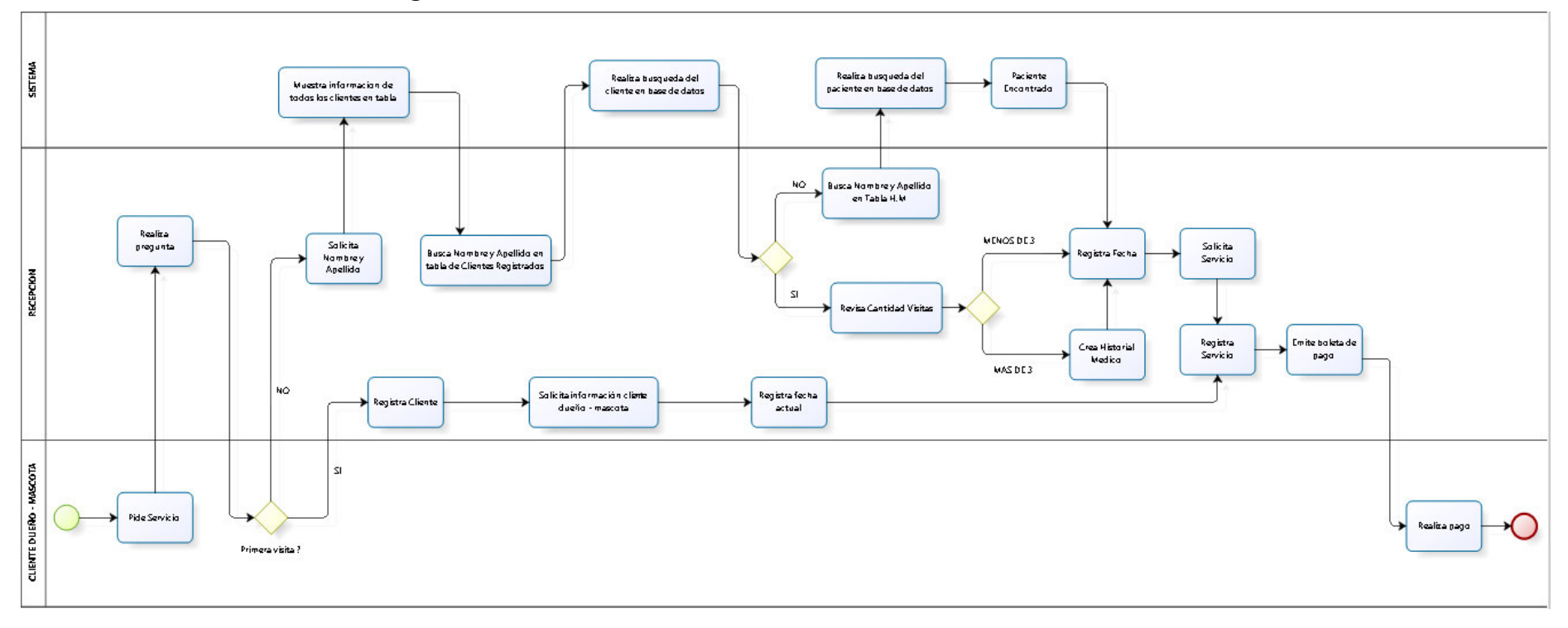

## **Figura 13. Proceso del Registro Medico en la Veterinaria Bandy Pets, después de la implementación del Software**

Se muestra los procesos para el registro del Cliente (Dueño – mascota) implementando el Software en la veterinaria.

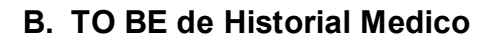

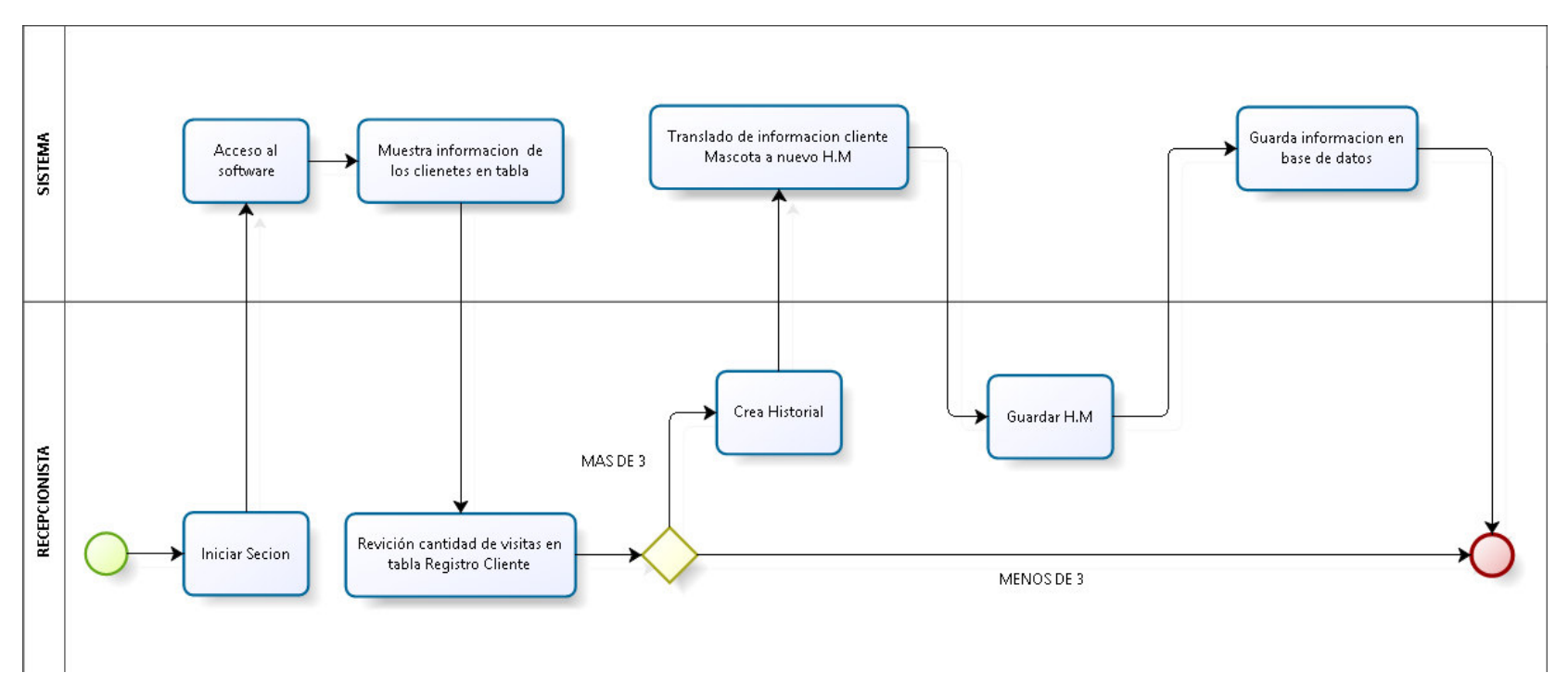

**Figura 14. Proceso de Creación del Registro Medico en la Veterinaria Bandy Pets, después de la implementación del Software** 

Se muestra los procesos al momento de utilizar el Software para la creación de un Historial Medico

# **4.2.4 Modelo del Sistema**

# **A. Actores del Sistema**

#### **Tabla 7. Lista de Actores del Sistema**

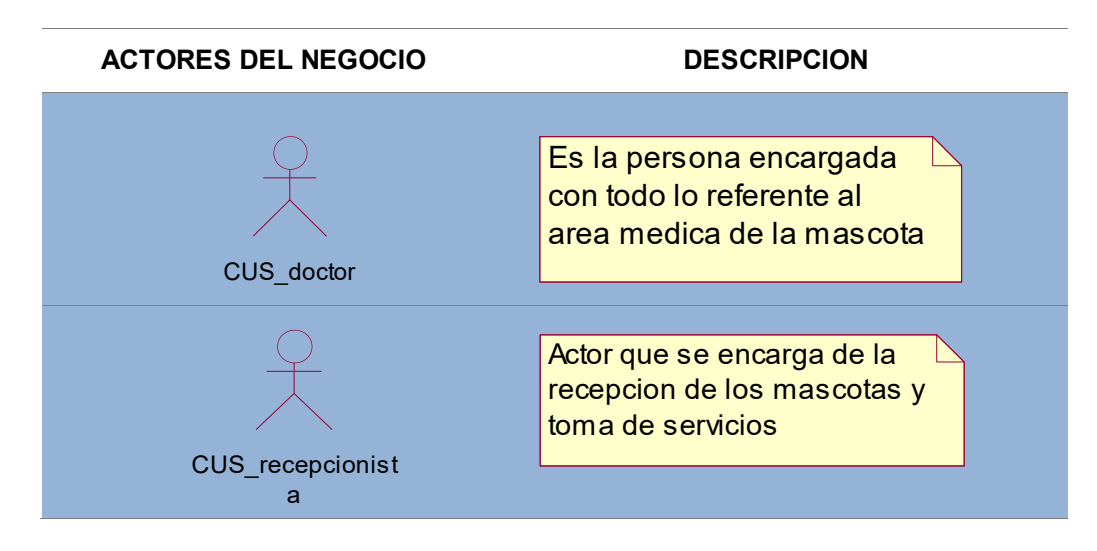

## **B. Diagrama de casos de uso del Sistema**

**Tabla 8. Lista de CUS de la recepcionista** 

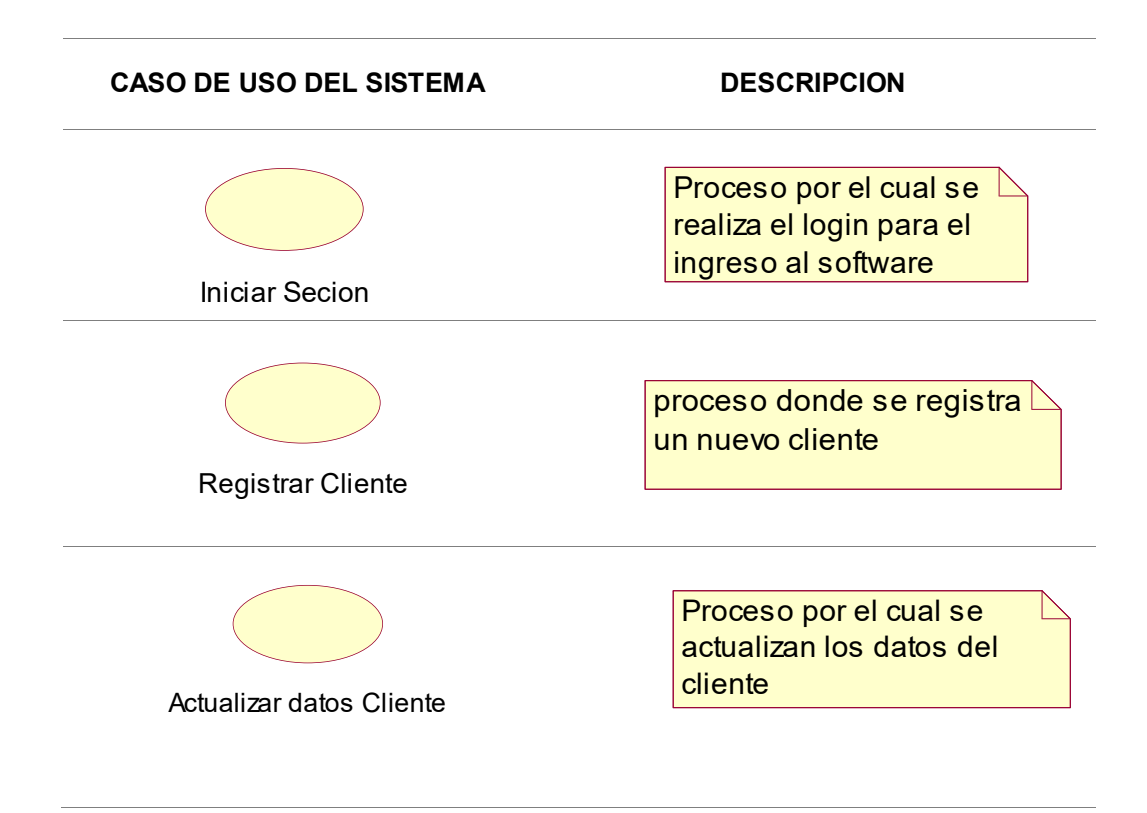

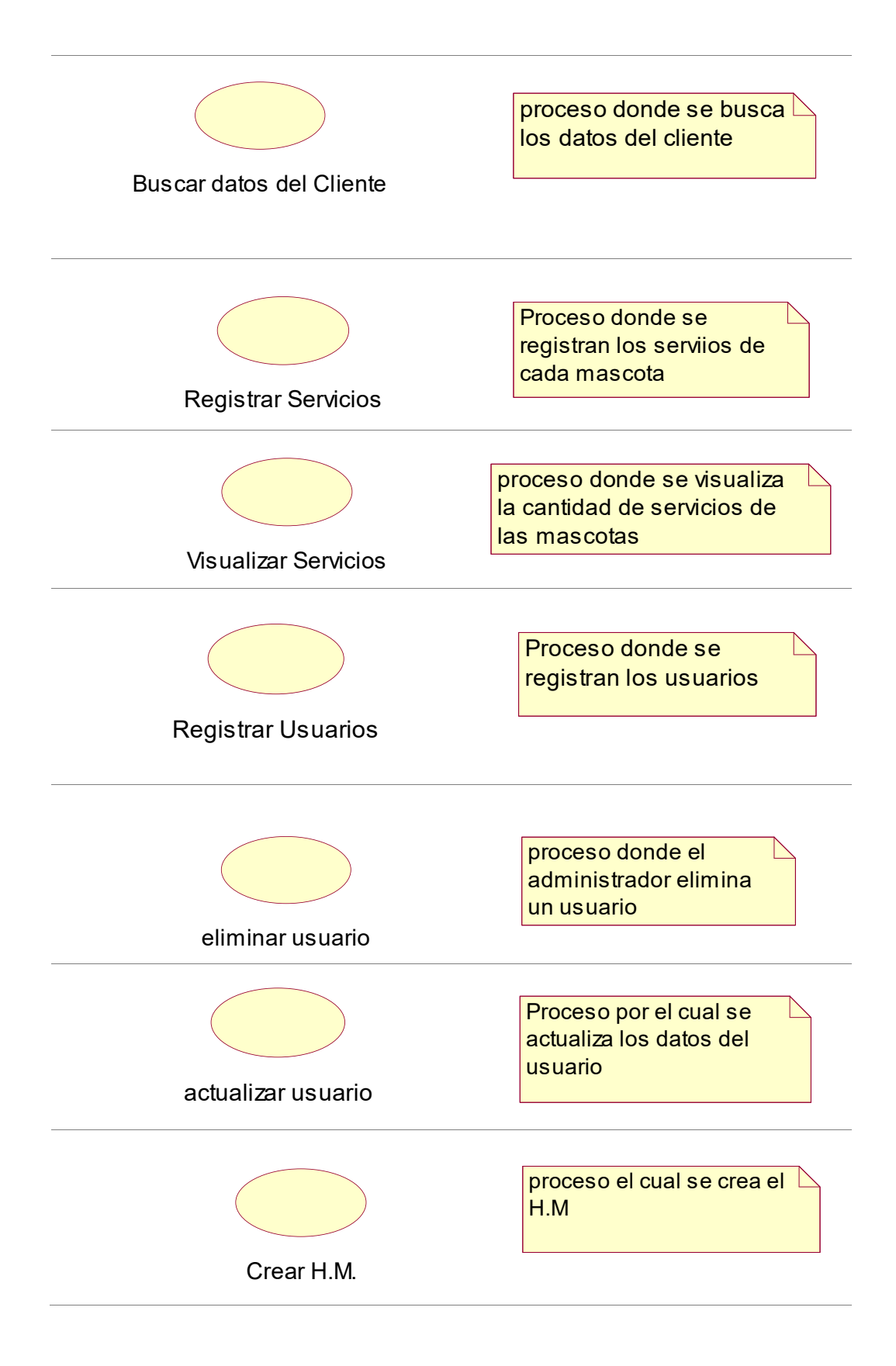

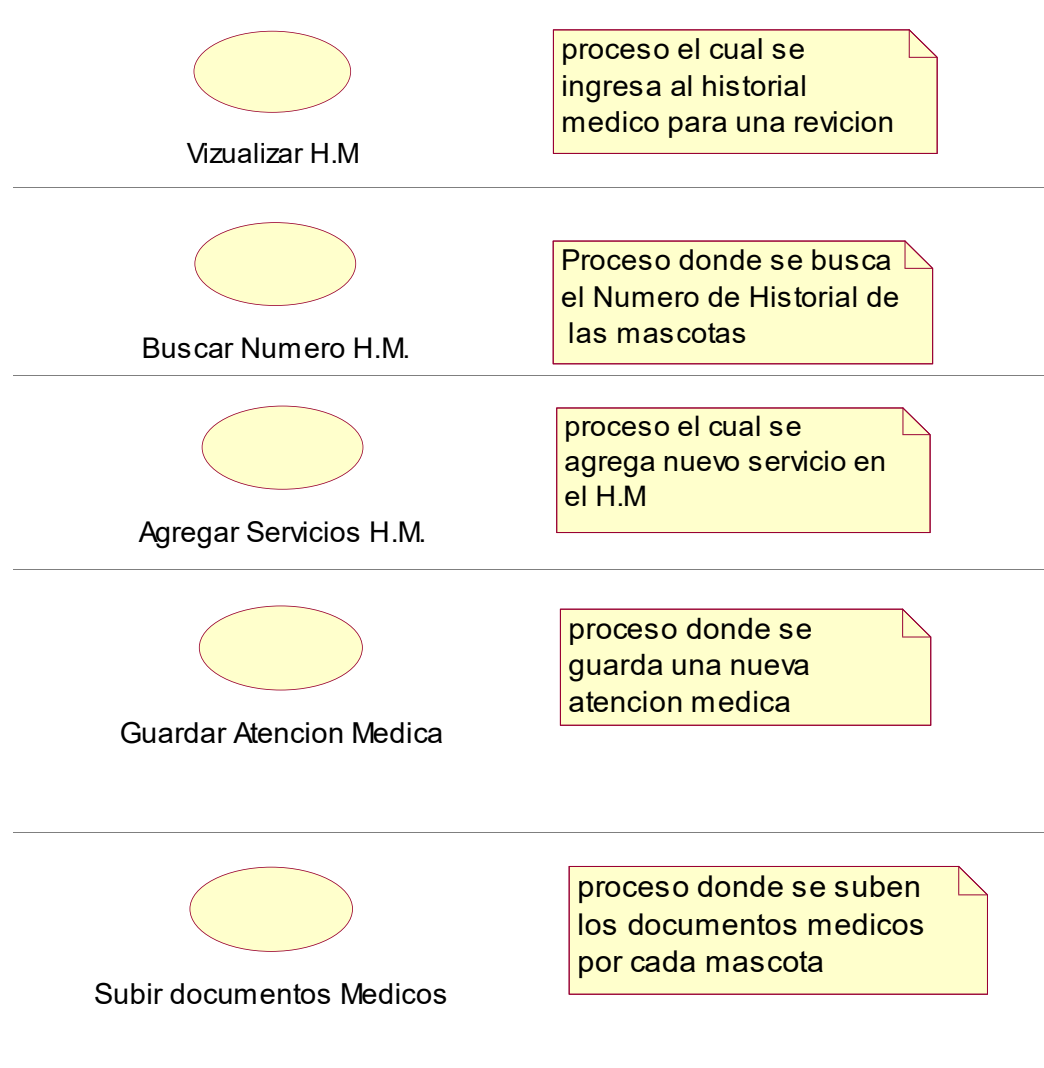

#### **Tabla 9. Lista de CUS de la Doctora**

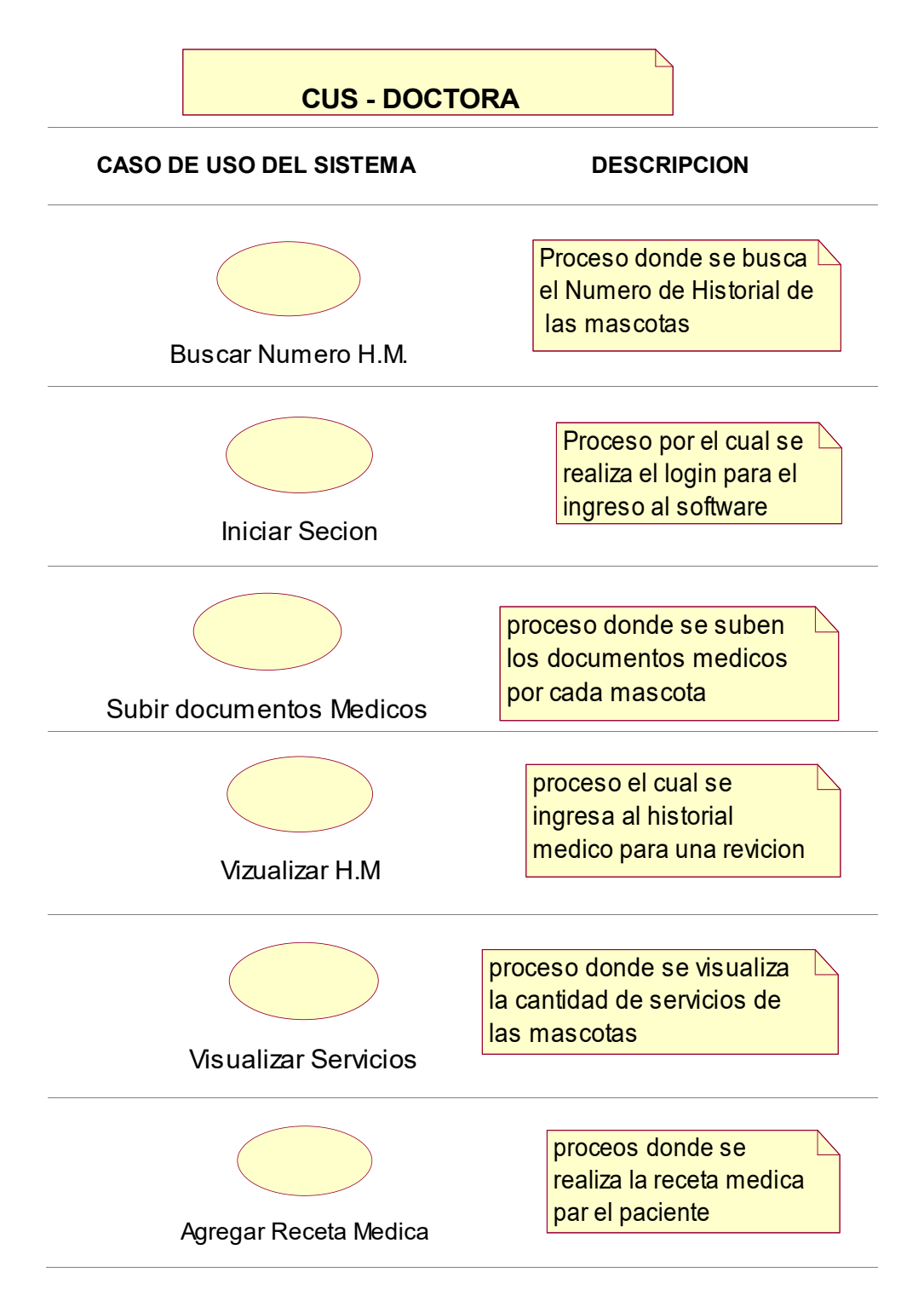

# **C. Diagrama de casos de uso del Sistema**

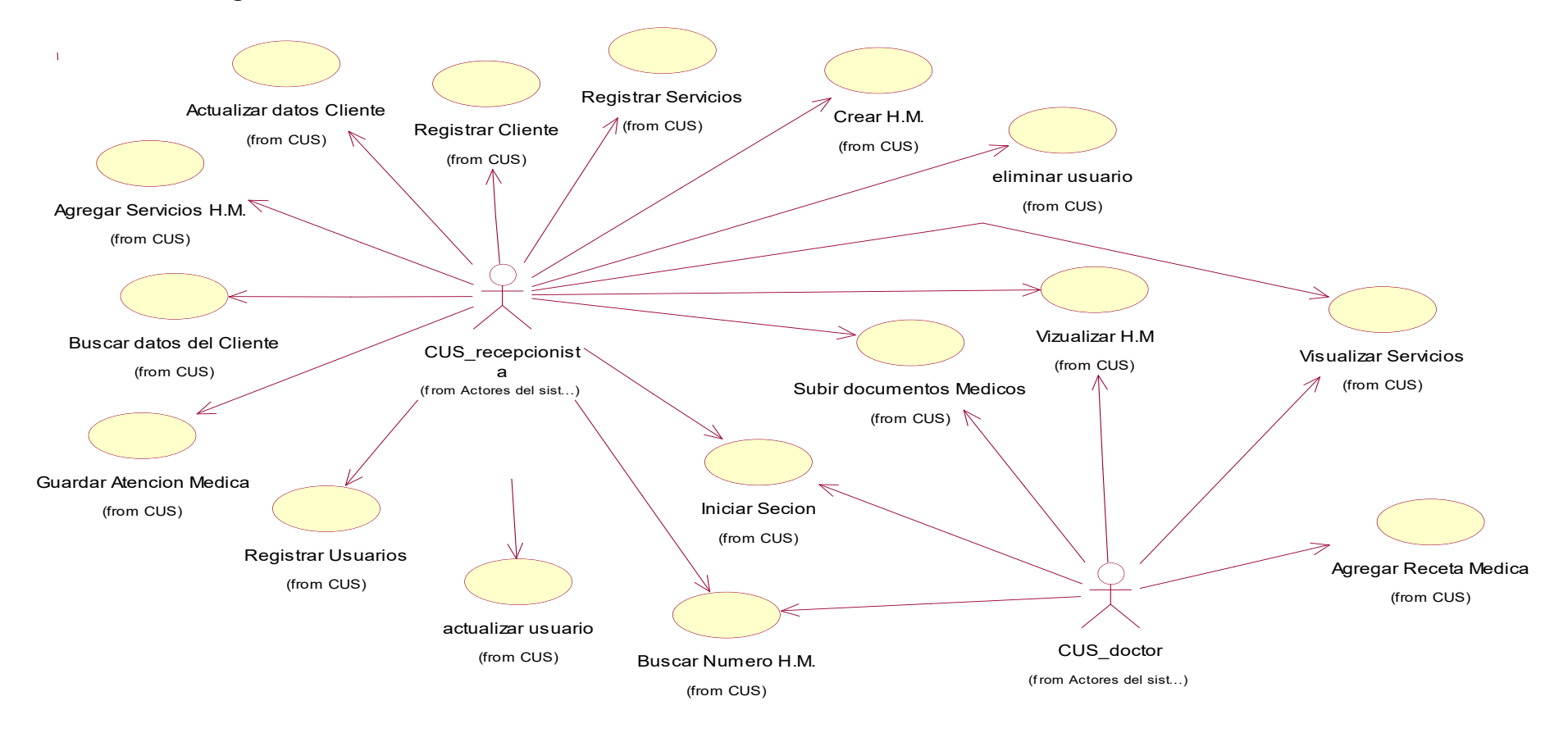

#### **Figura 15. Vista Global del Modelo del Software de Historial Medico**

Este diagrama nos muestra las actividades que podrán hacer la recepcionista y la doctora usando el software de Historial Médico, se observa que las actividades han disminuido a comparación al diagrama de casos de uso del negocio.

# **D. Documentación del flujo de eventos (Plantillas)**

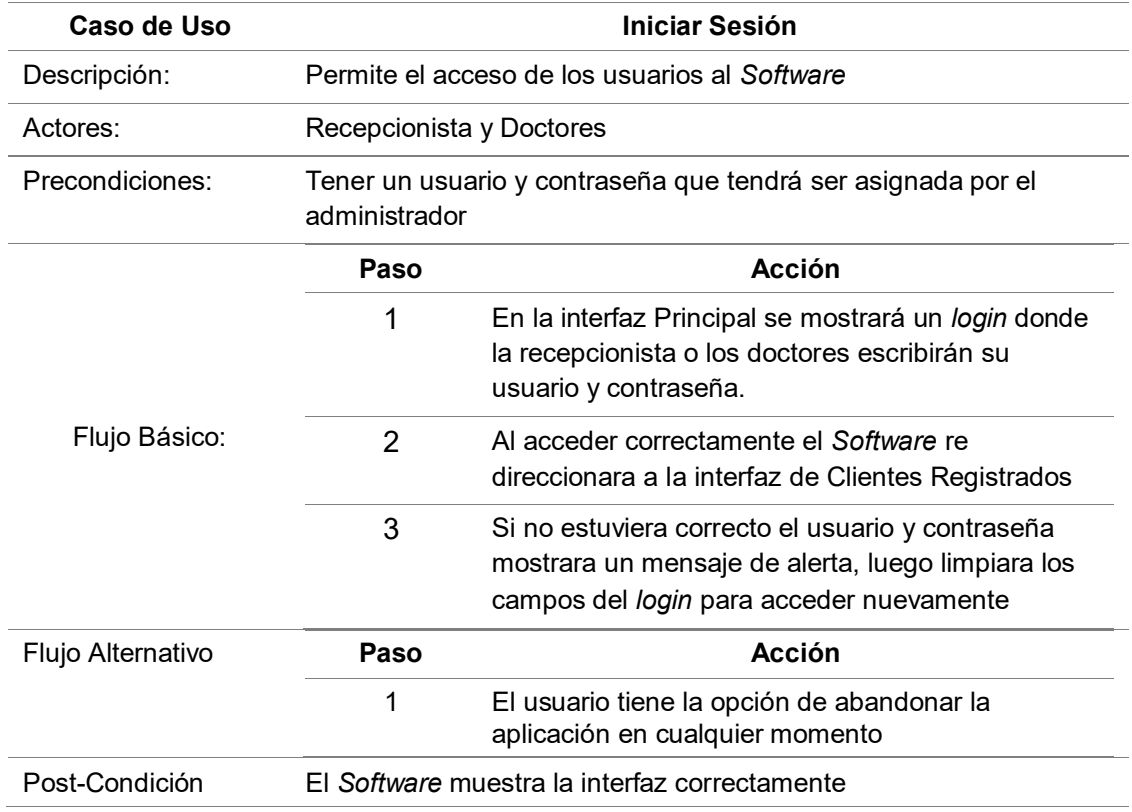

#### **Tabla 10. Documentación del CUS Iniciar Sesión**

En esta tabla se describe los pasos que seguirá la recepcionista y la doctora cuando se quiere acceder al software mediante sus respectivas cuentas de usuario. En las siguientes tablas se describirán que pasos se seguirán para el manejo del software.

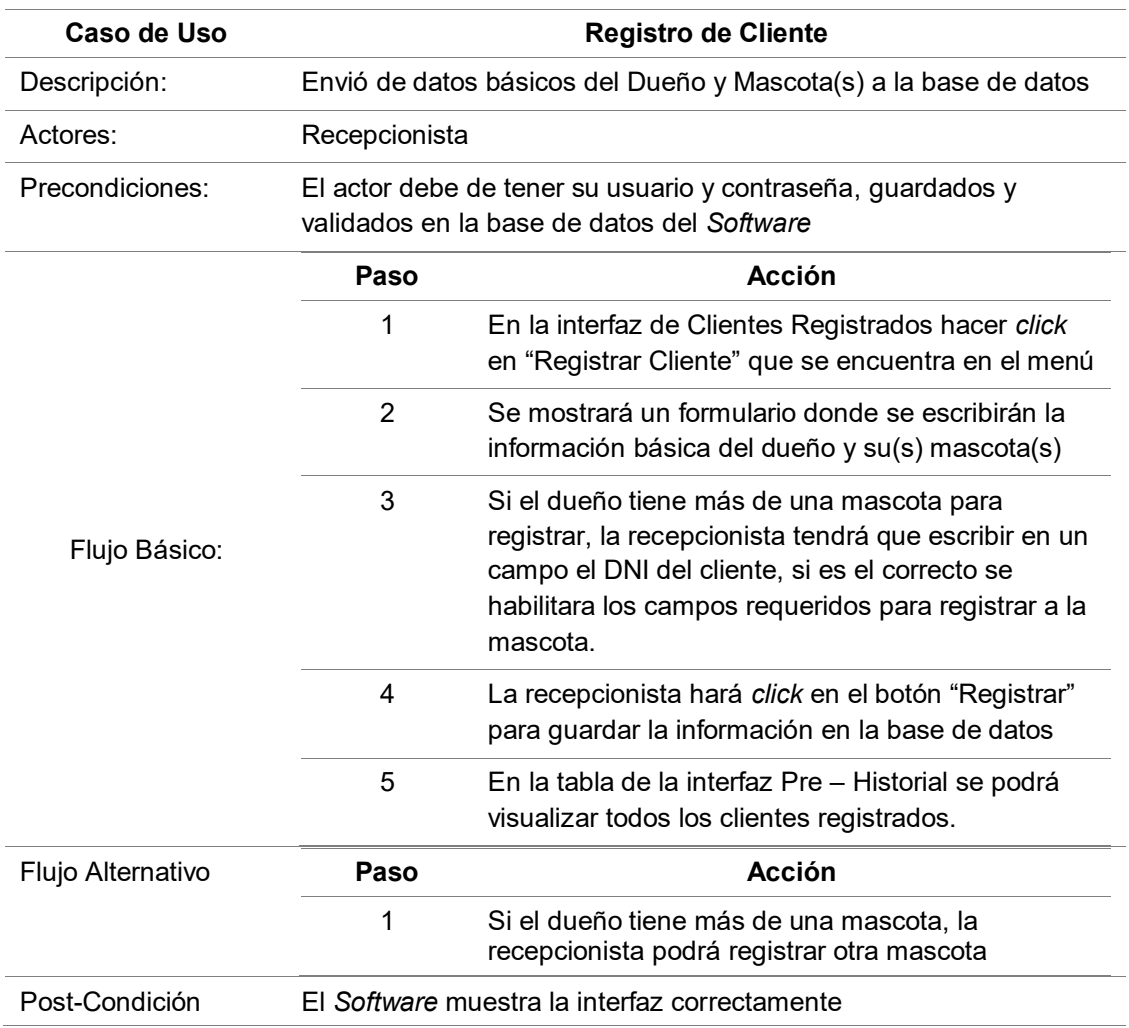

# **Tabla 11. Documentación del CUS Registro de Cliente (Dueño - Mascota)**

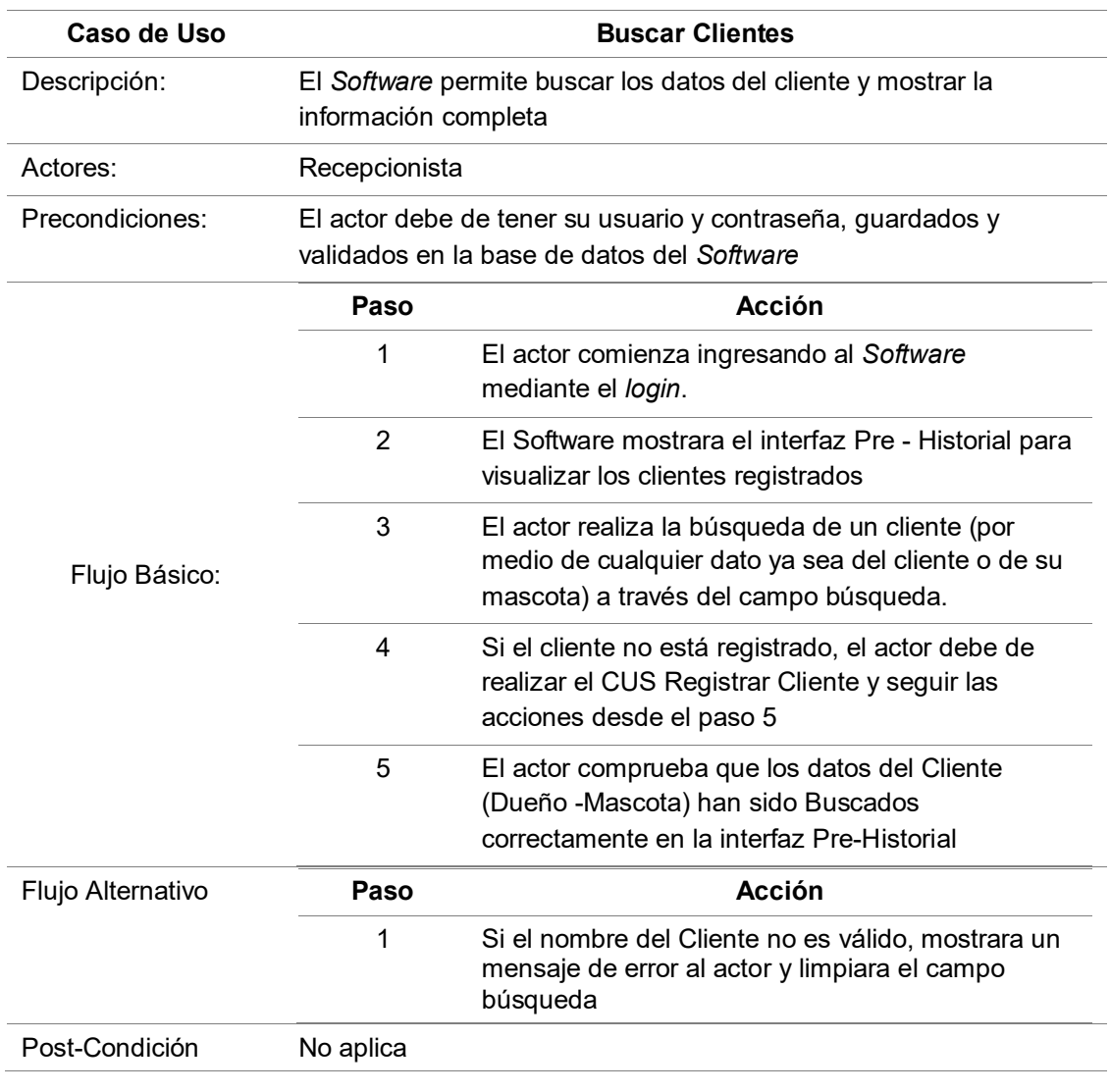

#### **Tabla 12. Documentación del CUS Buscar Clientes**

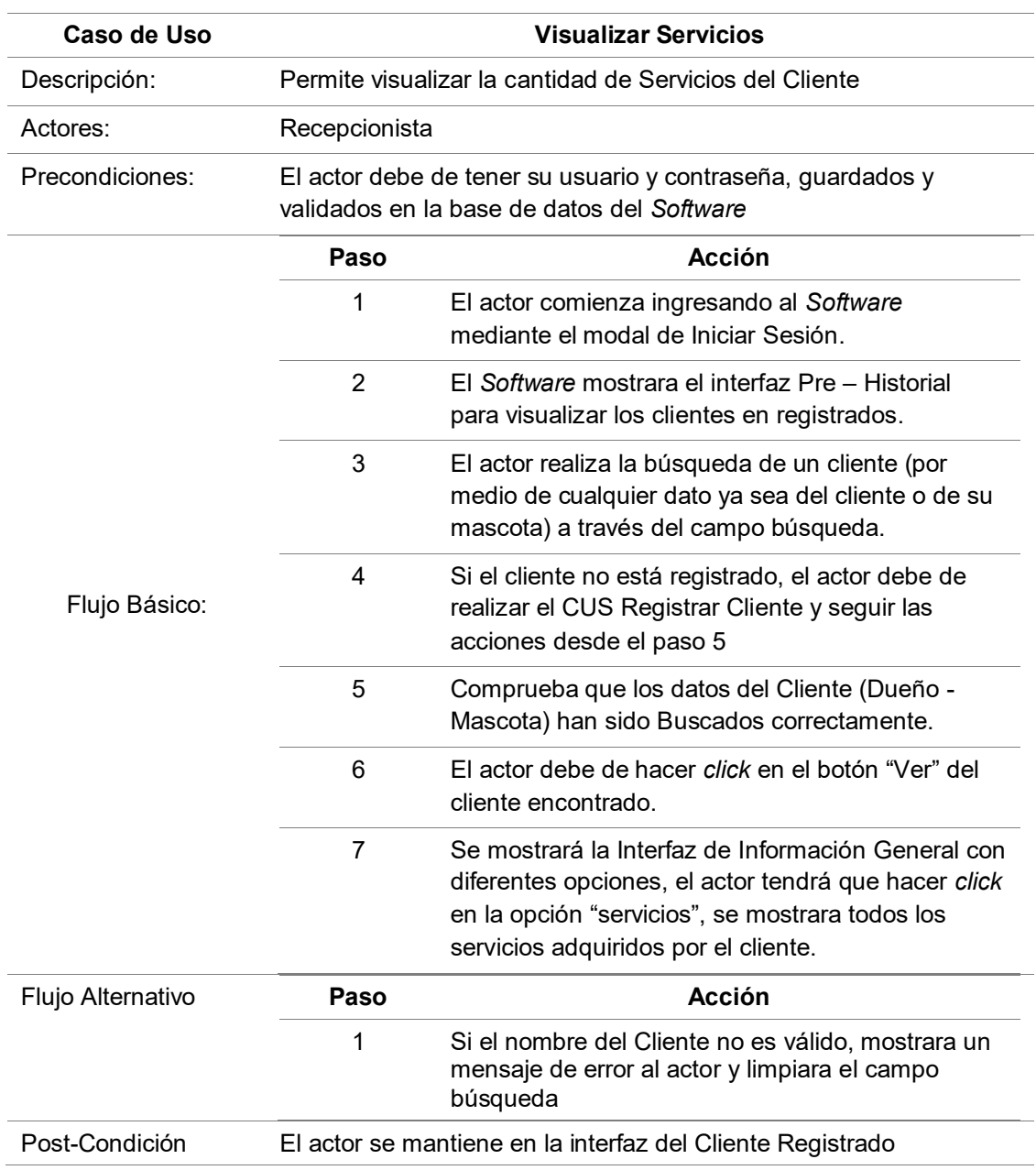

#### **Tabla 13. Documentación del CUS Visualizar Servicios**

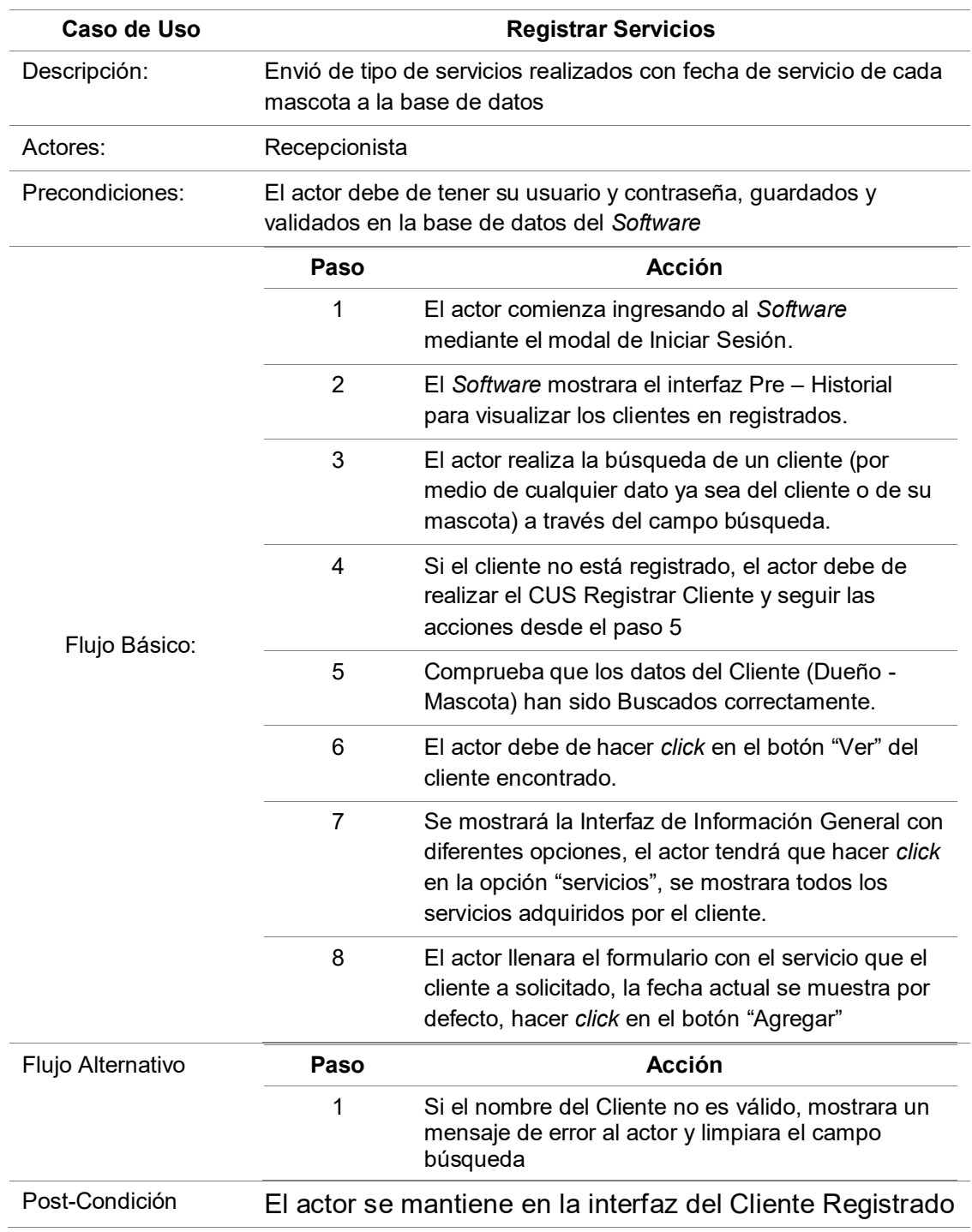

# **Tabla 14. Documentación del CUS Registrar Servicios**

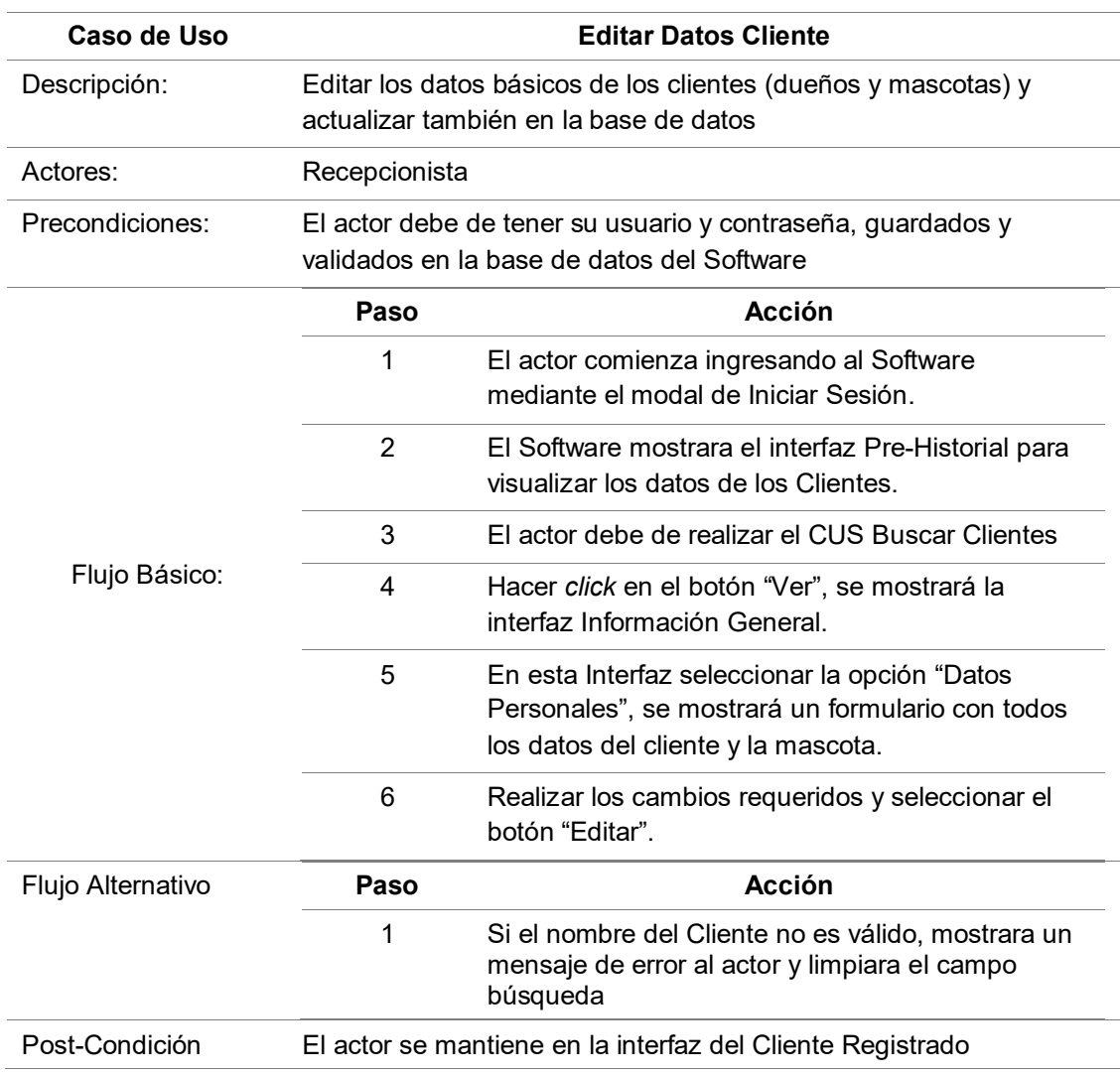

#### **Tabla 15. Documentación del CUS Actualizar Datos**

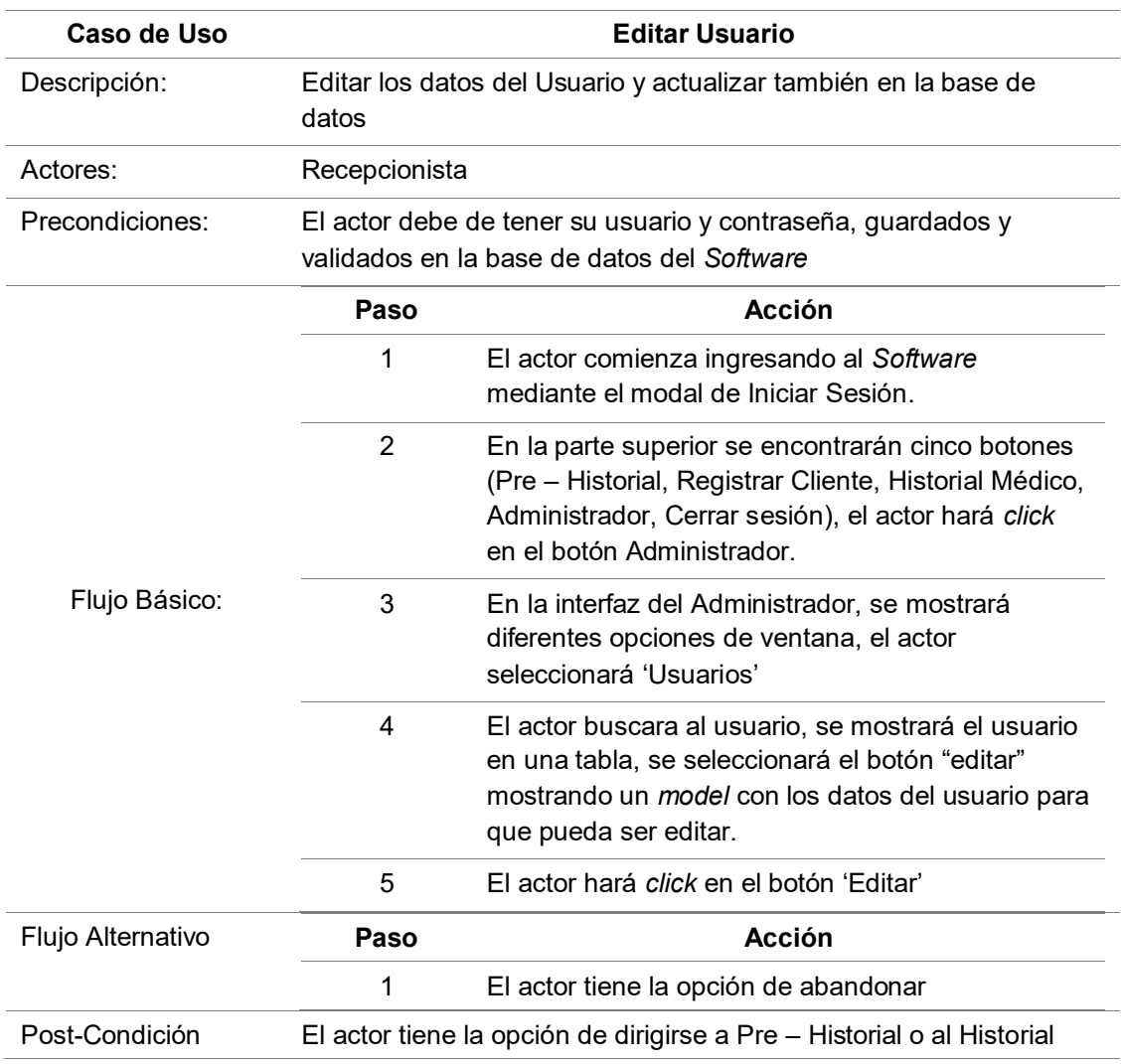

#### **Tabla 16. Documentación del CUS Actualizar Usuario**

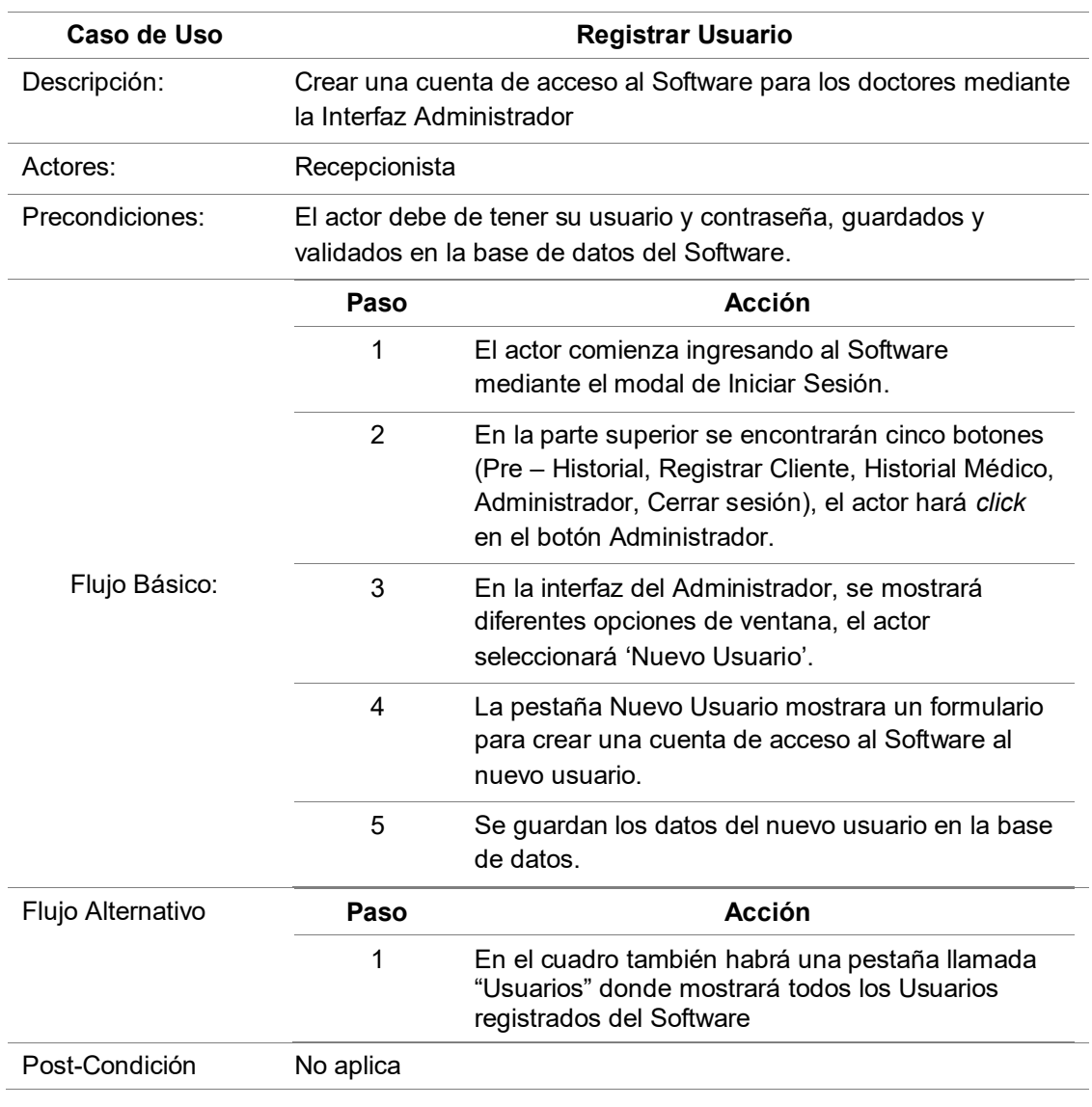

# **Tabla 17. Documentación del CUS Registrar Usuario**

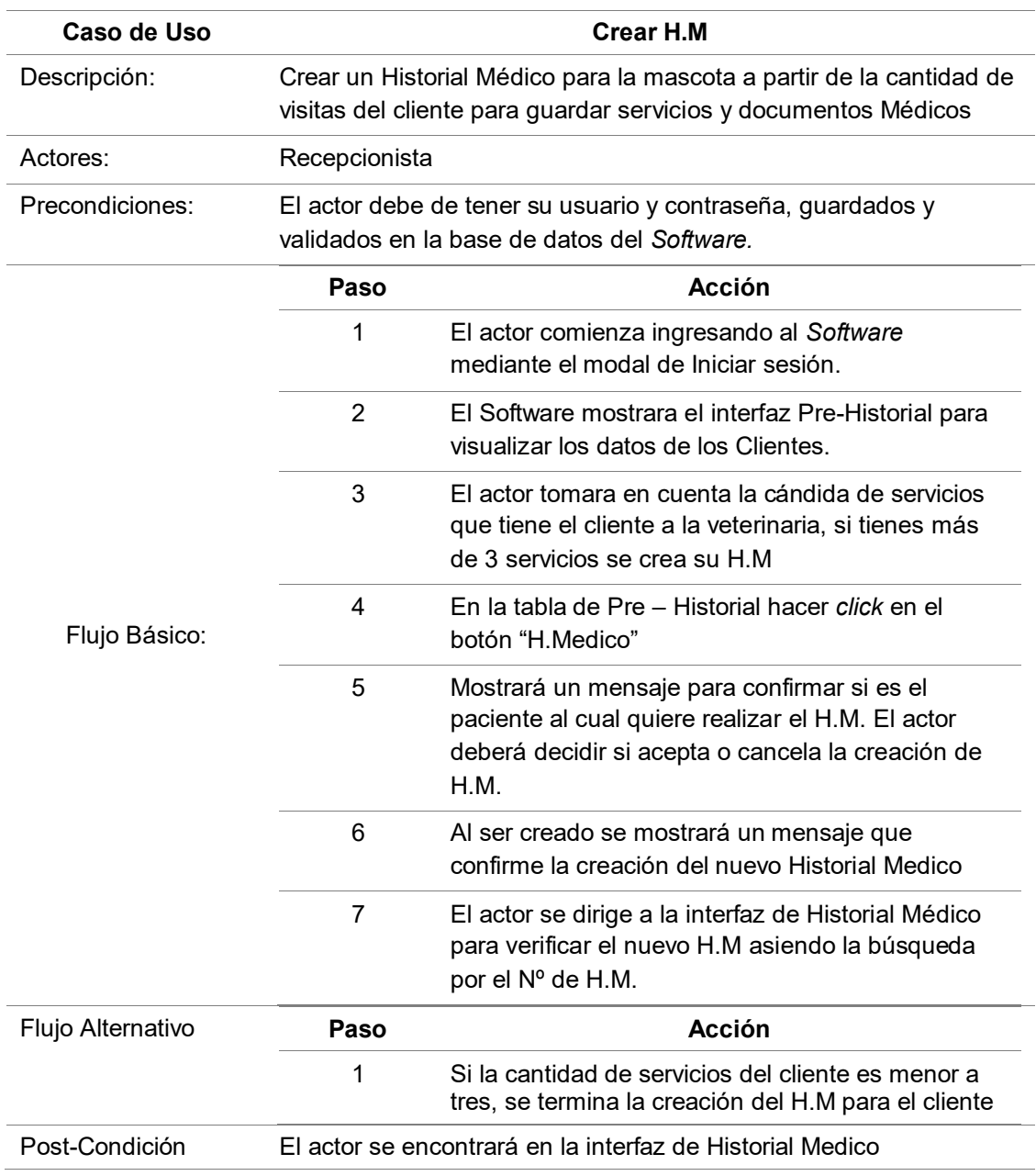

#### **Tabla 18. Documentación del CUS Crear H.M**
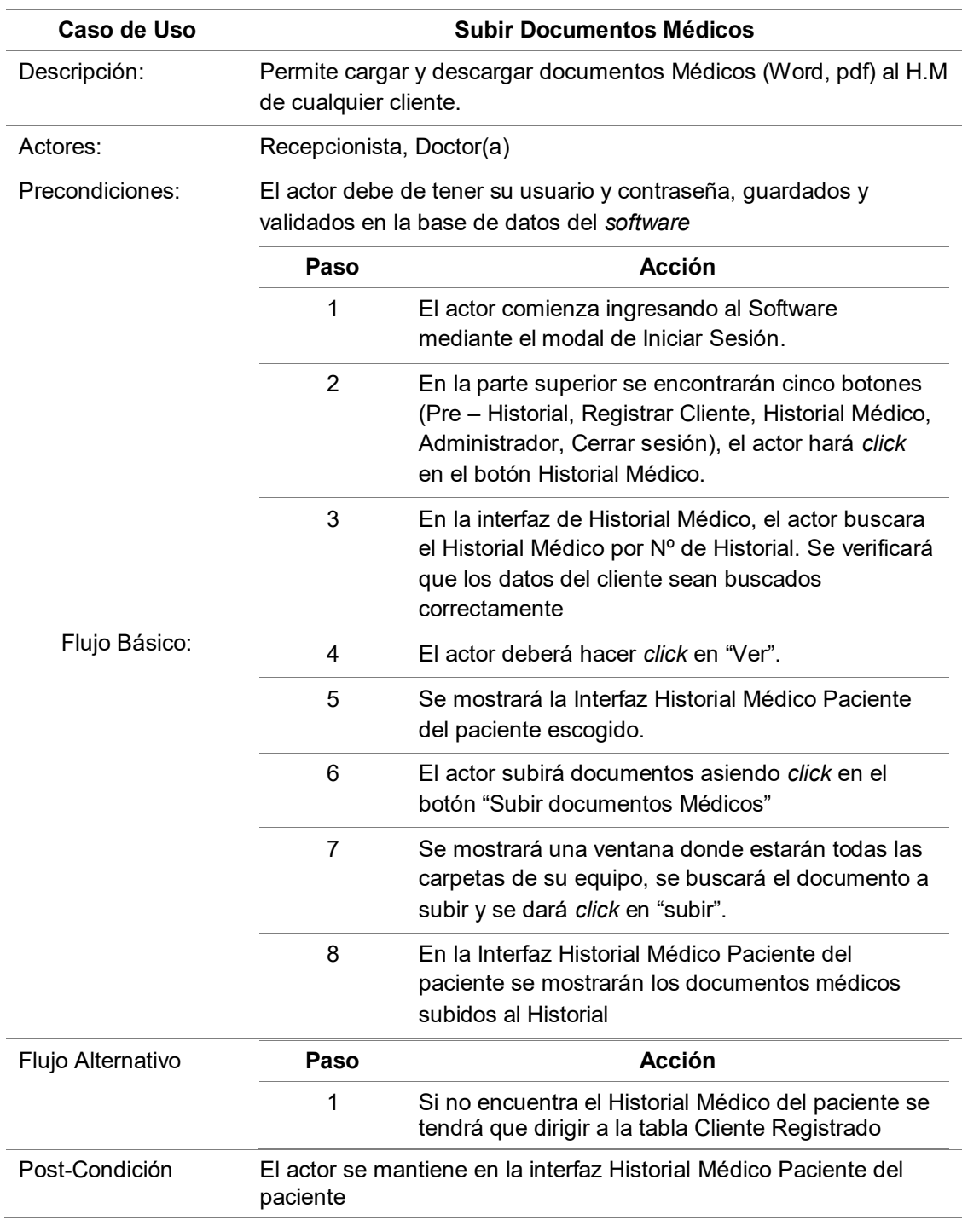

#### **Tabla 19. Documentación del CUS Subir Documentos Médicos**

- **E. Diagrama de interacción por cada caso de Sistema** 
	- **Diagrama de Secuencia**

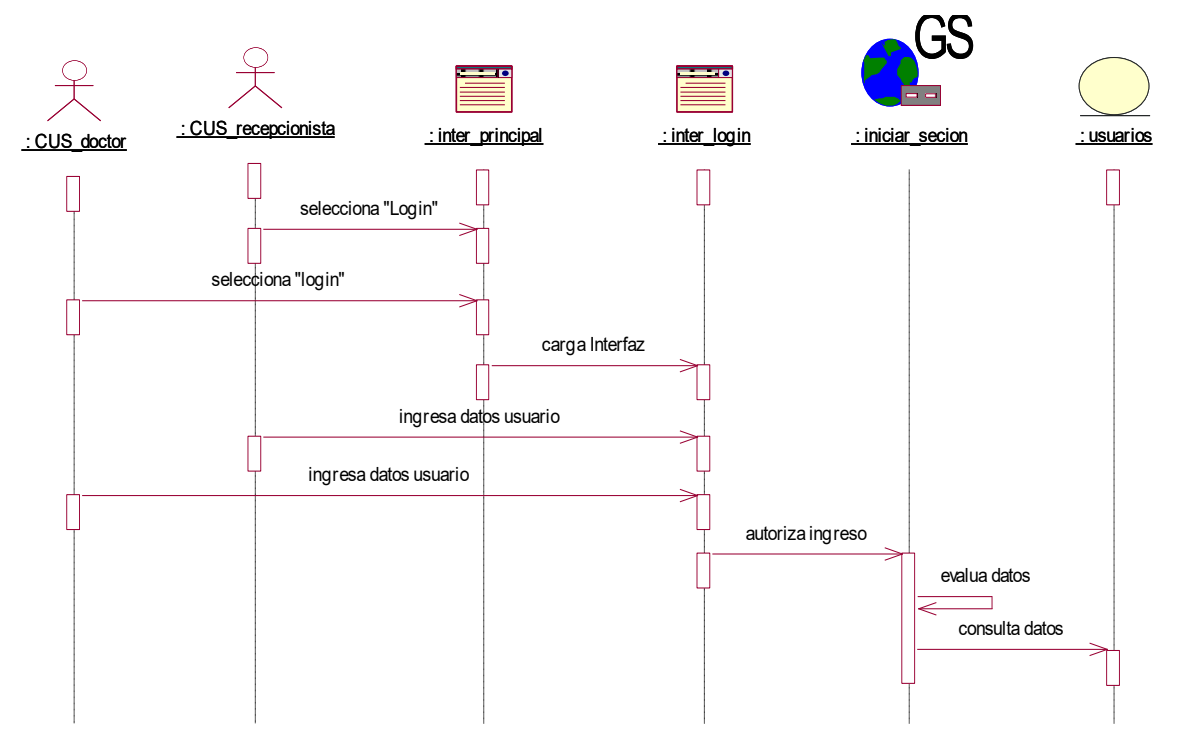

**Figura 16. DSec\_Inicio sesión** 

Este punto se mostrará los diagramas de secuencia detallando las actividades de cada caso de Uso del Sistema realizados por el actor. De igual manera se detallarán las otras actividades en los demás diagramas posteriores.

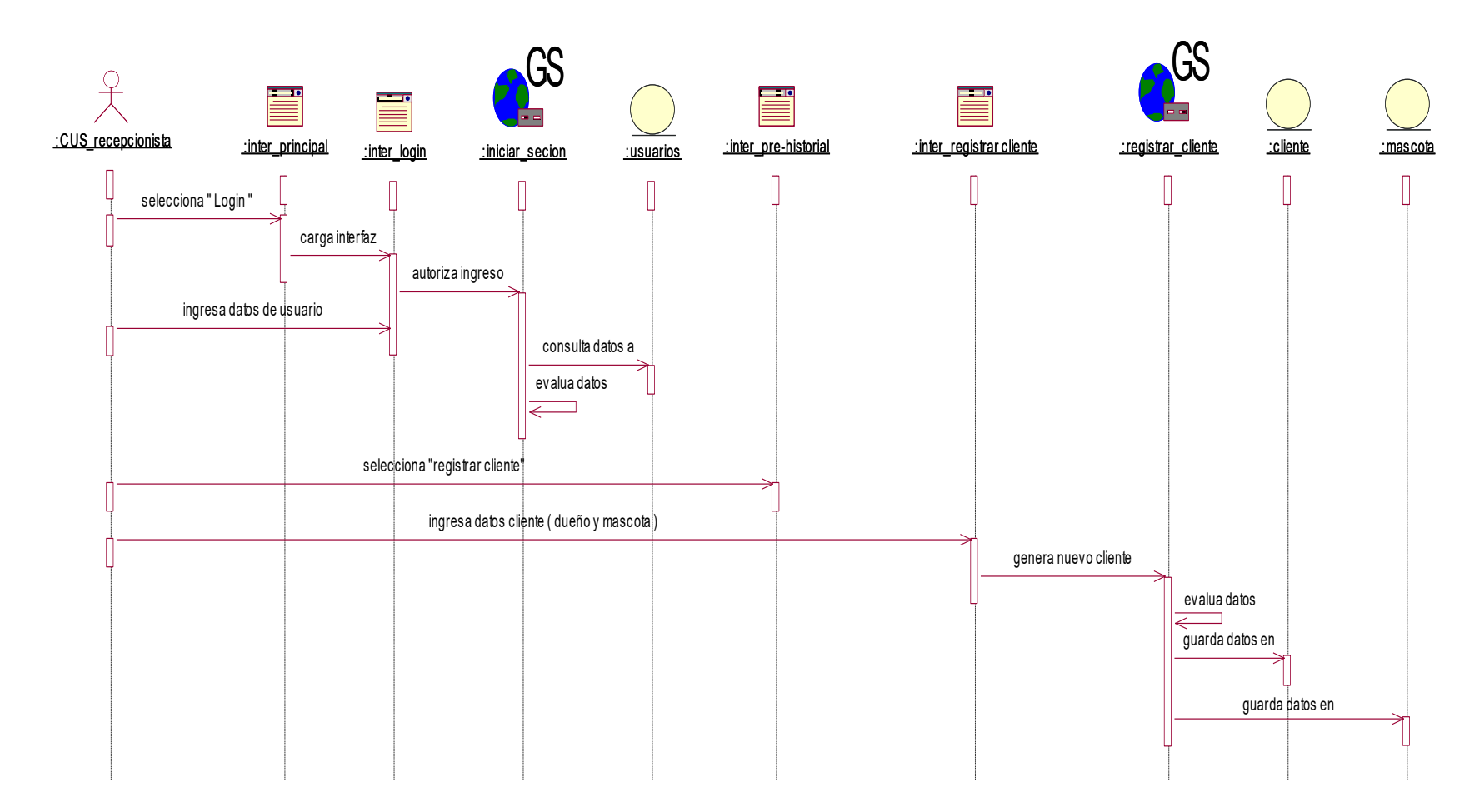

**Figura 17. DSec\_Registro de Cliente** 

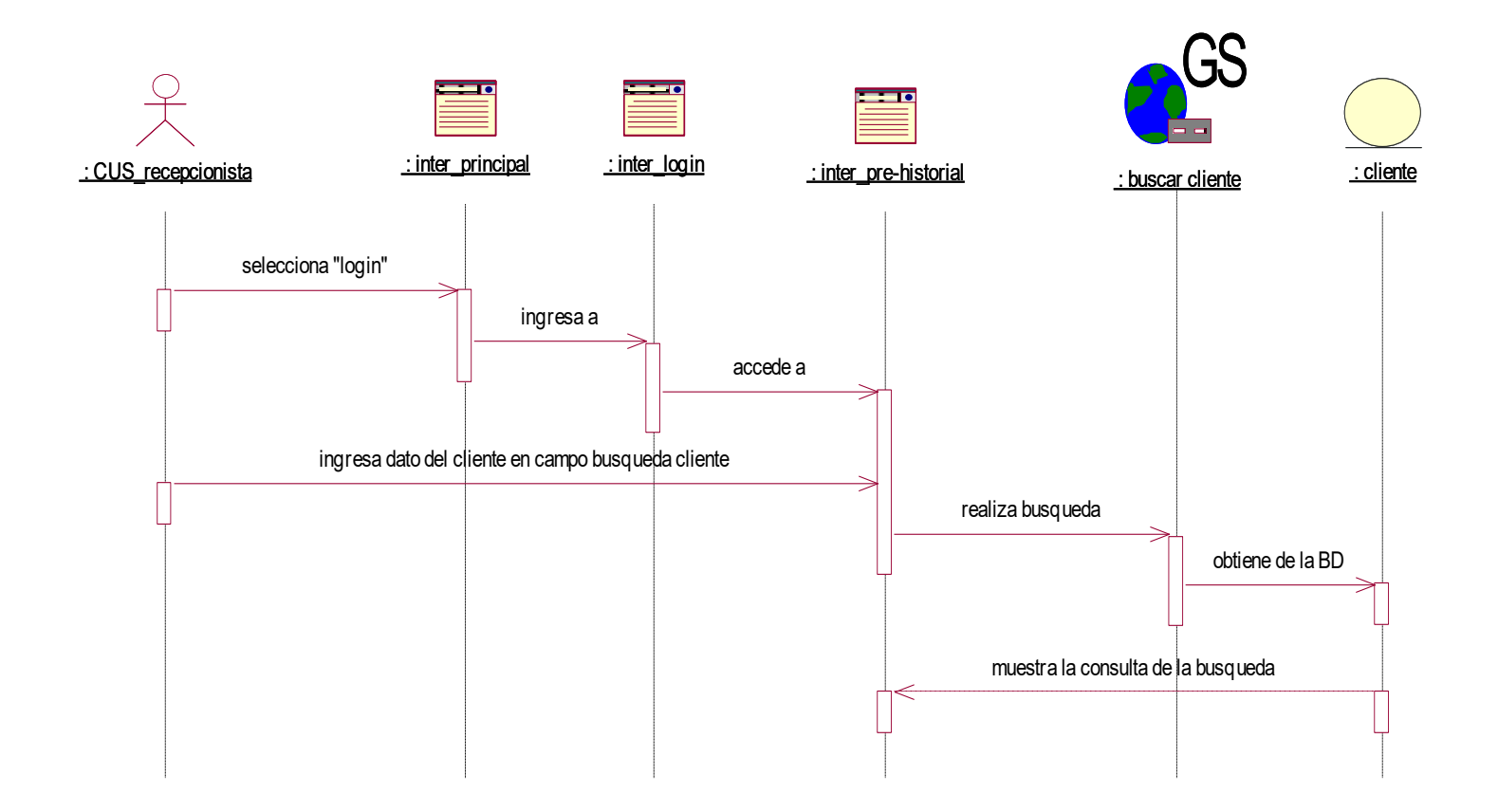

**Figura 18. DSec\_Busqueda Cliente** 

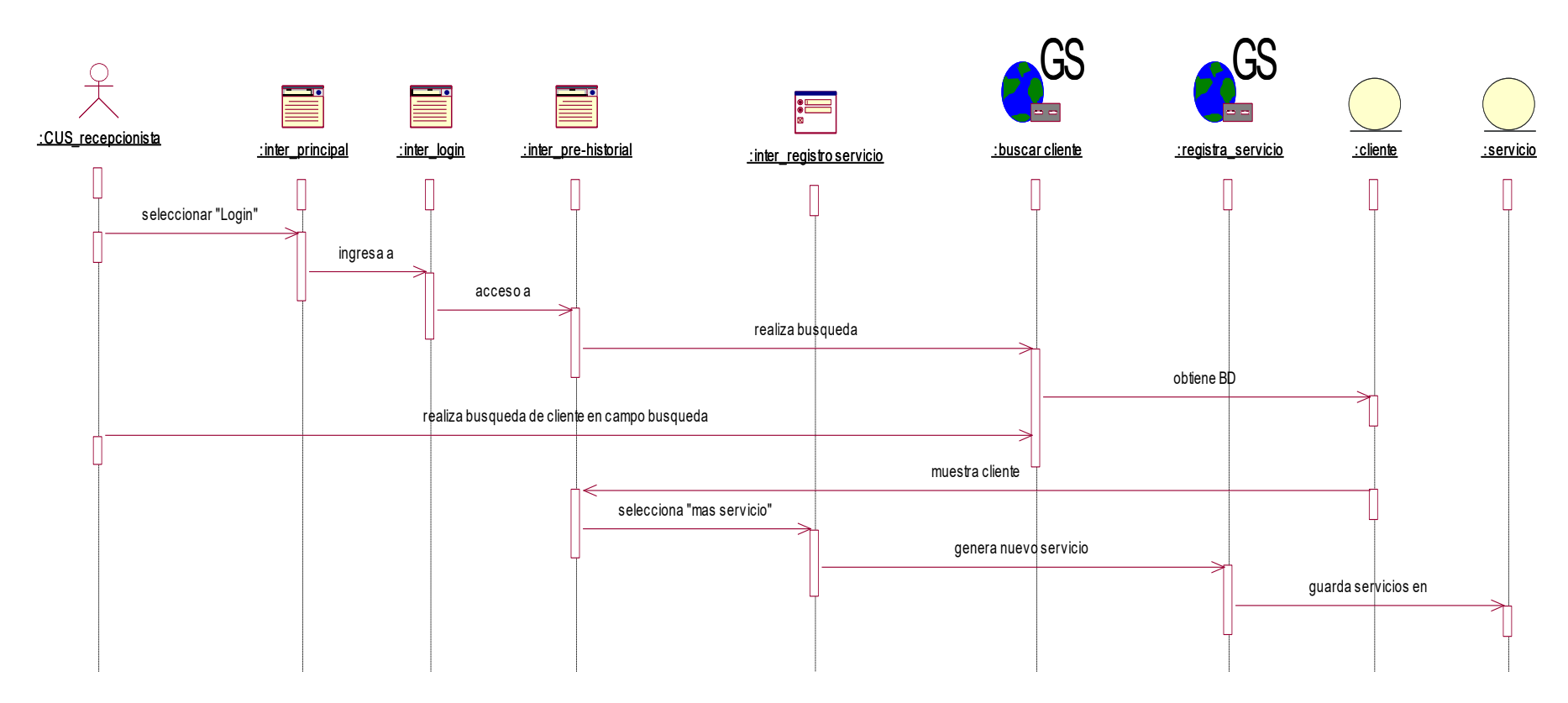

**Figura 19. DSec\_Registra Servicio** 

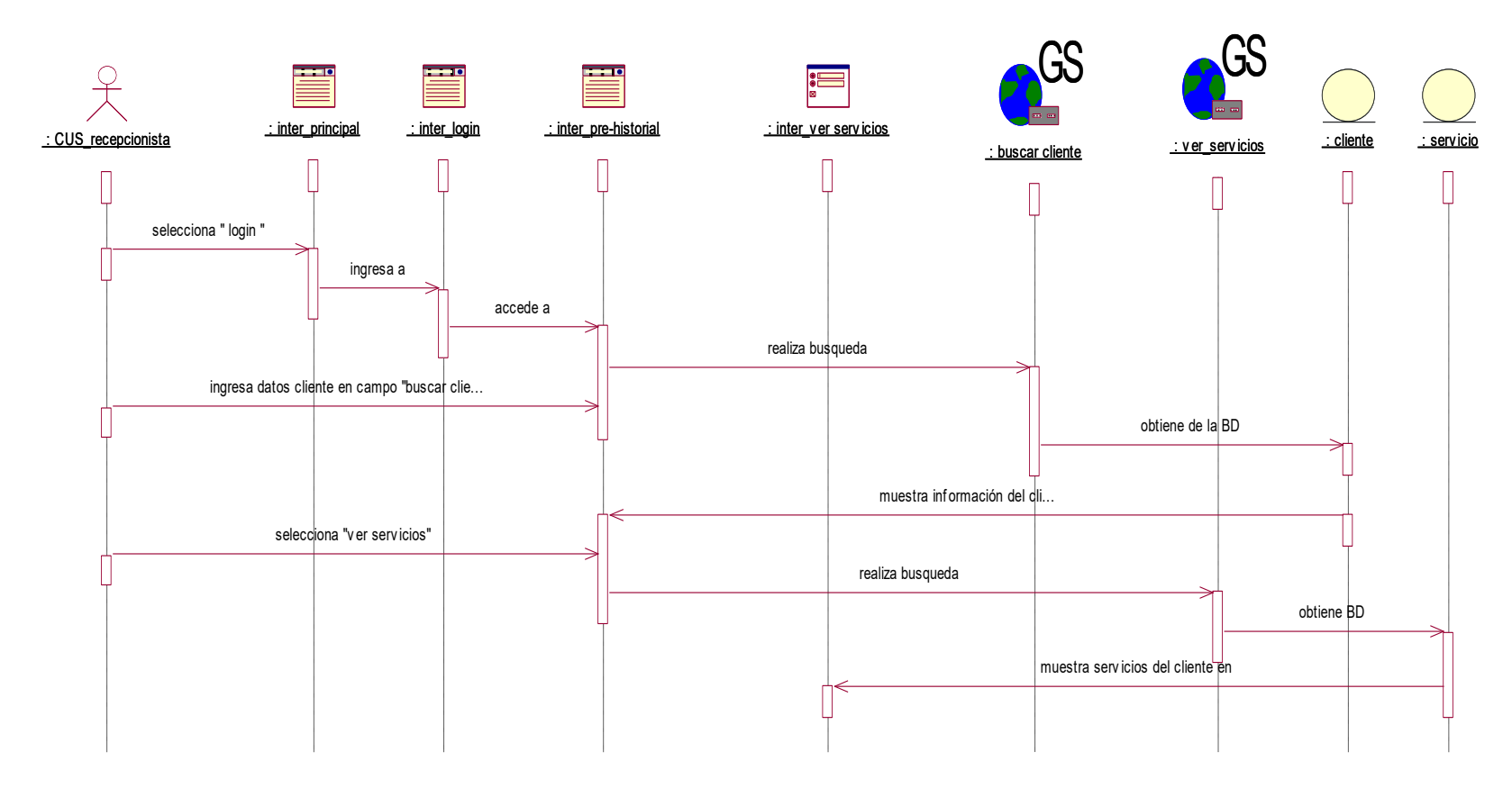

**Figura 20. DSec\_Visualizar Servicios** 

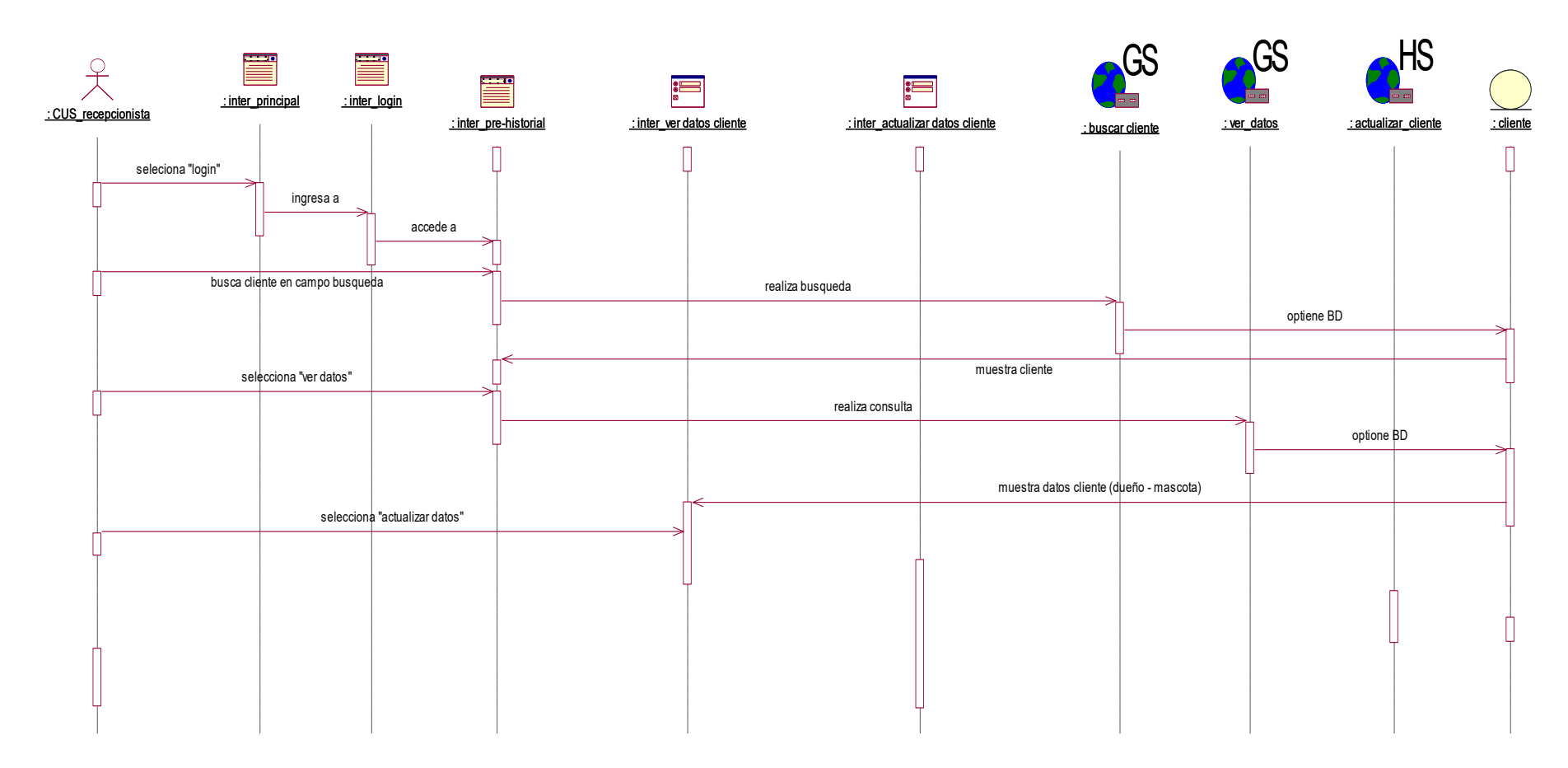

**Figura 21. DSec\_Actualizar datos clientes** 

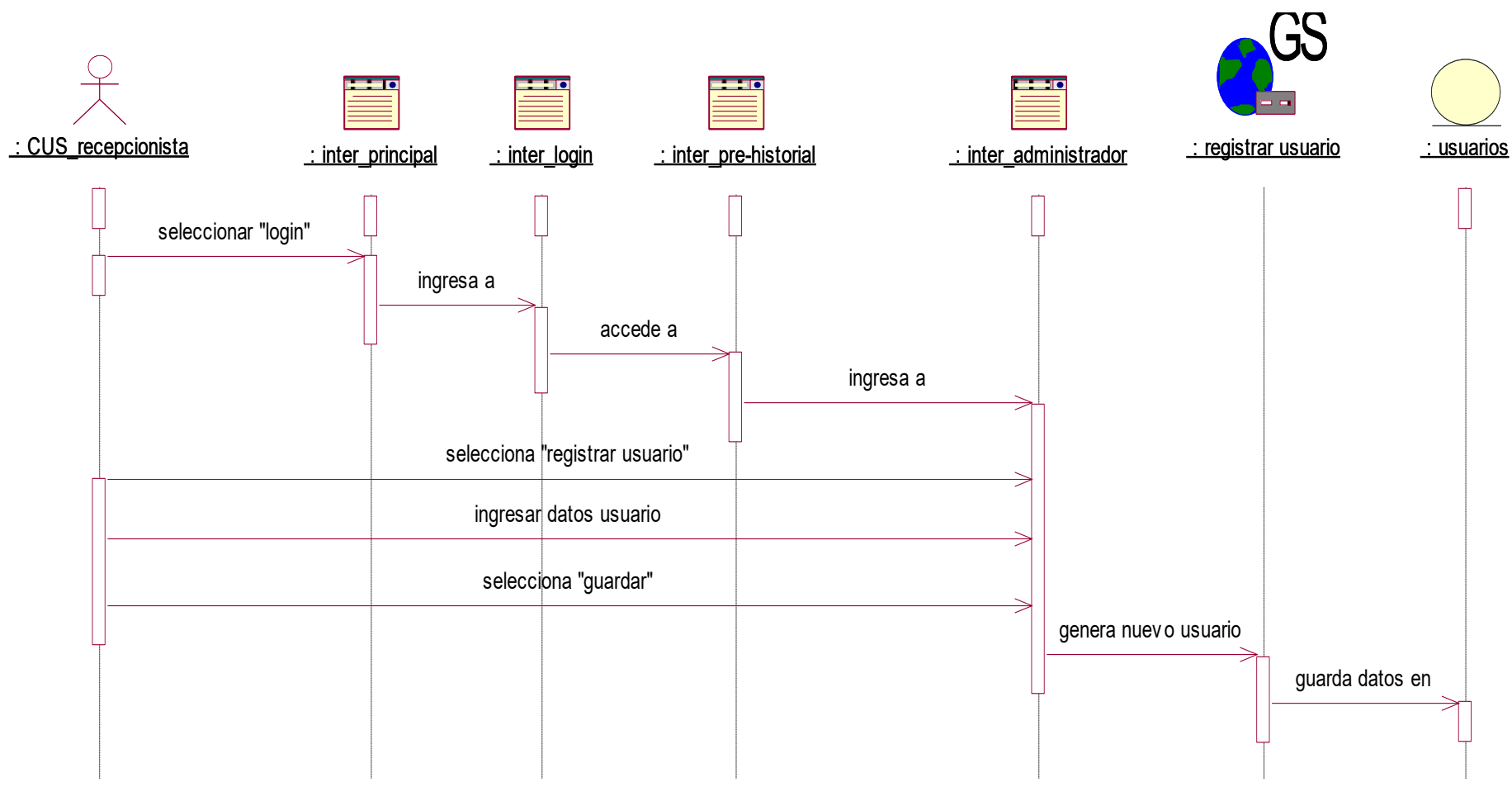

**Figura 22. DSec\_Registrar Usuario** 

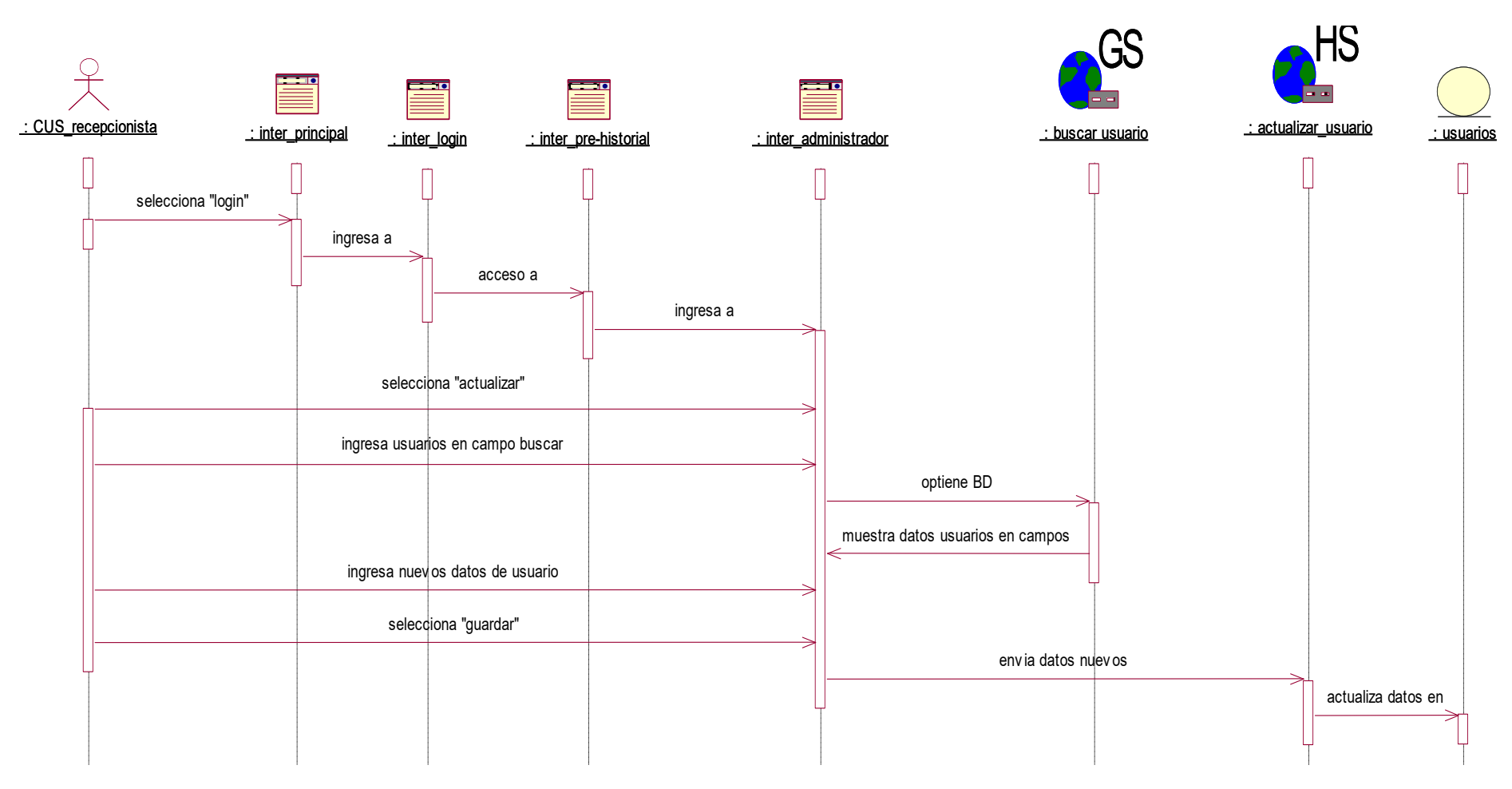

**Figura 23. DSec\_Actualizar Usuario** 

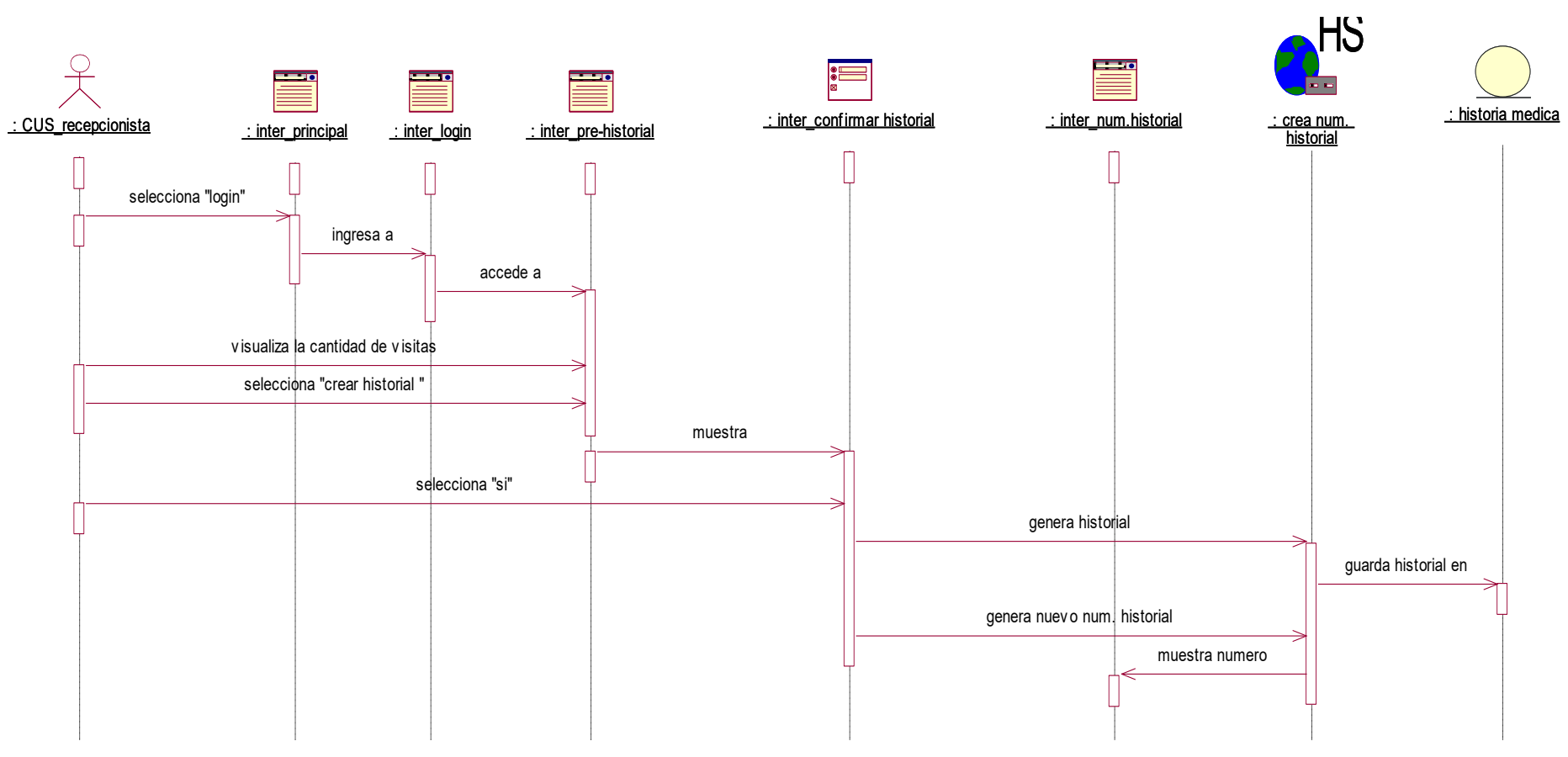

**Figura 24. DSec\_Crear Historial** 

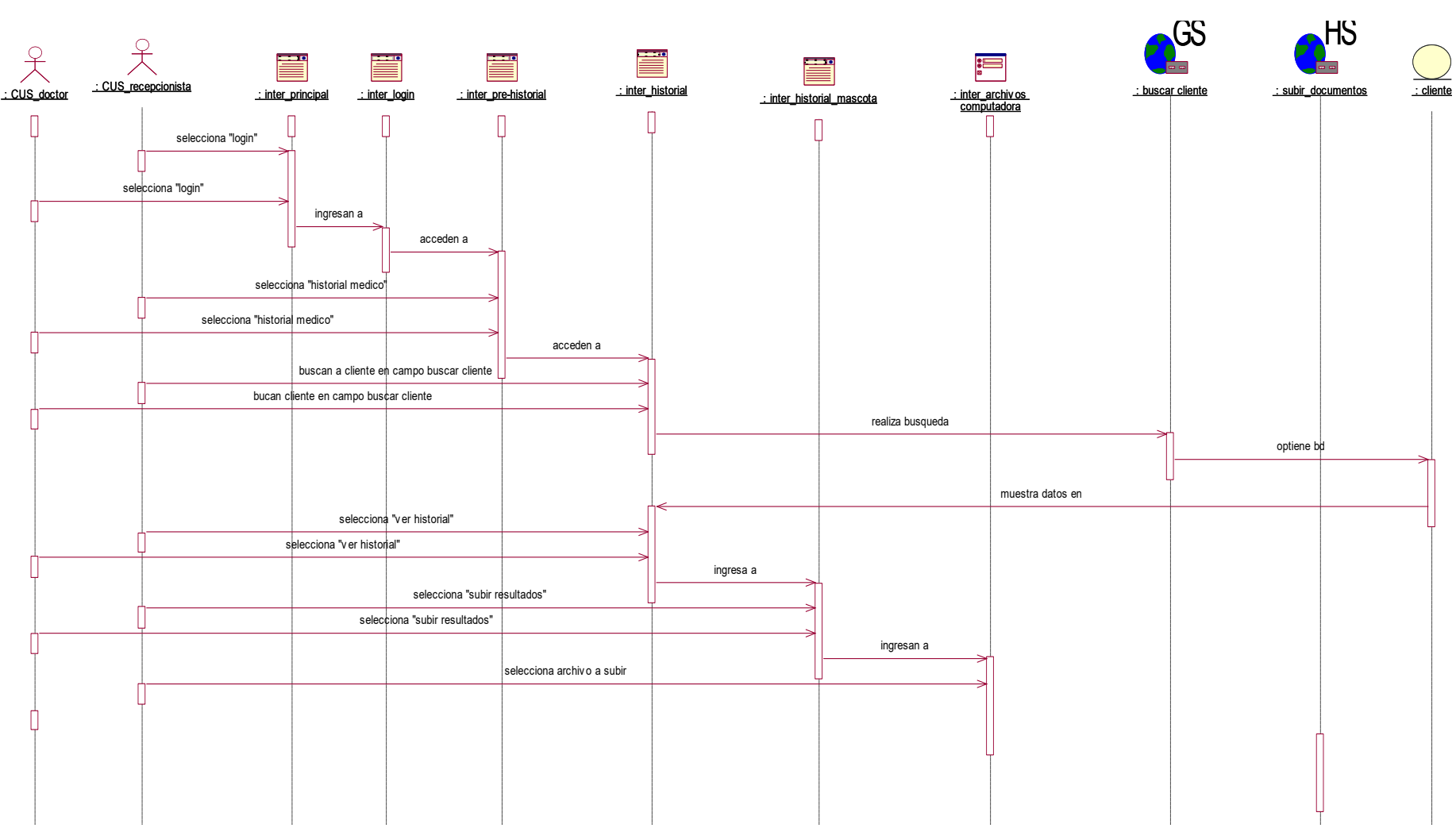

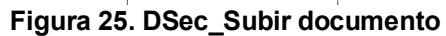

### **Diagrama de Colaboración**

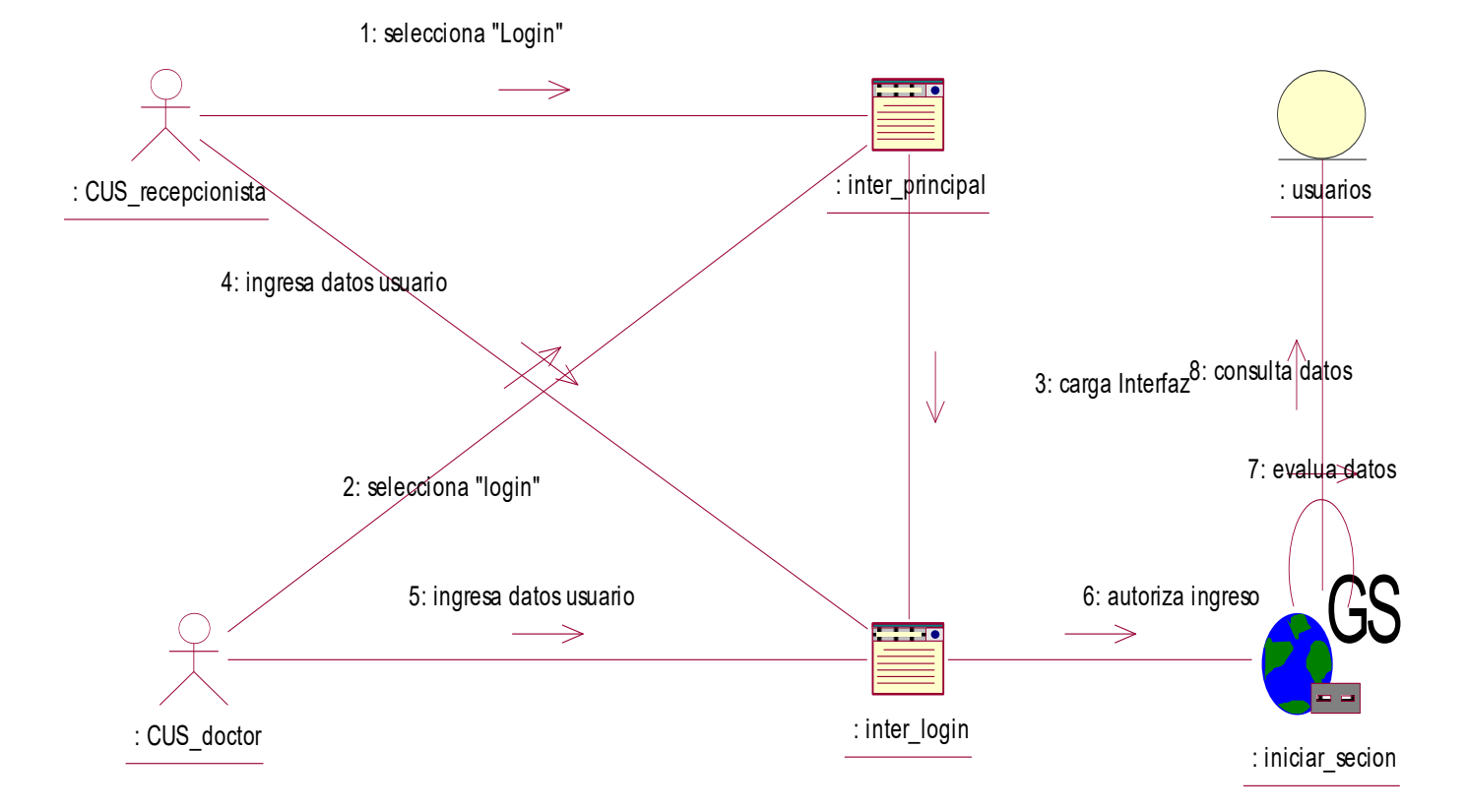

**Figura 26. DCol\_Iniciar Sesión** 

En este diagrama de colaboración se mostrará las interacciones que tiene los roles del usuario con los objetos según el caso de uso del Sistema de Iniciar Sesión, lo mismo se realizara en los diagramas posteriores.

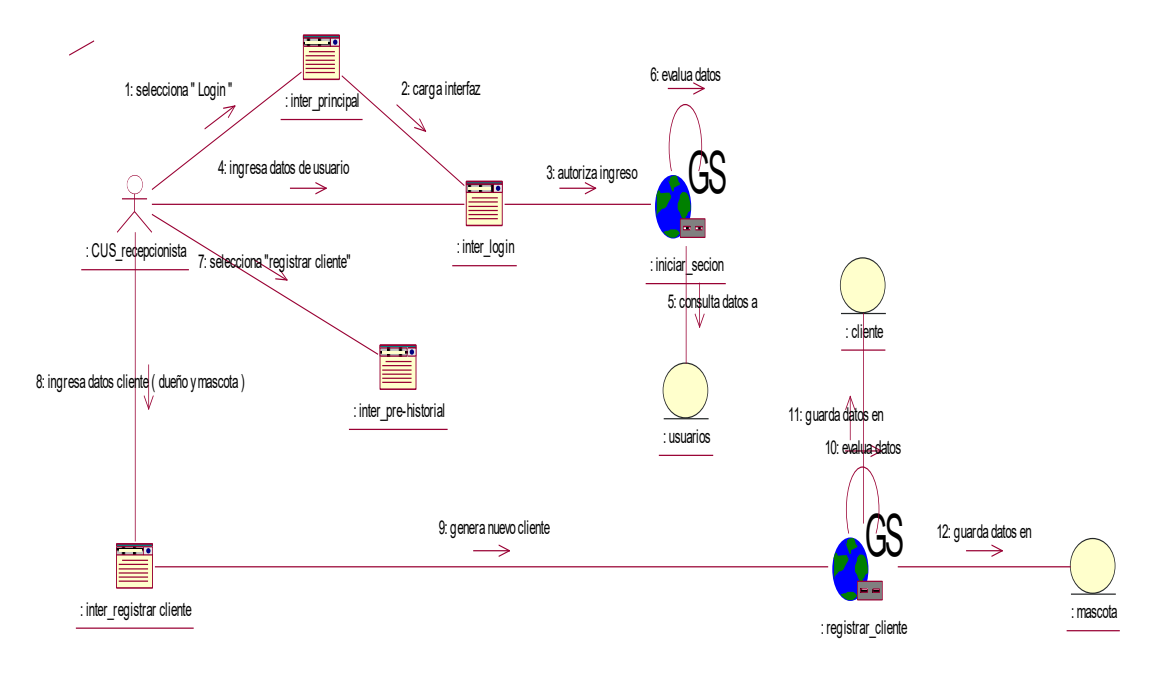

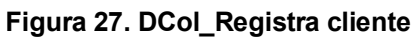

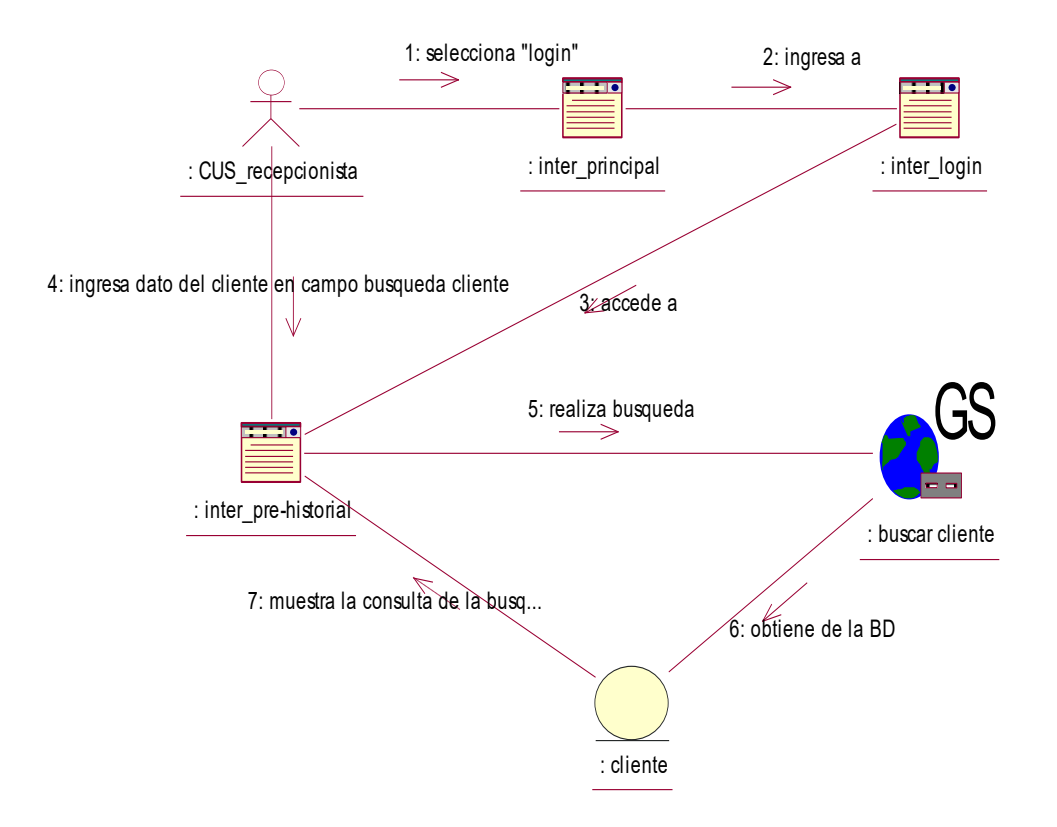

**Figura 28. DCol\_Buscar datos clientes** 

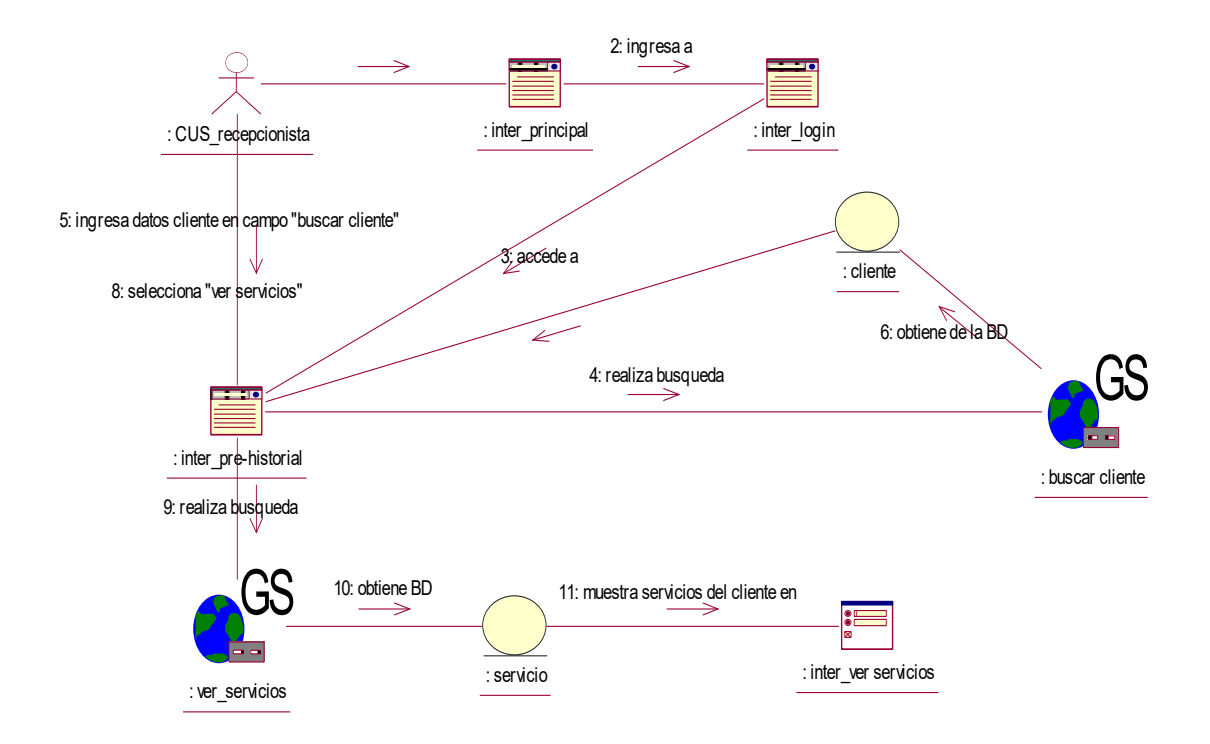

**Figura 29. DCol\_Visualizar servicios** 

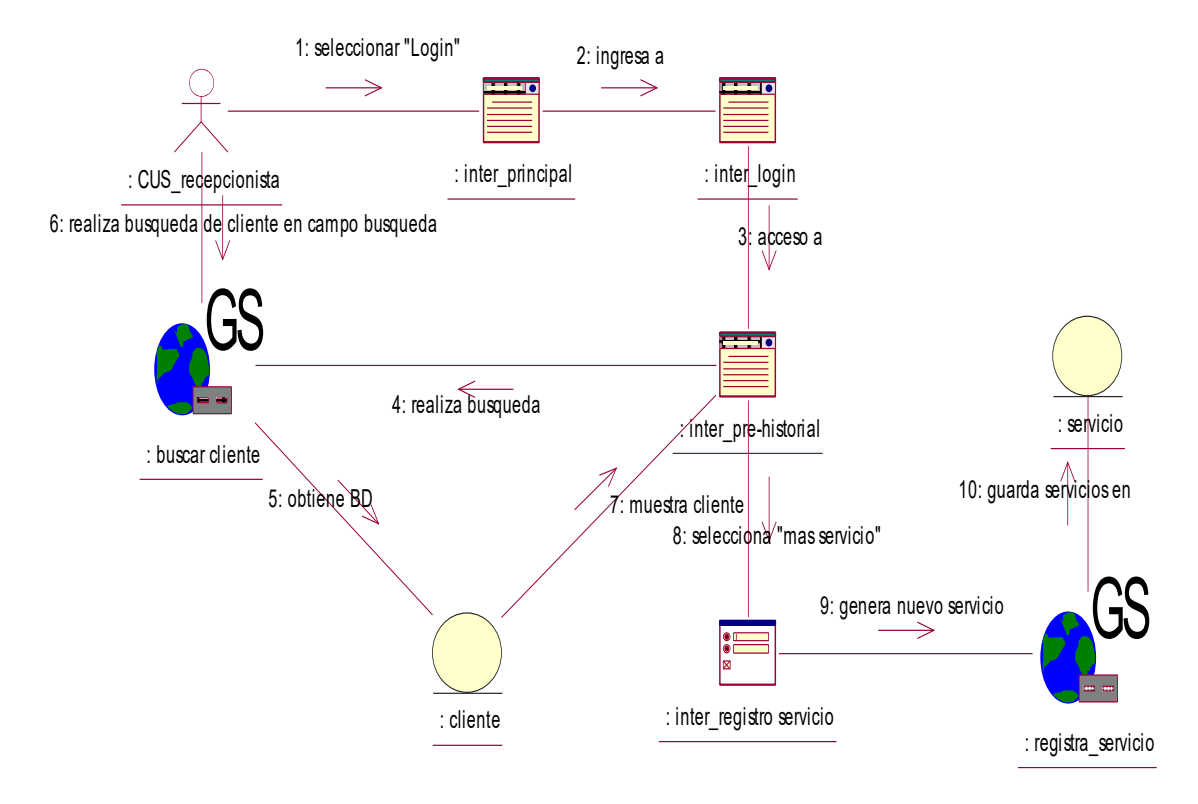

**Figura 30. DCol\_Registrar Servicios** 

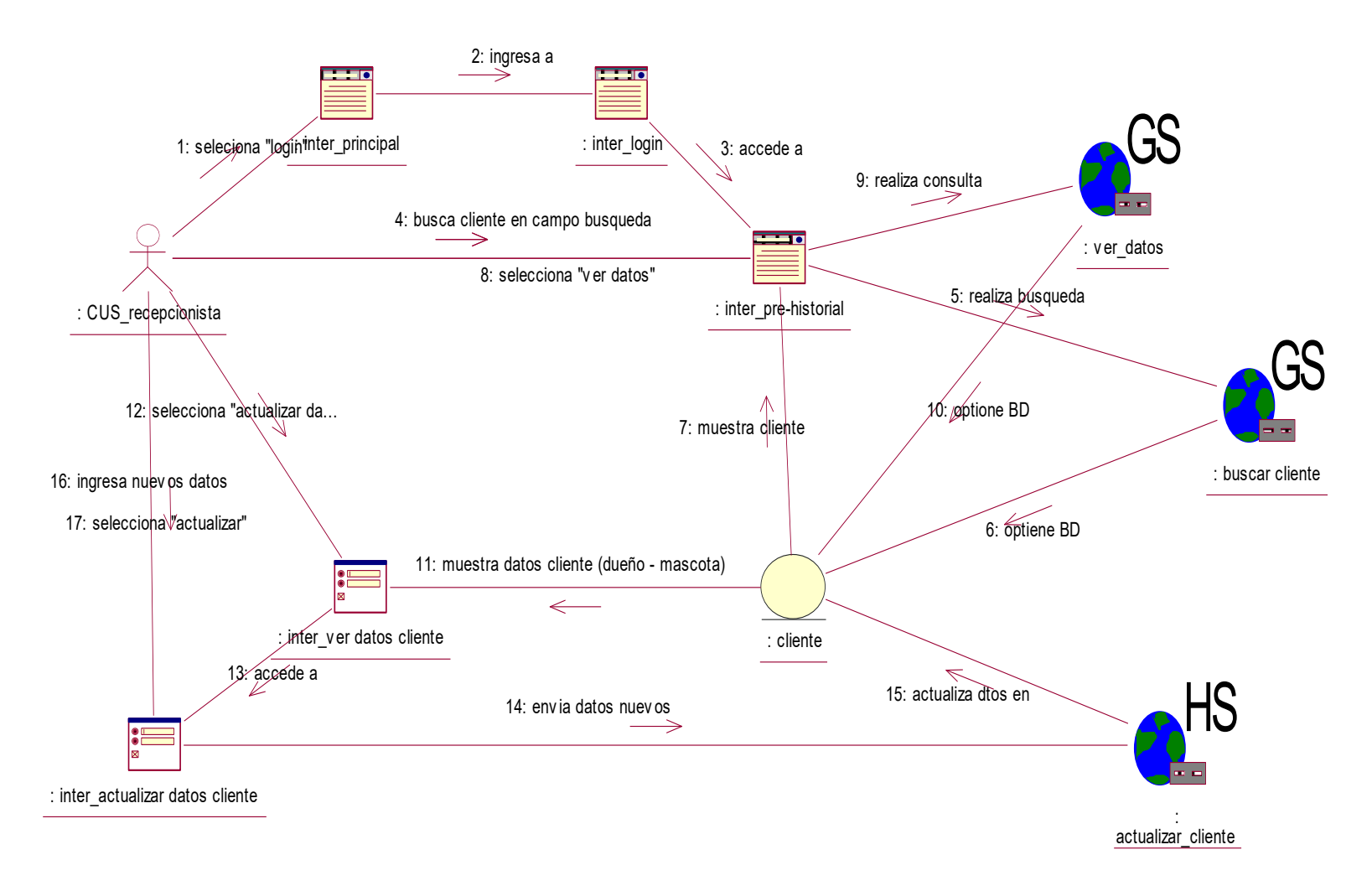

**Figura 31. DCol\_Actualizar datos clientes** 

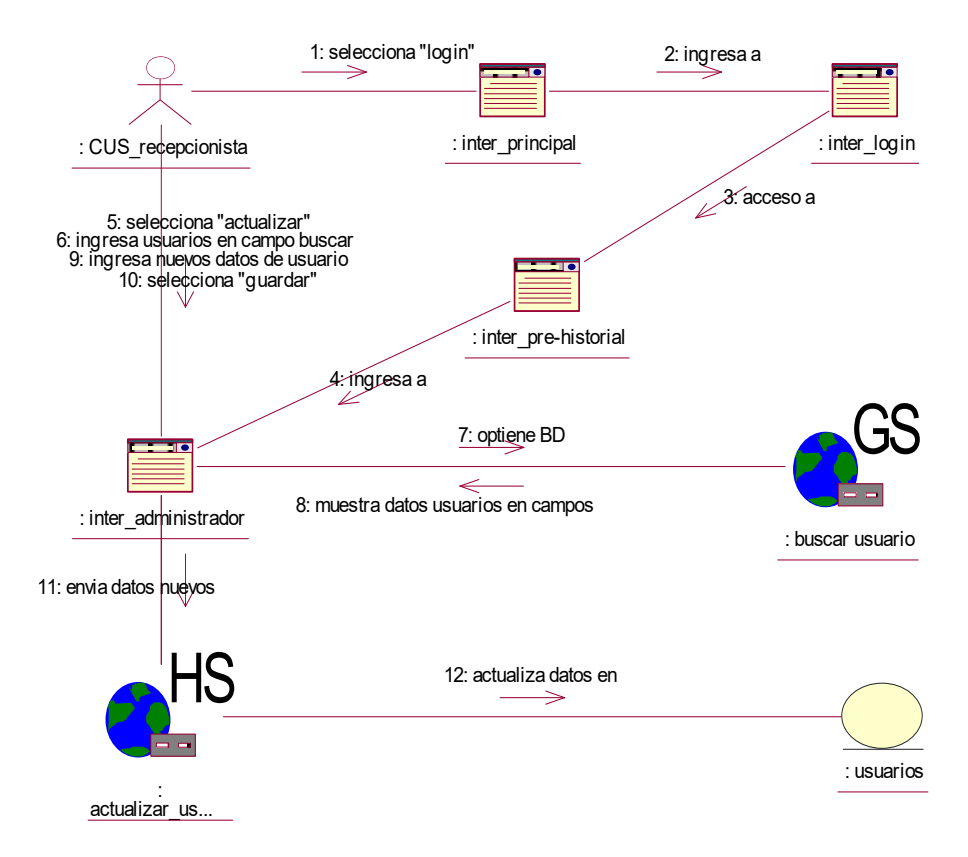

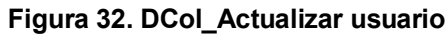

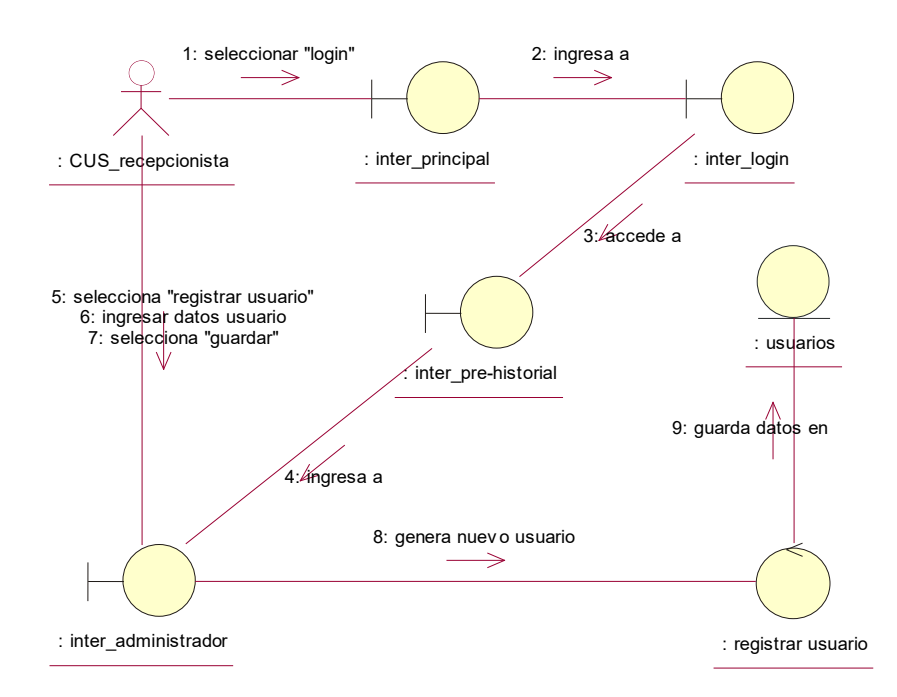

**Figura 33. DCol\_registrar usuario** 

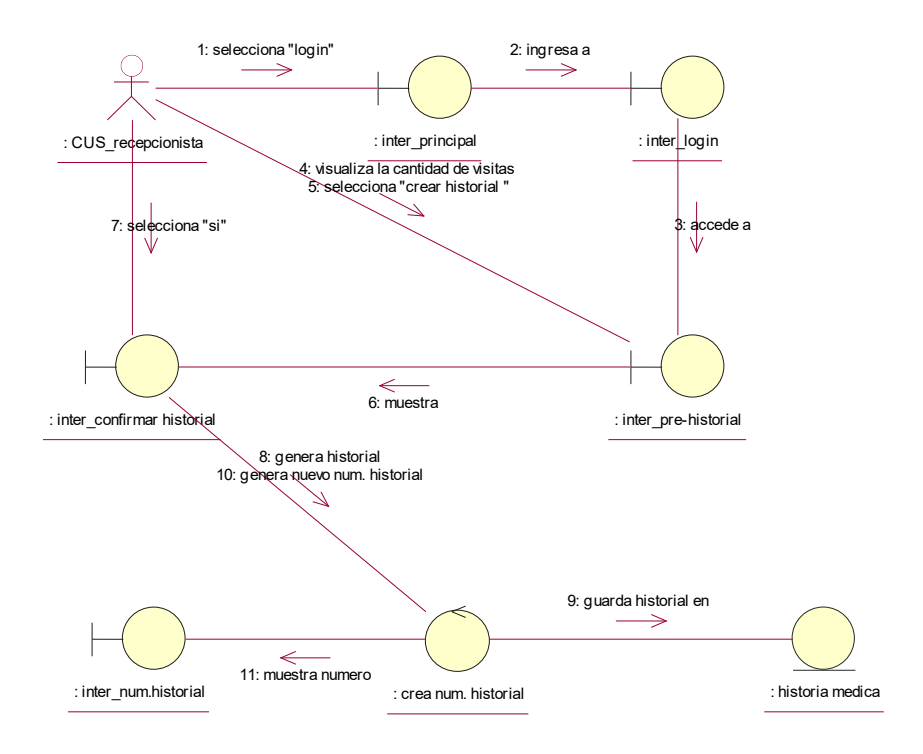

**Figura 34. DCol\_crear H.M** 

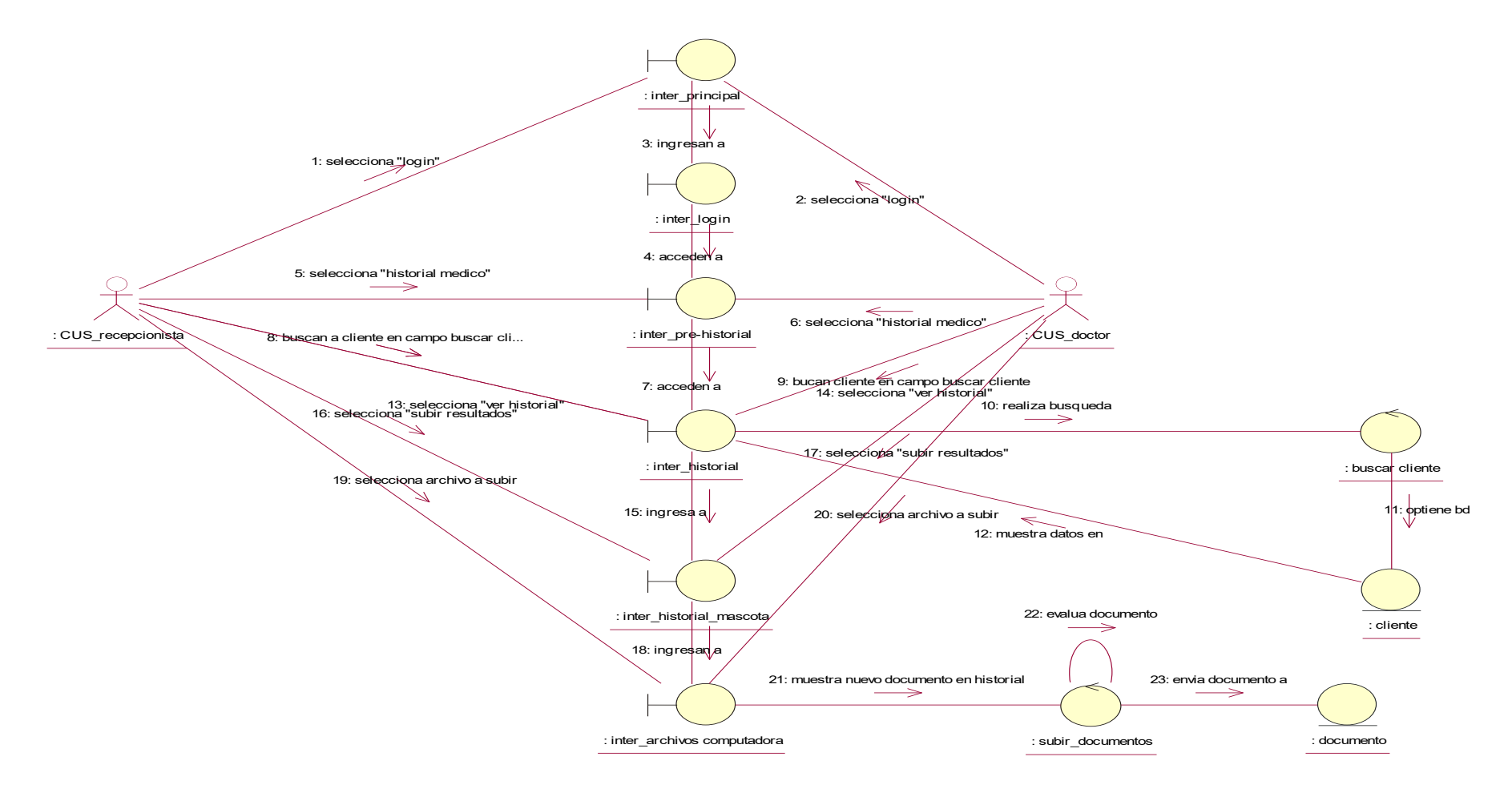

**Figura 35. DCol\_Subir resultados médicos** 

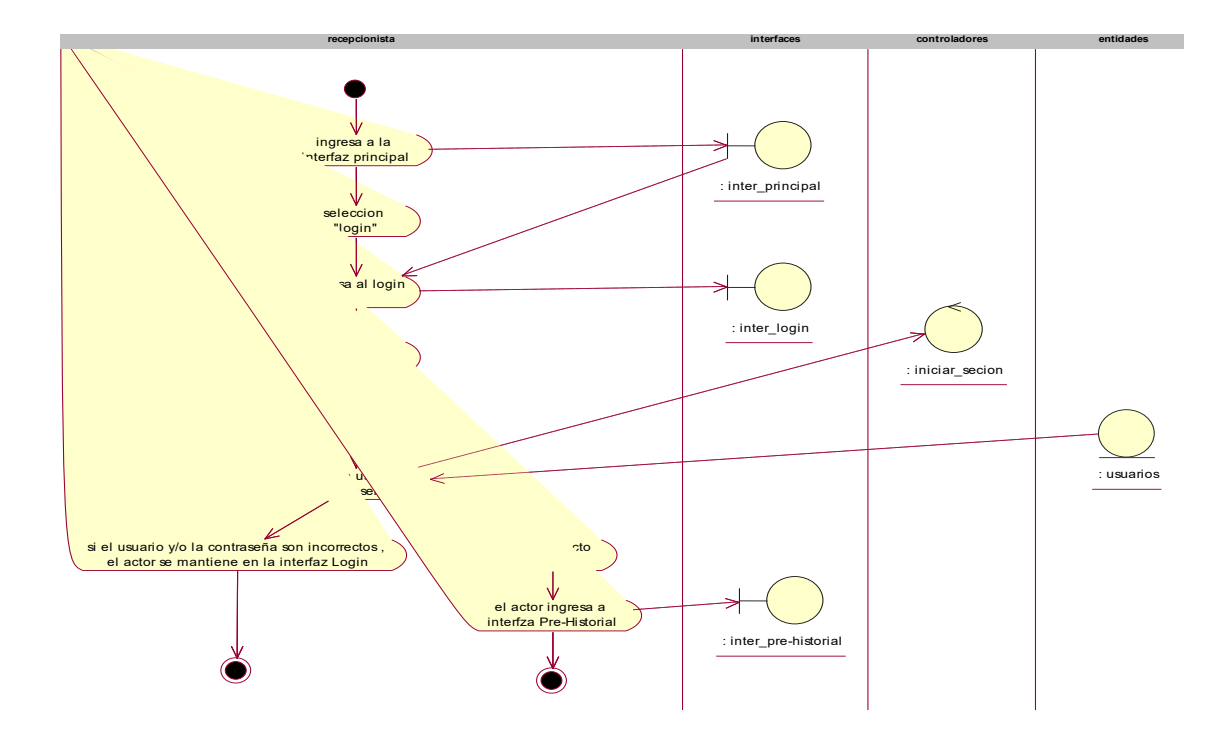

**Figura 36. Da\_Iniciar Secion** 

# **Diagrama de Actividad**

Se muestra en este diagrama de actividad las tareas a realizar por el usuario para poder Iniciar Sesión e Ingresar al Soft

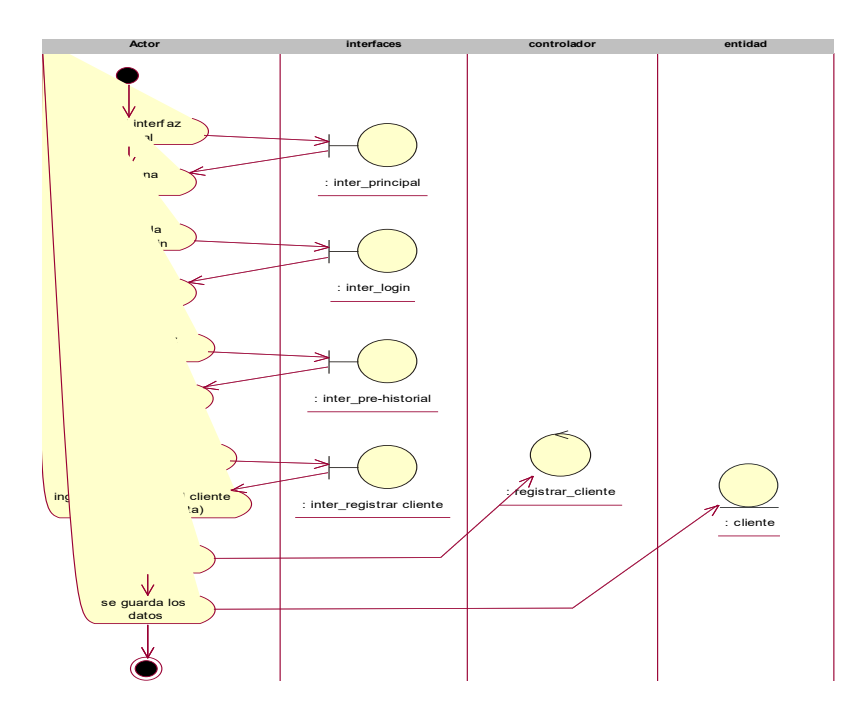

**Figura 37. Da\_registrar cliente** 

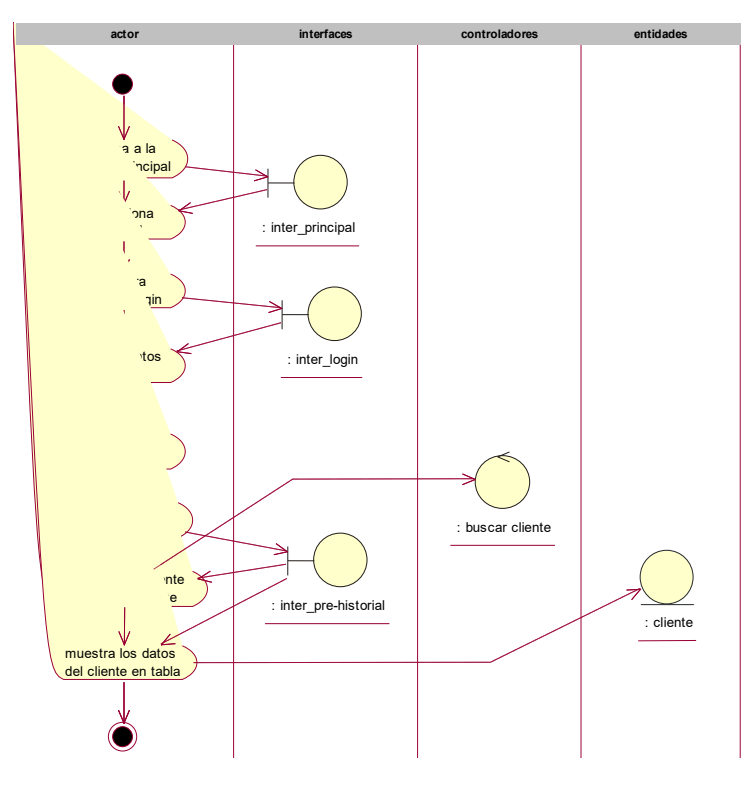

**Figura 38. Da\_buscar datos cliente** 

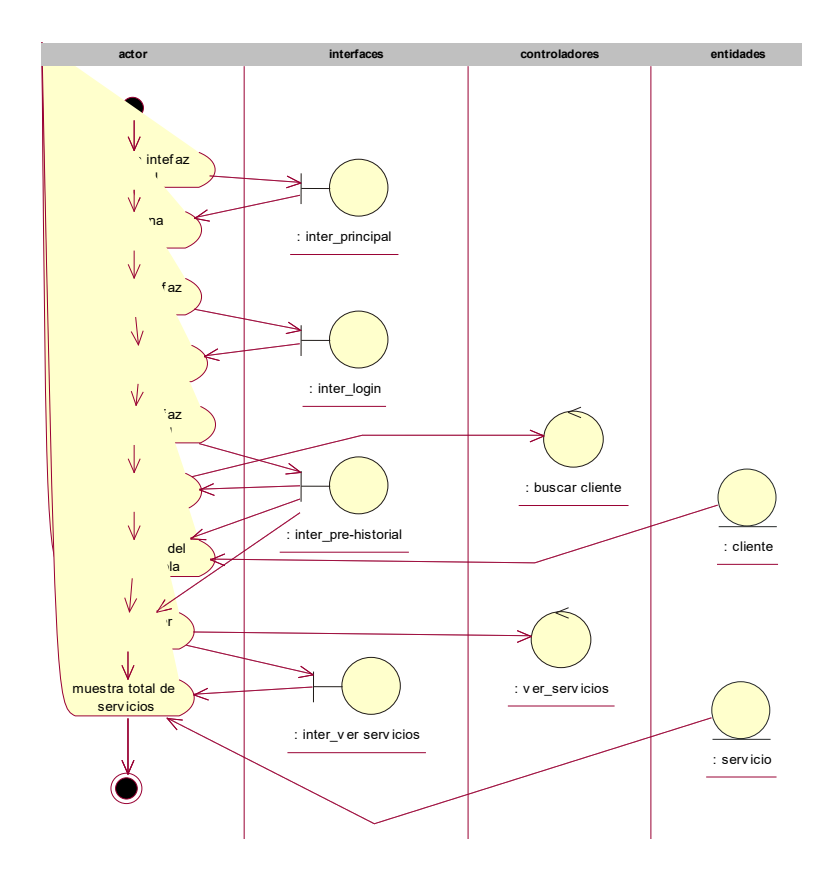

**Figura 39. Da\_visualizar datos** 

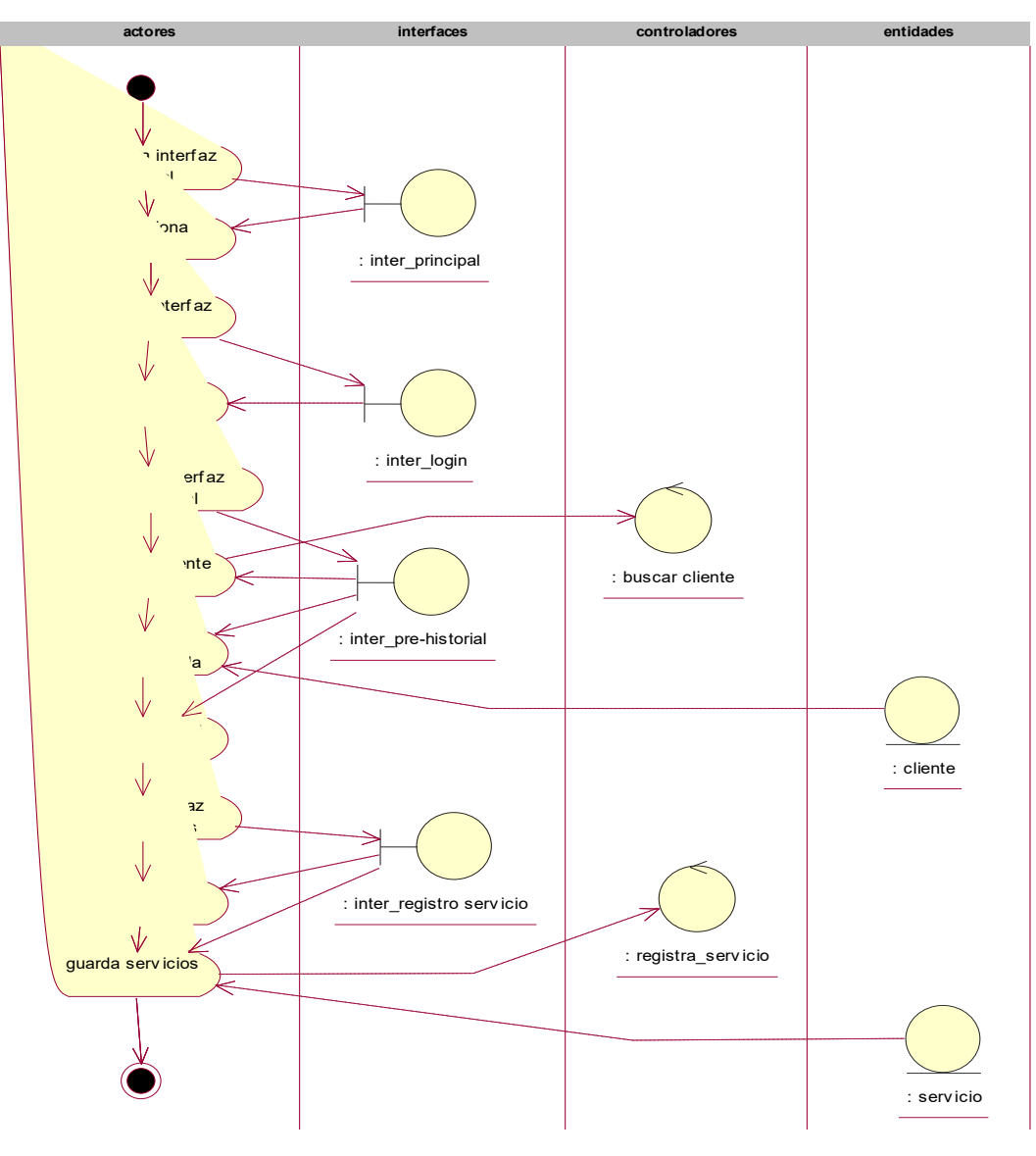

**Figura 40. Da\_registrar servicios** 

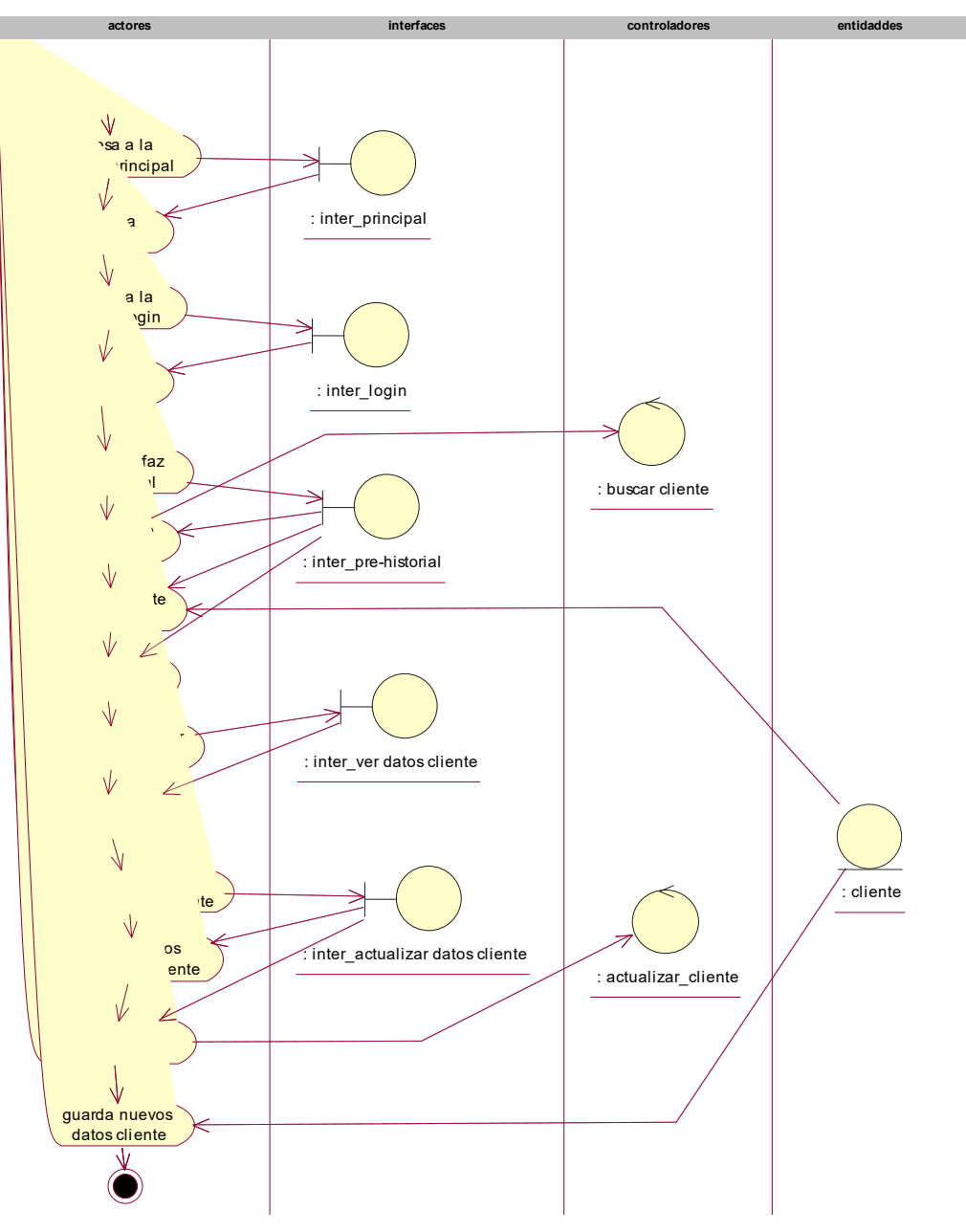

**Figura 41. Da\_actualizar datos cliente** 

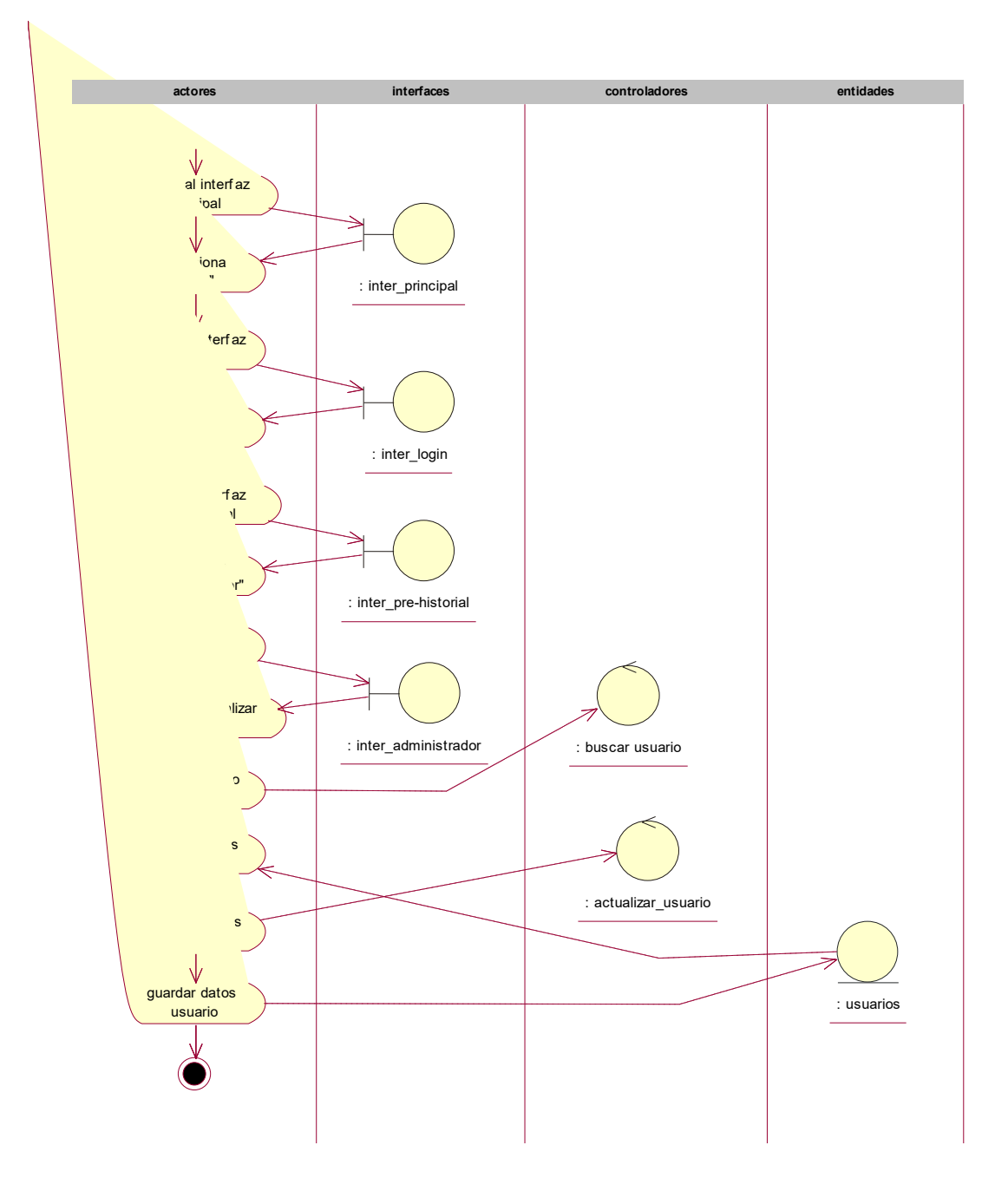

**Figura 42. Da\_actualizar usuario** 

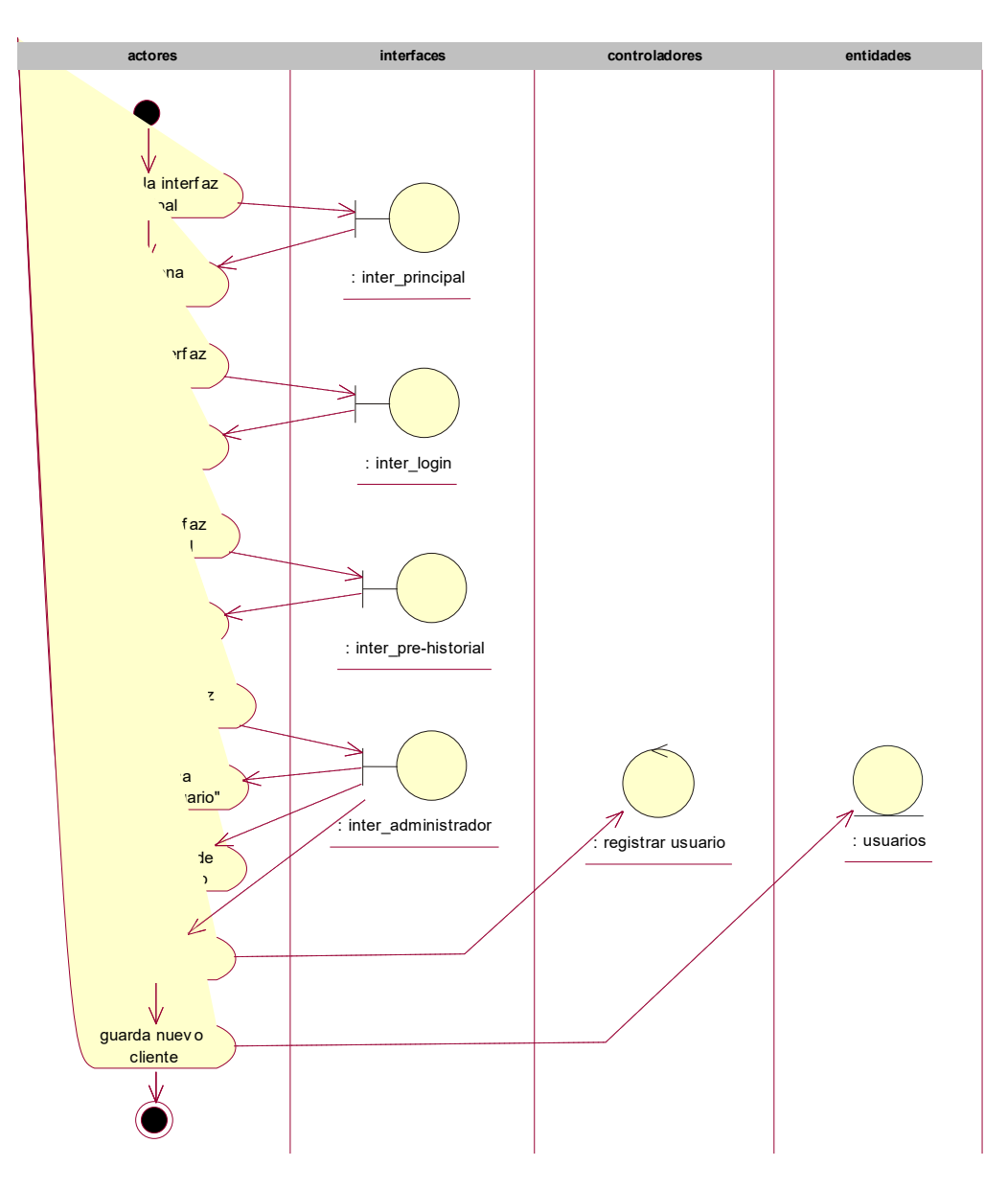

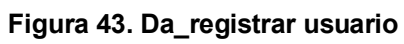

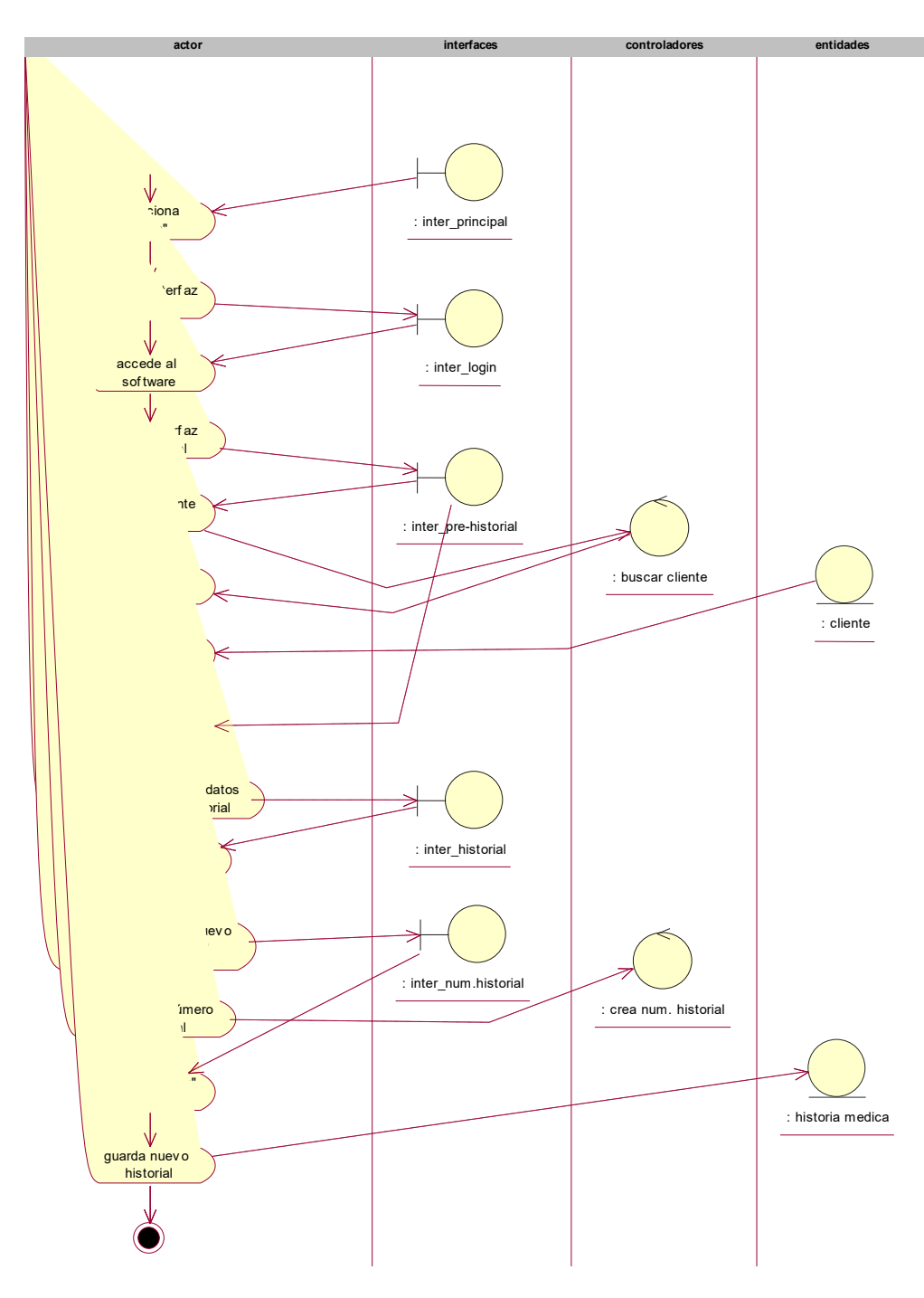

**Figura 44. Da\_crear Historial Medico** 

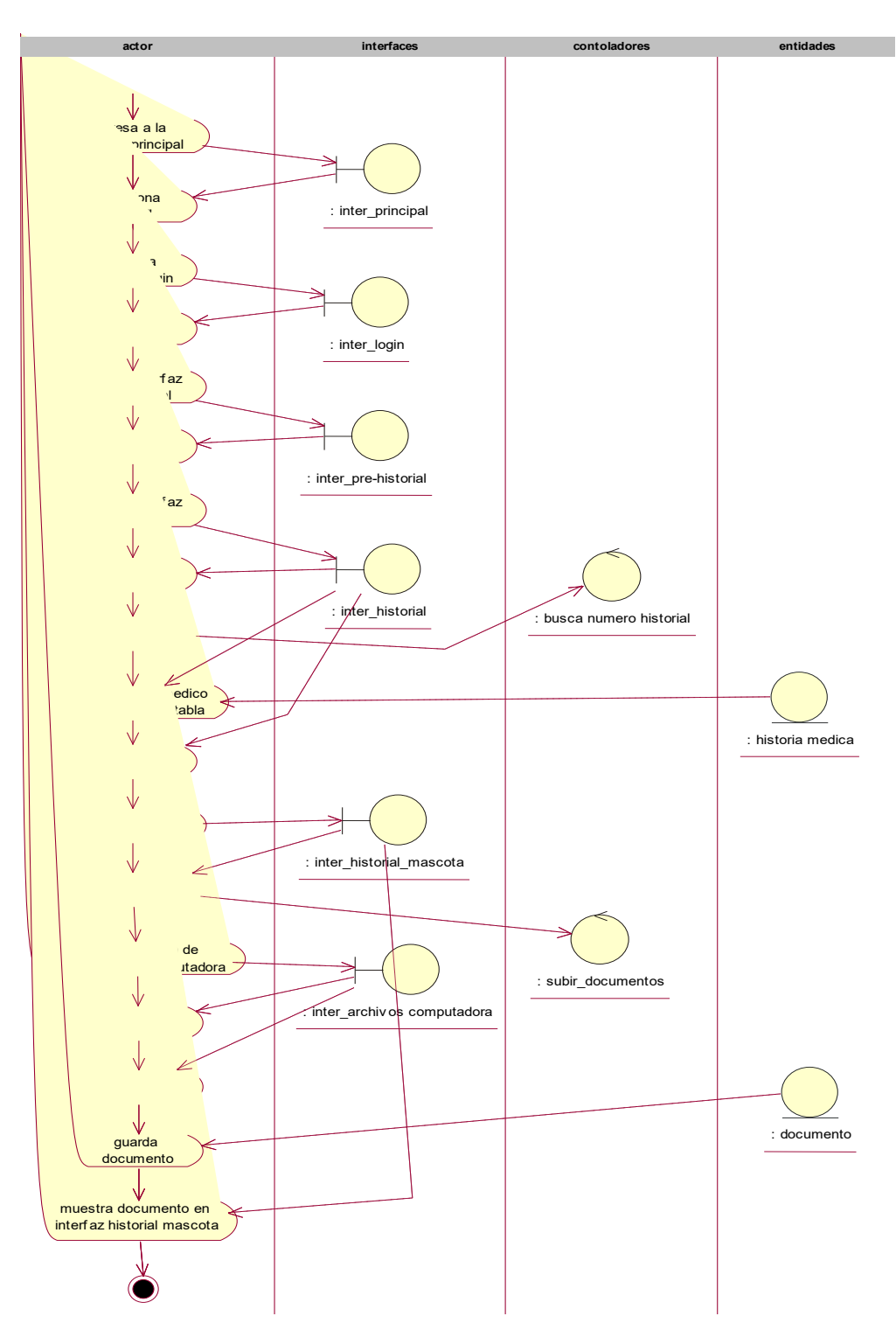

**Figura 45. Da\_subir resultado medico** 

# **Diagrama de Estado**

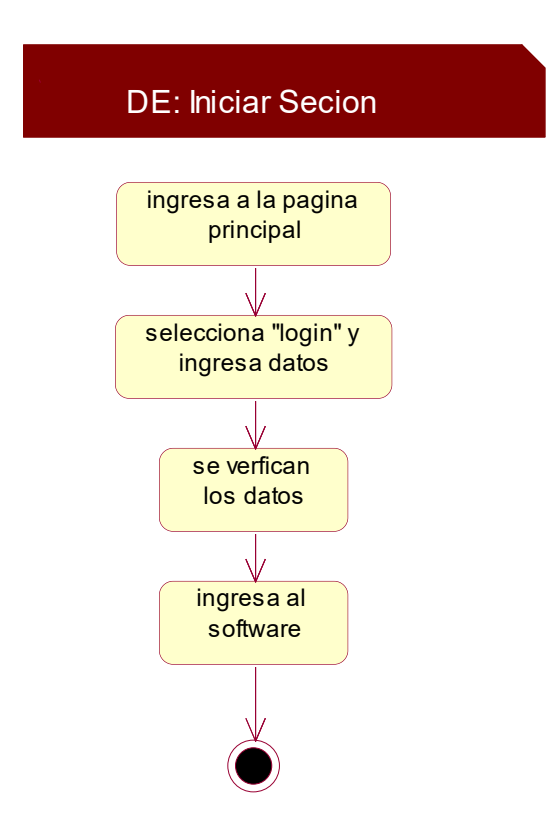

**Figura 46. De\_Iniciar Sesión** 

En este diagrama de estado se muestra los pasos del actor para Ingresar al Software

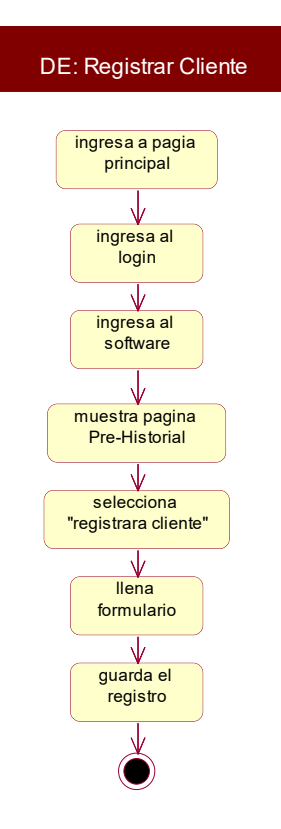

**Figura 47. De\_registrar cliente** 

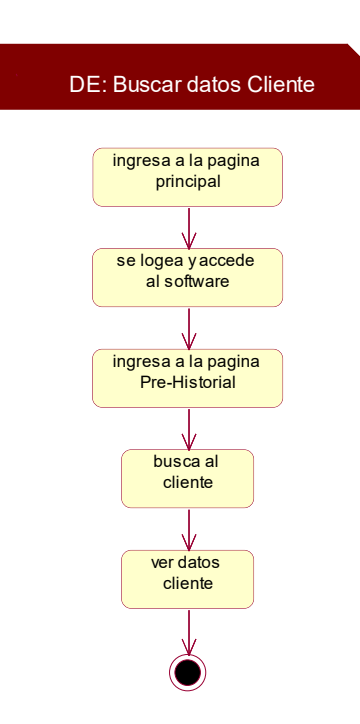

**Figura 48. De\_Buscar datos Cliente** 

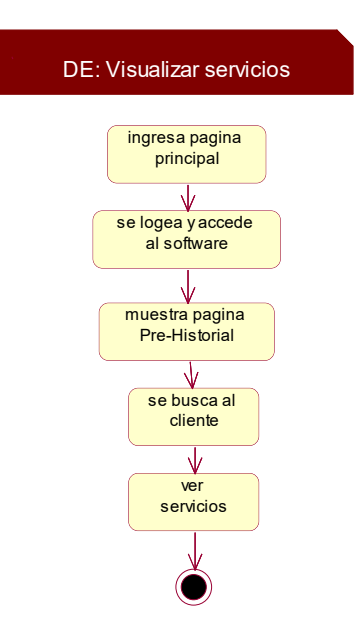

**Figura 49. De\_visualizar servicios** 

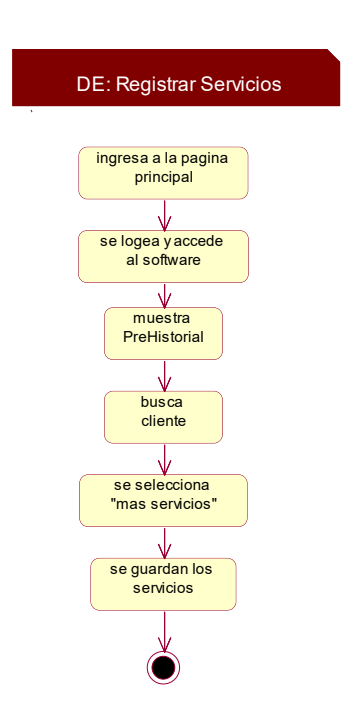

**Figura 50, De\_Registrar Servicios** 

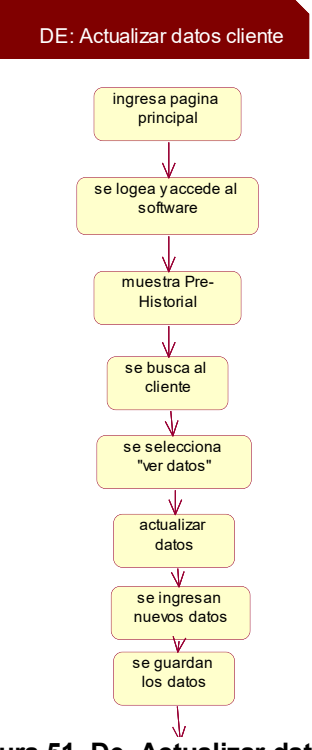

**Figura 51. De\_Actualizar datos cliente** 

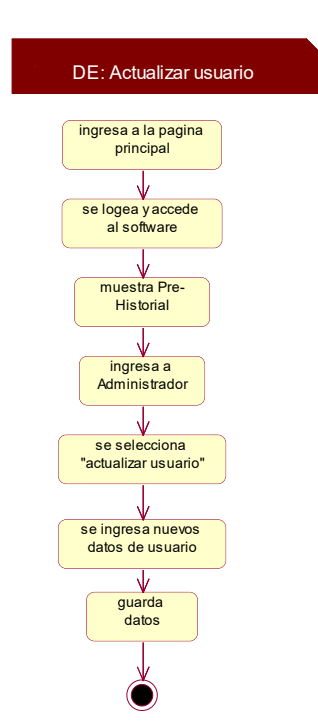

**Figura 52. De\_Actualizar usuario** 

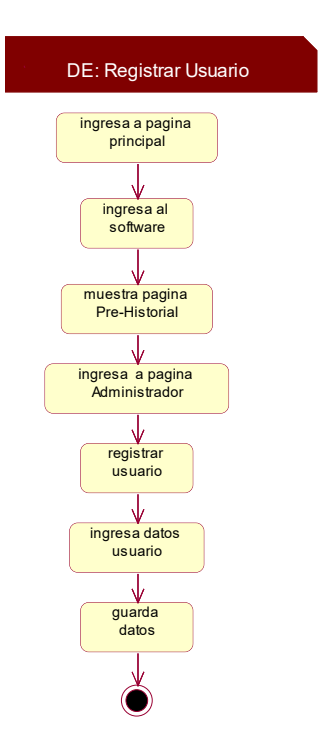

**Figura 53. De\_Registrar usuario** 

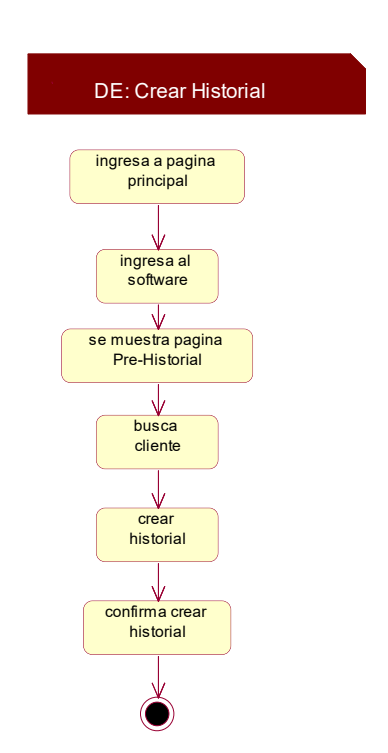

**Figura 54. De\_Crear Historial** 

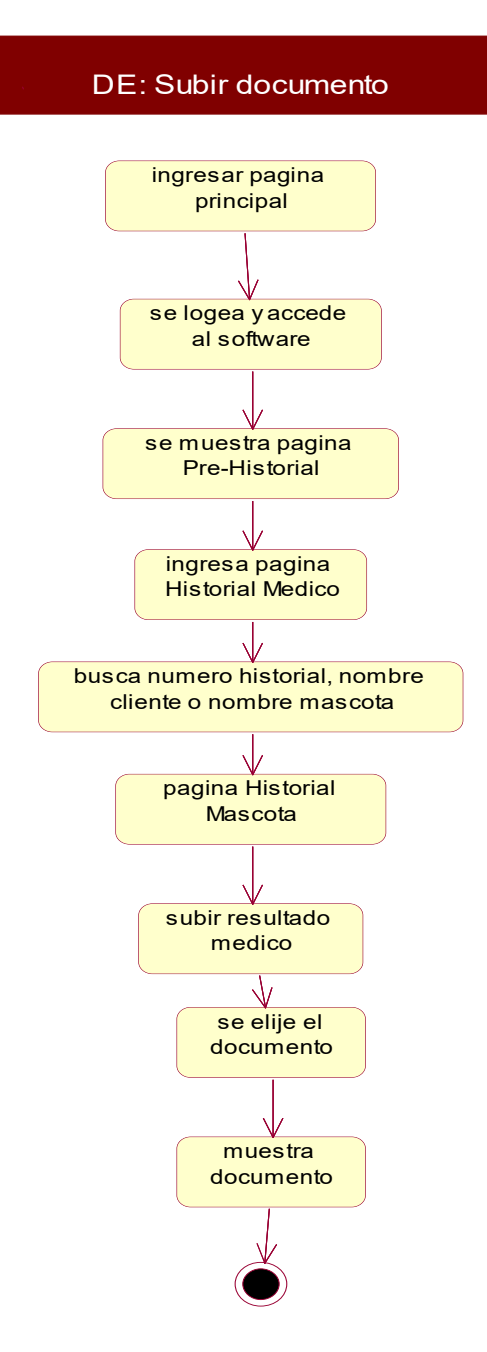

**Figura 55. De\_Subir Documento** 

#### **Diagrama de Clases**

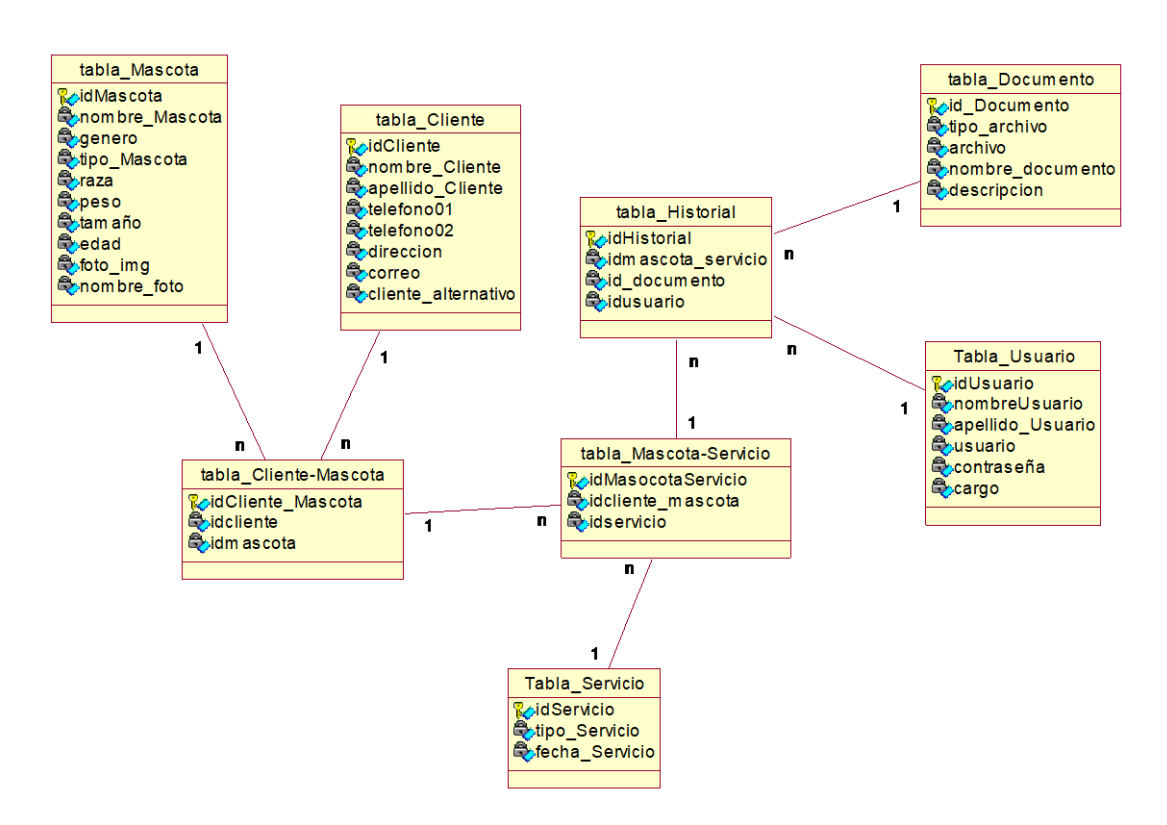

**Figura 56. Modelo de clases** 

En este diagrama de clases se da a conocer las tablas y los atributos que serán usadas para crear la base de datos de la veterinaria.

**Diagrama de Despliegue** 

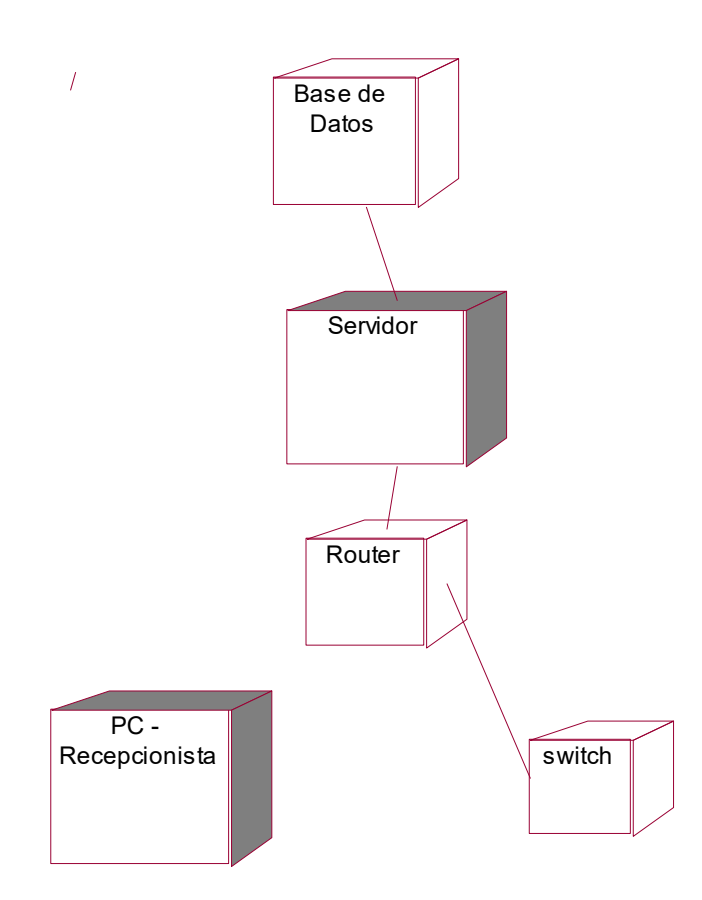

**Figura 57. Diagrama de Despliegue** 

**Diagrama de Componente** 

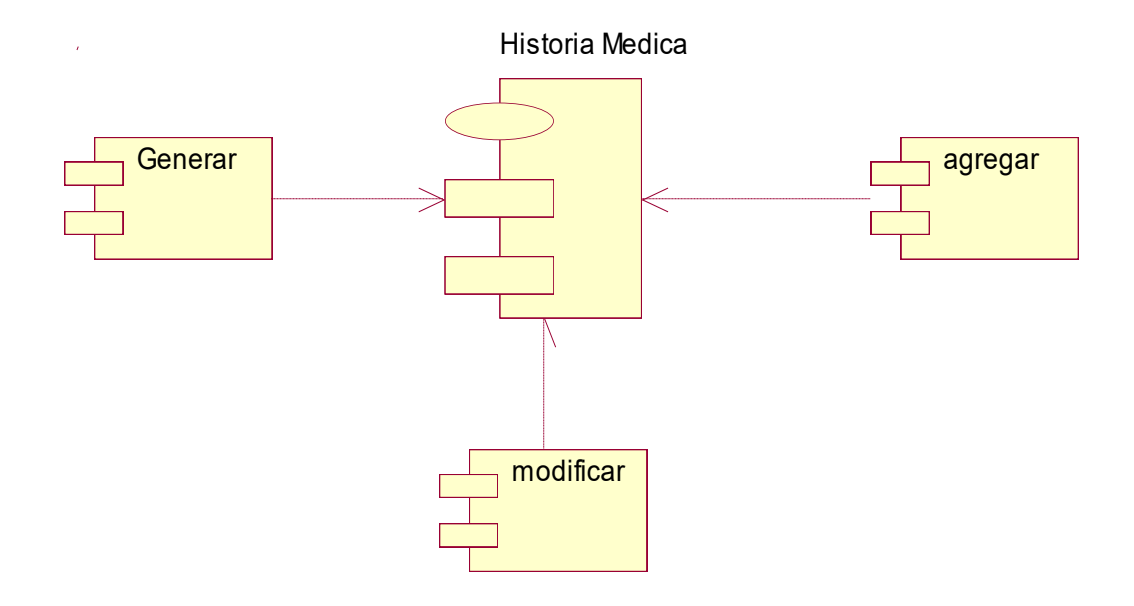

**Figura 58. Diagrama de Componentes: Historia Médica** 

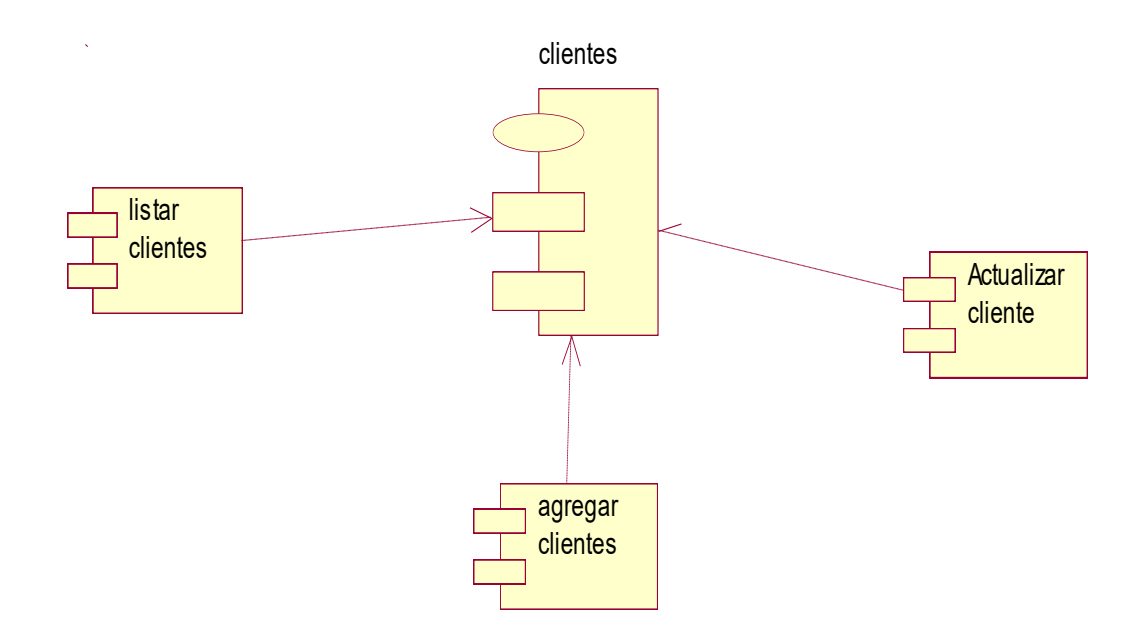

**Figura 59. Diagrama de Componentes: Clientes**
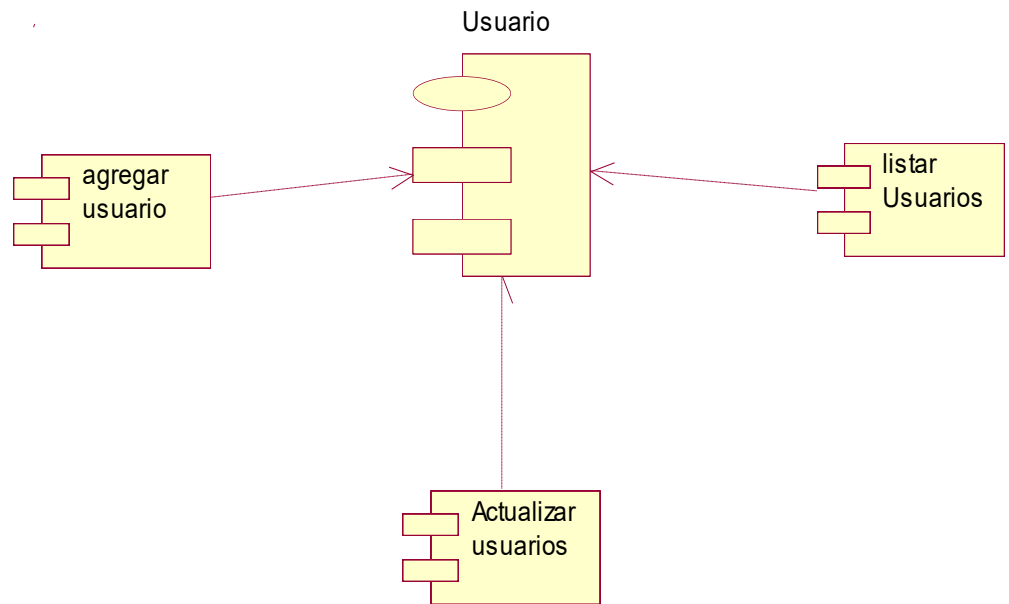

**Figura 60. Diagrama de Componentes: Usuario** 

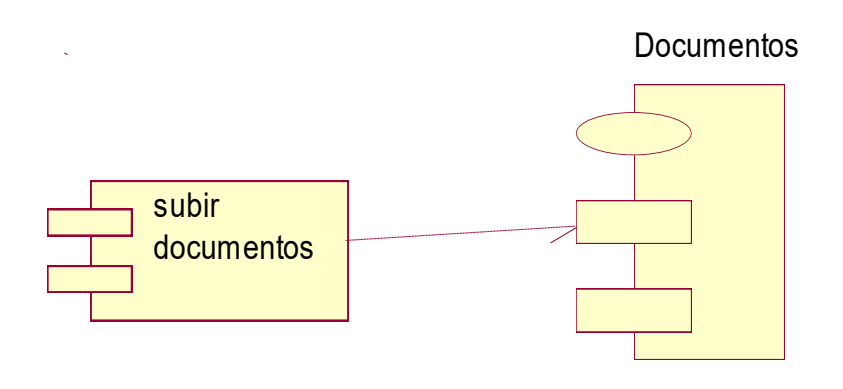

**Figura 61. Diagrama de Componentes: Documentos** 

## **4.3 DETERMINACION DE REQUERIMIENTO DEL SOFTWARE**

## **4.3.1 Requerimientos funcionales**

Los requerimientos funcionales son un conjunto de funciones que tiene que cumplir el Sistema o Software web a desarrollar desde el proceso de entrada de información, sus correspondientes procesos de cada función y la salida de los resultados. Se mostrará una lista de R.F. para el Software de Historial Médico.

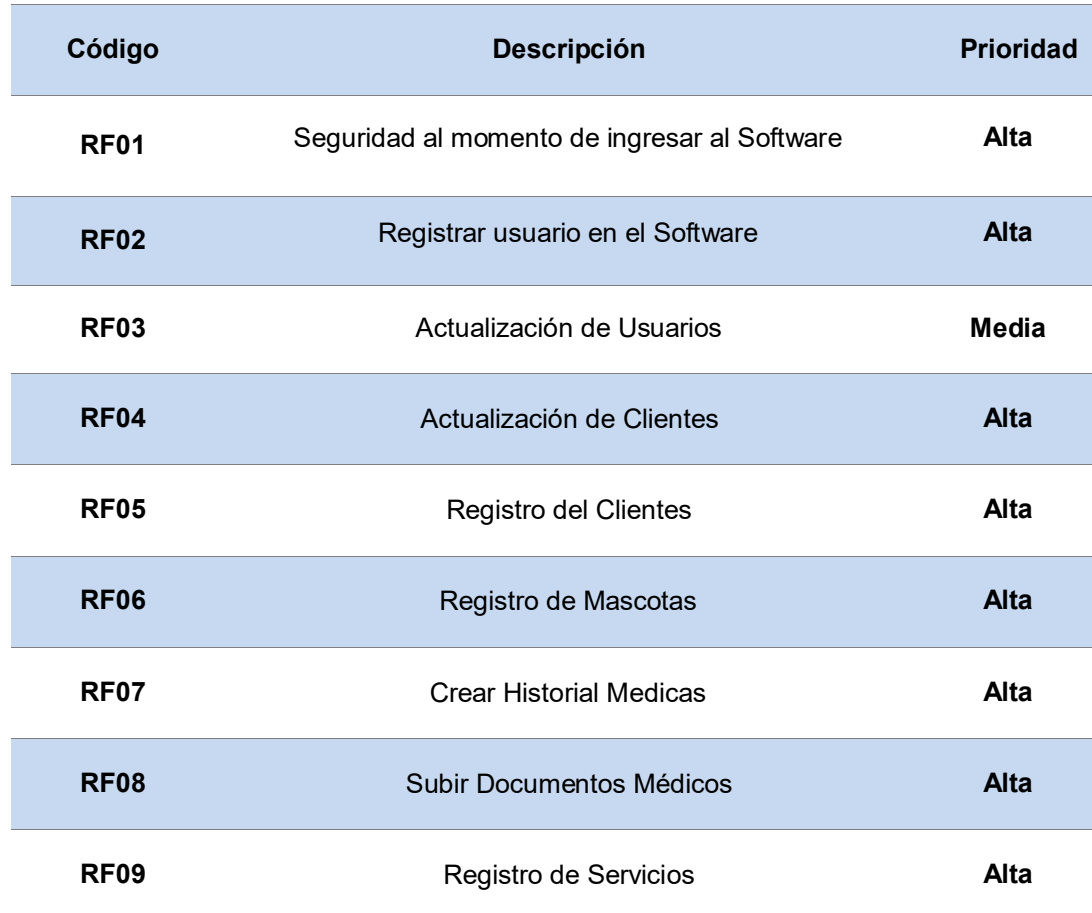

## **Tabla 20. Requerimientos Funcionales del Software**

## **4.3.2 Requerimientos no funcionales**

Los requerimientos no funcionales son aquellos requisitos que nos sirven para juzgar la operación de un sistema o *software*. Se mostrará una lista de R.N.F. para el Software de Historial Médico.

#### **Tabla 21. Requerimientos No Funcionales del Software**

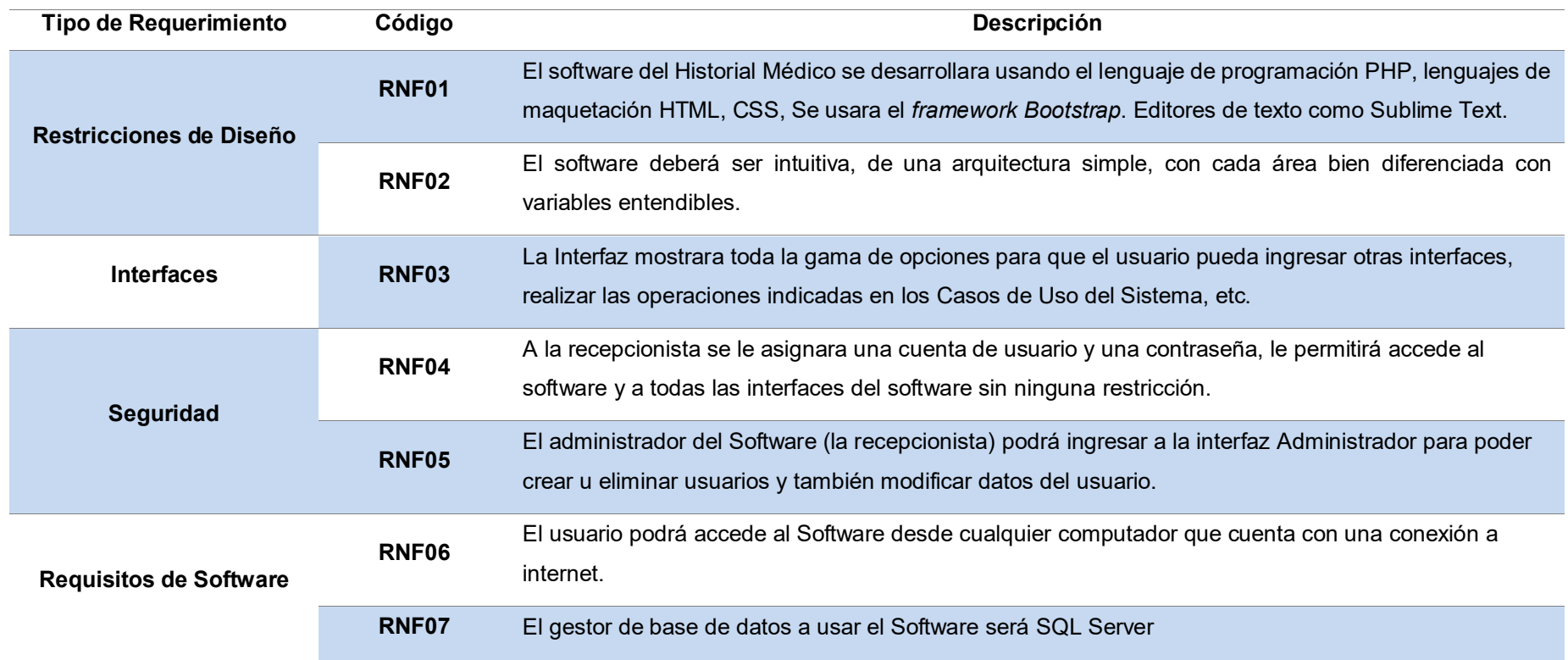

## **4.4 DESARROLLO**

## **4.4.1 Diseño e implementación de la base de datos**

## **A. Modelo Conceptual**

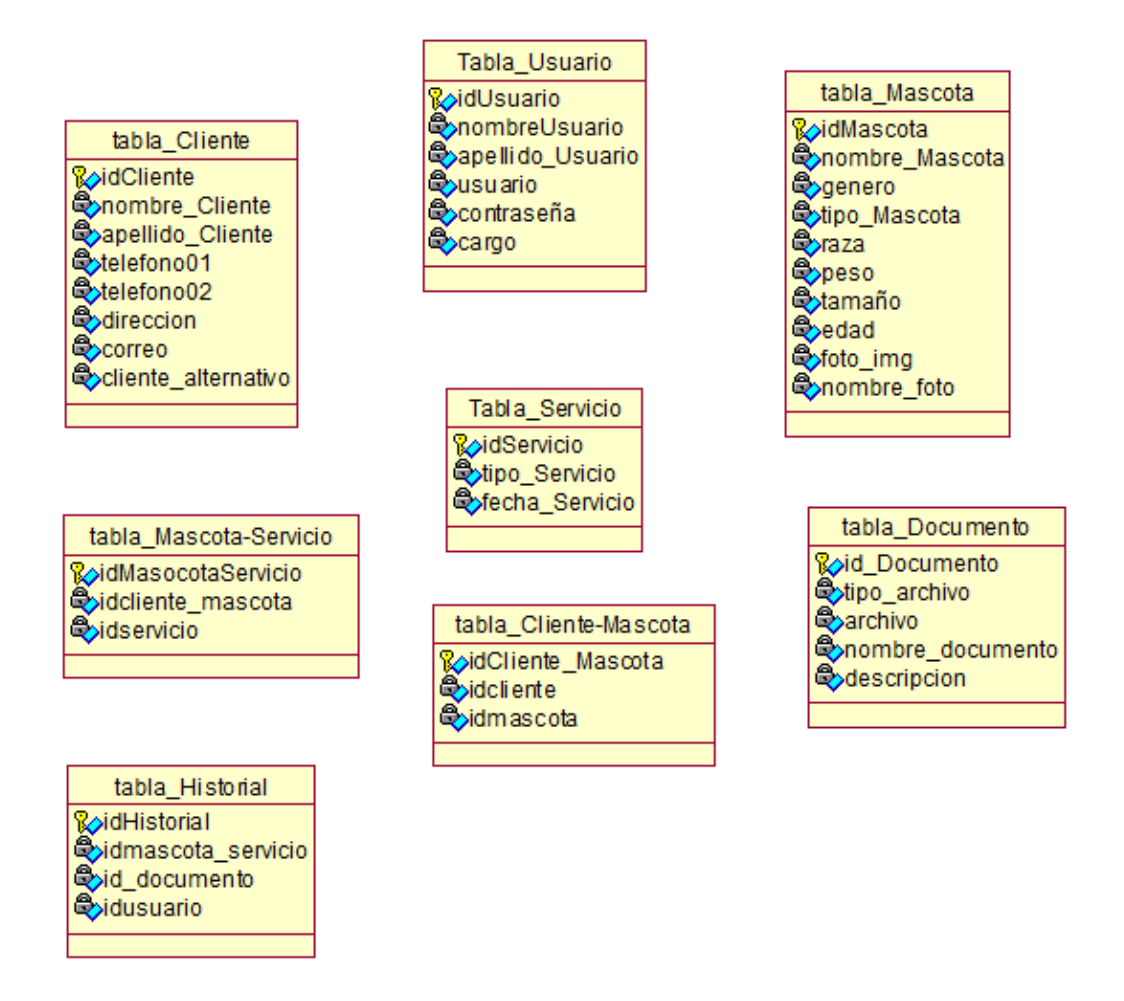

#### **Figura 62. Modelo Conceptual de la Base de Datos**

En este modelo se da a conocer las tablas a utilizar en el software y los atributos de cada tabla

## **B. Modelo Lógico**

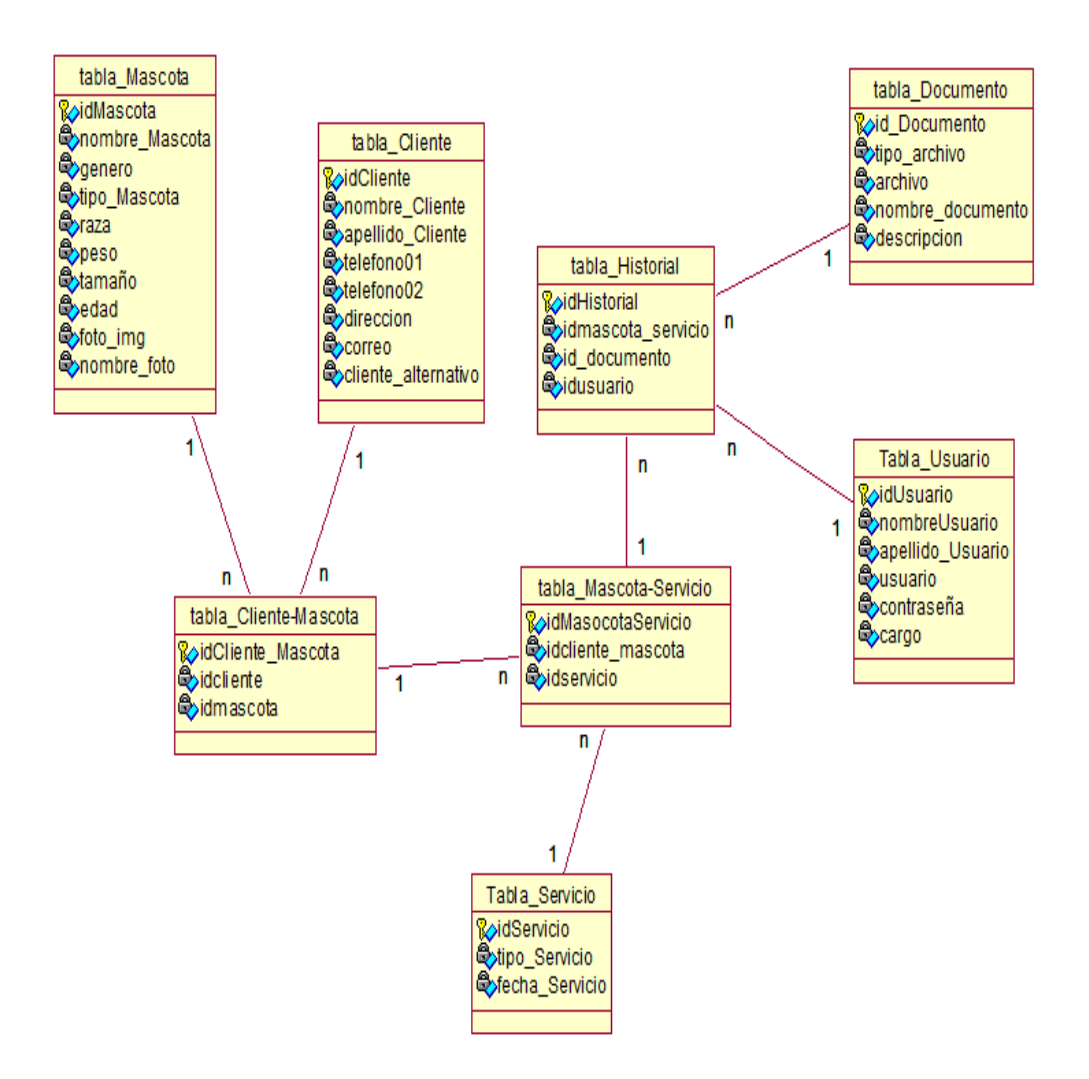

**Figura 63. Modelo Lógico de la Base de Datos** 

Se muestra las relaciones de las tablas que se usara en la base de datos del software

## **C. Modelo Físico**

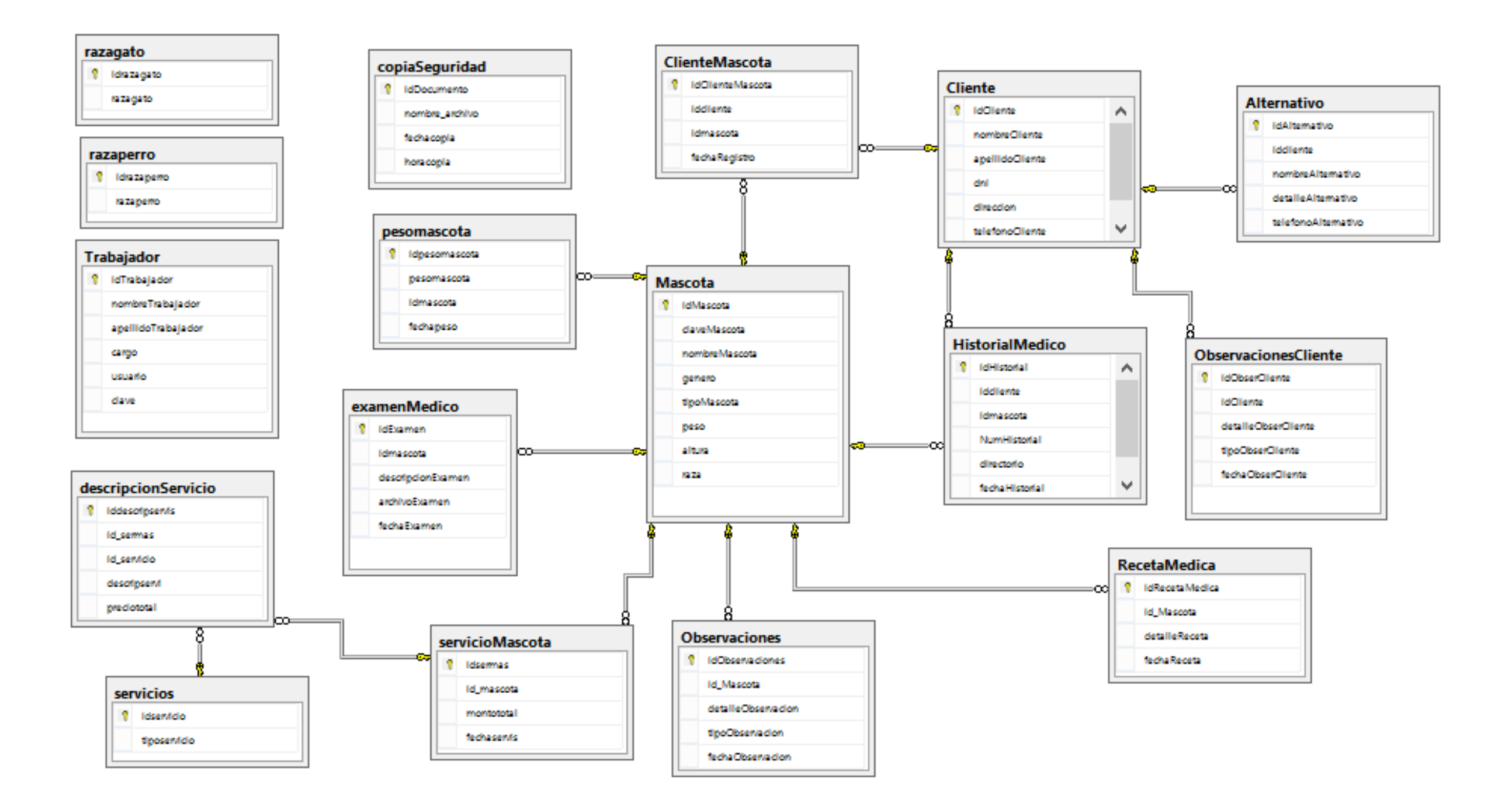

En la figura se muestra la base de datos del sistema que contiene con las tablas y atributos necesarios para el almacenamiento de la información.

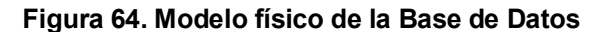

## **4.4.2 Diseño de la Interfaz del sistema**

## **A. Formulario de acceso de seguridad**

Los usuarios que utilizaran el *software* de Historial Médico, los cuales son la recepcionista y la doctora veterinaria, ingresaran al *software*, se logearan y podrán ingresar a la plataforma correctamente. La manera correcta de ingresar a la plataforma es ingresando el nombre de su usuario y su contraseña respectiva.

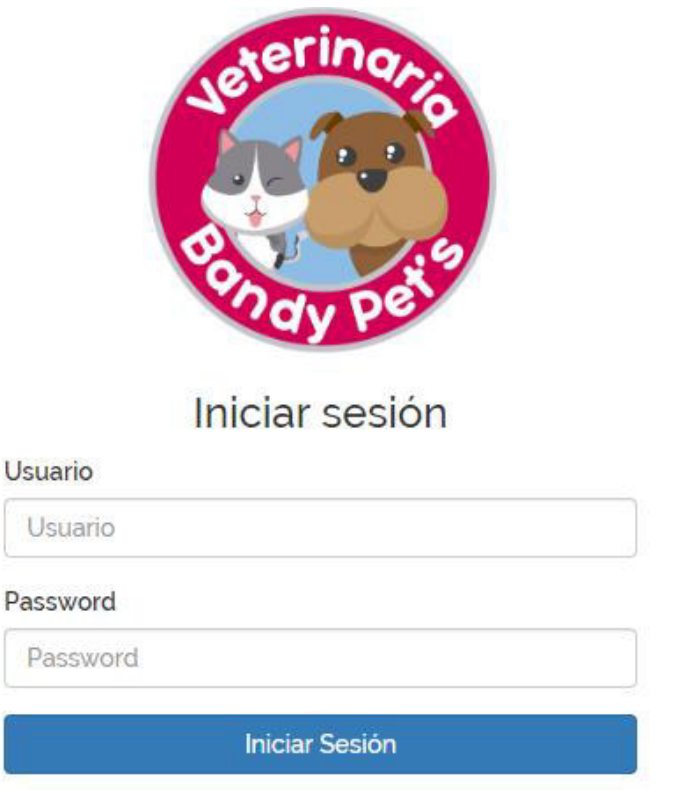

#### **Figura 65. Se muestra el formulario de acceso de usuario a la plataforma de software**

El la figura se aprecia el formulario de acceso del software de Historial Médico.

El usuario que ingrese un nombre de usuario o contraseña en forma errónea, el software mostrara un mensaje de error en letras rojas significando que los datos ingresados son incorrectos y al usuario se le sugiere ingresar los datos correctos para ingresar a la plataforma del software.

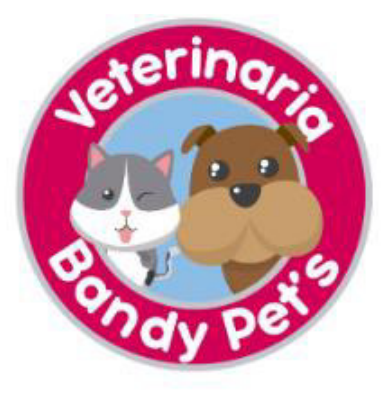

Iniciar sesión

#### **Usuario**

**Usuario** Password Password Nombre de usuario y/o password incorrecto **Iniciar Sesión** 

**Figura 66. Mensaje de cuando los datos son incorrectos** 

Mensaje de error que se muestra cuando los datos ingresados por el usuario no son correctos

Daremos a conocer los permisos y accesos de los usuarios según sus role.

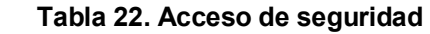

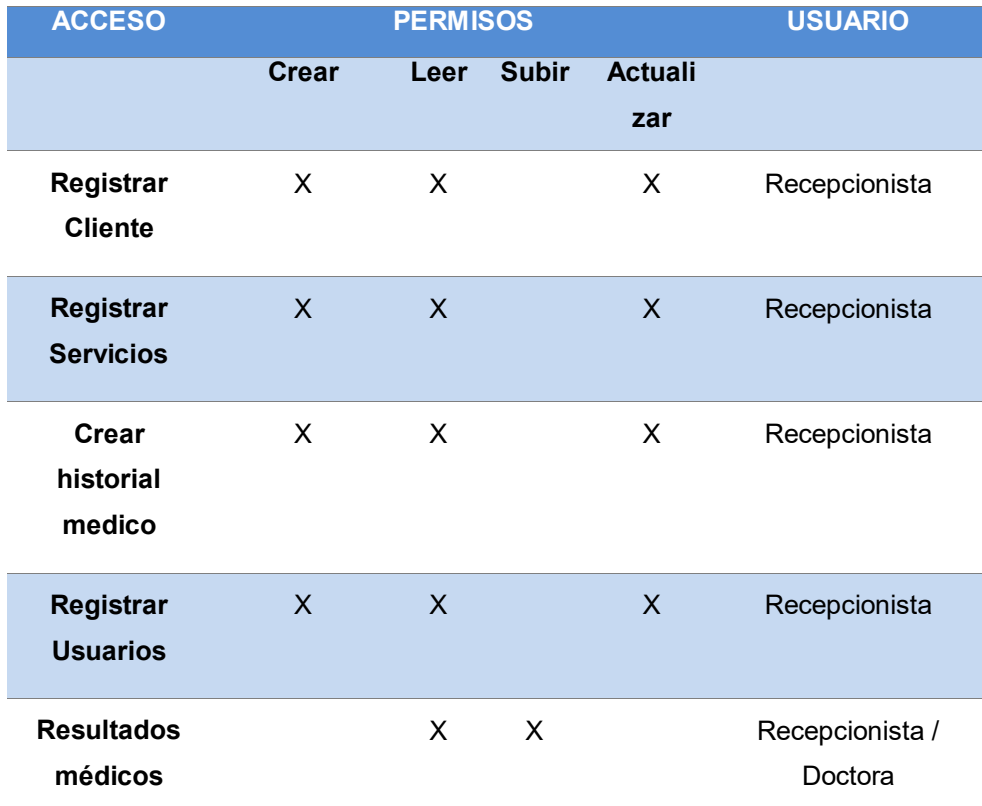

## **B. Menú Principal del sistema**

Cuando la recepcionista o la doctora ingresan correctamente al software, se mostrará la siguiente interface.

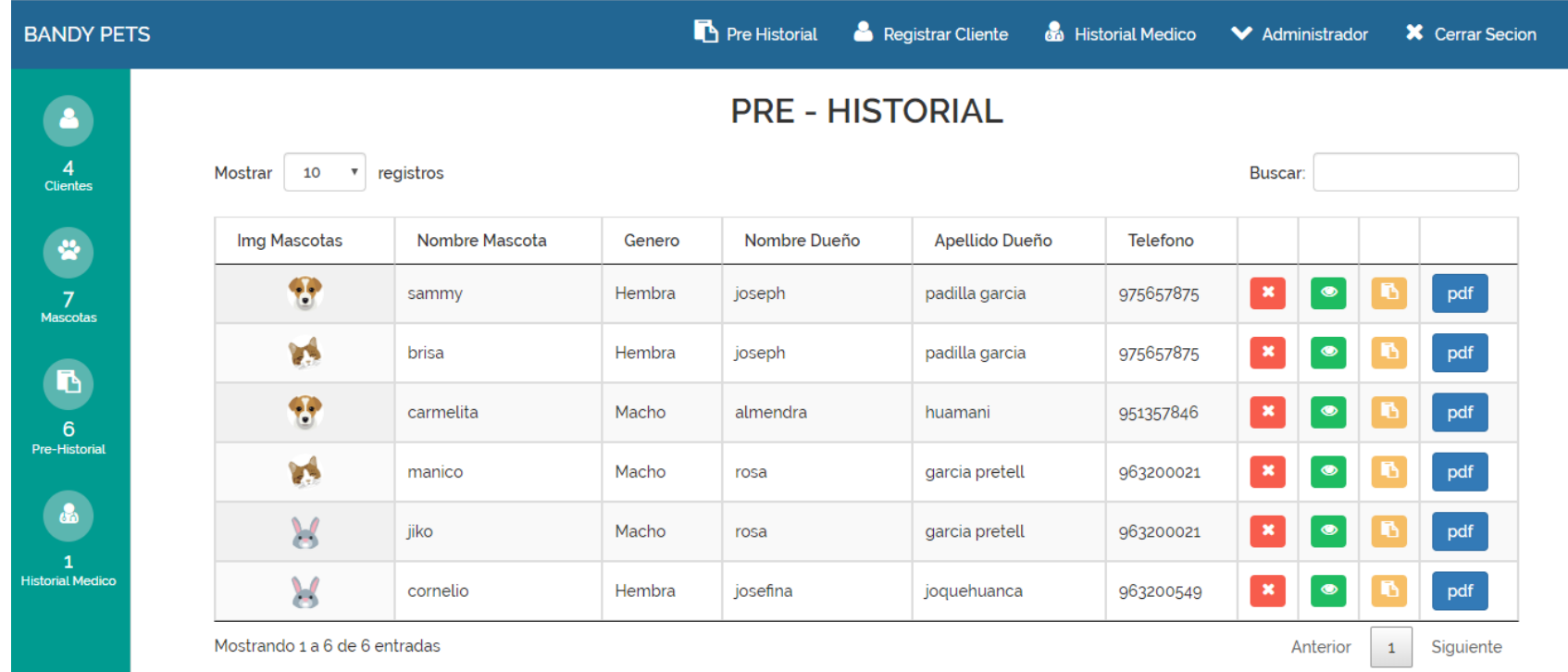

#### **Figura 67. Interfaz donde se muestran los clientes y mascotas registradas**

En esta interface se visualizará los datos que se encuentran en una tabla relacional donde están enlazados los datos del cliente y la mascota.

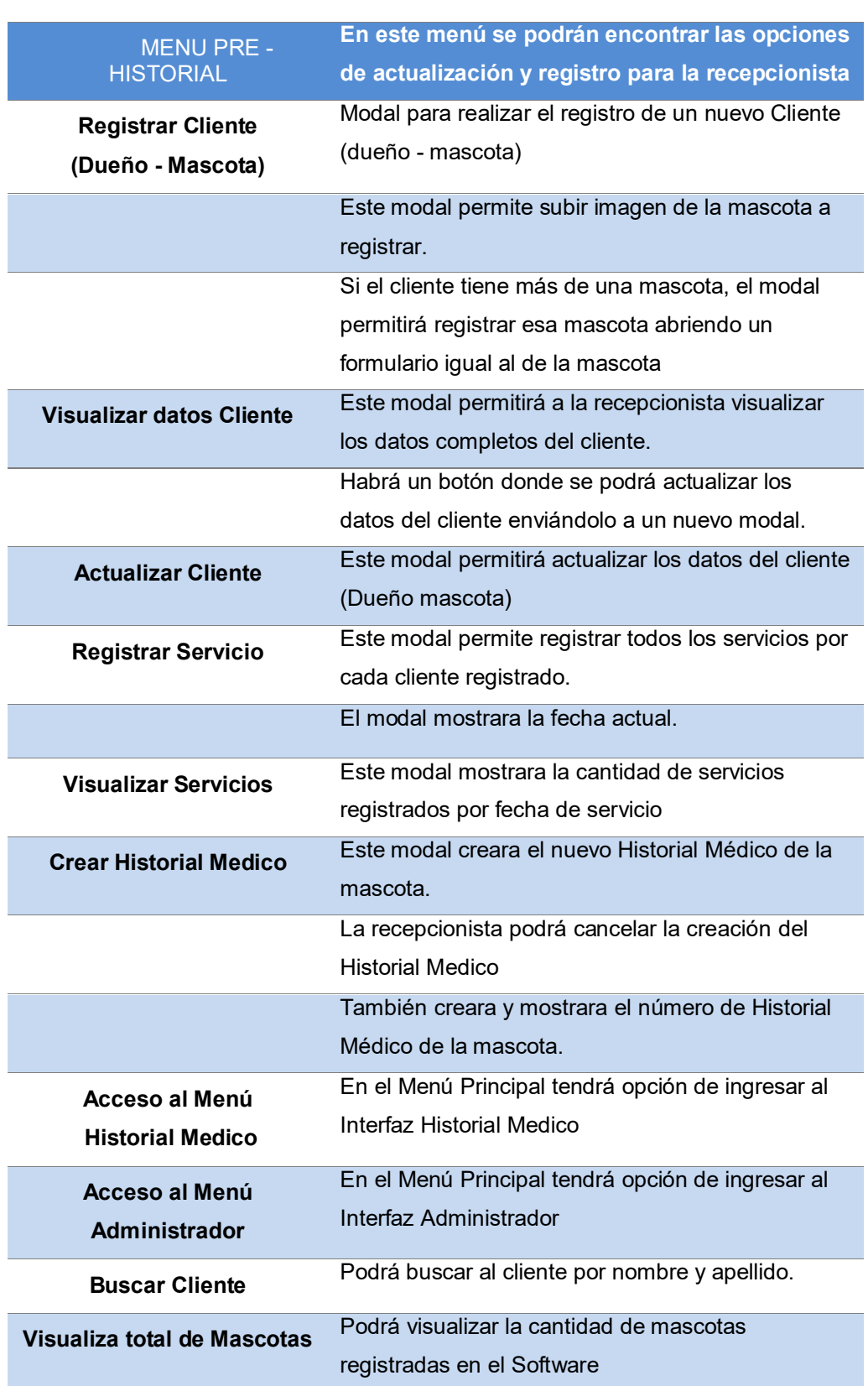

## **Tabla 23. Contenido y procesos de la interfaz de Pre - Historial**

# **C. Formulario de procesos**

La primera interface de procesos que se muestre en el software es el de registro de clientes y mascotas.

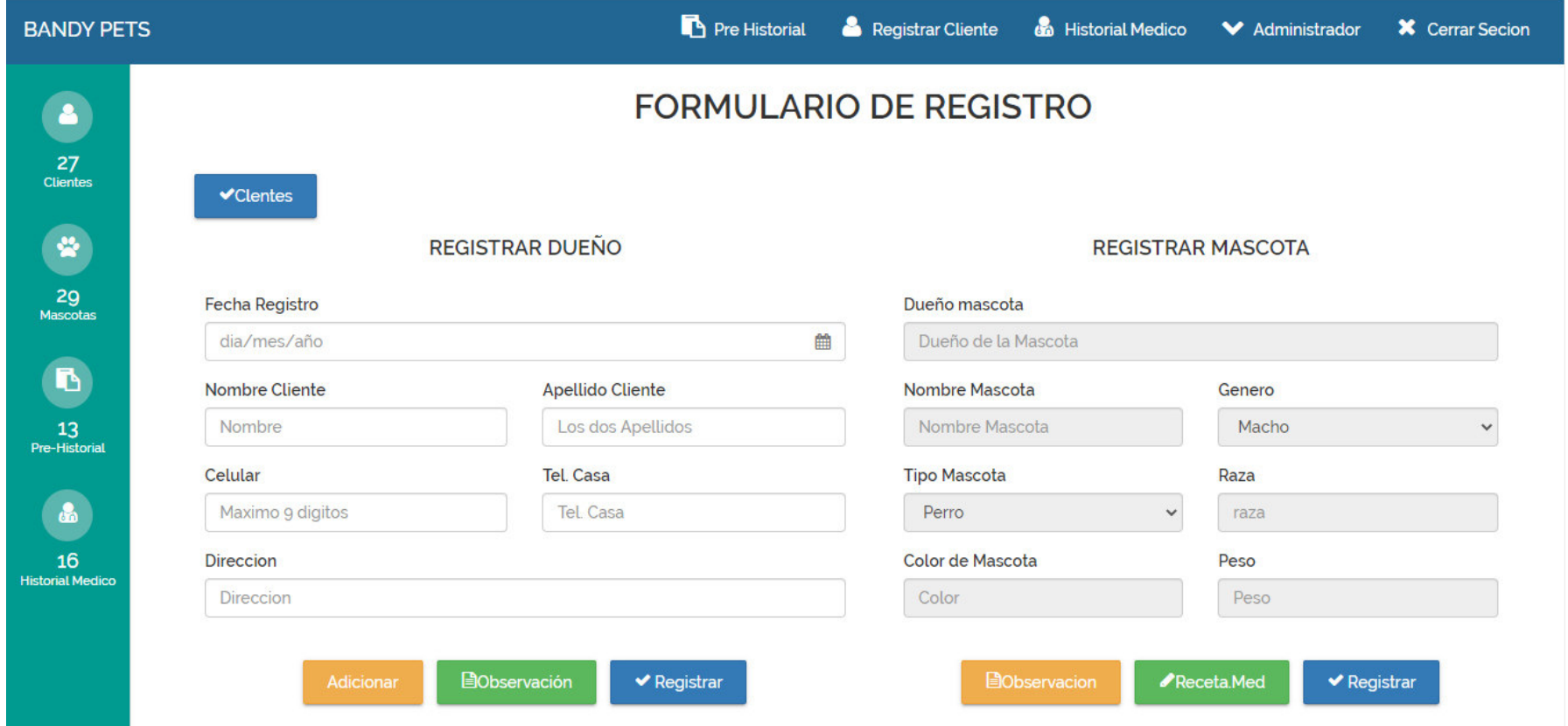

**Figura 68. Interfaz de registro de clientes y mascotas** 

# **D. Diseño de los prototipos del Software**

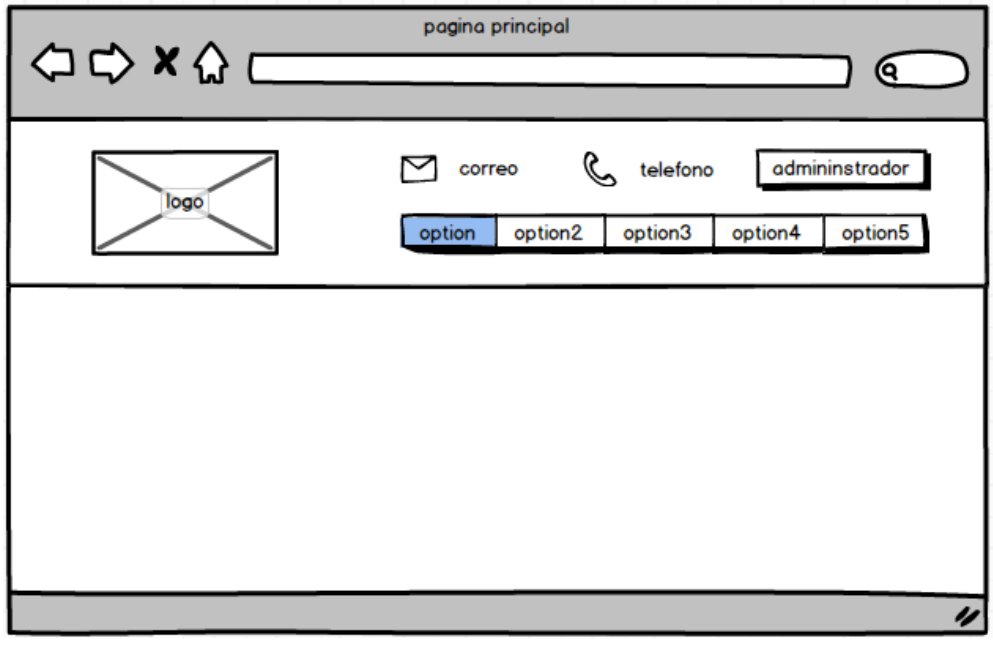

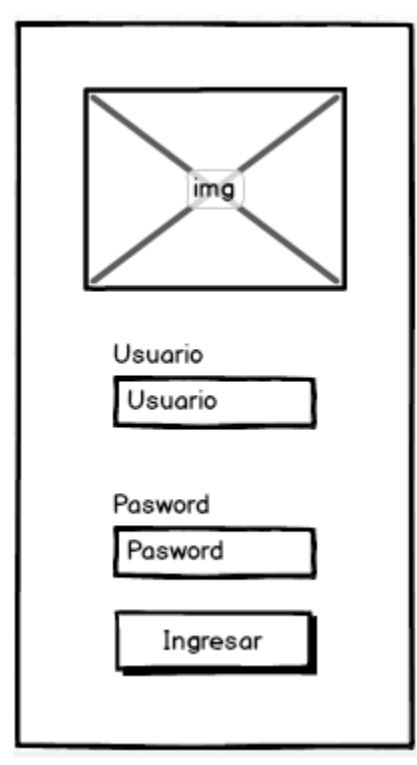

**Figura 69. Prototipo para acceder al Software** 

Se muestra las interfaces para el acceso al software de la veterinaria

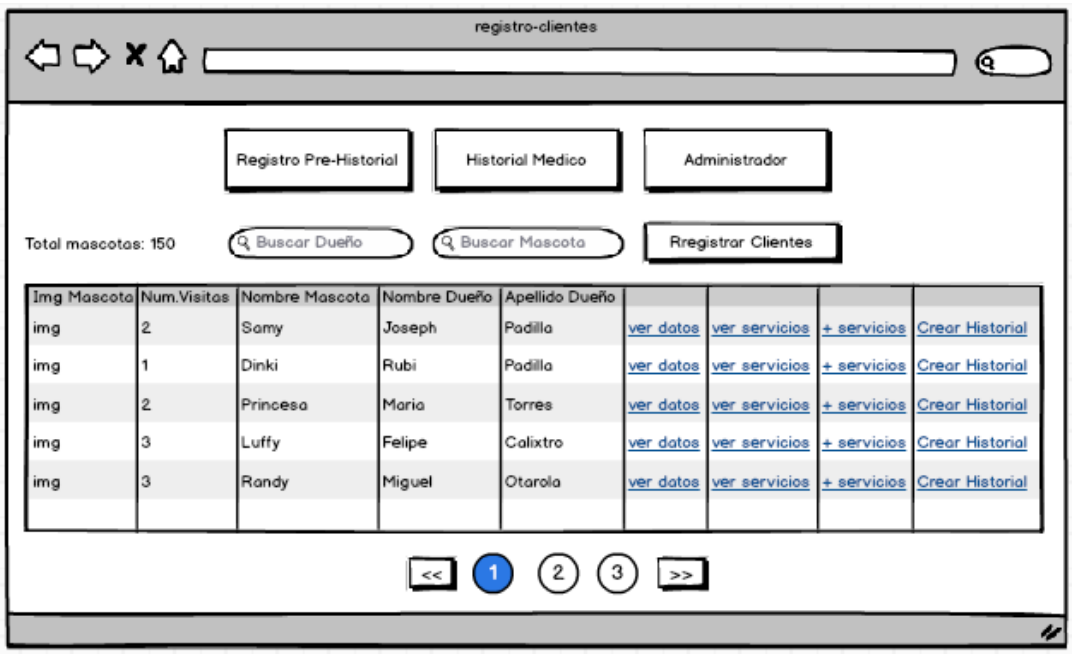

**Figura 70. Prototipo para interfaz Pre-Historial** 

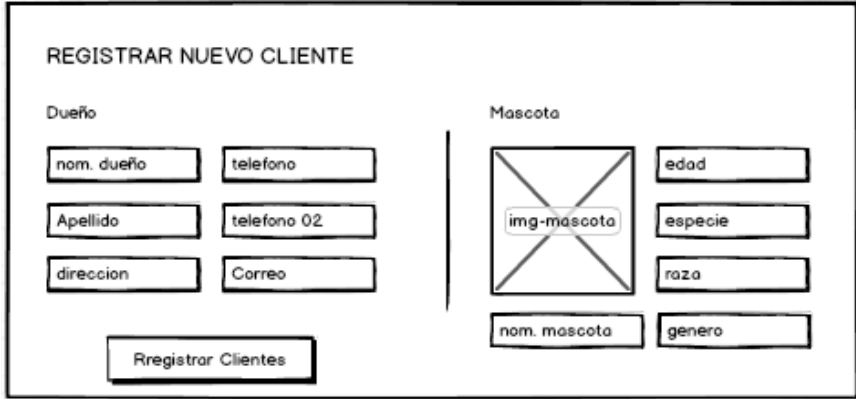

**Figura 71. Prototipo para el registro de clientes (dueño - mascota)** 

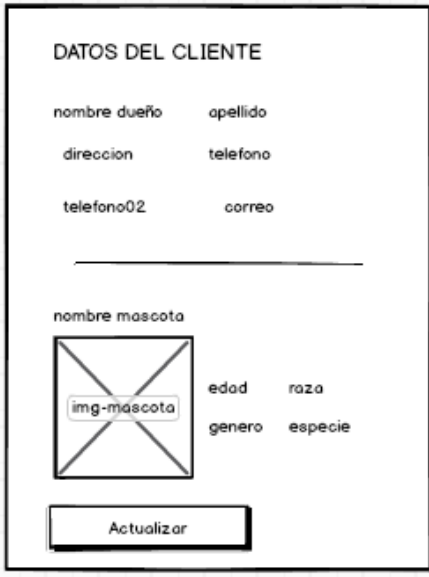

**Figura 72. Prototipo para visualizar datos del cliente** 

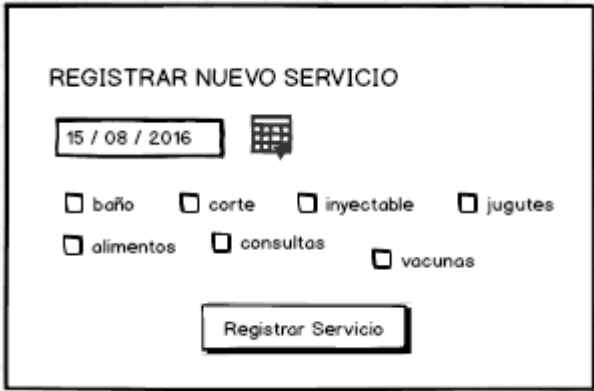

**Figura 73. Prototipo para registrar los servicios** 

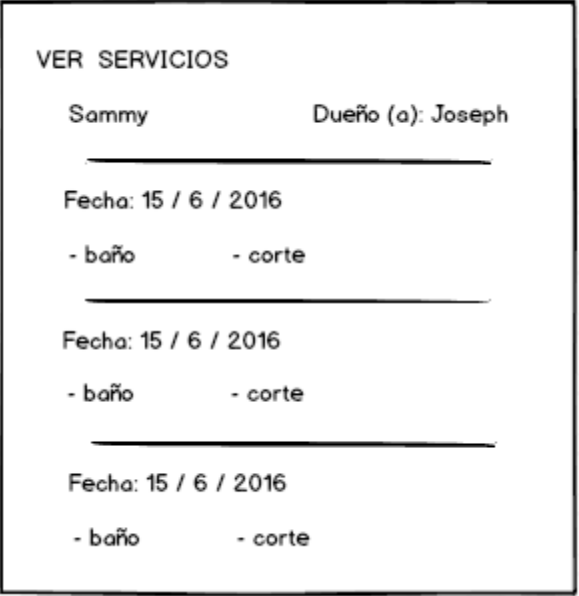

**Figura 74. Prototipo para visualizar total de servicios** 

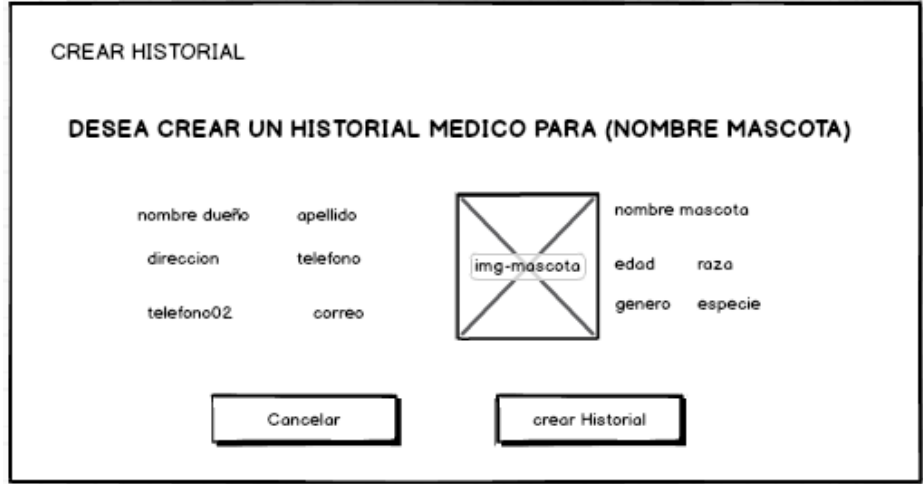

**Figura 75. Prototipo para crear Historial Medico** 

## **4.5 APLICACION**

## **4.5.1 Desarrollo de los prototipos del sistema**

En esta sección se mostrará con mayor exactitud el desarrollo del *software* y los diferentes módulos a nivel súper usuario ya que este es el administrador el cual tiene acceso a todas las funcionalidades del *software*, se mostrará también el módulo de registro, un módulo donde se mostrará todos los clientes y mascotas registradas, de igual forma un módulo el cual muestre a las mascotas que tienen su Historial Médico.

Los módulos considerados en el *software* serán los siguientes:

## **A. Módulo de Registro del cliente y la mascota**

Se describirá las funcionalidades de este módulo.

- Permite registrar los datos del cliente y de su respectiva mascota, si cuenta con más de una mascota.
- Gestiona la cantidad de mascotas de un cliente, permitiendo registrar a más de una mascota.
- Permite registrar a un contacto adicional para el cliente, permitiendo a la recepcionista contar con otra opción para el recojo de la mascota después de un servicio de baño o corte.
- Permite registrar y gestiona las observaciones y las recetas Médicas asignadas a las mascotas por el médico veterinario.

## **B. Modulo Pre - Historial**

En esta sección se mostrará la información necesaria para la recepcionista del cliente y de su mascota en una, las cuales son el nombre de la mascota, el género de la mascota, el nombre del cliente, apellidos del cliente y el teléfono del cliente, las funcionalidades de este módulo son.

- Se podrá buscar a un cliente específico mediante su nombre.
- Se podrá eliminar el registro mostrado en el Pre Historial, el cliente y la mascota.
- Se muestra un botón el cual permite el acceso a la página donde se visualizará la información completa del cliente y la mascota.
- Se contará con un botón en la tabla con la opción de crear el Historial Médico, pero primero se mostrará una pregunta para realizar dicha acción.
- En la página donde se visualiza la información completa del cliente y la mascota habrá la opción de editar esta información, se podrá registrar, editar y eliminar observaciones, recetas médicas, contactos adicionales y servicios.

## **C. Módulo de Historial Medico**

En esta sección se mostrará a todos las mascotas que ya cuentan con un Historial Médico. Un Historial Médico se consigue cuando la mascota tiene más de tres servicios registrados en el Pre – Historial, esto es un requisito indispensable.

## **D. Módulo de Administrador**

Este módulo será manejado por el administrador quienes son la recepcionista y la doctora médica. En esta sección se podrá registrar, modificar y cambiar los datos de los futuros administradores del *software*, como también eliminar la cuenta del *software*.

## **4.6 IMPLEMENTACION**

## **4.6.1 Integración de los prototipos del sistema**

Se pudo integrar los siguientes prototipos para las diferentes interfaces de usuario.

## **A. Registro de Cliente y Mascota**

**FORMULARIO DE REGISTRO** 

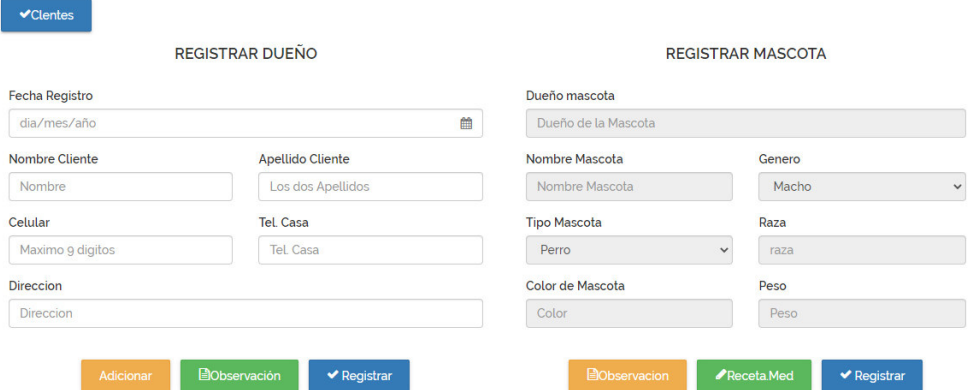

#### **Figura 76. Registro de clientes y mascotas**

Aquí la recepcionista (encargada del registro del cliente y la mascota) ingresa la información detalla del cliente y de su respectiva mascota para poder ser registrado. Adicionalmente la doctora veterinaria puede aumentar una observación, una receta médica o los dos juntos.

## **B. Pre-historial (clientes y mascotas)**

**PRE - HISTORIAL** 

| <b>Mostrar</b><br>10<br>$\checkmark$<br>registros |                       |        |                      |                 |           |                  |           |     | Buscar: |                |  |
|---------------------------------------------------|-----------------------|--------|----------------------|-----------------|-----------|------------------|-----------|-----|---------|----------------|--|
| Img Mascotas                                      | <b>Nombre Mascota</b> | Genero | Nombre Dueño         | Apellido Dueño  | Celular   | <b>Tel. Casa</b> |           |     |         |                |  |
| $\bullet$                                         | <b>OSO</b>            | Macho  | <b>JULIO ANTONIO</b> | quispe          | 991583311 | 531039           | $\bullet$ | I۵  | pdf     | $\vert$ ×      |  |
| P                                                 | grunon                | Macho  | gisela               | inga            | 921824782 | $\circ$          | $\bullet$ | ß   | pdf     | ×              |  |
| $\bullet$                                         | sacha                 | Hembra | alexander            | salas sepulveda | $\circ$   | $\circ$          | $\bullet$ | ſв, | pdf     | $\pmb{\times}$ |  |
| 49                                                | benjamin              | Macho  | alvaro               | torres          | 933469943 | 3125831          | $\bullet$ | B   | pdf     | ×              |  |
| $\bullet$                                         | jeimy                 | Macho  | leonor               | chunga          | 962549434 | $\circ$          | $\bullet$ | ß   | pdf     | ×              |  |
| B                                                 | corazon               | Hembra | silvia               | palacios        | 985122211 | $\circ$          | $\bullet$ | B   | pdf     | $\pmb{\times}$ |  |
| 99                                                | spike                 | Macho  | silvia               | palacios        | 985122211 | $\circ$          | $\bullet$ | ß   | pdf     | $\pmb{\times}$ |  |

**Figura 77. Pre-historial (cliente y mascotas)** 

Esta interfaz será manejada por la recepcionista y la doctora, aquí se visualizarán todos los clientes con sus respectivas mascotas, se podrá eliminar al cliente, se

contará con las opciones de información y crear historial, y buscar al cliente mediante su nombre.

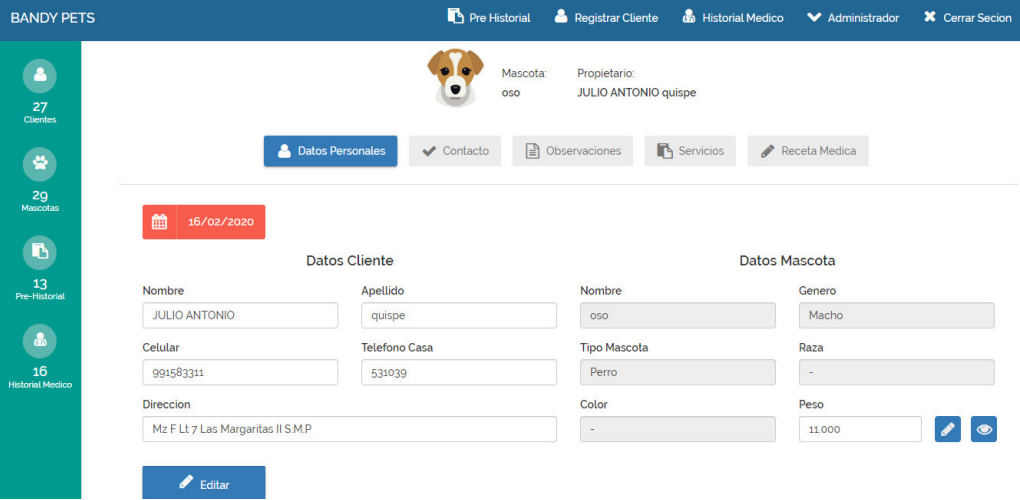

## **C. Editar Información Cliente mascota**

## **Figura 78. Editar información cliente mascota**

La recepcionista tendrá las posibilidades de actualizar los datos, tanto del cliente y de la mascota.

## **4.7 MONITOREO**

En esta sección se mostrará las tablas de prueba aplicadas al software para comprobar la calidad del producto. Se utilizó *checklist* de seguridad para desarrollo y mantenimiento de sistemas.

Cada módulo será evaluado con lo descrito en el *checklist*

#### **Tabla 24. Monitoreo**

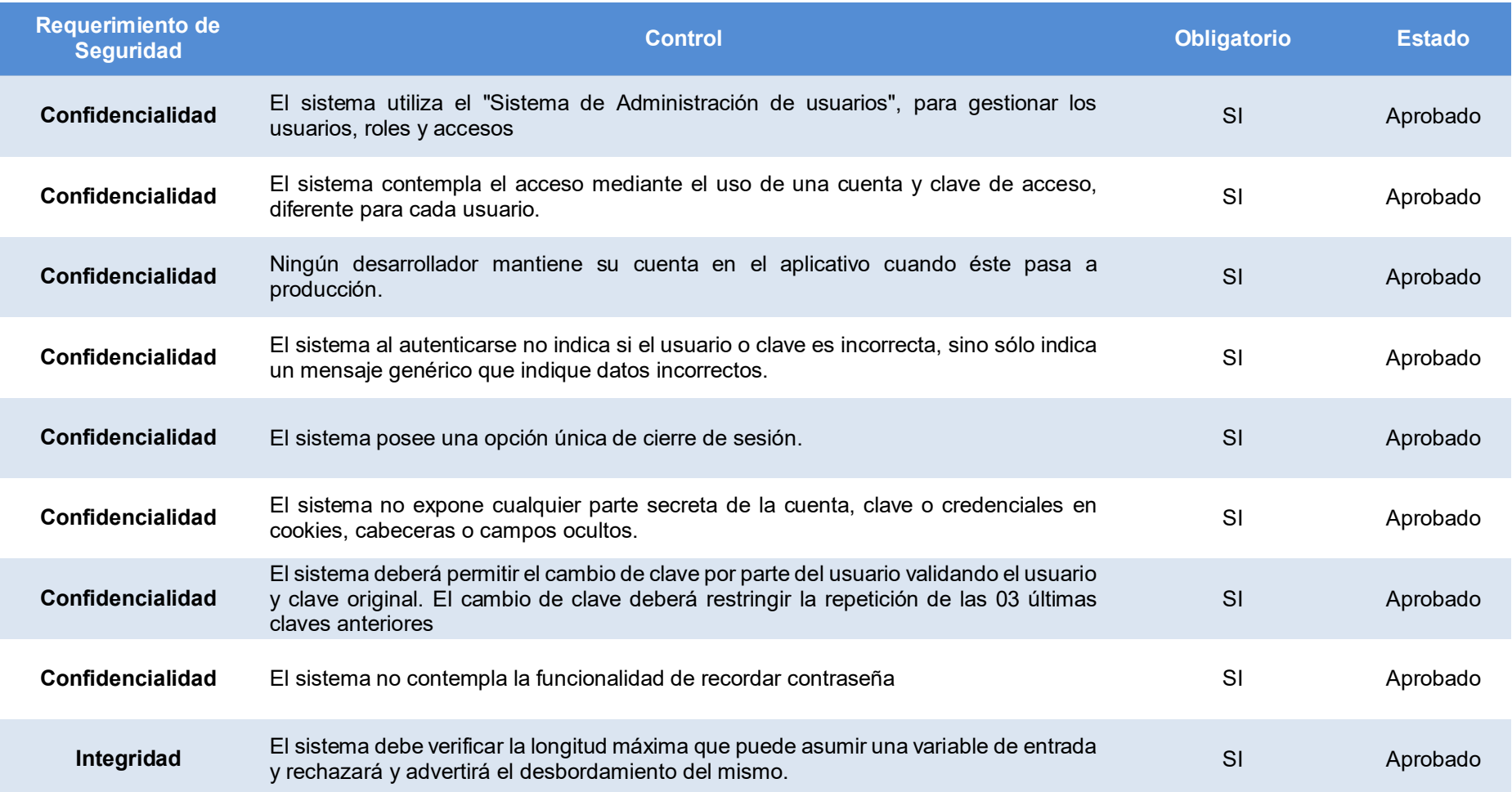

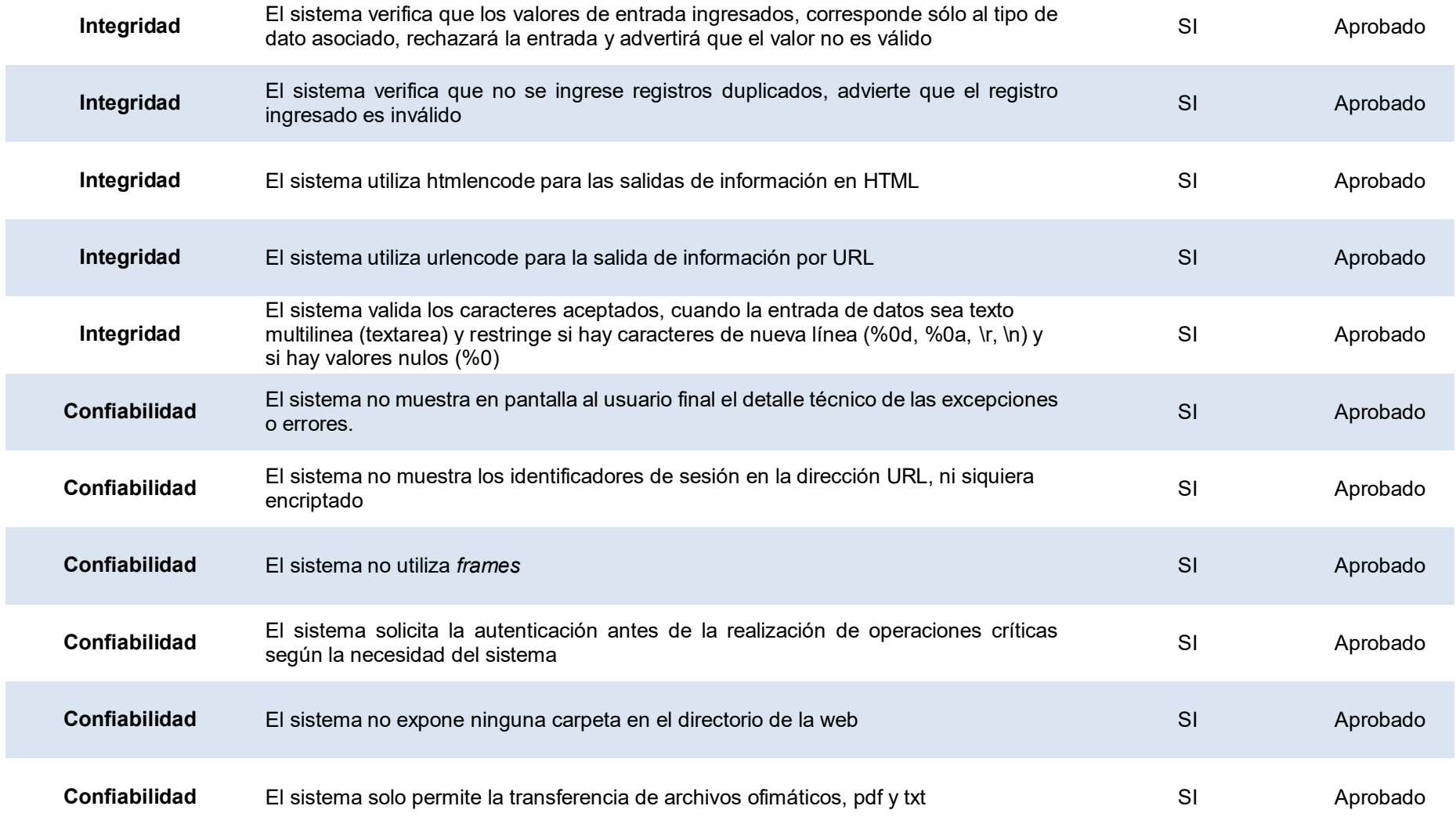

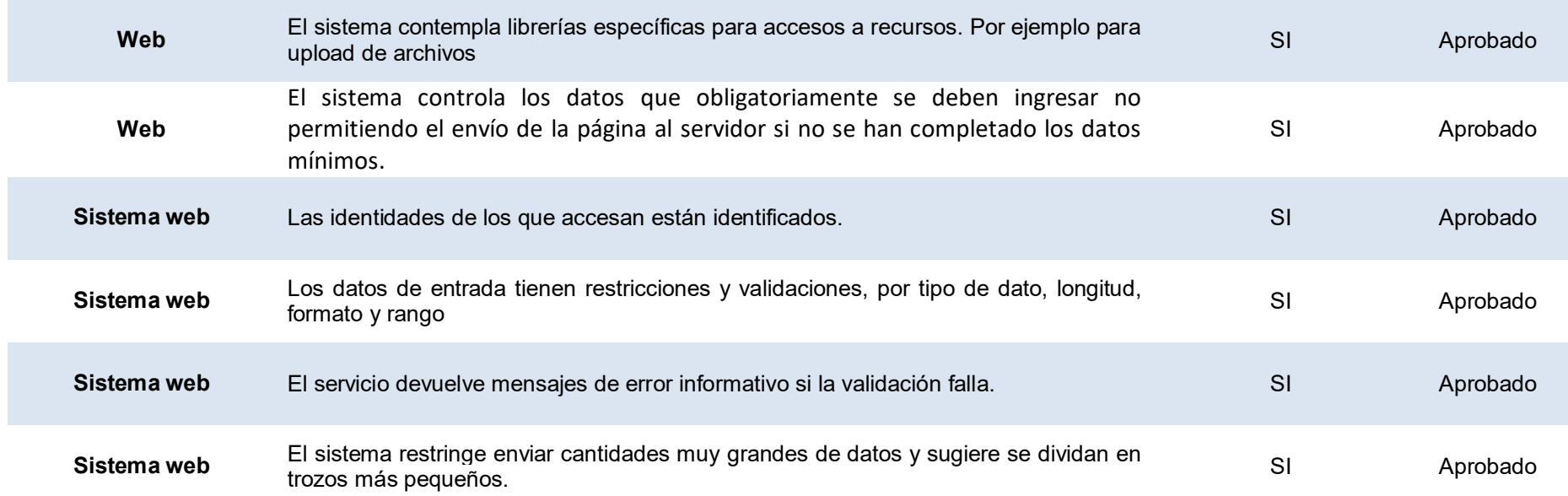

# **CAPÍTULO V: ANÁLISIS DE COSTO Y BENEFICIO**

## **5.1 ANÁLISIS DE COSTOS**

#### **5.1.1 Recursos Humanos (R.R. H.H.)**

#### **A. Costo de R.R. H.H.:**

Aquí se toma en cuenta el costo de cada profesional en el proyecto. El jefe del proyecto estará presente en todo el tiempo que dure el proyecto ya que es el participante principal del software y tiene el costo mayor por ser el responsable completamente de todo el proyecto**.** A continuación, se da a conocer la tabla donde se indicará los costos de cada trabajador.

#### **Tabla 25. Gasto de recursos humanos del proyecto**

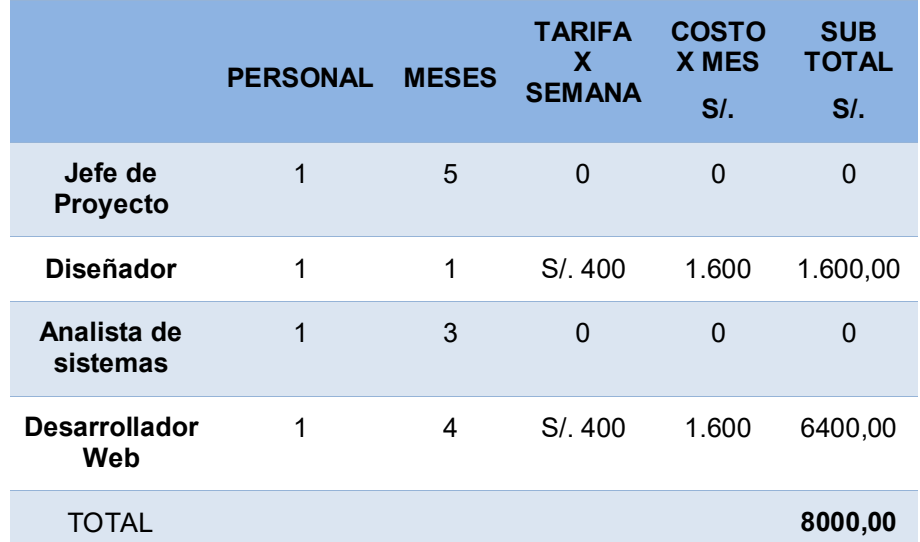

En la tabla 25, se da a conocer los gastos del personal a realizar el proyecto, tomando en cuenta que solo el diseñador y el desarrollador web son trabajadores externos. El jefe del proyecto y el analista tiene como sub total 0 (cero) dado que es el creador de este trabajo de investigación. La tabla no ha sido cotizada con profesionales externos en su totalidad, en el **Anexo H** se muestra una tabla cotizada con solo profesionales externos.

## **5.1.2 Recursos de Hardware**

## **A. Costo de Hardware:**

Es el costo que se genera por la compra de hardware para el desarrollo del proyecto, estas herramientas serán útiles para evitar los inconvenientes y disminuir el tiempo de desarrollo.

#### **Tabla 26. Gasto de materiales para realizar el proyecto**

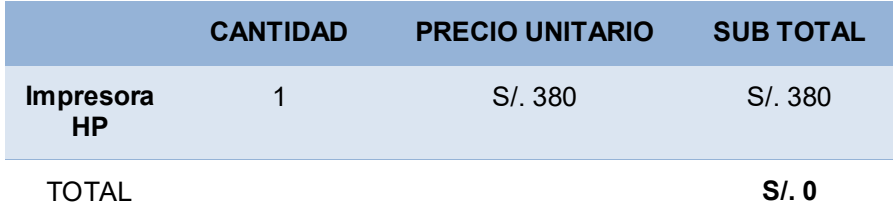

En esta tabla se da a conocer los materiales que se utilizarán y serán necesarios para el proyecto. El total es 0 (cero) por que la veterinaria ya cuenta con una impresora.

## **5.1.3 Recursos de Software**

## **A. Costo de Software:**

Aquí se mencionan los materiales que se gastó para el desarrollo del proyecto, la mayoría de los softwares que fueron utilizados son libres como el Sublime Text y XAMP, el primer software es un editor de código el cual acepto todos los lenguajes de programación, el segundo es una plataforma libre que transforma tu PC como si fuera un servidor local utilizando un servidor web apache y también gestiona la base de datos con MySQL.

**Tabla 27. Gasto de los recursos del software para realizar el proyecto** 

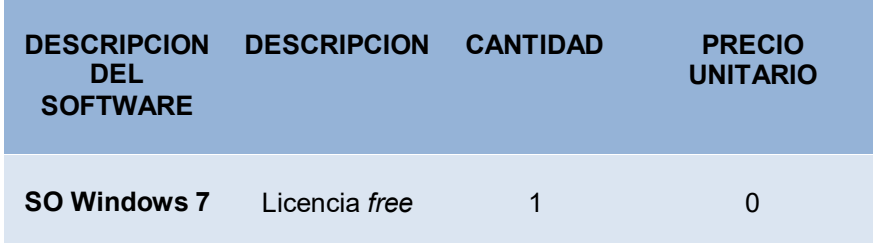

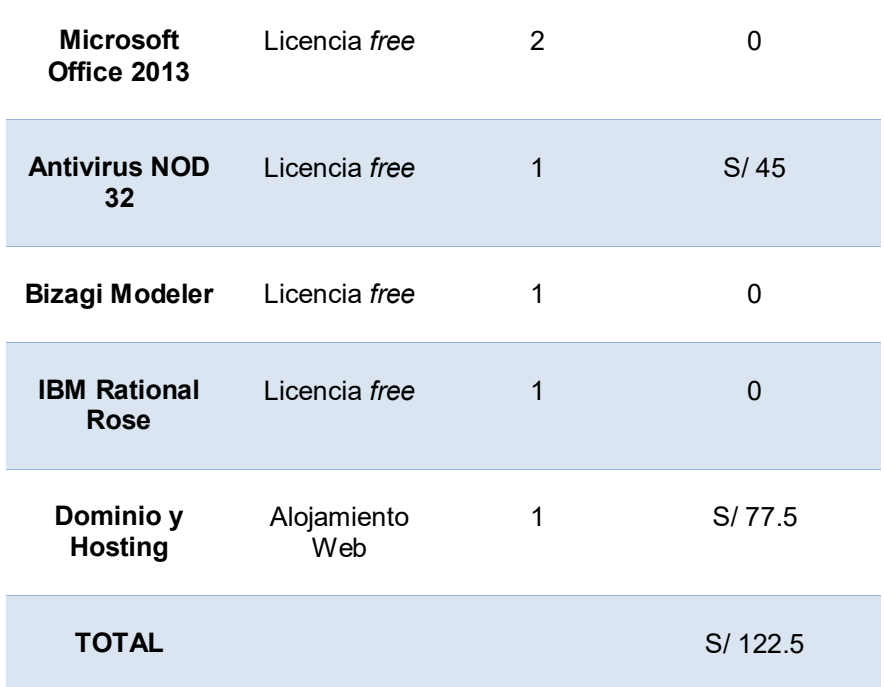

Esta tabla muestra los recursos utilizados y necesarios para realizar el proyecto, la mayoría de los recursos de software son íntegramente de software libre de esta manera no generamos un costo adicional al usuario final para su uso. En el Anexo I se detalla el dominio y el hosting para el alojamiento del software.

## **5.1.4 Otros costos**

Son costos variables los cuales son utilizados para el desarrollo del software.

#### **Tabla 28. Gastos de costos variables**

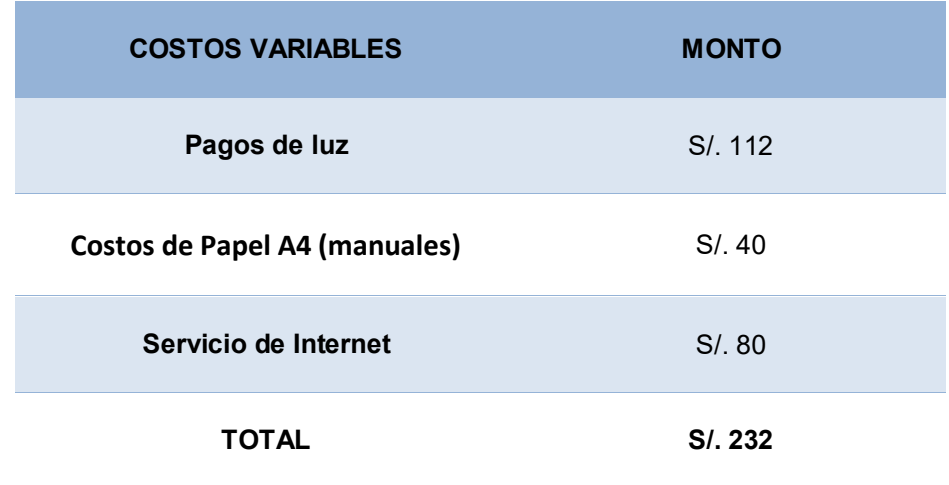

En esta tabla se detalla los costos necesarios adicionales que intervienen en el desarrollo para la implementación del software.

## **5.1.5 Costos de Desarrollo**

El desarrollo del proyecto conlleva un costo monetario que tiene como resultado la suma de los costos de recursos humanos, hardware y software, cuyo producto final es el software por implementar.

#### **Tabla 29. Gasto general del desarrollo del proyecto**

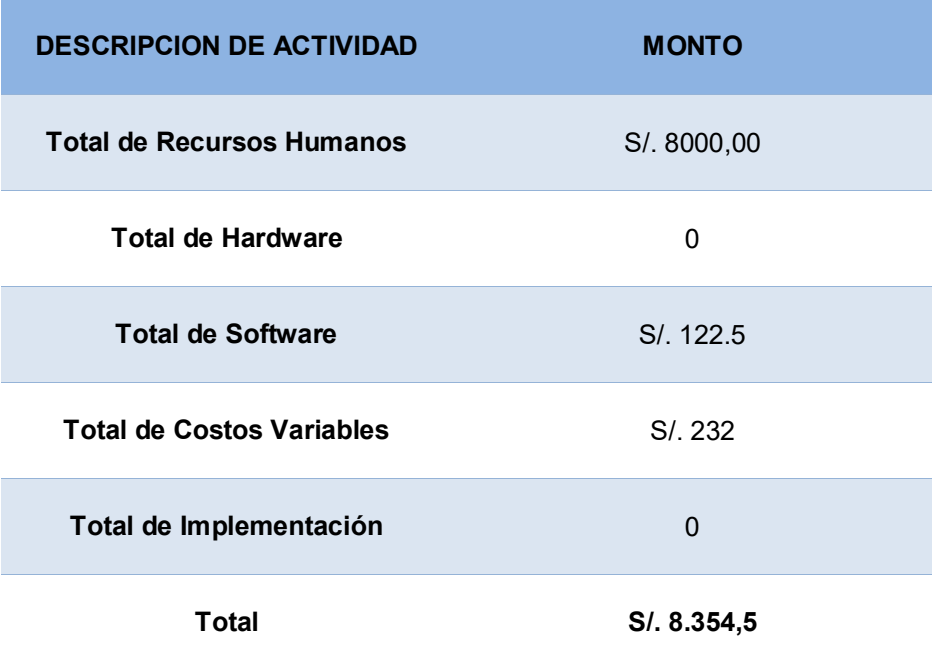

En esta tabla se muestra el costo total para el desarrollo del software. El monto de la implementación es 0 (cero) ya que el proyecto no está siendo cotizado por una empresa. En el anexo J se muestra un ejemplo de tabla cotizada por una empresa y se nota la comparación del monto total para el proyecto.

## **5.2 ANÁLISIS DE BENEFICIO**

## **5.2.1 Beneficios Tangibles**

Los beneficios Tangibles son aquellas ventajas que pueden ser medibles en términos económicos y son generados mediante la implementación del software de historial médico de mascotas, un ejemplo de beneficio tangible es el tiempo de los trabajadores para realizar las tareas de la empresa.

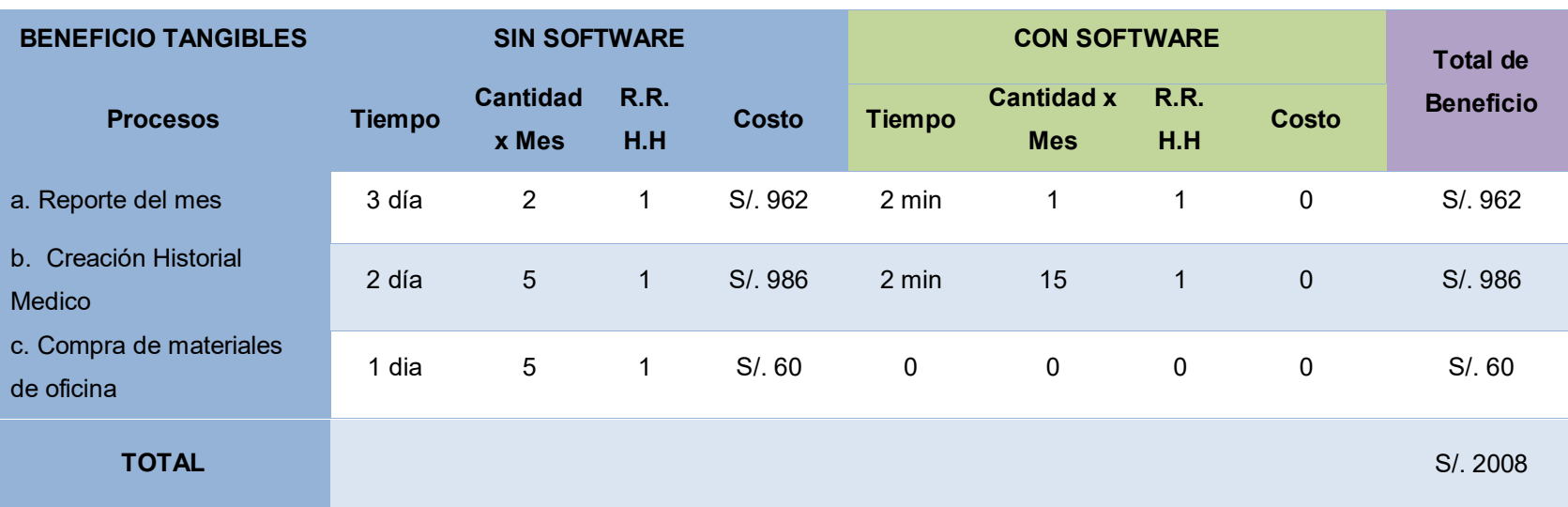

#### **Tabla 30. Análisis de los Beneficios Tangible**

En esta tabla se hace una diferencia entre la veterinaria sin uso del software en donde hay características de algunos proces os manuales y la veterinaria usando el software donde se muestra los beneficios y el incremento de este. El costo del primer proces o fue la suma del pago del trabajador (950) y el costo de un paquete de hojas (12). El costo del segundo proceso fue la suma del pago del traba jador (950), el costo de las hojas personalizadas (30) y el paquete de folders manila (6). Finalmente, el costo d el tercer proceso fue la suma de costo de todos los materiales usados en el pre historial e historiales médicos.

## **5.2.2 Beneficios intangibles**

Los beneficios intangibles son aquellas ventajas que no pueden ser medibles en términos económicos pero que incluye mejorar a la organización en toma de decisiones y que es generado por la implementación del software de historial médico de mascotas.

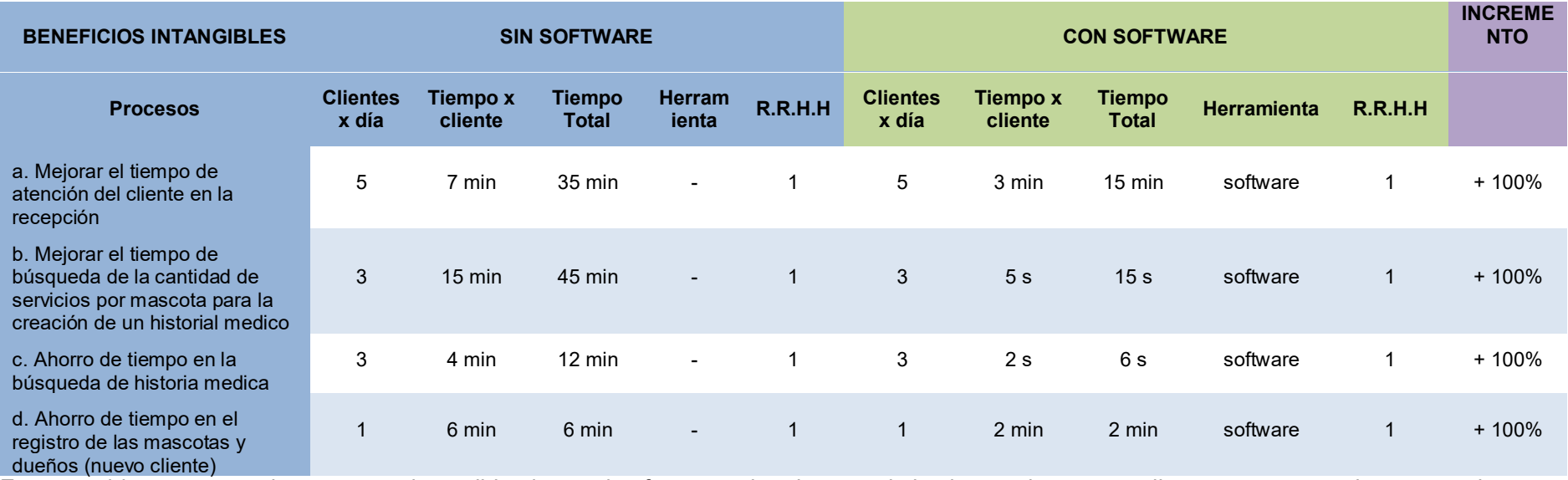

#### **Tabla 31. Análisis de los Beneficios Intangibles**

En esta tabla se muestra los procesos intangibles las cuales fueron mejoradas y optimizadas en tiempo por cliente, representando estas mejoras en porcentajes. En el **Anexo M** se sustenta los porcentajes de incremento de los procesos.

#### **Tabla 32. Beneficio Intangible de perdida de información**

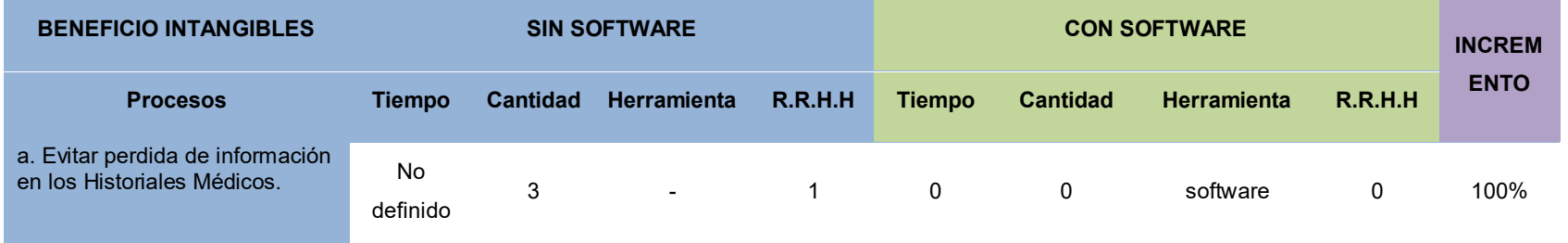

En esta tabla ya no se toma el tiempo con respecto al cliente, aquí se muestra un incremento del 100% en el proceso de evitar la pérdida de información con el uso del software de Historial Médico. **(Ver anexo M)**.

## **5.3 ANALISIS DE BENEFICIO**

## **5.3.1 Desarrollo de flujo de caja**

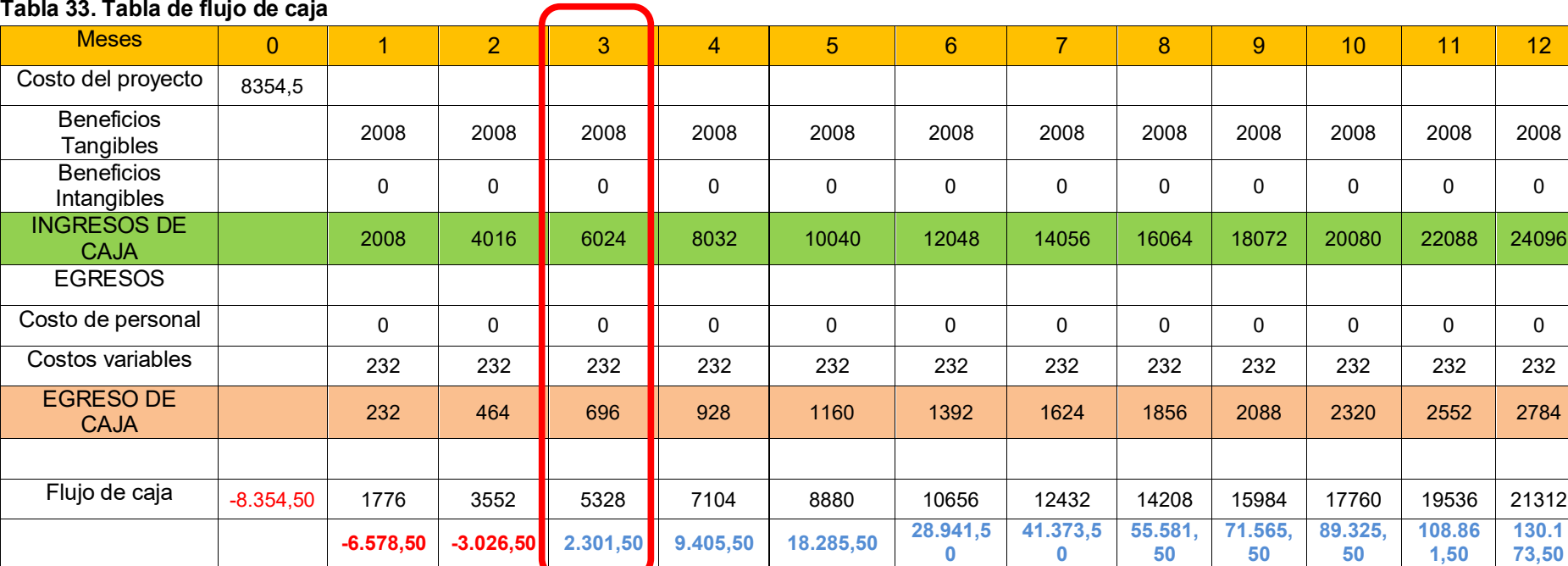

Como se aprecia en el cuadro, se comienza con una inversión de S/ -8354,5 soles, de color rojo, en el mes 0 (cero), luego esta inversión disminuye a S/ -6.578,50 en el primer mes ya que nuestro flujo de caja tiene un monto de S/ 1776. Para el segundo mes esta inversión es de S/ -3026,50 ya que nuestro flujo de caja tiene un monto de S/ 3552, esta cifra seguirá aumentando todo el año donde como consecuencia la disminución de la inversión inicial. Para el tercer mes la inversión ha desaparecido y las cifras se muestran en azul el cual es de S/ 2.301,50 soles. Se aprecia en adelante que los montos estarán en azul, es decir, a partir del tercer mes la veterinaria Bandy Pets comenzara a recuperar a inversión inicial realizada en el proyecto, mostrándose en el décimo segundo mes, un flujo de caja de S/ 130.173,50.

## **5.3.2 Análisis de VAN**

El VAN (valor actual neto) es un cálculo que permite medir el valor presente de un número de flujos de cajas futuras de ingresos y egresos, originalmente de una inversión. La fórmula para calcular el VAN es la siguiente:

$$
VAN = -I_0 + \sum_{t=1}^{n} \frac{flujo \text{ anual}}{(1 + tasa)^t}
$$

Un proyecto viene a ser rentable solo si el valor actual del flujo de benéfico que genera es positivo. Las reglas del VAN para la toma de decisión de proyecto rentable son:

- Si VAN > 0, el proyecto es rentable y se decide invertir.
- Si VAN < 0, el proyecto no es rentable y no se invierte.
- $\bullet$  Si VAN = 0, el proyecto tiene un mínimo grado de riesgo, se recomienda analizar otras posibilidades antes de invertir.

La inversión de la implementación de este proyecto es el resultado de la suma de todos los costos del proyecto (tabla 29).

Inversión: S/. 8354,5

La tasa de descuento es una información proporcionada por la Superintendencia de Banca y Seguros (SBS).

Tasa de descuento: 10%

El flujo de caja es el resultado de la resta entre los ingresos y egresos, en la tabla 33 se muestra desde el mes uno hasta el mes 12 progresivamente, en total se calcula en un año.

El VAN es obtenido mediante la siguiente formula utilizado en Excel.

=VAN (Tasa de descuento, Flujo de Caja) - Inversión

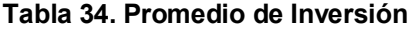

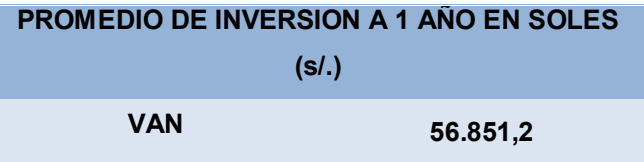

En este cuadro se puede apreciar q el resultado del VAN es mayor a 0 (cero), por lo tanto, el proyecto es rentable y se aconseja invertir.

#### **5.3.3 Análisis de TIR**

La tasa Interna de Retorno es una tasa de descuento que realiza el VAN igual a cero. Esta tasa es un indicador que calcula la rentabilidad en términos porcentuales del proyecto. El TIR supera la tasa de descuento entonces el proyecto es rentable.

El TIR se obtuvo mediante la fórmula utilizada en Excel.

TIR (-Inversión –Flujo de Caja)

**Tabla 35. Tasa interna de retorno de la inversión del proyecto** 

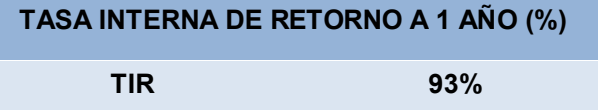

Se observa que el valor TIR calculado es de 93% el cual es superior al 10% de lo que la SBS da como base.

## **5.3.4 Análisis del ROI**

El análisis del Retorno de Inversión o ROI (*Return of Investment*) es una herramienta importante que nos permite justificar lo invertido de un proyecto para la toma de decisiones en una empresa. En términos financieros, expresa los beneficios obtenidos por un proyecto en un periodo de tiempo sobre la inversión inicial de dicho proyecto.

Matemáticamente se expresa de la siguiente manera:

$$
ROI = \frac{Ganancia de inversion - Costo de inversion}{Costo de inversion}
$$

Las reglas del ROI son:

- Si el ROI > 0, entonces hay beneficios en la inversión.
- Si el ROI < 0, entonces no hay beneficios en la inversión.

## **Tabla 36. Tasa de retorno de la inversión (ROI)**

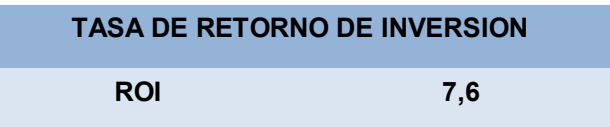

En esta tabla se muestra el valor del ROI el cual es mayor que 0 (cero), por lo tanto, la inversión si tiene beneficios.

## **Conclusiones**

- En primer lugar, se logró Implementar un software de historial médico para optimizar la creación de historiales médicos para las mascotas. Se optimizó el tiempo de creación, antes se demoraba 2 días en donde implicaba la búsqueda de servicios por fecha, observaciones, recetas médicas, vacunas, etc, ahora este tiempo solo toma 2 minutos en promedio, se optimizaron recursos, antes usaban hojas, Excel y 1 persona o 2 a realizar dicho proceso; ahora el sistema es automático con solo 1 persona y en formato digital en el sistema.
- Además, se logró optimizar la búsqueda de información en los registros e historial de las mascotas, antes demoraba 4 minutos en promedio para la búsqueda de un historial médico de mascota, si se buscaba un pre historial el tiempo era de 6 min en promedio; actualmente dura 1 minutos por cada cliente en promedio.
- De igual manera, se logró implementar un módulo de registro del dueño y las mascotas para mejorar y optimizar el proceso de registro, que antes duraba 6 minutos tomando en cuenta el registro de datos personales, si fuese registro de observaciones, recetas, etc., este tiempo seria 9 minutos en promedio; ahora solo toma 3 minutos el registro de datos personales y si fuese con observaciones, recetas, etc, el tiempo seria 5 min.
- Finalmente, se logró implementar un módulo de Información para saber cuántos servicios cuenta la mascota y poder crear un historial médico, antes se tenía que recurrir a un personal que realice la búsqueda en más de un cuaderno de información de mascotas con sus dueños; siendo esto algo muy tedioso al no tener la información organizada, la consulta en los archivos del cliente demorando 15 minutos en promedio, ahora es solo 1 minuto en promedio.

.
### **Recomendaciones**

- En primer lugar, se recomienda hacer seguimiento al historial médico del cliente-mascota con la ayuda del sistema para de esta manera cumplir con los tratamientos y servicios y por ende los objetivos establecidos del sistema.
- Por último, se recomienda aplicar políticas de seguridad para el acceso al sistema, como el empleo de claves de seguridad alta y así evitar que personas no autorizadas la vulneren. De esta manera la información de los clientes y los servicios estará protegida.

#### **Referencias**

- Abraham S., y Henry F., S. S. (2002). *Fundamentos de base de datos*. Madrid: Editorial McGRAW-HILL.
- Ángel C. *Diseño y programación de base de datos*. Madrid: Editorial Visión libros.
- Anley, C. (2002). *Advanced SQL Injection In SQL Server Applications.* E.E.U.U.
- Adam, F. (2014). *Pro AngularJS*. New York, Estados Unidos: Editorial Apress
- Digital learning, (2012). ¿Qué es Ajax? Recuperado de <https://www.digitallearning.es/blog/que-es-ajax/>
- Espinosa V.D., y Gaguancela A.G. (2012). *Sistema de gestión para la clínica veterinaria de la Universidad Central del Ecuador* (tesis de grado). Recuperado de http://www.dspace.uce.edu.ec/handle/25000/478
- Green B., y Seshadri S. (2013). *Angular JS*. Estados Unidos: Editorial O'Reilly
- Hernández, H. (2013). *Sistema de información para el control de expedientes clínicos para médicos veterinarios* (tesis de grado). Recuperado de https://dspace.uclv.edu.cu/handle/123456789/1502
- López, W. (2012). *Desarrollo e Implementación de un sistema Web para la administración de la clínica veterinaria de la fundación protección animal Ecuador* (tesis de grado). Recuperado de https://bibdigital.epn.edu.ec/handle/15000/5329
- Poclin K. L. y Regifo E. (2016). Proyecto de inversión: servicio crematorio de mascotas ubicado en el distrito de Los Olivos, Lima Perú (tesis de grado). Recuperado de https://repositorio.upn.edu.pe/handle/11537/9945
- Redaccion EC. (19 de febrero de 2015). La moda de los sensores de ubicación llega a las mascotas. *El Comercio*. Recuperado de https://elcomercio.pe/tecnologia/gadgets/moda-sensores-ubicacion-llegamascotas-325042-noticia/

Shenone, M. (2004). *Diseño de una metodología ágil de desarrollo software* (tesis de grado). Recuperado de http://materias.fi.uba.ar/7500/schenonetesisdegradoingenieriainformatica.pdf

### **Glosario**

- **Framework:** Es un conjunto de herramientas, librerías, y buenas prácticas que se puede entender como algo que se está haciendo bien, que tiene sencillez, que se puede reutilizar y q puede resolver problemas determinados.
- **Historial Médico:** Es la recopilación de información médica realizada a un paciente ya sea en un hospital o clínica.
- **Host:** Es la conexión de computadoras conectadas a una re, los Host pueden enviar y recibir mensajes a través de la red y puede actuar como clientes, como servidores o ambas al mismo tiempo.
- **ROI**: Retorno sobre la inversión, es una herramienta para analizar el rendimiento que una empresa tiene.
- **Servidor:** Es un software en ejecución que puede resolver las peticiones de un cliente y devolver una respuesta lógica.
- **SGBD:** Conjunto de programas que permiten el almacenamiento, modificación y extracción de la información en una [base de datos,](https://es.wikipedia.org/wiki/Base_de_datos) además nos facilita el proceso de añadir, borrar, modificar y analizar los datos.
- **Software:** Es la parte lógica de una computadora o soporte lógico de un sistema informático que tiene un conjunto de programas que le permiten a la computadora realizar diferentes tareas.
- **Sistema Informático:** Es un Sistema que permite el almacenamiento y procesamiento de información; es la fusión del hardware, software y personal informático.

# **ANEXO**

## **ANEXO A: Cronograma de Actividades**

|                | Mode<br>0<br>de | Wombre de tarea                                                                                                    |         | $\overline{\phantom{a}}$ Duraci $\overline{\phantom{a}}$ Comienzo | $-$ Fin      | $\blacktriangleright$ Predect | 28 ago '16 23 oct '16 18 dic '16 12 feb '17 09 abr '17 04 jun '17 30 jul '17 24 sep '17 1 <sup>*</sup><br>D<br>$J$ $L$ $V$ $M$ $S$<br>$X$ D<br>$\begin{array}{c c c c c c c c c} & & \textrm{L} & \textrm{V} & \textrm{M} & \textrm{S} & \textrm{X} & \textrm{D} & \textrm{J} & \textrm{L} \end{array}$<br>V M |
|----------------|-----------------|----------------------------------------------------------------------------------------------------|---------|-------------------------------------------------------------------|--------------|-------------------------------|----------------------------------------------------------------------------------------------------|
|                | J.              | <b>4 IMPLEMENTACION DE UN SOFTWARE DE</b><br><b>HISTORIAL MEDICO DE MASCOTAS PARA</b><br><b>MEJORAR LOS PROCESOS DE REGISTRO Y</b><br><b>BUSQUEDA EN LA VETERINARIA BANDY PETS,</b><br><b>DISTRITO SAN MARTIN DE PORRES</b> |         | 285 días mar 16/08/16                                             | mar 19/09/17 |                               |                                                                                                    |
| $\overline{2}$ | L.              | 4 Fase I -- Inicio                                                                                                    |         | 73 días mar 16/08/16                                              | vie 25/11/16 |                               |                                                                                                    |
| $\overline{3}$ |                 | Reunion con la empresa veterinaria y<br>areas involucradas                                                                                                    | 4 días  | mar 16/08/16                                                      | vie 19/08/16 |                               |                                                                                                    |
| 4              |                 | Recopilación de información general de 4 días<br>la empresa                                                                                                    |         | lun 22/08/16                                                      | jue 25/08/16 | 3                             |                                                                                                    |
| 5              |                 | Recopilación de información de las areas 4 días<br>involucradas                                                                                                    |         | vie 26/08/16                                                      | mié 31/08/16 | $\overline{4}$                |                                                                                                    |
| 6              |                 | Definición de las necesidades de cada<br>area con el proyecto                                                                                                    | 5 días  | jue 01/09/16                                                      | mié 07/09/16 | 5                             |                                                                                                    |
|                |                 | Definir los objetivos del software                                                                                                    | 14 días | jue 08/09/16                                                      | mar 27/09/16 | 6                             |                                                                                                    |
| 8              |                 | creacion del perfil del proyecto                                                                                                    | 30 días | mié 28/09/16                                                      | mar 08/11/16 | $\overline{7}$                |                                                                                                    |
| 9              |                 | Definir los alcances del proyecto                                                                                                    | 10 días | mié 09/11/16                                                      | mar 22/11/16 | 8                             |                                                                                                    |
| 10             |                 | entrega del proyecto final                                                                                                    | 2 días  | mié 23/11/16                                                      | jue 24/11/16 | 9                             |                                                                                                    |
| 11             |                 | Fase 1 completado                                                                                                    | 0 días  | vie 25/11/16                                                      | vie 25/11/16 | 10                            | 25/11                                                                                                    |
| 12             | Съ,             | 4 Fase II -- Proceso de Elaboración                                                                                                    | 91 días | $\frac{\ln 28}{11}{16}$                                           | mar 04/04/17 |                               |                                                                                                    |
| 13             |                 | Estudio de los procesos del software                                                                                                    | 7 días  | lun 28/11/16                                                      | mar 06/12/16 |                               |                                                                                                    |
| 14             |                 | Analisis de las interacciones entre<br>procesos del software                                                                                                    | 14 días | mié 07/12/16                                                      | lun 26/12/16 | 13                            |                                                                                                    |
| 15             |                 | Elaboración de la interface en balsamig 5 días                                                                                                    |         | mar 27/12/16                                                      | lun 02/01/17 | 14                            |                                                                                                    |
|                |                 |                                                                                                    |         |                                                                   |              |                               |                                                                                                    |

**Figura 79. Planificación de las actividades del proyecto de Tesis – Parte 1** 

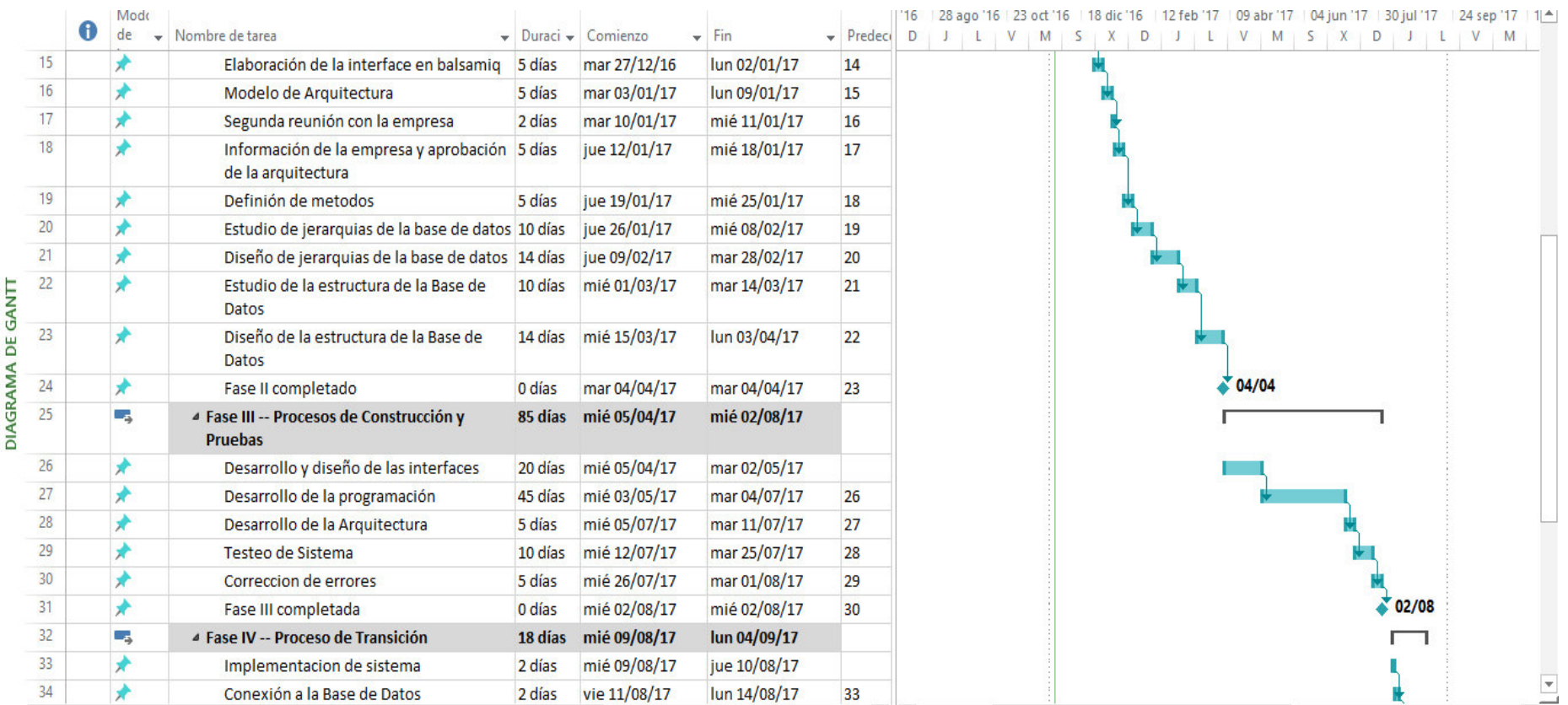

## **Cronograma de Actividades**

**Figura 80. Planificación de las actividades del proyecto de Tesis – Parte 2** 

#### **Cronograma de Actividades**

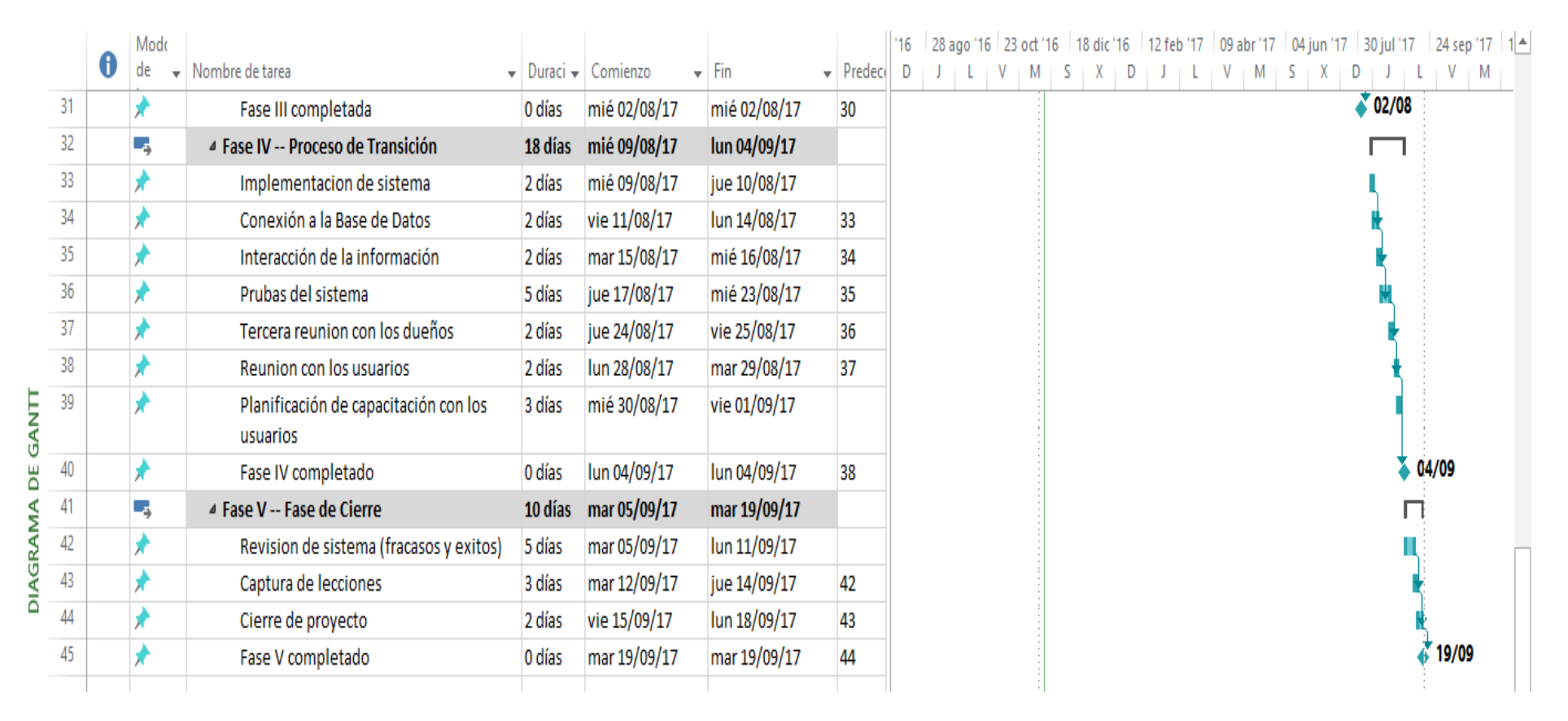

**Figura 81. Planificación de las actividades del proyecto de Tesis – Parte 3** 

### **ANEXO B: Modelo de Encuesta**

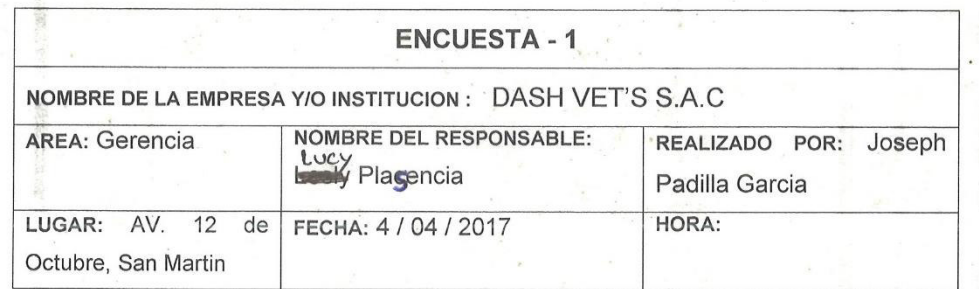

La presente encuesta tiene por objetivo identificar el funcionamiento del equipo de trabajo en la toma de decisiones, para tener claridad, sobre la situación actual.

L. ¿Está interesada por un Software de Historial Médico para la veterinaria?

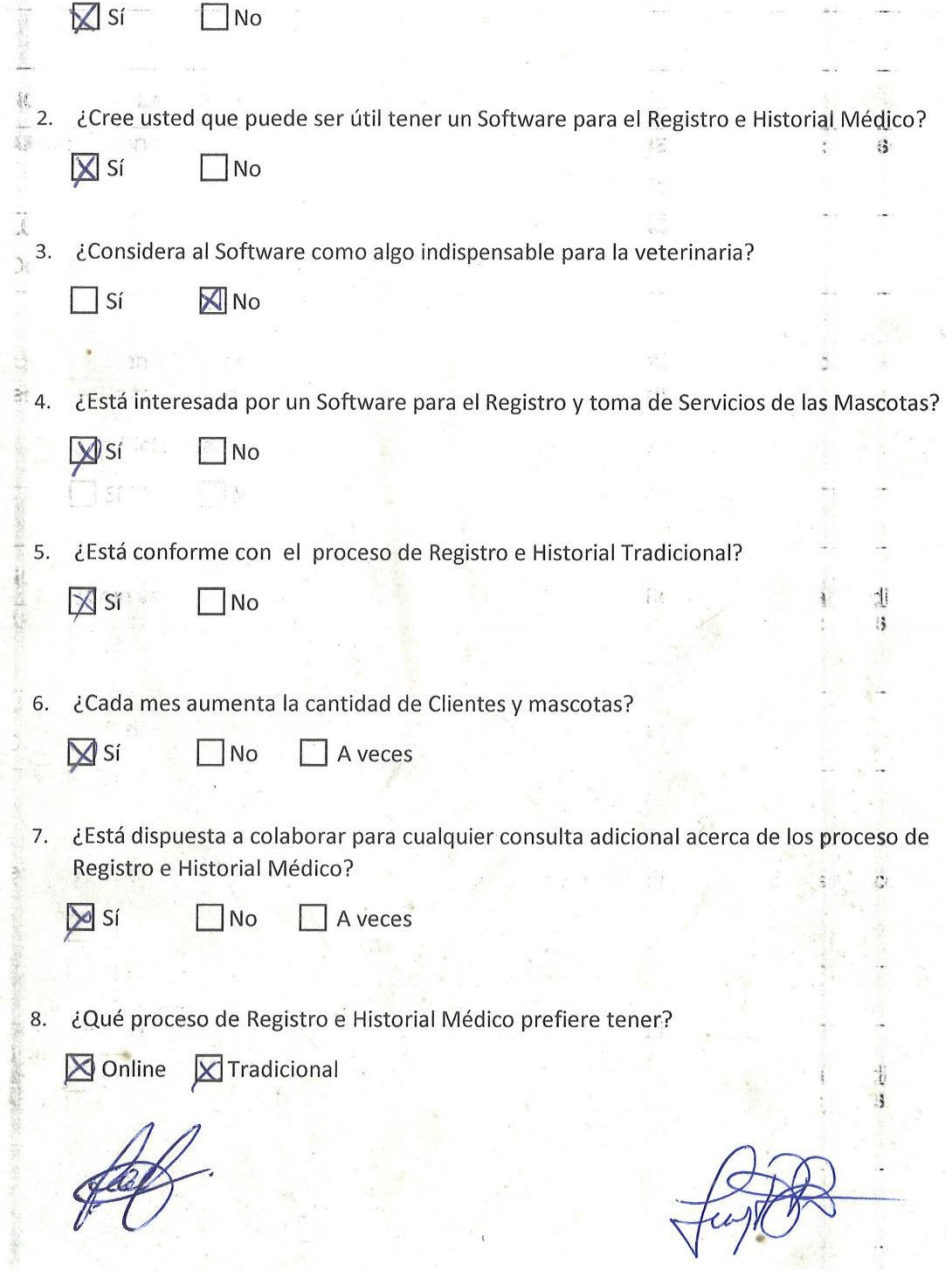

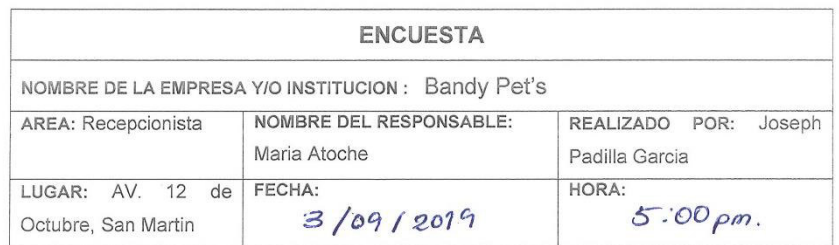

La presente entrevista tiene por objetivo identificar el funcionamiento del equipo de trabajo en la toma de decisiones, para tener claridad, sobre la situación actual.

INSTRUCCIONES: Marcar con un aspa (x) según la opción que sea conveniente para usted y conteste verazmente la pregunta.

1. ¿Está de acuerdo con la forma de registro y creación de historial médico?

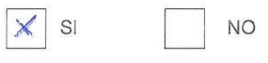

2. ¿Cree usted que puede ser útil un Software para el registro e historial médico?

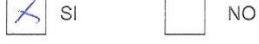

3. ¿Es tedioso para usted el proceso de registro e historial médico?

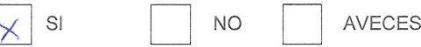

4. ¿Está conforme con el proceso de registro e historial tradicional?

#### SI  $\times$ **NO**

5. ¿Le gustaría usted utilizar un Software de registro e historial médico el cual le facilite los procesos que lleva realizar el registro de cliente y creación de historiales médicos?

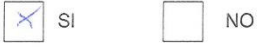

SI

6. ¿Está dispuesta a colaborar para cualquier consulta adicional acerca de los procesos de registro e historial médico?

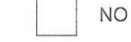

Joseph Pedilla.

Useissient<br>
7. ¿Qué proceso de registro e historial médico prefiere tener?<br>
8. Online Tradicional<br>
Yseis E. Afocto CHAVEL

### **ANEXO C: Modelo de Entrevista**

Ą.

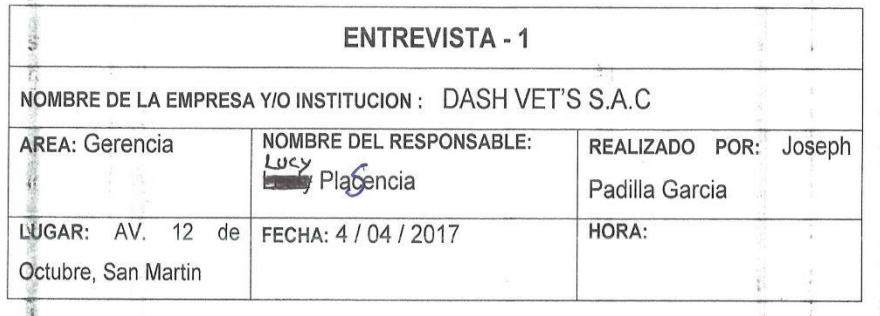

La presente entrevista tiene por objetivo identificar el funcionamiento del equipo de trabajo en la toma de decisiones, para tener claridad, sobre la situación actual.

1. ¿Qué opina sobre la implementación de un Software para optimizar procesos en la **CELLAR** veterinaria? Ñ. Dena de mucha ayuda, sobre : en la busqueeda de todo ¥ Hela amado  $tan la$ información bábica y implementaria logística de meriodería en una retarmaria O Đ  $\alpha$ 2. UHay un trabajador que se encargue del manejo del Software? Debenia haber mis de 1 encargado profesión, uno que Rabice la aportura de la lustoria (recepcionista) y la médico que puedan realizar las anotaciones siguientes paro compementar. Mfomación e incluso realizar la proscripción de necediamentos ordina  $\lambda a$ del tiempo sí, sobre todo decapiellos que manora  $40$ Ū 7.,  $\overline{4}$ ¿Qué opina sobre los programas de gestión para Veterinarias? ¿Conoce alguno? e 4. 三 loded de ane ta  $\overline{\chi}$ mucule lienle  $\infty$ sara **Control** § 5. ¿Cada cuánto tiempo la veterinaria aumenta su cantidad de clientes y mascotas?... al es relaters, de manera rensan mna sen me. 6. ¿Qué ventajas encuentra usted en los procesos de registro, búsqueda de clientes y ü mascotas, creación de Historial Médico y búsqueda de Historial Médico? - Capacided de almaceranicito Fracturidad ¥ j. facilided de Duscieedo  $\frac{1}{2}$ 

薄  $12.7$  $\frac{\mu}{\mu}$  ,  $\frac{\mu}{\mu}$ 7. ¿Qué desventajas encuentra usted en los procesos de registro, búsqueda de clientes y mascotas, creación de Historial Médico y búsqueda de Historial Médico? Porble writam nación de volmeación (rinuslamamental) Porible apotamiento de espacio de aluca criamianto Creation de menos cuentos y passuoid / Pontole dinelgación de información almaceusa contine. 8. ¿Cuántos trabajadores utilizarían el Software? Mencione el cargo? Les núcliers (2+3 médius rétainants Decipamista 9. ¿Actualmente como es el proceso de Registro de los Clientes y de las Mascotas? Detaliza en finto un una historia elituto que va. Segui orden concelation y as unigolitudado por los miéditos agayo 10. ¿Qué espera de este Software? Ore factite la información de manuro vapida y ordinada Segun feels (tanto de vita por seniu ne veta manion procentra do articules de pet thep). I montieur une logistile de publication 11. ¿Qué requerimientos le gustaría añadirle usted al Software? Mantener me relación entre la retimienca de cade cliente, des de la visita de su mossion (fecho) po él médico. Productos vendidos por la respeirabite a este parente u stros. Mantener al final del diz la cogistera plu production curritz, une también la parte nunctanta de las utrades y salidos del dia. 1 Kuen  $\frac{1}{2}$ 

141

**ENTREVISTA - 2** NOMBRE DE LA EMPRESA Y/O INSTITUCION : DASH VETTS S.A.C **NOMBRE DEL RESPONSABLE:** REALIZADO POR: AREA: Recepcionista Joseph Flor Pacilla Garcia LUGAR: AV, 12 de FECHA: 4 / 04 / 2017 HORA: Octubre, San Martin La presente entrevista tiene por objetivo identificar el funcionamiento del equigo de trabajo en la toma de decisiones, para tener claridad, subre la situación actual. 1. ¿Qué no le gusta de la manera en cómo so registra al Dueño y Máscotá? Algunos duños no quieren brinder. Information creagilos tearsfro sico y reusarios 30  $3$   $5$   $5$ Ğ 2. ¿Qué responsabilidades tiene ustod en la veterinaria?  $18$ Realiazor, les registros (romande debs ac) pouents y aliend Crear su historial, realiazarllamades, alogutas de la da una, realiga copy bottles, abention, información, ser xiso, resulto do al Gd. musich etc. - 3. ¿Qué împina de implementar un Software para optimizar el proceso de registro y la búsqueda de un Historial Médico en la veterinaria? Seria de muna especha se reolizorio. la busquella el codo. Cleente maria  $\frac{1}{2}$ 4. ¿Usted tree que la veterinaria debería de tener un Software para el registro y creación de un Historial Médicr.? Serio Deneficioso gela vet. fuviena un registro ordine  $nos$ acilitoria busquela. del poeiente on la 5. ¿Qué proceso es más tedinso realizar para usted? ¿Por qué? Excellencer la busquella desde el 1er día  $0.7$ U. rio Porgs 's se debe buscar ande hou 2 0 sineres  $0505$ en el eurosino de consultos, muyo reuen realitor la historia, 6. ¿Actualmente como es la forma de Registrar a los Clientes y Mascotas en la veterinar a? Rightnames solos recentrios en eliminativina de torisultos auno y la morata: sea x consulta o cuelexturatro Servicio; y se realiza los historios en orderi Correlo tivo

 $\mathfrak{A}^{\mathfrak{g}}$ 7. ¿Usted prefiere el manejo tradicional de la información d'el manejo de información mediante un Software? ¿Por qué? Ambos, spempe es bueno tener en físico y en Software, Pergi purche ser yet sett juisre fema olgan problem y trones deso fisico que te impolda, no se perde va ilo impomoción 8. ¿Tiene conocimiento de a gunos Prugramas de gestión logra Volerinarias? Mencione. NO. 9. ¿Qué requisitos debe de tener una mascota para abrirlo un Historial Médico? 1 Temen de 2 + 3 Usitos x molgarins tipo de servicio y a sea consulto baños invertables, etc.) 9  $\overline{\mathbf{r}}$ 10. ¿De que manera le dificultan a usted los Archivos de Registros antiguos? Muchos de las historias registradas salo Lienen una visita. o no vuelven a venir o /a moscolor registracio (fulleccio).  $\downarrow$  . ı. à. Cedar- $-2.5$ ※ 7 X.  $\mathcal{C}_i$ 滩  $1 - 1$  $\ddot{=}$ 甏  $\mathbb{I}$  . Q  $\cdots$  $\epsilon_0$  . It is many  $\epsilon$  $\sim$ 盜 ×  $\cdots$ ¥  $\left\vert \mathbf{r}\right\rangle$  $3.5 + 22 + 1$ 蒜 蘅  $\mathcal{C}_{\mathcal{E}}$  $\frac{1}{2}$  $\frac{1}{2}$ š ţ.  $\mathbb{S}^{\mathbb{Z}}_{\mathbb{Z}}$ -32 ł. ă. Ť á ÷.

ŧ

j

滚 ŗ

ś, Q,

à

×

ł,

đ

 $1 - 2 - 1$ 

**Control** 

is.

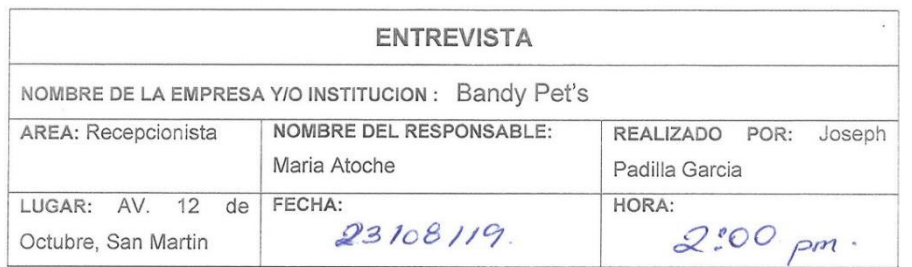

La presente entrevista tiene por objetivo identificar el funcionamiento del equipo de trabajo en la toma de decisiones, para tener claridad, sobre la situación actual.

1. ¿Cada cuánto tiempo se realiza los reportes de clientes o mascotas?

Mensual mente se realiza los reportes de dientes o muscatas, comatambien los ingresos, clientes nuevos, etc.

- 2. ¿En cuántos días se realiza los reportes? Si es más un día, ¿Cuántos reportes se realizan en un día?

la eleberación de los reportes forma entre 2a3 dias, en un din se realizan 2 reportes, tanto de  $\sqrt{\omega}$  clientes como de las masculas.<br>3. ¿Cuáles son los requisitos para habilitar un Historial Médico?

fener minimo 3 servicios., cualquier servicio,

4. En un día, ¿Cuántos Historiales Médicos son creados?

5 Historiales itedicos por dia dependiendo la cantidad de información, sies pour información son 5 H.M. si emas información son 2H.M'como maximo.

5. ¿Cuántos días toma crear los Historiales Médicos en su totalidad, teniendo en cuenta el inicio del proceso hasta el final?

forma 2 dias. coma maximo realizar las M.M. ensu totalidady toma 1 dia como mínimo redizar los H.M.<br>pero depende del tiempo.

6. ¿Qué materiales son comprados para ser usados en el Pre Historial e Historial Médico?

hoyes personatisedes, madernos que se acaban<br>fremente mente, tapiceros, folders mamila, caja de fasteners. grapas y materiales de escritorio, agendas.

7. ¿Cuántos materialas son compredos en un dia?

todes los materiales son comprados en un Splo dia.

- 8. ¿Cuántos días son requeridos para comprar los materiales? En 1solo doz se realizan las compras de Los ingleriales.
- 9. ¿Cuánto tiempo requiere la búsqueda de los servicios por cada mascola para la creación de su Historial Médico?

Un maximo de 15 min para la busqueda de las servicios para mascota.

10. En un dia, ¿A cuántas mascotas se le realiza la búsqueda de sus servicios? 3 marcotas a más se le reuliza la

busgueder de sus servicios

11. ¿Cuántos trabajadores se necesitan para la búsqueda de los servicios?

solo to realize ke receptionista, una sola personer

12. ¿Ha habido pérdida de información de los Historiales Médicos? Si es así, ¿Cada cuánto tiempo ocurre está percida de información y de cuantos clientes?

No hebido perdida de información paro si franspapelación de información con chos Historiales Médicos, no hay un transpo definido pero sevedo 20 3 years

Joseph Luis, Padilla Garola Desarrollador de Software

Maria Atopha Recepción

### **ANEXO D: Documento de Entrada**

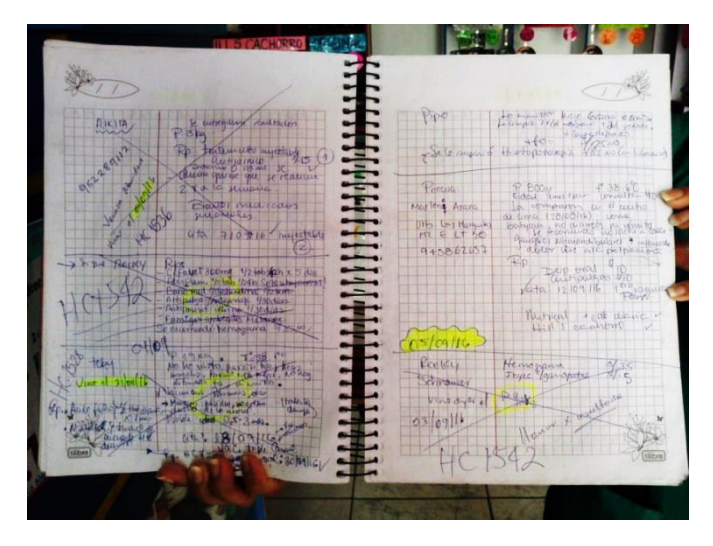

**Figura 82. Formato del registro manual de los dueños y mascotas** 

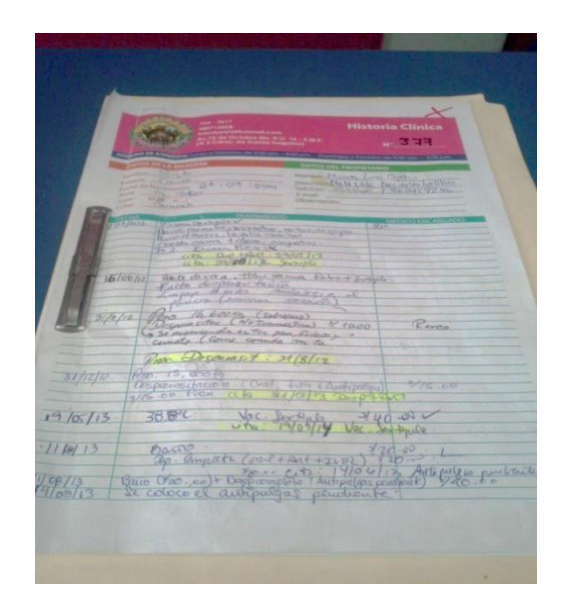

**Figura 83. Formato de apertura de Historial Médico de las mascotas** 

### **ANEXO E: Documento de Salida**

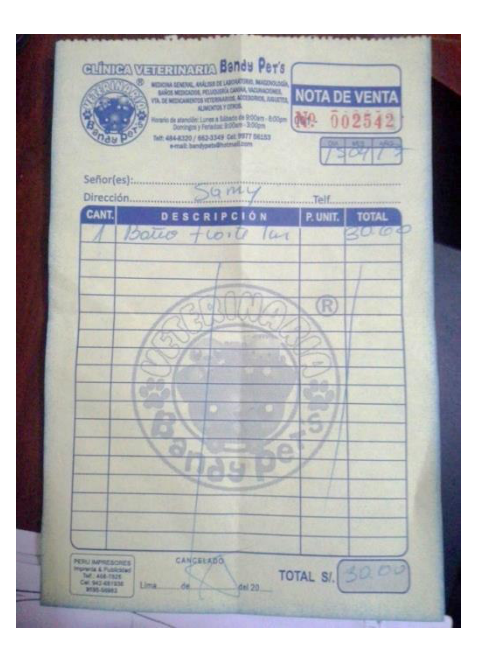

**Figura 84. Boleta de pago de un servicio** 

**ANEXO F: Tabla cotizada de recursos humanos para la creación del software de historial.** 

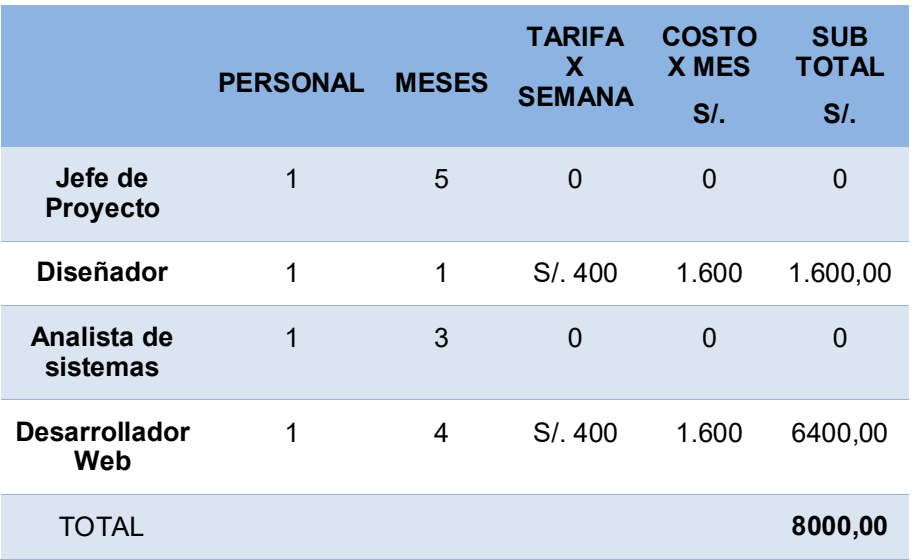

**Tabla 37. Ejemplo tabla cotizada con profesionales externos**

En esta tabla se muestra la cotización que haría la veterinaria con profesionales externos para la realización del software de historial médico, aquí se muestra lo que se pagaría a cada profesional tanto por semana y por mes, al final se da el monto total a pagar.

## **ANEXO G: Dominio y Hosting para alojamiento del software de Historial Médico.**

El servicio de proveedor de hosting se realizó con DigitalOcean. Esta empresa ofrece servidores virtuales privados los cuales ofrecen en alquiler, su sede principal se encuentra en Nueva York. Estos Hosting al ser alquiladas no intervienen en nada con la forma de uso, instalación y manejo. Se escogió un paquete de Hosting donde las características fueron suficientes para cubrir los requerimientos de alojamiento del software de Historial Médico.

| <b>MEMORIA</b>  | <b>VCPU</b>        | <b>TRANSFERIR</b> | <b>DISCO SSD</b> | <b>PRECIO</b>                     |
|-----------------|--------------------|-------------------|------------------|-----------------------------------|
| 1 <sub>GB</sub> | 1 <sub>v</sub> CPU | 1TB               | 25 GB            | $$5/$ mes<br>\$0.007/hora         |
| $2$ GB          | 1 <sub>v</sub> CPU | 2TB               | <b>50 GB</b>     | $510/$ mes<br>٠<br>\$0.015 / hora |
| 3 GB            | 1 <sub>v</sub> CPU | 3 TB              | 60 GB            | \$15/mes<br>\$0.022/hora          |
| $2$ GB          | 2 vCPU             | 3 TB              | 60 GB            | \$15/mes<br>\$0.022/hora          |
| 1 <sub>GB</sub> | 3 vCPU             | 3 TB              | 60 GB            | \$15/mes<br>\$0.022/hora          |

**Figura 85. Plan de hosting para el alojamiento del software** 

En la siguiente figura se detalla las características del hosting donde fue alojado el software de historial médico, la cantidad de almacenamiento y la cantidad de transferencia es la adecuada y suficiente para la información que se guardó.

El servicio de proveedor de dominio se realizó con Godaddy, es una empresa que dentro de sus servicios se encuentra el registro de dominios y alojamiento web los cuales se alquilan. El dominio para el software fue *.com* ya que el rubro de la veterinaria es de tipo comercial.

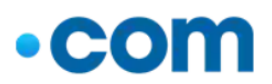

#### .com

Obtén el dominio más popular del mundo

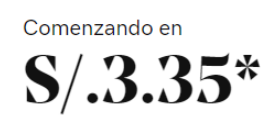

era \$<del>/.59.99\*</del>

Compra de 2 años obligatoria. 2.º año facturado a S/.59.99\*

#### **Figura 86. Plan Dominio para alojamiento del** software

En la siguiente figura se muestra el domino escogido para el software, el dominio será *.com* por que el rubro de la veterinaria es de tipo comercial. Se rezalizo un solo pago por el tiempo de 2 años por el dominio.

### **ANEXO H: Ejemplo de cotización de proyecto por parte de una empresa**

El desarrollo del software de historial médico no está siendo desarrollado por una empresa en específico. A continuación, se muestra una tabla en donde damos a conocer un aproximado de cuanto sería el costo de la implementación del software a manos de una empresa.

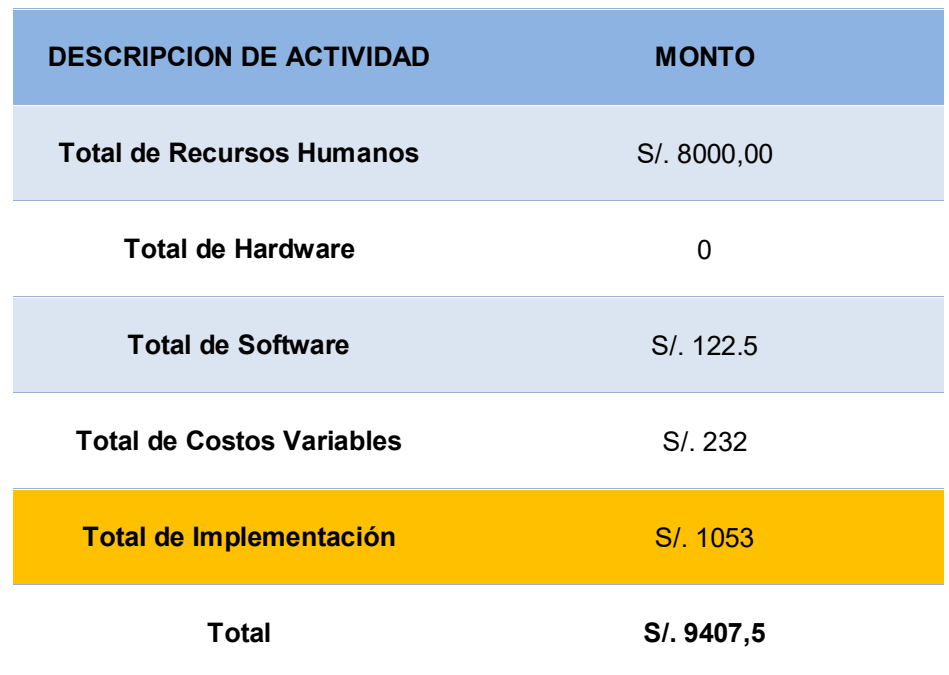

#### **Tabla 38. Aproximado de cotización de implementación del software**

En la siguiente tabla se muestra un aproximado del total de implementación del software mediante una empresa de desarrollo web, este total se obtiene de la suma de las cantidades anteriores más el 20% del mismo.

# **ANEXO I: Acta de Constitución del Proyecto**

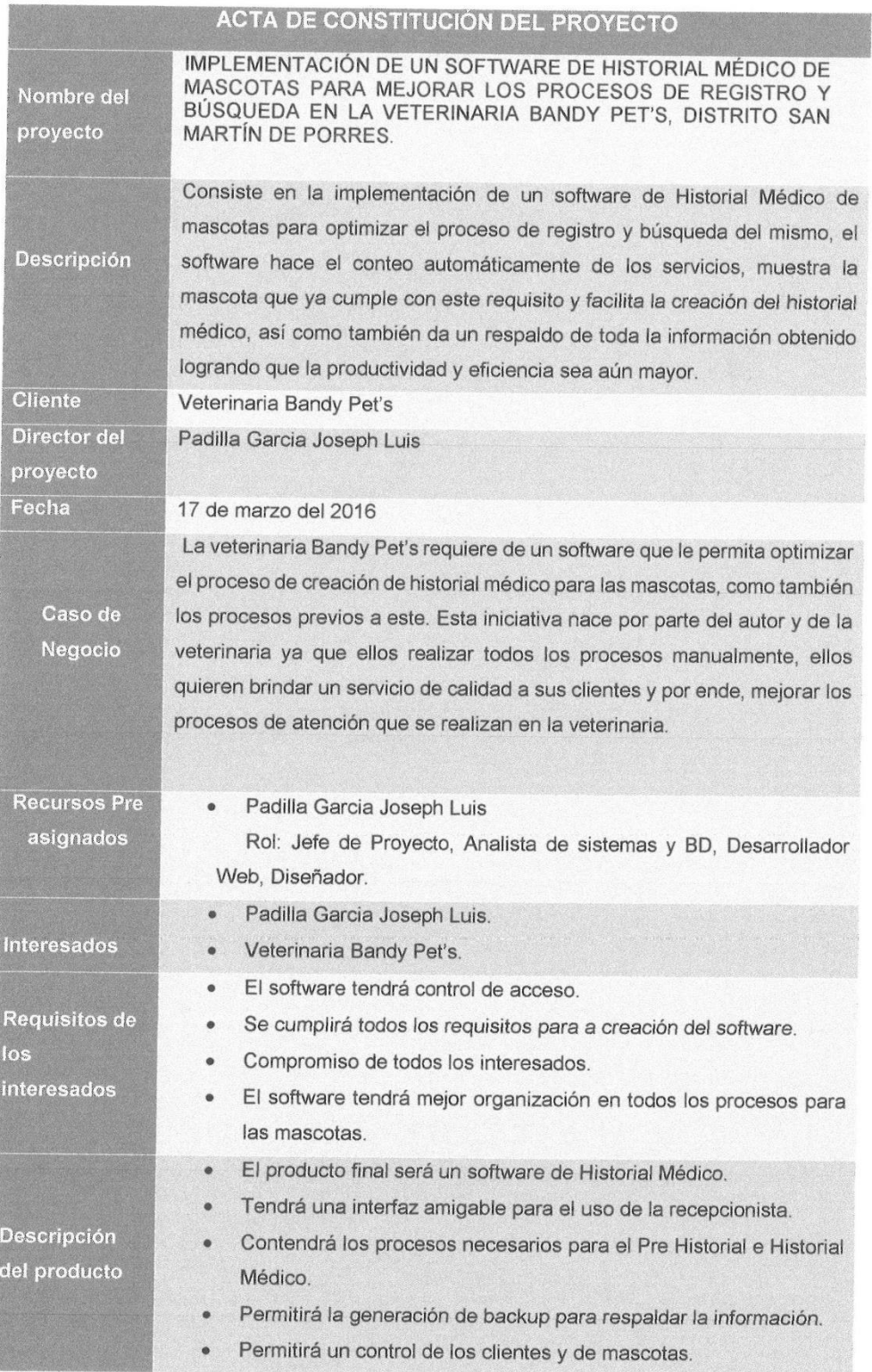

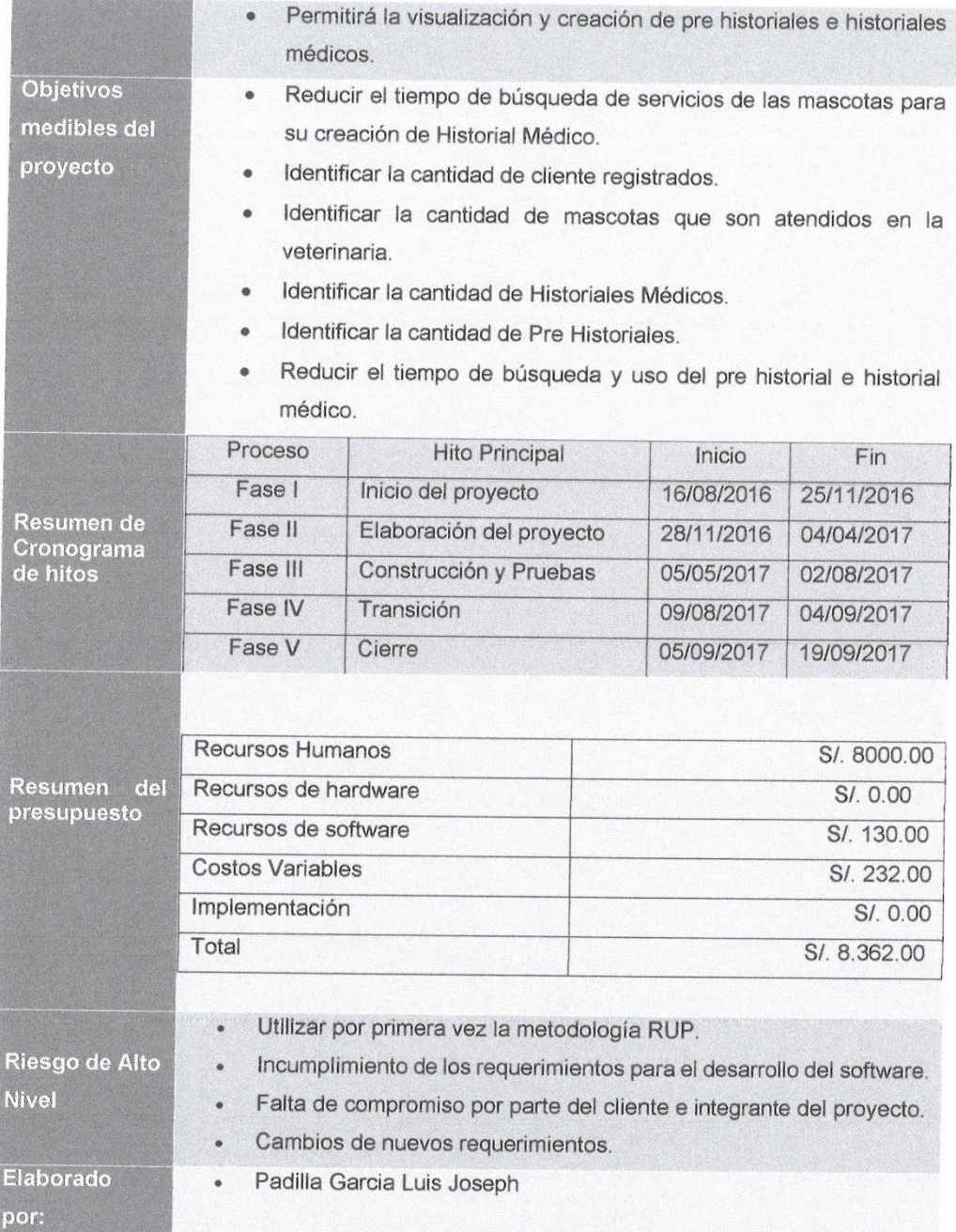

Lucy Plasencia Médico Veterinario

Joseph Luis Padilla Garcia Desarrollador de Software

### **ANEXO J: Indicadores de tiempo de atención sin uso del software.**

### Indicador para medir el tiempo de atención al cliente en recepción

- · Si el cliente no cuenta con un historial médico se colocara 0 (cero), de lo contrario se pondrá 1  $(uno).$
- · Si el cliente no cuenta con un registro en el pre historial se colocara 0 (cero), de lo contrario se pondrá 1 (uno).
- · Cuando el cliente tiene un 0 (cero) en Historial Médico y un 0 (cero) en el Pre Historial, quiere decir que es un cliente nuevo.

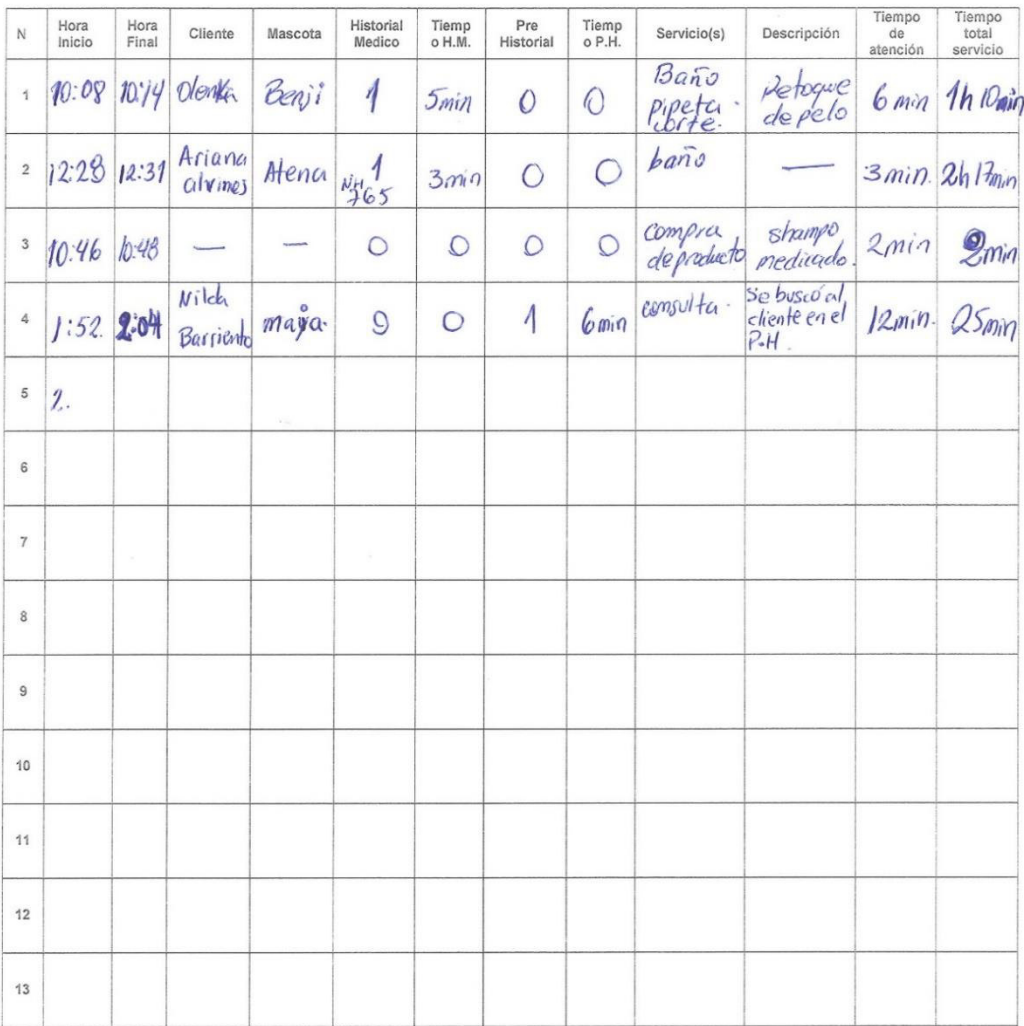

#### Fecha: 21 / 08 / 2019

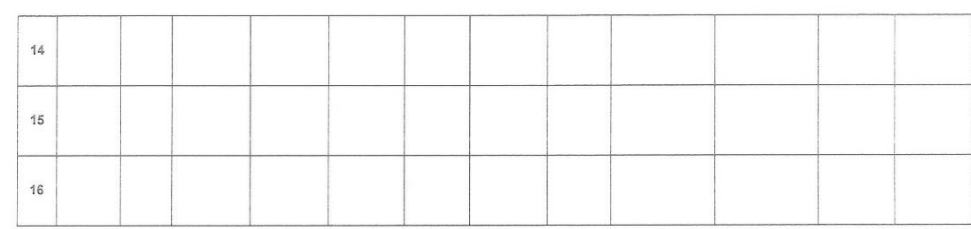

Joseph Luis Padilla Garcia Desarrollador de Software

Doctora Lucy Plasencia Médico Veterinario

Ms Let

Maria Atoche Recepción

- Si el cliente no cuenta con un historial médico se colocara 0 (cero), de lo contrario se pondrá 1  $\circ$ (uno).
- Si el cliente no cuenta con un registro en el pre historial se colocara 0 (cero), de lo contrario se pondrá 1 (uno).
- Cuando el cliente tiene un 0 (cero) en Historial Médico y un 0 (cero) en el Pre Historial, quiere decir que es un cliente nuevo.

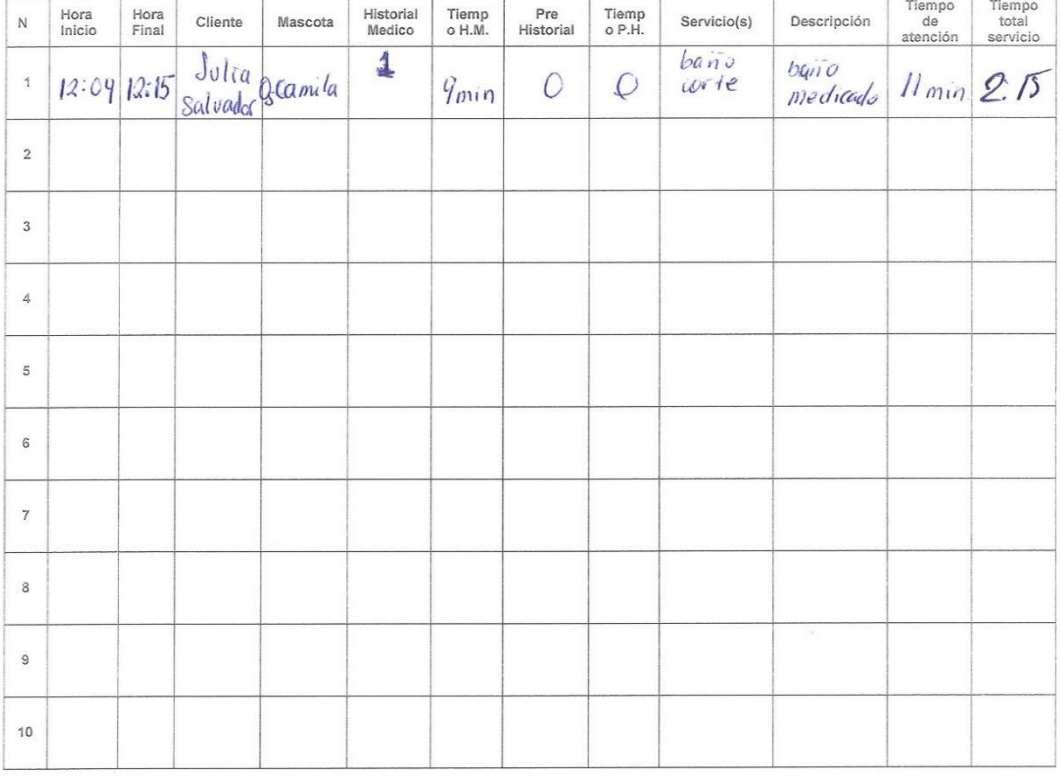

Fecha: 23 / 08 / 2019

Joseph Luis Padilla Garcia Desarrollador de Software

Doctora Lucy Plasencia Médico Veterinario

Maria Atoche Recepción

- · Si el cliente no cuenta con un historial médico se colocara 0 (cero), de lo contrario se pondrá 1  $(uno).$
- Si el cliente no cuenta con un registro en el pre historial se colocara 0 (cero), de lo contrario se pondrá 1 (uno).
- · Cuando el cliente tiene un 0 (cero) en Historial Médico y un 0 (cero) en el Pre Historial, quiere decir que es un cliente nuevo.

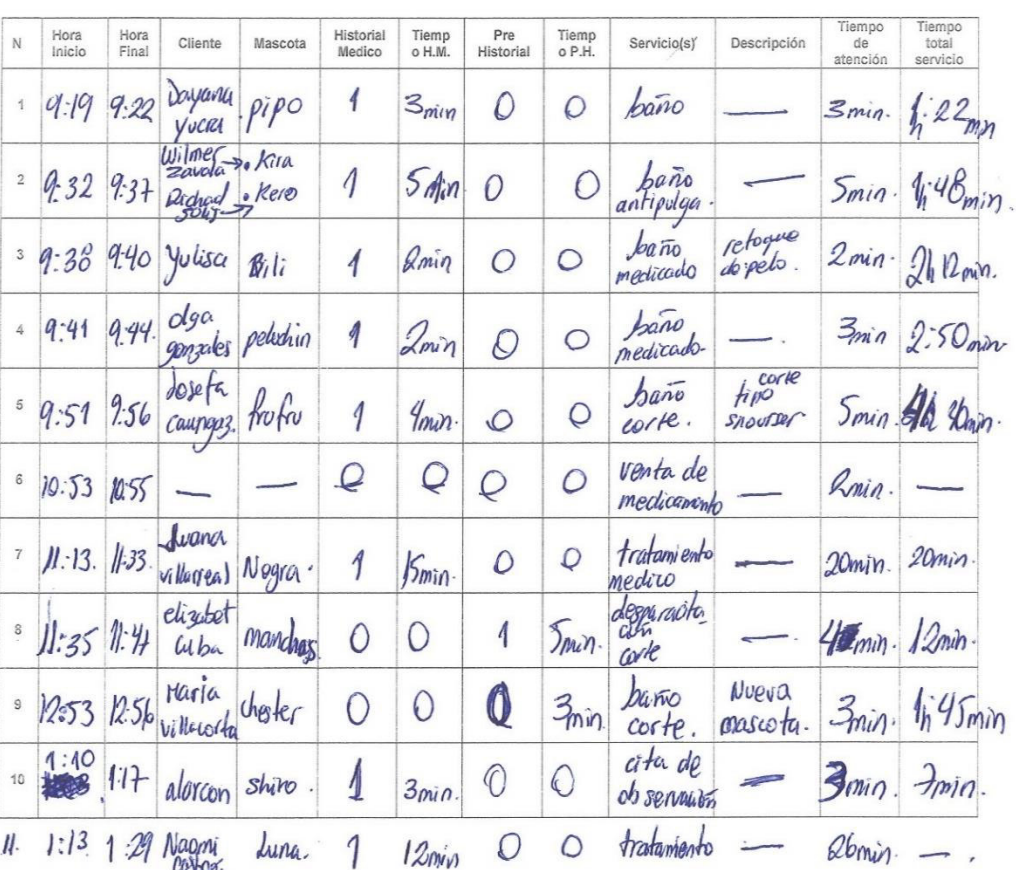

Fecha: 25 / 08 / 2019

Joseph Luis Padilla Garcia

Desarrollador de Software

Doctora Lucy Plasencia Médico Veterinario

Candy Numer

- · Si el cliente no cuenta con un historial médico se colocara 0 (cero), de lo contrario se pondrá 1  $(uno).$
- Si el cliente no cuenta con un registro en el pre historial se colocara 0 (cero), de lo contrario se pondrá 1 (uno).
- « Cuando el cliente tiene un 0 (cero) en Historial Médico y un 0 (cero) en el Pre Historial, quiere decir que es un cliente nuevo.

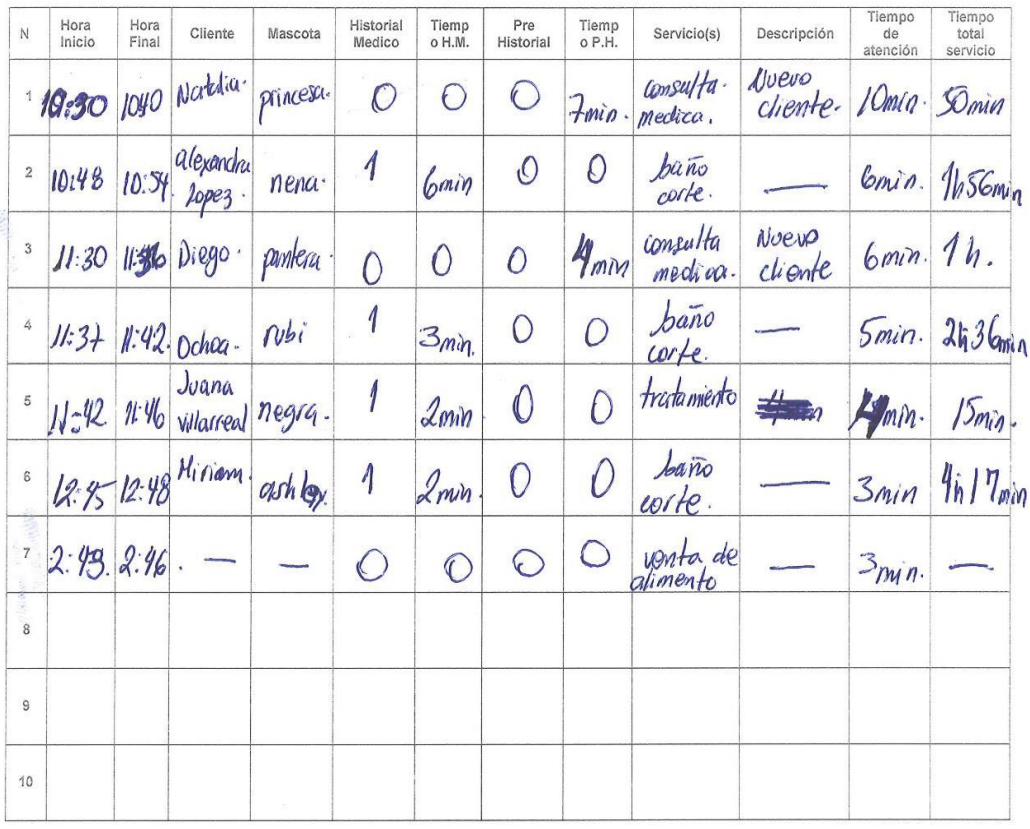

Fecha: 26 / 08 / 2019

Joséph Luis Padilla Garcia Desarrollador de Software

Doctora Lucy Plasencia Médico Veterinario

 $\ell$ 

Maria Atoche Recepción

- Si el cliente no cuenta con un historial médico se colocara 0 (cero), de lo contrario se pondrá 1  $\circ$  $(uno).$
- Si el cliente no cuenta con un registro en el pre historial se colocara 0 (cero), de lo contrario se pondrá 1 (uno).
- Cuando el cliente tiene un 0 (cero) en Historial Médico y un 0 (cero) en el Pre Historial, quiere decir  $\mathbf{a}$ que es un cliente nuevo.

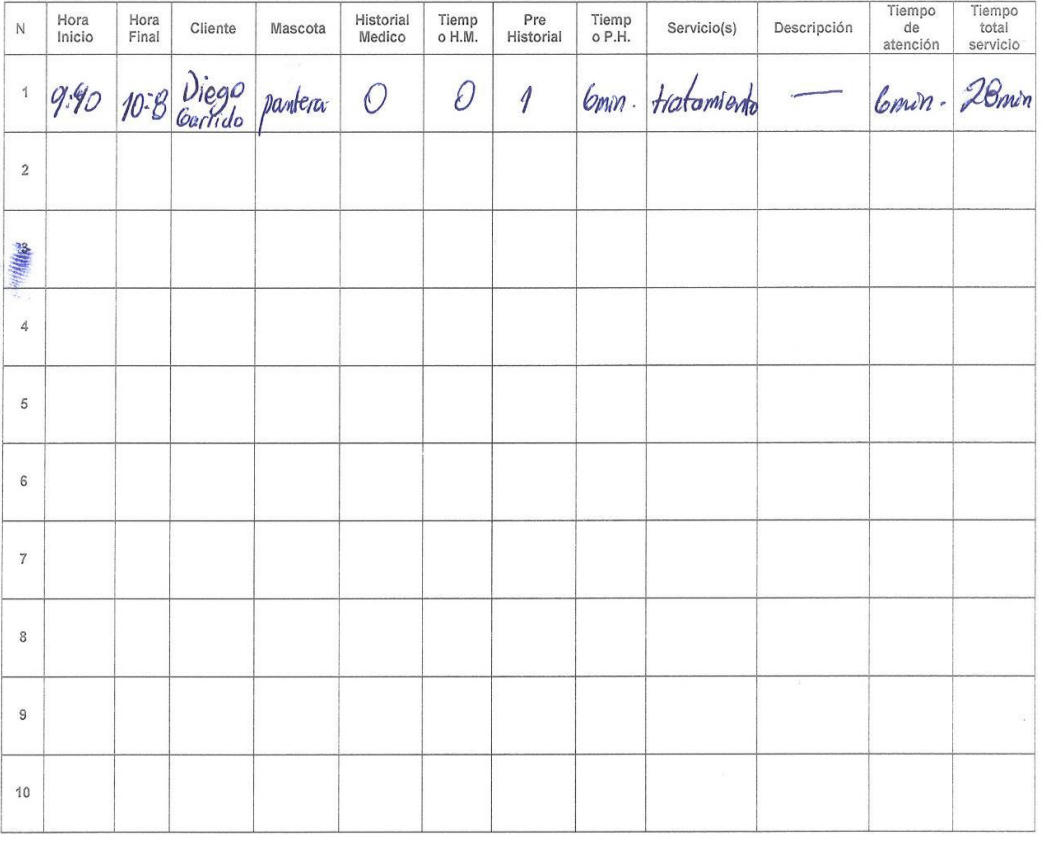

Fecha: 27 / 08 / 2019

Joseph Luis Padilla Garcia Desarrollador de Software

Doctora Lucy Plasencia

Médico Veterinario

Maria Atoche<sup>®</sup> Recepción

- Si el cliente no cuenta con un historial médico se colocara 0 (cero), de lo contrario se pondrá 1  $\hat{\mathbf{o}}$  $(uno).$
- Si el cliente no cuenta con un registro en el pre historial se colocara 0 (cero), de lo contrario se pondrá 1 (uno).
- Cuando el cliente tiene un 0 (cero) en Historial Médico y un 0 (cero) en el Pre Historial, quiere decir  $\circ$ que es un cliente nuevo.

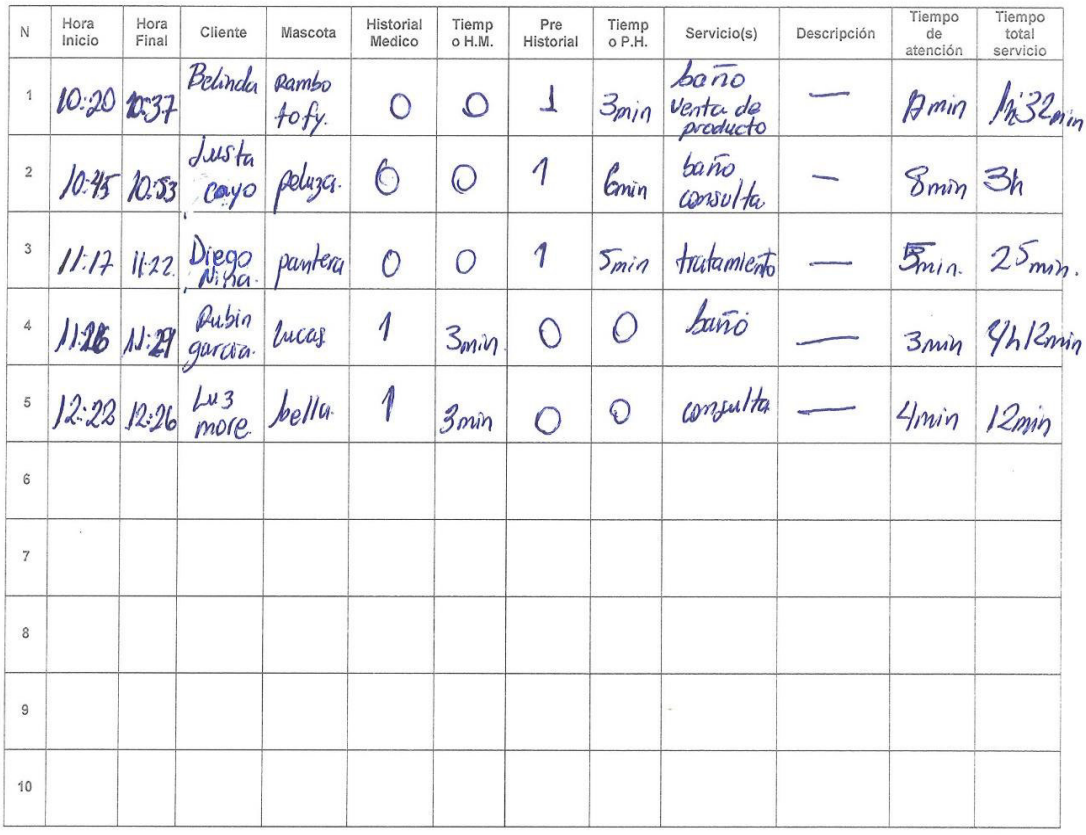

Fecha: 28 / 08 / 2019

Joseph Luis Padilla Garcia Desarrollador de Software

Doctora Lucy Plasencia Médico Veterinario

Maria Atoche Recepción

### **ANEXO K: Tablas de demostración de promedios de la tabla de beneficios intangibles**

#### **A. Tabla de promedios sin el uso del software**

Mediante los documentos del Anexo J (Indicadores de tiempo de atención al cliente en la recepción de la veterinaria Bandy Pet's) se pudo saber el número de clientes con pre historial, el número de clientes con historiales médicos y la cantidad de nuevos clientes atendidos en la veterinaria, como también medir sus tiempos de atención respectivamente. En la tabla siguiente se muestra los promedios de cada indicador con respecto a la cantidad de clientes atendidos y sus tiempos.

#### **Tabla 39. Tabla de promedios de indicadores de tiempo de atención al cliente en la recepción de la veterinaria Bandy Pet's**

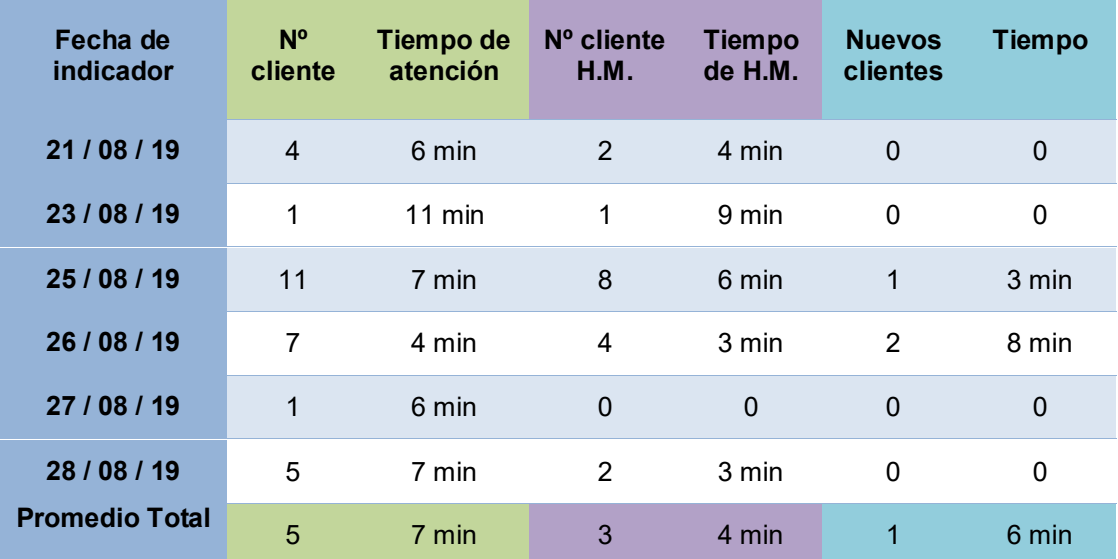

En la siguiente tabla se muestra los promedios de los datos de cada documento del Anexo J por fecha, se sumó el total de clientes atendidos entre el total y se realizó el mismo proceso con los tiempos. Finalmente, se hiso un promedio total de los promedios anteriores, los cuales son datos que se pusieron en los procesos a, c y d de la tabla de beneficios intangibles.

**ANEXO L: Indicador de tiempo de atención con uso del software.**

## Indicador de tiempo de atención al cliente usando el software de historial médico

En esta tabla se va a mostrar los tiempos promedios en el uso del software con respecto a los procesos de atención de los clientes en la veterinaria.

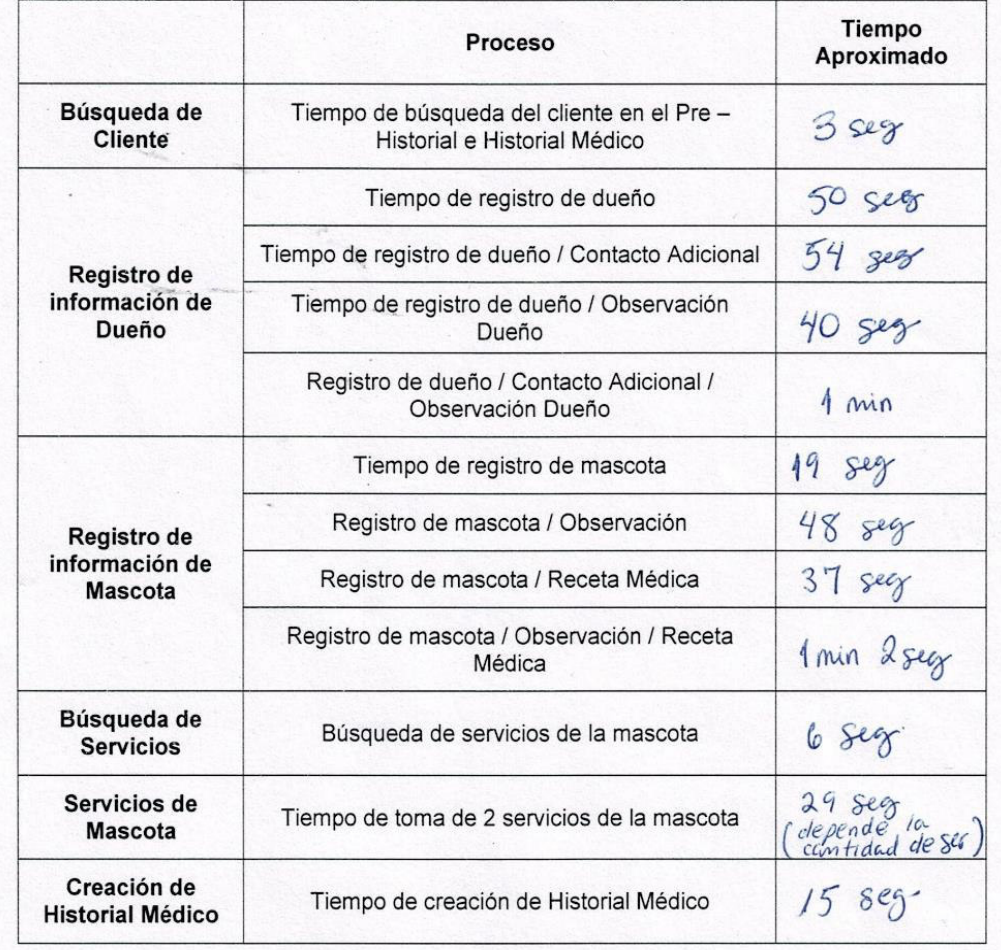

Joseph Luis Padilla Garcia Desarrollador de software

Doctora Lucy Plasencia Médico Veterinario

## **ANEXO M: Demostrar el incremento de los porcentajes de los beneficios Intangibles.**

En este anexo se detalla y sustenta el incremento en porcentaje de la eficiencia de los procesos de los beneficios intangibles por cliente en las tablas 31 y 32, tomando en cuenta el tiempo por cliente. Para demostrar el incremento de eficiencia en porcentaje de cada proceso, se utilizó la regla de tres simple.

#### **A. Mejorar el tiempo de atención del cliente en la recepción.**

En promedio se tiene 5 clientes por día entre clientes nuevos y clientes frecuentes, el tiempo de atención por cada cliente, en promedio, es de 7 minutos sin el uso del software, ya sea, registrando un cliente nuevo, tomando sus servicios y observaciones, tomando los servicios y observaciones de un cliente en el pre historial o tomando los servicios y observaciones para un cliente que ya cuenta con un historial médico de su mascota. Se toma como el 100% al tiempo por cliente con el uso del software que es de 3 minutos en promedio, con la regla de tres simple se halla el porcentaje de 7 minutos el cual es 233.3%, finalmente la resta de estos dos porcentajes da como resultado 133.3%.

## **B. Mejorar el tiempo de búsqueda de la cantidad de servicios por mascota para la creación de un historial médico.**

Para la creación de un historial médico se requiere como mínimo tener 3 servicios, estos servicios están registrados en el cuaderno de pre historial, la recepcionista tiene como una de sus funciones contar la cantidad de servicios que tiene una mascota para así crear su historial médico, este proceso toma como promedio 15 minutos por cliente sin el uso del software. Utilizando el software, el tiempo promedio para este proceso es de 5 segundos, ya que el software indica que mascota ya cumple con ese requisito. Realizando la regla de tres simple tomando como 100% a los 5 segundos, se conoce que el porcentaje de 15 min es totalmente superior al 100%, es por esto que el incremento, es decir, la mejora es más que el 100% (+100%).

#### **C. Ahorro de tiempo en la búsqueda de historial médico.**

El proceso de búsqueda de un historial médico de una mascota toma como tiempo en promedio 4 minutos, la recepcionista busca al cliente en una lista hecho en Excel con la finalidad de buscar el número de historial de su mascota, luego busca el historial médico en un archivero con el número de historial. El software optimiza ese proceso a 2 segundos, realizando la regla de tres simple y tomando como 100% a los 2 segundos, se sabe que le porcentaje de 4 minuto es totalmente superior a 100%, esto quiere decir que la mejora es más que el 100%.

#### **D. Ahorro de tiempo en el registro de las mascotas y dueño.**

En este proceso el tiempo, en promedio, sin utilizar el software es de 6 min, utilizando el software el tiempo promedio es de 2 min, realizando la regla de tres simples, siendo 2 min el 100%, se sabe que el porcentaje de 6 min es superior al 100%, es decir que la mejor es más que el 100% siendo de beneficio para la veterinaria.

#### **E. Evitar perdida de información en los Historiales médicos.**

El uso de hojas y folders para guardar información de las macotas y sus servicios tiene como riesgo perder esta información ya que no tiene una seguridad, esta pérdida ocasionaría realizar un nuevo historial médico. En el tiempo de 1 mes hay una probabilidad que se pierda información de al menos un cliente sin el uso de un software. El uso del software soluciona notoriamente este problema ya que toda la información es guardada en un servidor (ver Anexo G), es por esto que el tiempo es 0 (cero) y la mejora es del 100%.

## **ANEXO N: Análisis sin el software y con el software.**

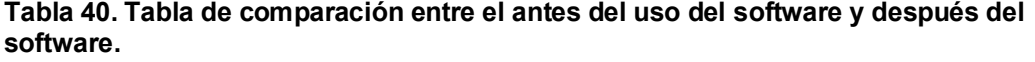

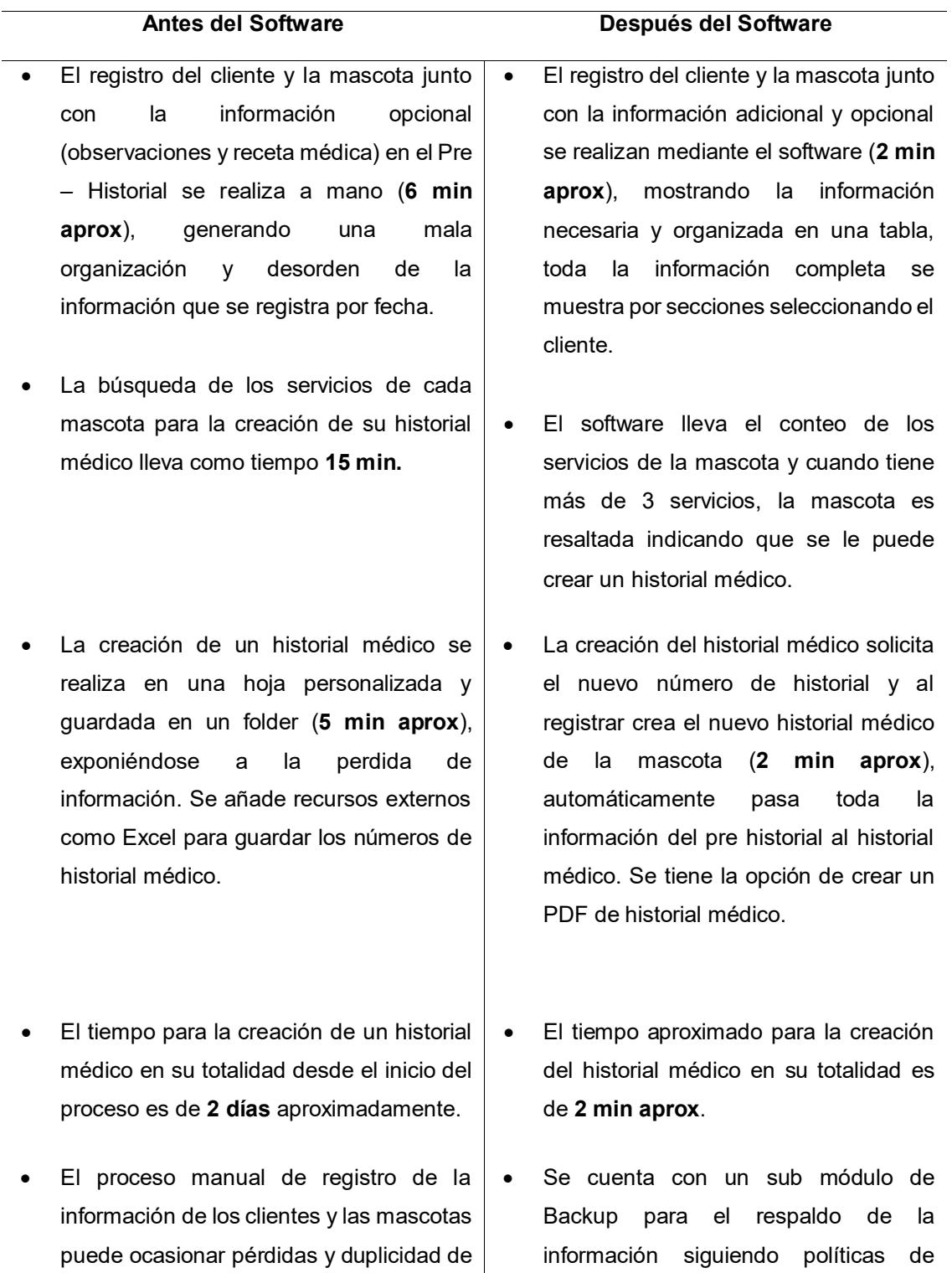

respaldo.

información.

- $\bullet$  Menor eficiencia en calidad de servicio y  $\vert\bullet\vert$  Mayor eficiencia en calidad de servicio atención al cliente.
	- y atención al cliente.

### **ANEXO O: Manual para uso del historial médico.**

## **MANUAL PARA USO DEL SOFTWARE**

#### **1. Acceso al software**

El usuario debe ingresar a un navegar y conectarse a la URL del software. Cuando la página este una vez cargada, aparecerá un *login* que le solicitara escribir su 'nombre de usuario' y su 'contraseña', en caso contrario que el usuario ingrese los datos incorrectos el software mostrara un mensaje de error, si los datos son correctos el software mostrara el menú principal**.** 

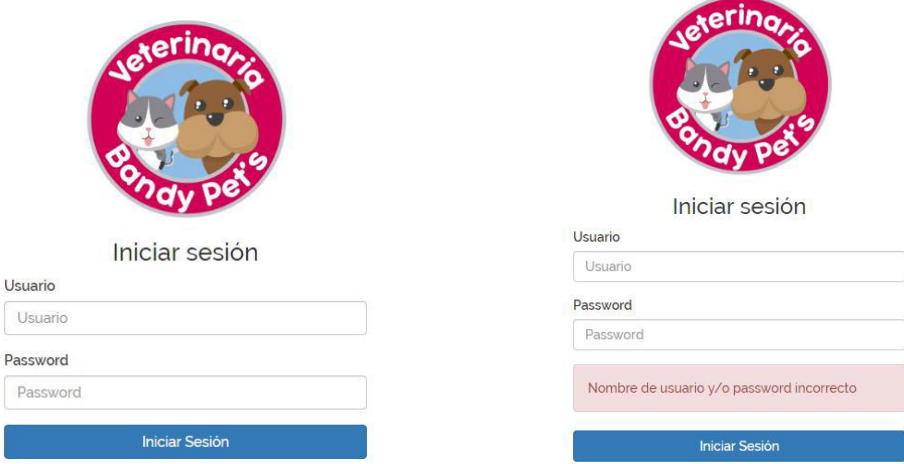

El menú principal se muestra el inicio del módulo de Pre Historial donde se visualiza la tabla con todos los clientes y sus mascotas y en la parte

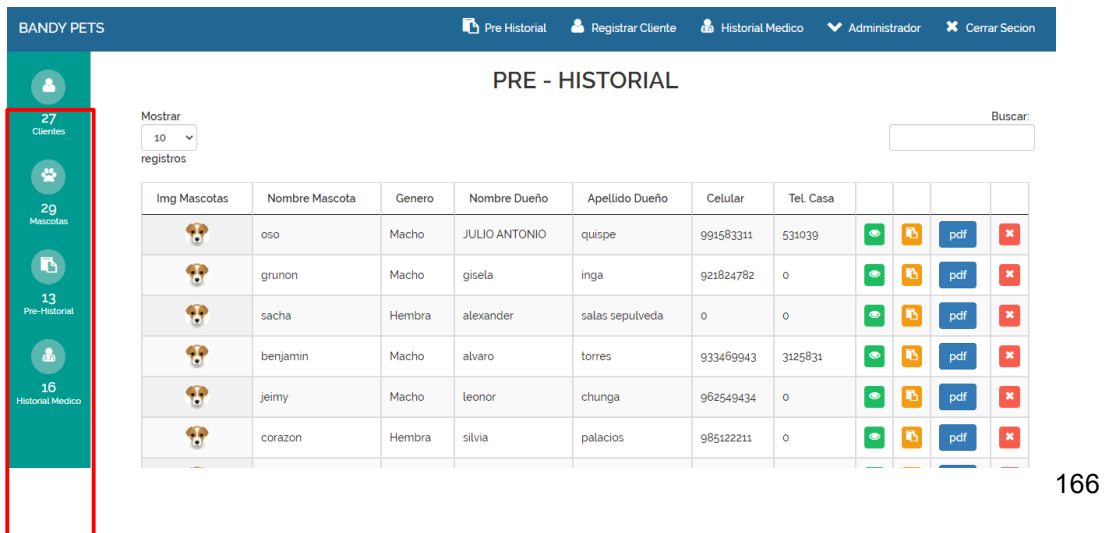
izquierda se puede visualizar un pequeño reporte con las cantidades de clientes y sus mascotas.

## **2. Módulos del Software de Historial**

El software se compone de 4 módulos como se muestran en la figura del menú principal y son los siguientes:

# **2.1. Módulo de Registrar Cliente**

En este módulo podemos registrar a los nuevos clientes con sus respectivas mascotas, también observaciones para el cliente o la mascota, un contacto adicional, receta médica para la mascota.

Un cliente puede ser dueño de más de una mascota es por ello que en este módulo se cuenta con un botón que al presionarlo muestra una ventana con todos los clientes registrados, muestra sus datos y la cantidad de mascotas que cuenta.

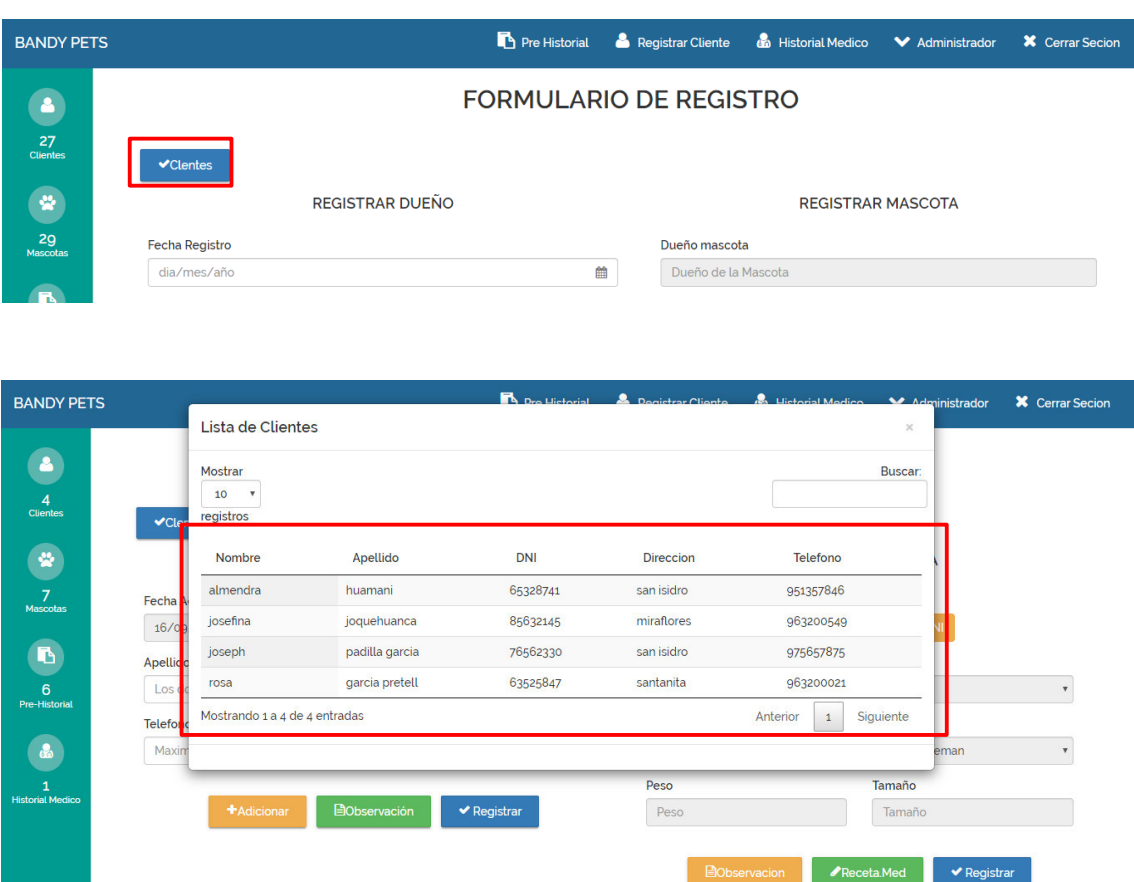

Para registrar un nuevo cliente debemos llenar los campos requeridos, si el cliente tiene otra persona que pueda reemplazarlo para recoger a su mascota o llevarlo a la veterinaria, este contacto se registra presionando el botón Adicionar, aparecerá un cuadro donde se llenara sus datos. Se cuenta con otro botón que es para registrar una observación con respecto al cliente. Finalmente se presiona el botón Registrar. Se puede obviar cualquier o ambas opciones, esto depende de la recepcionista.

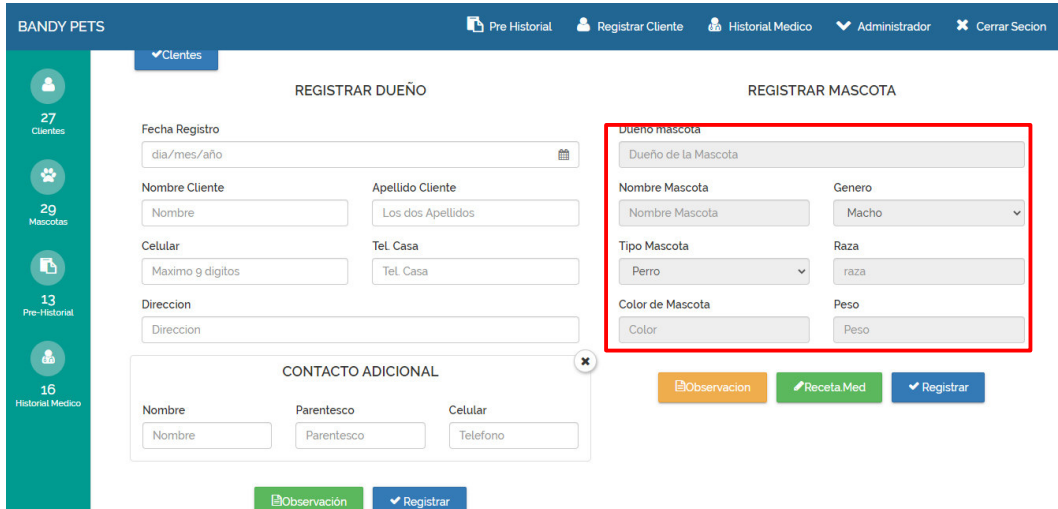

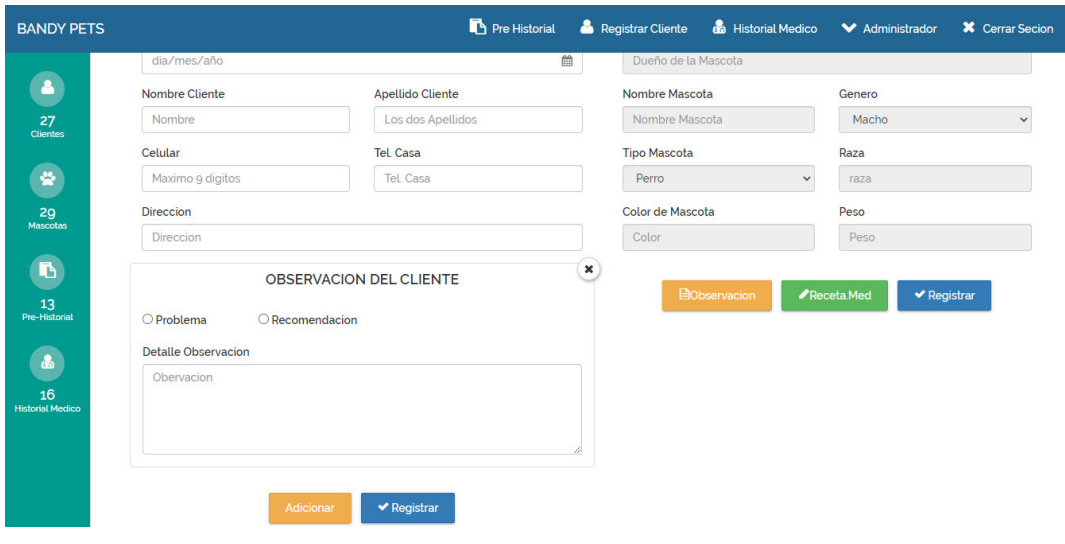

Para realizar el registro de la mascota primero se debió a ver registro al dueño, luego se busca al cliente a quien se le registrará la mascota en la tabla clientes, seleccionamos al cliente y el nombre aparecerá en el formulario de la mascota, se habilitan los campos para registrar a la mascota.

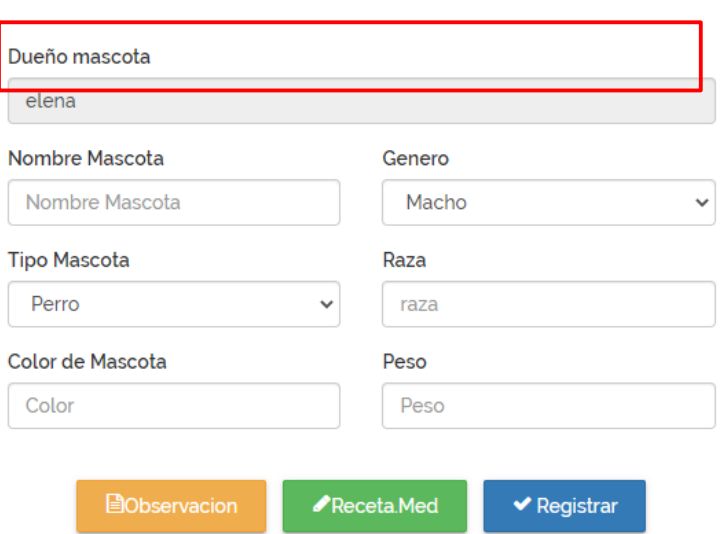

#### **REGISTRAR MASCOTA**

El formulario de la mascota tiene dos opciones, la primera es para agregar una observación y la segunda para agregar una receta médica, estos campos son llenados dependiendo de la situación de la mascota.

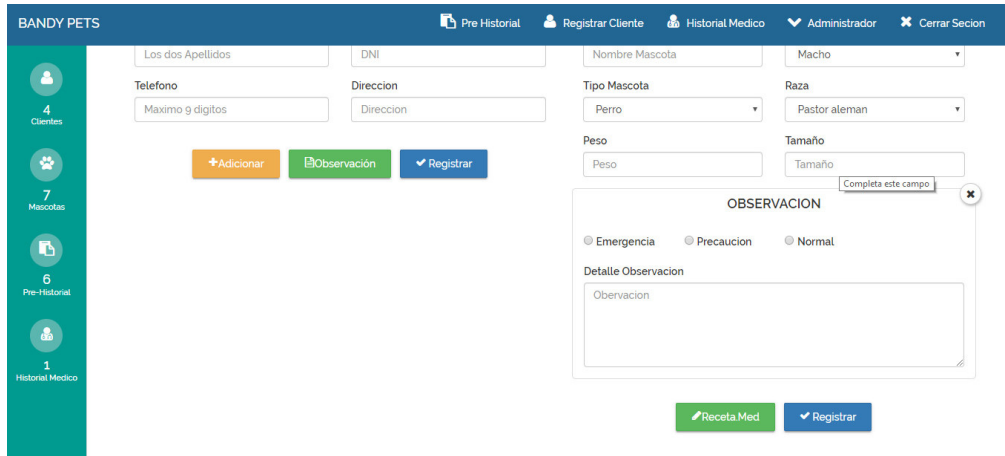

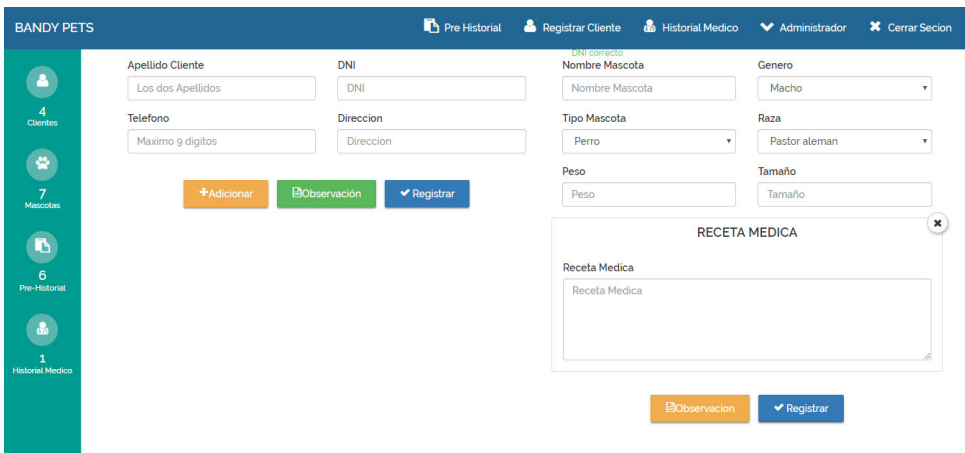

## **2.2. Módulo de Pre Historial**

Este módulo muestra el menú principal del software donde podemos visualizar la información más importante de todos los clientes y mascotas registradas sin historial médico, el usuario tiene las opciones de eliminar, ver información del cliente, crear su historial médico y crear su PDF.

## **2.2.1. Sub Modulo ver información del cliente**

Este módulo muestra toda la información del cliente y su mascota dividida en diferentes opciones: Datos Personales, Contacto, Observaciones, Servicios, Receta Médica.

**A. Datos Personales:** La primera opción que se muestra es la de Datos Personales donde podemos visualizar la información del cliente y la mascota, y también tenemos la opción de editar cualquiera de los datos. Para editar la información se debe borrar el dato, escribir el nuevo dato y luego presionar el botón de Editar. Por el lado de la mascota podemos agregar un nuevo peso, borrando el peso de la mascota, escribir el nuevo peso y luego presionar el botón con el icono de un lápiz. Si queremos ver la lista de pesos de la mascota presionamos el botón con el icono del ojo.

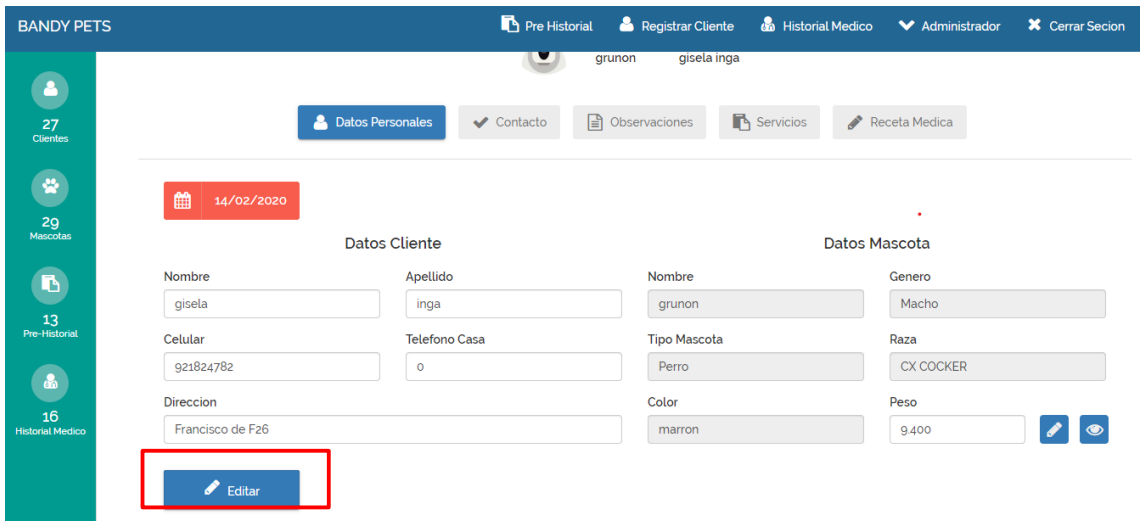

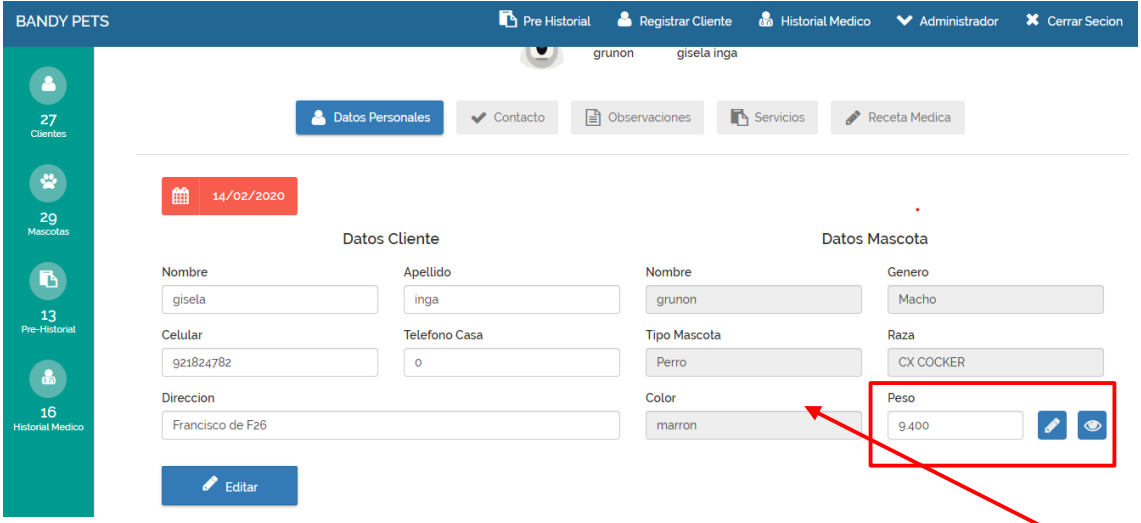

**B. Contacto:** La segunda opción es la de Contacto, esto se refiere a la información de una persona que recoge a la

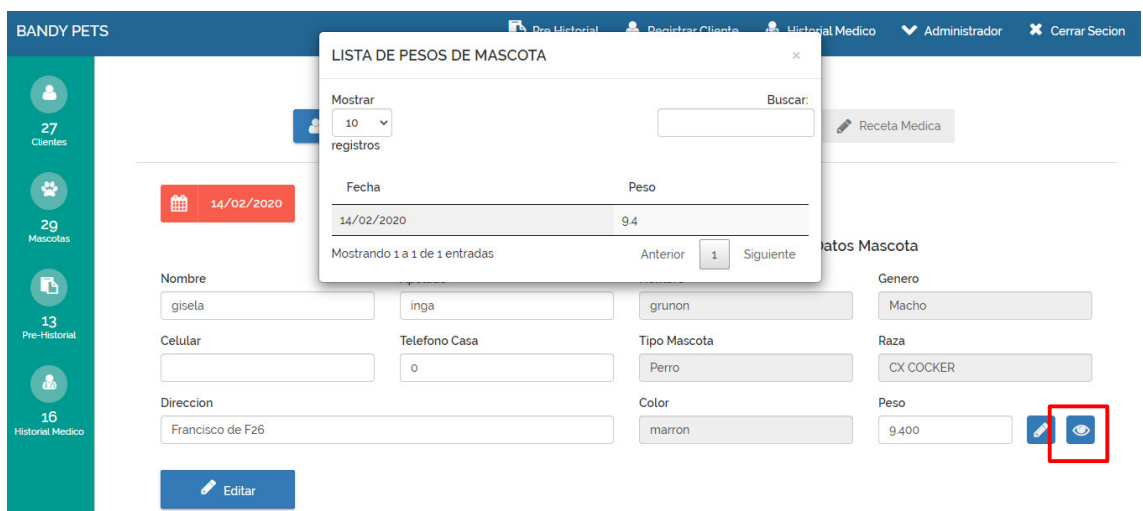

mascota en lugar del dueño verdadero. Para agregar un contacto debemos llenar la información requerida en los

campos (1) y luego presionar el botón de Agregar (2), los contactos se mostrarán en una tabla donde habrá dos opciones, editar y borrar. Para editar la información debemos borrar el dato, escribir el nuevo dato y luego presionar el botón Editar, seguir el mismo proceso de edición que la primera opción.

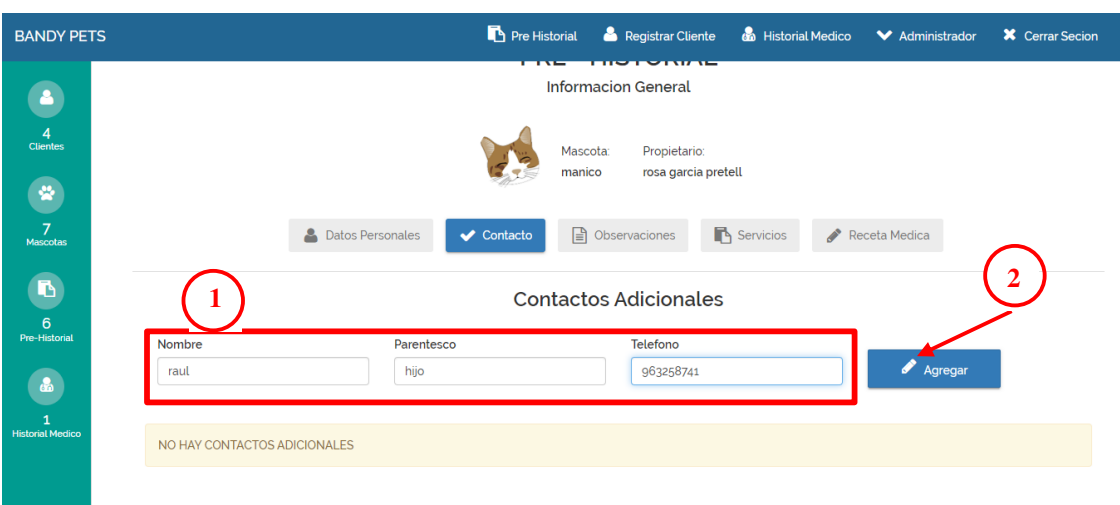

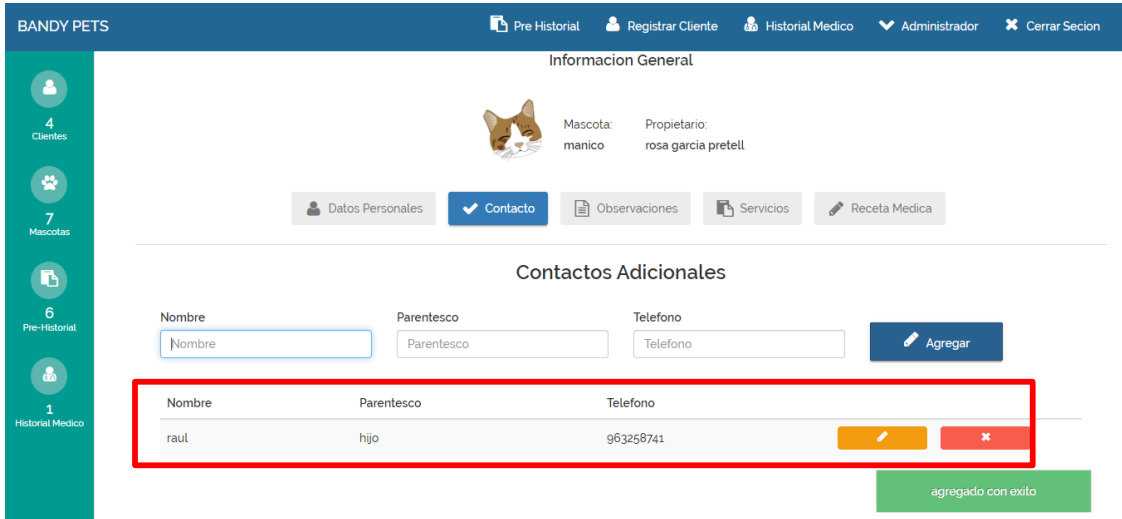

**C. Observaciones:** En esta opción se visualiza todas las observaciones del cliente y de su mascota por fecha. Para agregar una nueva observación, primero debemos seleccionar si es para el cliente o para la mascota (1), luego,

si es para el cliente se tiene dos opciones problema y recomendación, para la mascota se tiene tres opciones emergencia, precaución y normal (2), después se llena el campo de texto con la observación (3) y finalmente se presiona el botón Agregar (4), cada observación agregada cuenta con la opción de eliminar.

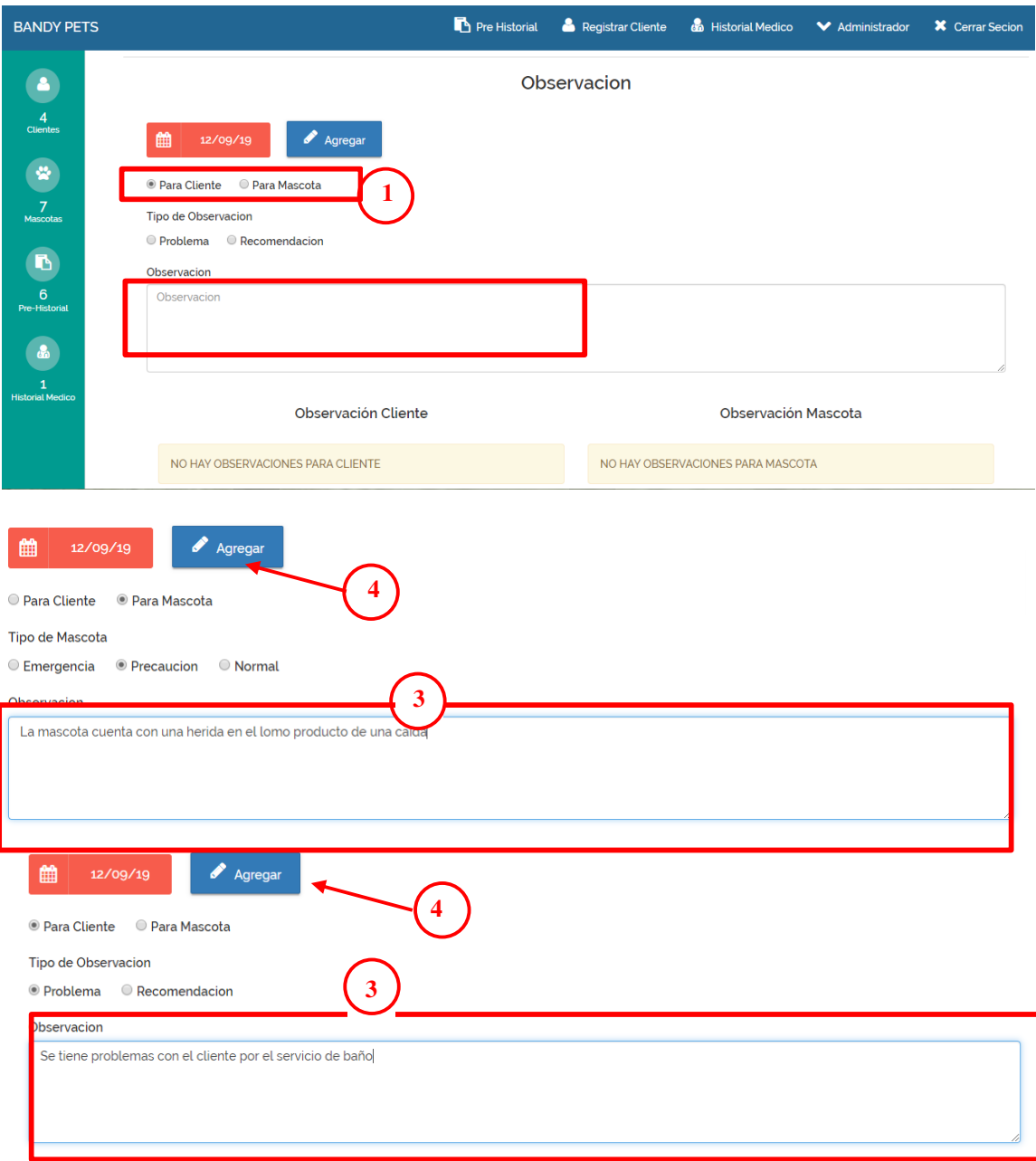

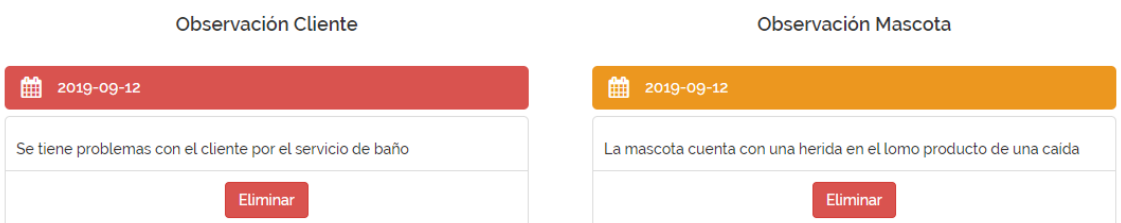

**D. Servicios:** En esta parte visualizamos los servicios que tiene la mascota. Para agregar un servicio se debe presionar el botón Agregar Servicio (1), se mostrara un pantalla donde se visualiza todos los servicios de la veterinaria, se presiona el botón azul para elegir el servicio (2), los 4 primeros servicios (baño, peluquería canina vacunación, desparasitación) ya cuentan con un precio por defecto pero se puede cambiar, el resto de los servicios se les debe poner un precio, si ocurre una equivocación en la elección de los servicios, se tiene la opción de eliminar el servicio elegido presionando el botón rojo, los servicios elegidos se mostraran en una tabla donde habrá un campo en el cual se puede realizar una descripción del servicio, en la propia tabla también tenemos la opción de eliminar el servicio. Finalmente, se presiona el botón Registrar (3).

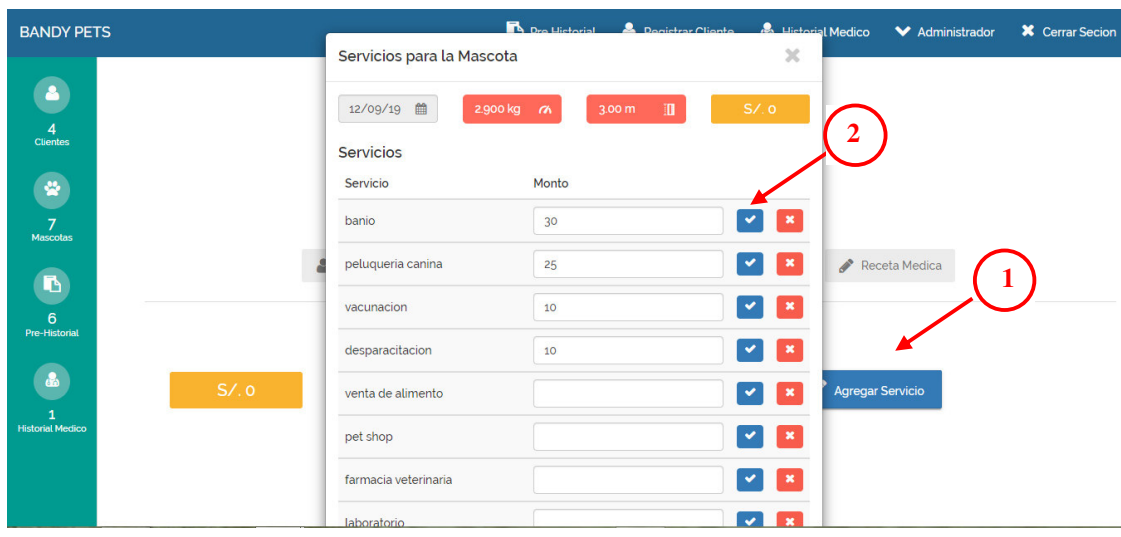

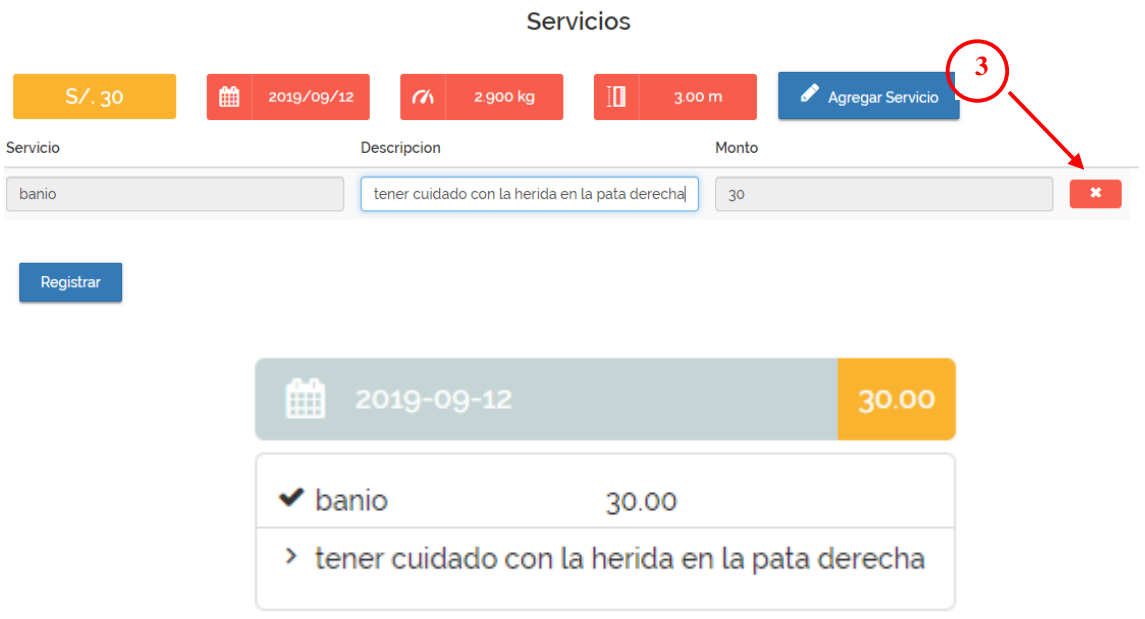

**E. Receta Médica:** En esta opción se visualiza todas las recetas médicas de la mascota por fecha. Para agregar una nueva receta médica primero llena el campo de texto con la receta médica (1) y finalmente se presiona el botón Agregar

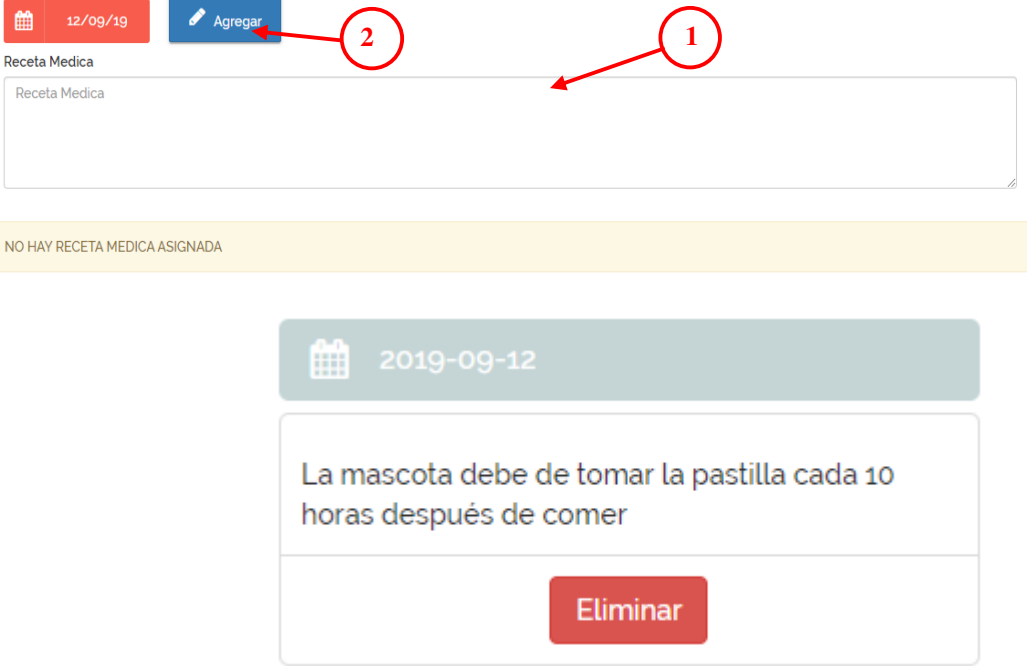

(2), cada receta médica agregada cuenta con la opción de eliminar.

## **2.3. Modulo Historial Medico**

Cuando una mascota cuenta con más de 3 servicios, el software resalta a esa mascota con el color verde, esto indica que la mascota ya se le puede habilitar un historial médico.

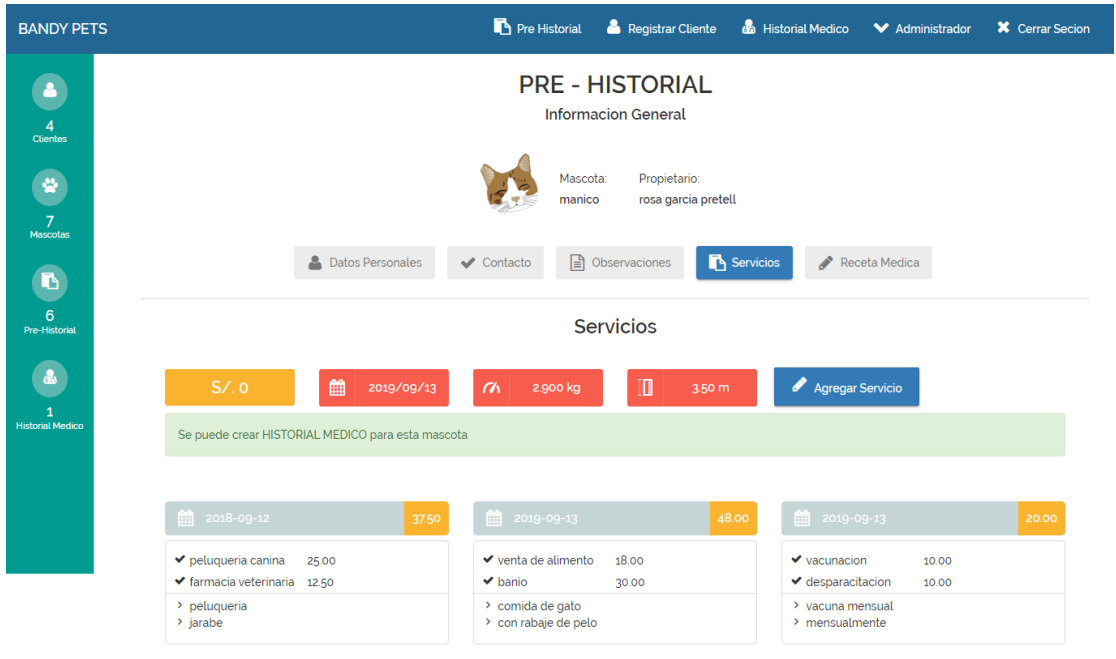

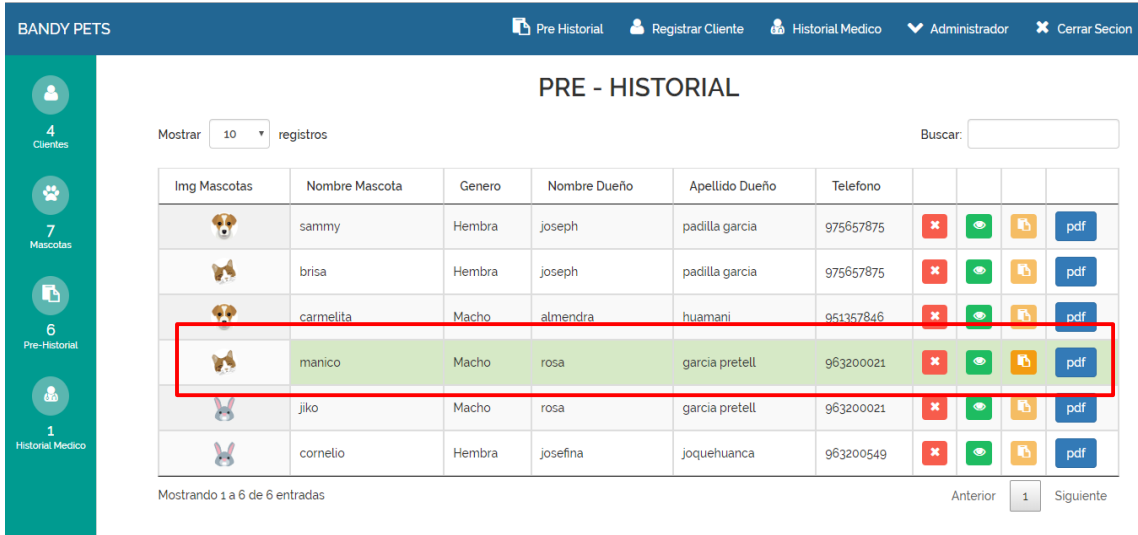

En este módulo podemos visualizar una tabla con todas las mascotas que ya cuentan con un historial médico, en esta tabla se tiene 3 sub módulos los cuales son, ver información, crear pdf y eliminar mascota.

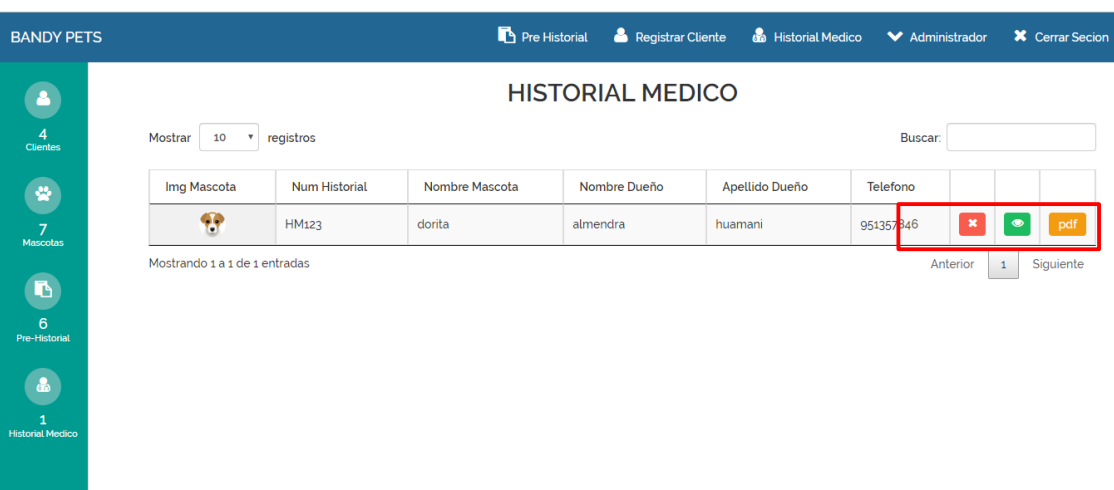

# **2.3.1. Sub módulo de Ver información**

El sub modulo Ver información contiene la información del cliente y de su mascota, pero dividido en 7 diferentes secciones, las 5 primeras secciones son iguales a las secciones del sub modulo **ver información** del módulo pre historial, la sexta opción se refiere a los exámenes médicos que tiene la mascota y la séptima sección registra los tratamientos de las mascotas.

## **A. Exámenes:**

En esta sección podemos guardar los exámenes médicos realizados a la mascota y también visualizarlos. Para guardar un examen médico primero debemos buscar el archivo del examen médico en nuestro ordenador para esto debemos presionar el botón seleccionar archivo, luego podemos escribir una descripción de este archivo, este paso puede ser opcional, finalmente, presionamos el botón Subir Archivo.

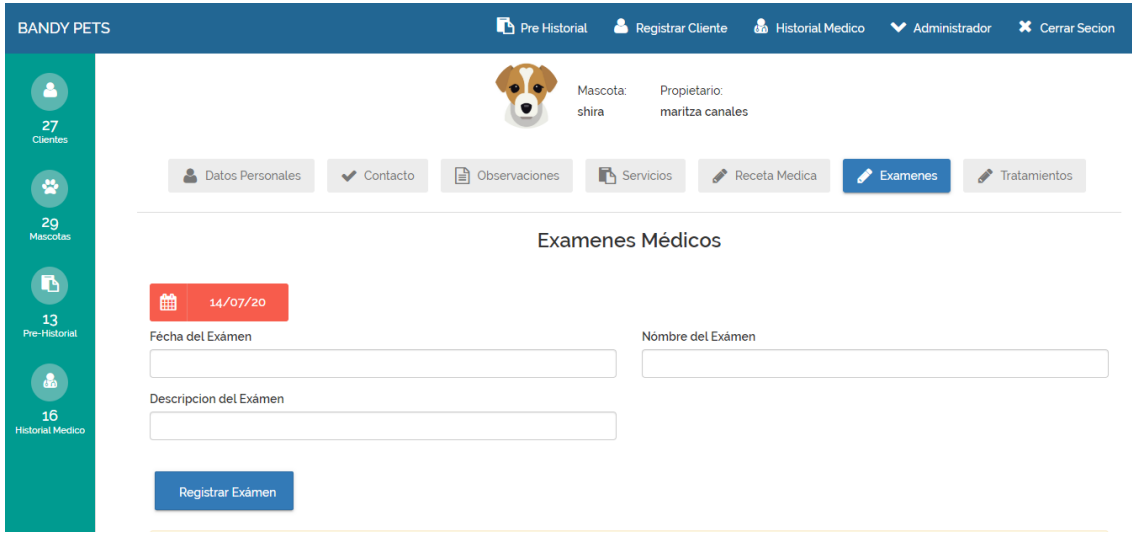

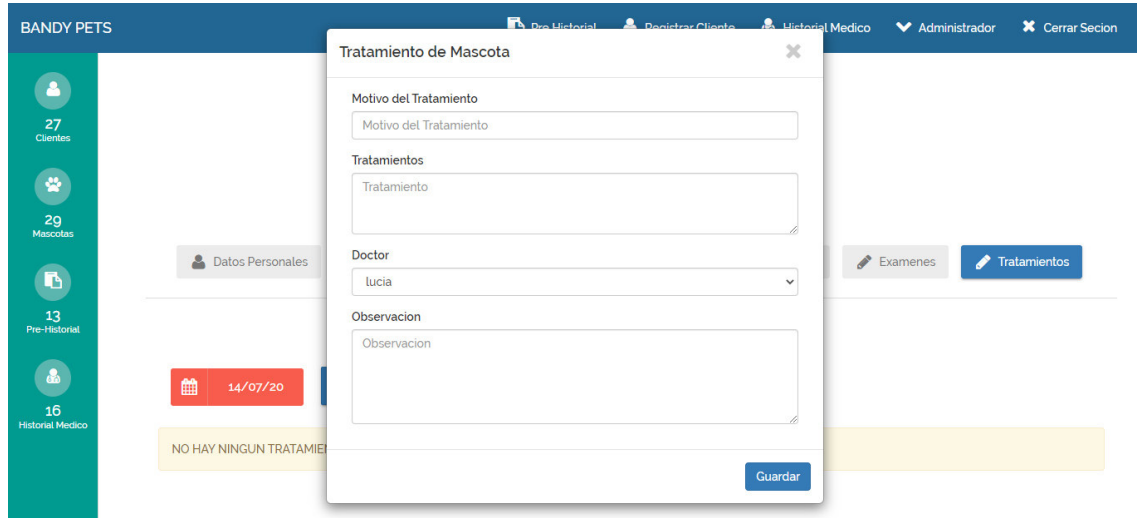